## PONTIFICIA UNIVERSIDAD CATÓLICA DE VALPARAISO FACULTAD DE INGENIERIA ESCUELA DE INGENIERIA QUIMICA

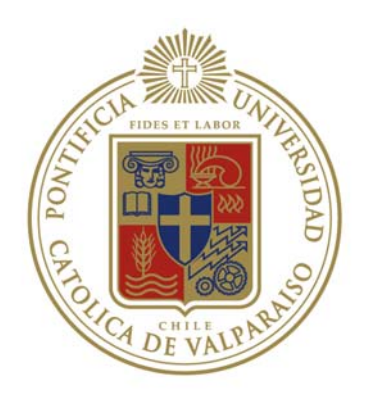

PROYECTO PARA OPTAR AL TÍTULO DE INGENIERO CIVIL EN METALURGIA EXTRACTIVA

# **MODELACIÓN EN METSIM DE LA ZONA DE CONTACTO PLANTA DE ÁCIDO SULFÚRICO DE LA FUNDICIÓN CHAGRES**

**Gabriel Ramírez Soto** 

Profesor Guía Horacio Aros Meneses

#### **RESUMEN**

Este trabajo de memoria consiste en el desarrollo de un modelo de la Zona de Contacto de la Planta de Ácido Sulfúrico de la Fundición Chagres, Anglo American Chile, utilizando la herramienta computacional Metsim, que permite simular los Balances de Masa y Energía, además del control automático de la Planta para un análisis de posibles escenarios.

En la realización de este trabajo se estudiaron los procesos de la Fundición Chagres y específicamente los de la Planta de Ácido, información que se utilizó como base para realizar el modelo Metsim. Luego, de acuerdo a la información que se obtenía para cada equipo, se trabajó en el modelo para que cada unidad simulara la operación de la unidad real. Llegando así, al mejoramiento del flowsheet final que fue incorporado en un modelo de la fundición que existía previamente.

De manera paralela al desarrollo del modelo, se construyó un programa; en una planilla Excel; que simula a un convertidor catalítico de cuatro pasos, permitiendo ajustar el modelo y complementar el análisis.

A través del modelo se conocen parámetros relevantes de operación de la planta de ácido, como son la cantidad de agua que ingresa a la planta y la cantidad de ácido grado A (o ácido comercializable) producido. Además, permite realizar un análisis de la operación de los equipos, conociendo por ejemplo, composiciones y flujos de las corrientes internas de la planta, calor generado por las reacciones y el control de las temperaturas para el funcionamiento optimo de las distintas unidades operacionales.

Al comparar los resultados obtenidos por el programa, balances realizados y datos de operación, se puede determinar el comportamiento de la zona de contacto en función de diferentes concentraciones de anhídrido sulfuroso de entrada, de esta manera, optimizar el calor generado por la conversión, para la carencia o exceso de temperatura en la planta.

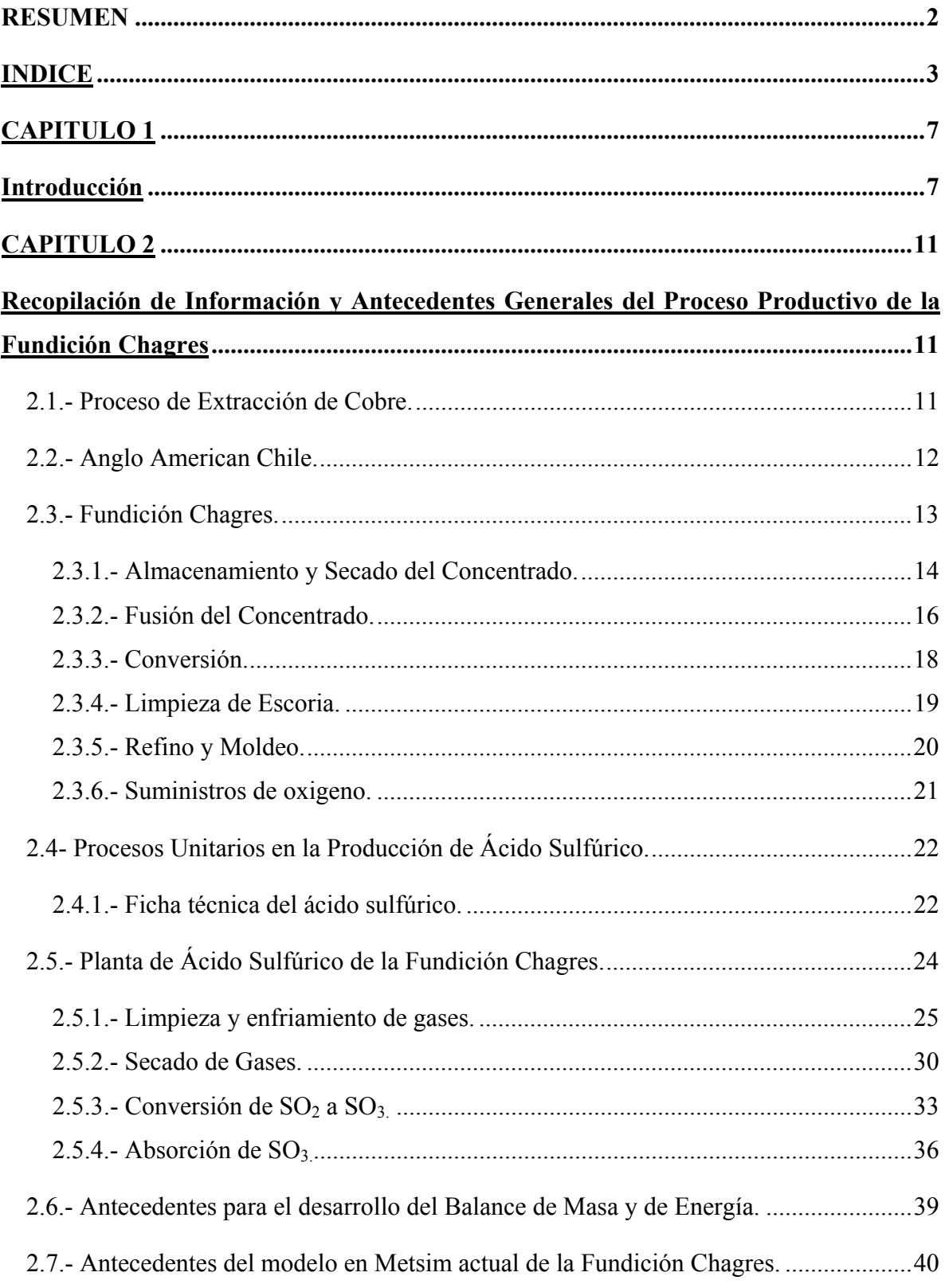

# **INDICE**

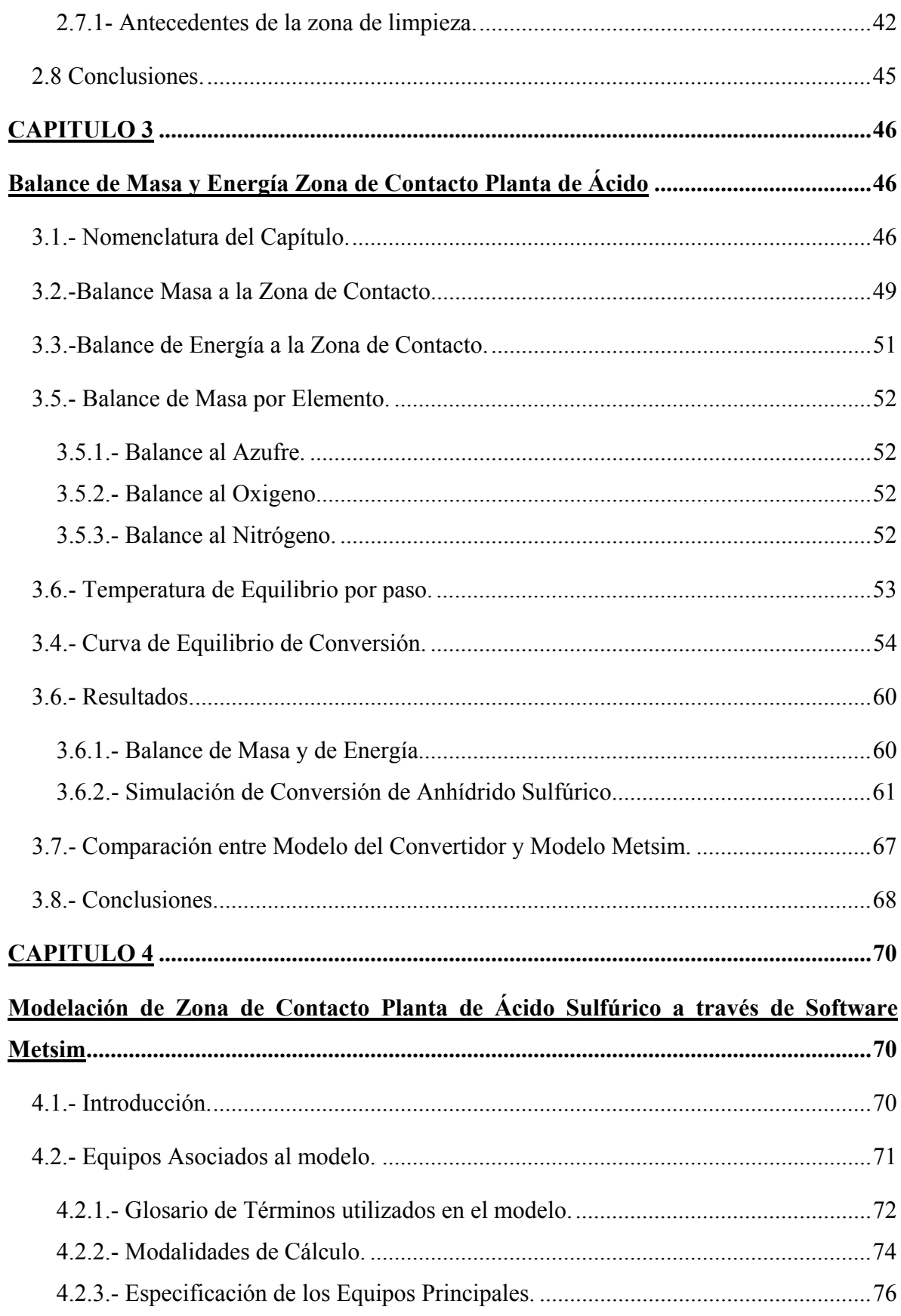

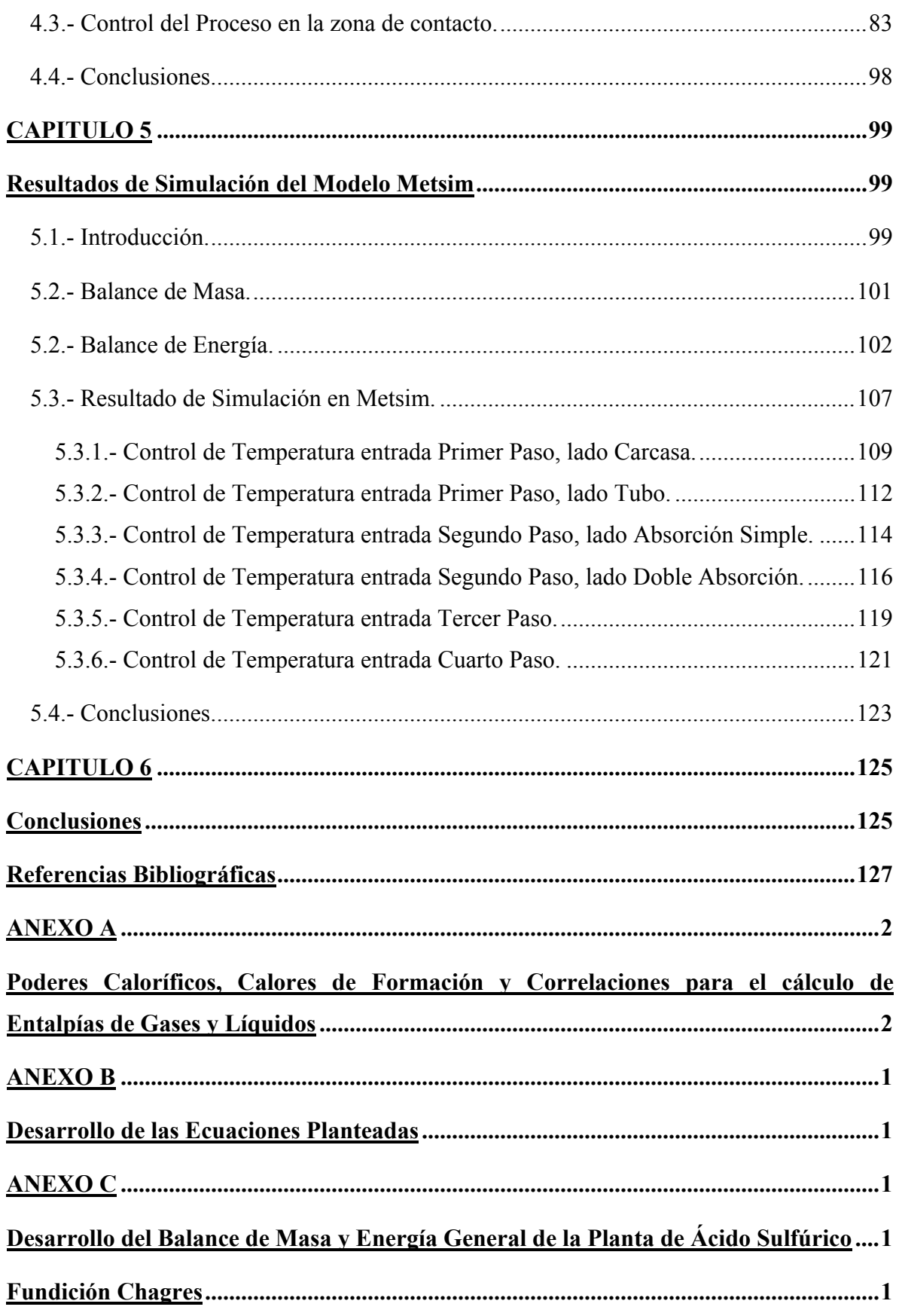

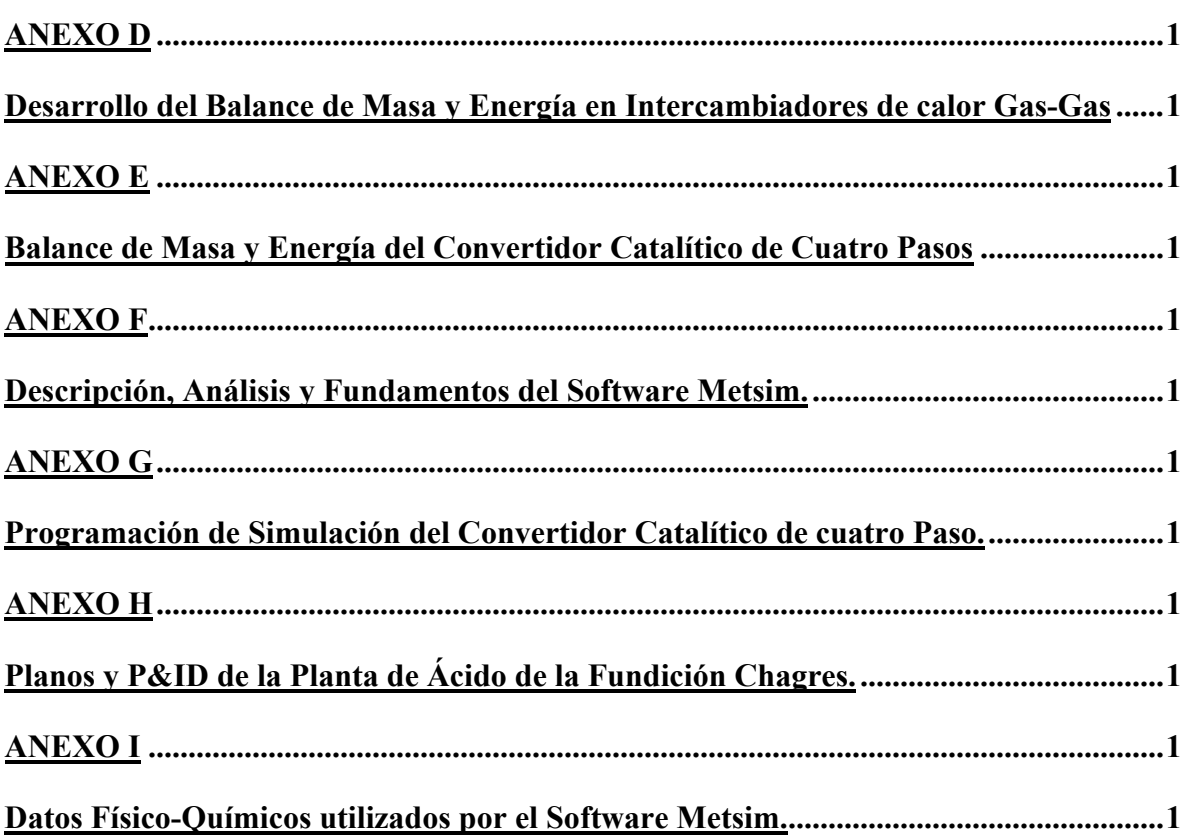

## **CAPITULO 1**

## **Introducción**

En la actualidad, la demanda de cobre refinado a nivel mundial se encuentra en un crecimiento progresivo, proyectándose en más de un par de década; por ello; el desafío de producir una mayor cantidad de cobre catódico y cumplir con estrictas normas y certificaciones internacionales, genera una constante búsqueda en la optimización de los procesos metalúrgicos.

Chile es el primer exportador del metal rojo, siendo este la materia prima para el progresivo desarrollo tecnológico mundial, por lo tanto el producto del proceso no solamente debe contar con propiedades físico-químicas definidas, sino que todo el proceso de extracción y refinación del mineral debe cumplir con estándares y normas de calidad y seguridad, teniendo un constante énfasis en el cuidado con el medio ambiente, para obtener una destacada participación y competencia en el mercado mundial.

Las menas de cobre se encuentran principalmente con minerales en presencia de azufre y su tratamiento se basa en técnicas pirometalúrgicas, obteniendo como subproducto; en la etapa de fusión en mayor cantidad; gases con una alta concentración de anhídrido sulfuroso y sulfúrico, los cuales deben ser limpiados y procesados en las Plantas de Ácido Sulfúrico.

Todas las fundiciones en operación de Chile, cuentan con una planta de ácido sulfúrico, las cuales pueden ser de simple o doble absorción, según sea la capacidad de esta. División y Fundición Chagres de Anglo American Chile, cuenta con una Planta de Doble Absorción, capaz de procesar  $150.000 \text{ Nm}^3/\text{hr}$  de gases con una concentración de 12% de SO2, obteniendo una producción anual entre 500.000 y 600.000 ton. Además, es considerada una de la más limpias y eficiente a nivel mundial, contando con certificaciones ISO 9001 e ISO 14001, cumpliendo con un sistema de Gestión de Prevención de Riesgo OSHAS 18001.

Fundición Chagres, de manera de optimizar los recursos energéticos y disminuir los costos de operación, cuenta con un modelo simulado de toda la planta en el Software

Metsim, dividida en 22 secciones principales. La planta de ácido sulfúrico representa dos secciones, una correspondiente a la Zona de Limpieza y la otra a la Zona de Contacto, en esta última zona; es decir la de contacto; debe ser incorporada de manera de integral con el modelo global de la fundición Chagres, desarrollando esto, en el proyecto de Memoria para optar al Título de Ingeniero Civil en Metalurgia Extractiva.

A continuación será definido el objetivo general del presente proyecto:

## "**Desarrollo del modelo detallado de simulación de la Zona de Contacto de la Planta de Ácido, Fundición Chagres mediante el Software Metsim".**

El modelo se realizó en el software señalado ya que la función Chagres cuenta con toda su operación modelada en Metsim ya que corresponde a un simulador que posee una base de datos aprobada y garantizada a nivel mundial en diferentes procesos metalúrgicos, otorgando un balance acertado de masa y energía. Un modelo detallado, corresponde a un modelo que contempla un control lógico enfocado a la realidad de la Planta, el cual permite tener un comportamiento estacionario del proceso para diferentes condiciones de operación, otorgando una herramienta para enfrentar, como primera instancia, las variaciones de las condiciones de proceso de la planta. A su vez, al ser la Planta autotérmica, el modelo facilita un manejo de la distribución de los flujos para una optimización de los requerimientos energéticos. El modelo desarrollado debe tener un acoplamiento óptimo al modelo ya existente de la fundición para generar una armonía en los resultados del proceso general de la planta.

Para desarrollar el proyecto de memoria, se contempla los siguientes objetivos específicos:

- Realizar una adecuada recopilación de antecedentes de la Fundición Chagres, principalmente de la Planta de Ácido Sulfúrico, todo esto desarrollado en el segundo capítulo del presente documento, obteniendo el funcionamiento y diseño de los equipos, parámetros y condiciones de operación y estado actual de los modelos desarrollados con anterioridad en Metsim.
- Desarrollar el balance de masa y de energía de los principales equipos de la zona de contacto para las condiciones de diseño de la planta. Este balance se desarrolla de manera global y por equipo. A su vez, se realizará una simulación, en planilla Excel, del convertidor catalítico de cuatro pasos, el cual genera los balances de masa y energía por paso, representando la conversión de  $SO_2$  a  $SO_3$  a partir de las curvas de equilibrio en cada paso, a su vez, graficar el comportamiento del convertidor para diferentes condiciones de operación.

El desarrollo de este simulador permitirá comprender y obtener los parámetros requeridos para el desarrollo del modelo en Metsim, evitando errores de programación y permitiendo contar con una herramienta adicional de contraparte, la cual entrega un respaldo numérico y comparativo de los resultados dados por el modelo Metsim y una posterior validación de este.

El estudio de los balances se define en el capítulo tercero, sus memorias de cálculo del balance y desarrollo del simulador se presentan en los Anexos C y D.

- De manera paralela al desarrollo del punto anterior, Estudiar y analizar el Software Metsim, de manera de desarrollar un manual para el usuario y obtener una estrategia, para el conocimiento y cercanía a esta herramienta computacional permitiendo una flexibilidad y optimización del software Metsim.
- Desarrollar el modelo de la zona de contacto en Metsim, determinando lo equipos, lazos de control y controladores que requiere.
- Detallar el modo y presentar los resultados arrojados por la simulación
- Comparar los resultados del programa y generar los requerimientos energéticos para variados escenarios de operación.
- Presentar el comportamiento de los controles incorporados.

## **CAPITULO 2**

## **Recopilación de Información y Antecedentes Generales del Proceso Productivo de la Fundición Chagres**

En el presente capítulo se realiza una descripción general de la producción de cobre, misión de la empresa y una descripción pautada de los procesos unitarios existentes en las Fundiciones. Además, se señalará el funcionamiento, equipos e instalaciones que forman parte de la Fundición Chagres; realizando un estudio más detallado de su Planta de Ácido Sulfúrico; finalizando así con los modelos desarrollados y estudios previos de la fundición.

#### **2.1.- Proceso de Extracción de Cobre.**

El cobre esta presente en la corteza terrestre principalmente en forma de minerales sulfurados como la calcopirita, bornita y calcocita. La ley o concentración de estos minerales es baja, variando en el origen de la mena entre 0,5% en minas a rajo abierto y 1 a 2% en minas subterráneas.

Cerca del 80% del cobre que se procesa en el mundo proviene de minerales sulfurados, de lo cual, la mayor parte de extracción es mediante técnicas pirometalúrgicas. El resto, minerales oxidados y algunos sulfuros lixiviables, se procesan con técnicas hidrometalúrgicas.

Los procesos unitarios utilizados en la extracción de cobre aplicado a la pirometalurgia son principalmente los siguientes:

- Secado
- Fusión
- Conversión
- Tratamiento de Escorias
- Refinación
- Moldeo

Cada uno de estos procesos se caracterizan por llevarse acabo a altas temperaturas y tener reacciones químicas que poseen una cinética muy rápida.

#### **2.2.- Anglo American Chile.**

#### La misión de la empresa es:

"Anglo American Chile es una empresa minera que busca la excelencia en la producción de cobre, desarrolla sus actividades en forma social y ambientalmente responsable, y está comprometida con los principios de desarrollo sustentable suscritos por su matriz Anglo American PLC, entregando productos de calidad consistente con los requerimientos y expectativas de sus clientes".

Anglo American Chile es uno de los productores de cobre más grandes del país, participando en las siguientes divisiones:

- Minera Doña Inés de Collahuasi; mina a rajo abierto, en producción desde el año 1998, Ubicada en Primera Región de Tarapacá, a 175 km al sudeste de la ciudad de Iquique y a una altura de 4.500 mt sobre el nivel del mar. Anglo American participa en un 44% de la propiedad.
- Mantos Blancos; mina a rajo abierto, en producción desde el año 1961. Se ubica en la Segunda Región de Antofagasta, a 45 km. al noroeste de la ciudad de Antofagasta y a una altura aproximada de 1.000 mt sobre el nivel del mar.
- Mantos Verdes; mina rajo abierto, en producción desde el año 1995. Se ubica en la Tercera Región de Atacama, a 50 km al Sudeste de Chañaral.
- El Soldado; mina a rajo abierto, en producción desde el año 1942. Se ubica en la Quinta Región de Valparaíso, a 132 km al norte de Santiago.
- Los Bronces; mina a rajo abierto, en producción desde el año 1925. Ubicada en la Región Metropolitana, a 65 km de Santiago y a una altura de 3.500 mt sobre el nivel de mar.
- Fundición Chagres, en producción desde el año 1917. Ubicada en la región de Valparaíso a 100 km al norte de Santiago.

## **2.3.- Fundición Chagres.**

La Fundición Chagres, pertenece al grupo Anglo American Chile, se encuentra en la localidad de Chagres, comuna de Catemu, V Región, a 100 km de la capital de Chile, Santiago. El personal humano tiene una dotación de 460 personas, de los cuales el 55,4% es propio.

Procesa concentrados de cobre provenientes principalmente de las minas Los Bronces y el Soldado, eventualmente de tercero como por ejemplo de Andina, Pelambres y Mantos Verdes.

Actualmente, la Fundición tiene una capacidad de producción de 184.000 [t/año] de cobre anódico de un concentrado fundido del orden de 600.000 a 650.000 [t/año] y además una producción de ácido sulfúrico de 500.000 a 600.000 [t/año], teniendo una recuperación de azufre que alcanza los 97%, convirtiéndola en una de las fundiciones lideres en control ambiental a nivel nacional.

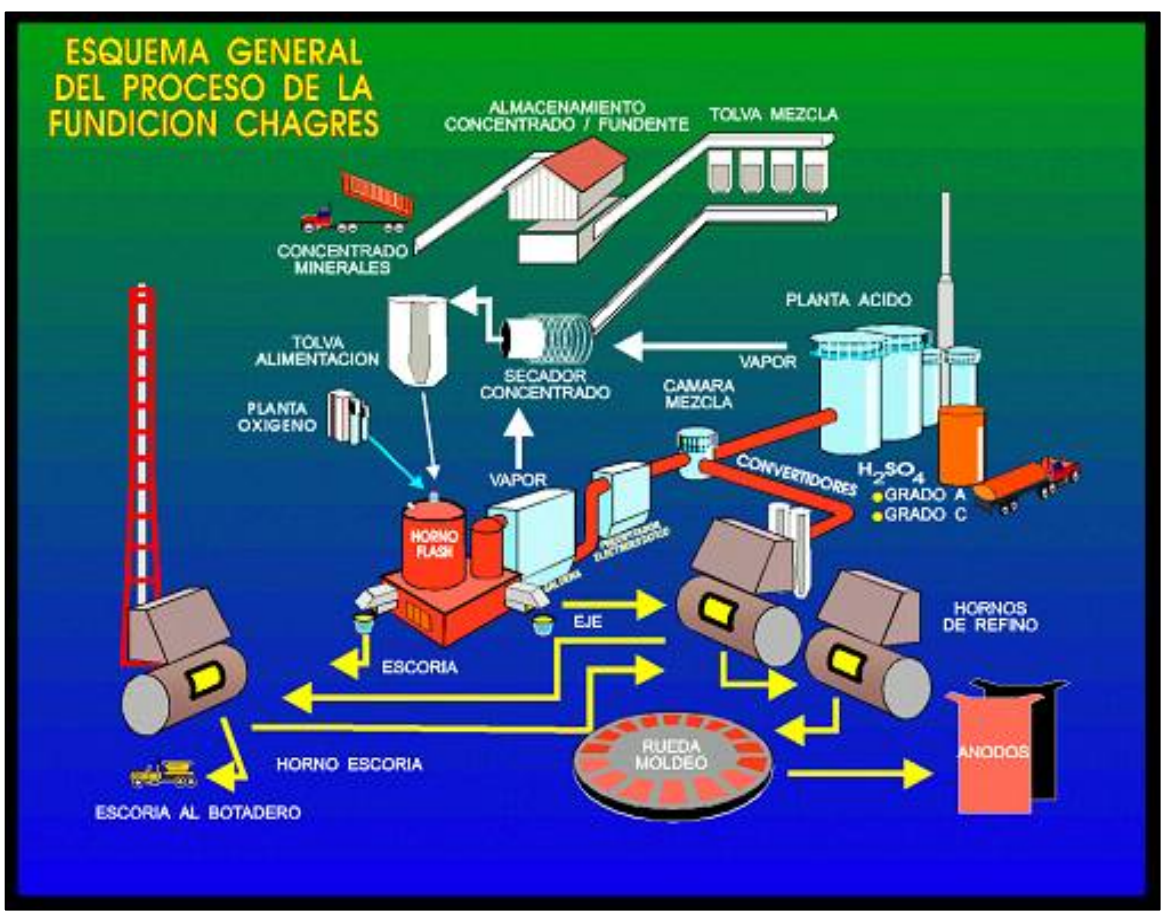

La siguiente figura 2.1, presenta el esquema general de la Fundición:

Figura 2.1; Esquema general del Proceso Productivo de la Fundición Chagres.

#### **2.3.1.- Almacenamiento y Secado del Concentrado.**

El proceso de producción de Función Chagres, comienza con la recepción y almacenamiento del concentrado de cobre, el cual tiene una ley promedio de 30% y una humedad de 8 y 9%.

Este concentrado se lleva por medio de correas transportadoras hasta el Edificio de Almacenamiento de Concentrado, el cual posee una capacidad para almacenar 10.000 [t] y cuenta con varias tolvas que permite distribuir según su procedencia y caracterización mineralógica. De acuerdo al plan de fusión, el concentrado se lleva al Edificio de Silos por correas, ahí hay cuatro tolvas de almacenaje, una para el concentrado Los Bronces, otra de El Soldado, una tercera de sílice y por último el concentrado de terceros.

El concentrado de dichas tolvas es descargado a través de alimentadores pesométricos, de acuerdo a una estrategia de preparación de mezcla, controlado desde el sistema de control distribuido, SCD. Esta estrategia procura mantener una razón Cu fino y azufre estándar de forma de asegurar los requerimientos energéticos del Horno de Fusión Flash. La figura 2.2, esquematiza el circuito de almacenamiento y secado de concentrado.

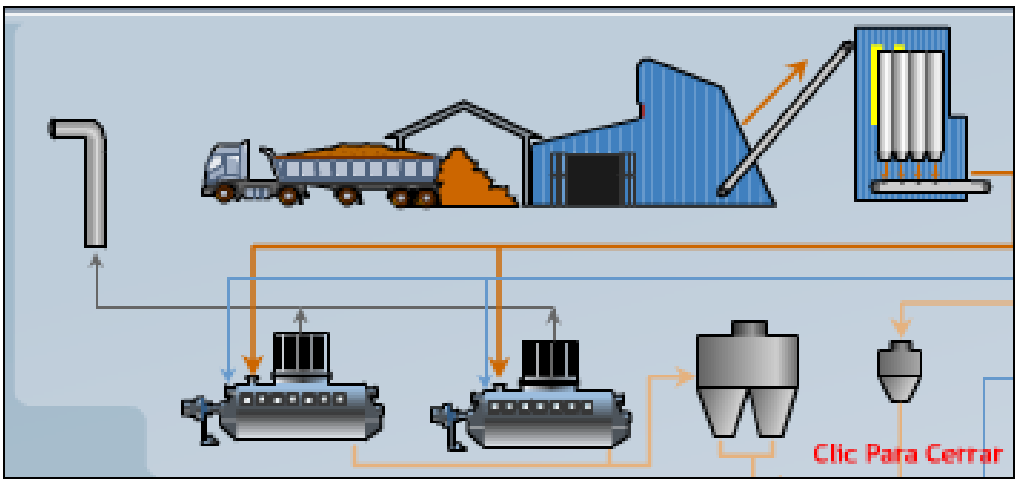

Figura 2.2; Esquema del circuito de almacenamiento y secado de concentrado.

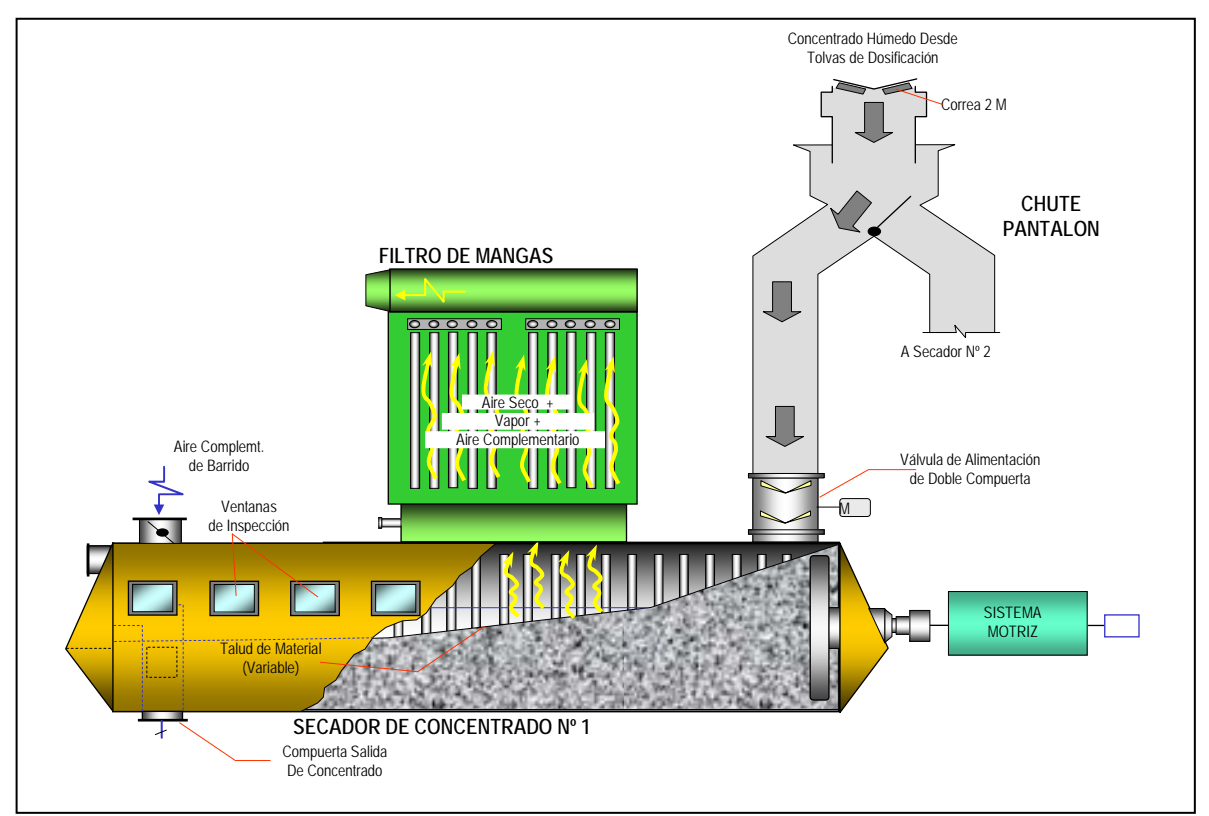

Figura 2.3; Esquema de Secador de Concentrador de mineral.

El concentrado húmedo, es secado en dos secadores rotarios, provisto de coils, tubos concéntricos en el interior del secador (Figura 2.3), por donde se hace pasar vapor saturado a 2000 kPa, generado por la caldera enfriadora de gases. El vapor generado entrega la energía suficiente para retirar la humedad presente desde el 9 % hasta un 0,2% de concentrado seco de salida. El concentrado seco se almacena en una tolva de 400 [t] de capacidad ubicada sobre el Hornote Fusión Flash.

#### **2.3.2.- Fusión del Concentrado.**

La fusión del concentrado seco se realiza en un Horno de fusión Flash, con una taza promedio de 75 t/h. Este horno permite fundir el concentrado por medio del calor que libera la reacción de oxidación de azufre y hierro que se producen en la Torre de Reacción del horno, constituyendo un proceso autógeno.

La alimentación del concentrado se hace a través de una lanza, junto con el aire de distribución y aire enriquecido con oxigeno, permitiendo de esta manera, que el concentrado caiga en forma de lluvia pareja dentro del Horno de fusión (Figura 2.4).

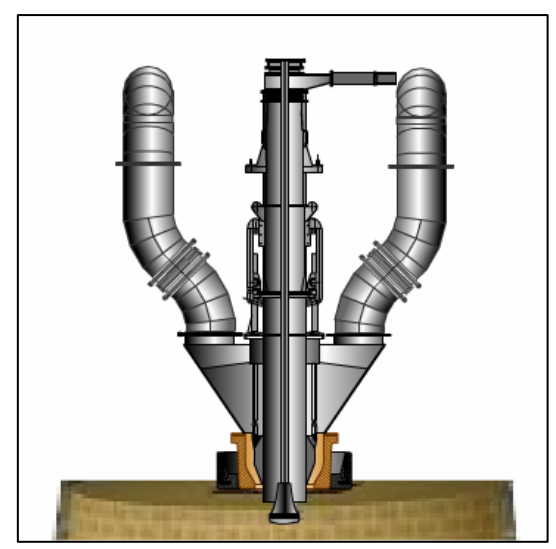

Figura 2.4; Sistema de Inyección de aire y concentrado.

El concentrado fundido, se deposita en la zona inferior del Horno Flash, Settler. La presencia de sílice permite la generación de dos fases inmiscibles. La fase más densa, denominada Mata o eje, y la otra liviana llamada escoria. La figura 2.5 presenta la distribución de las fases.

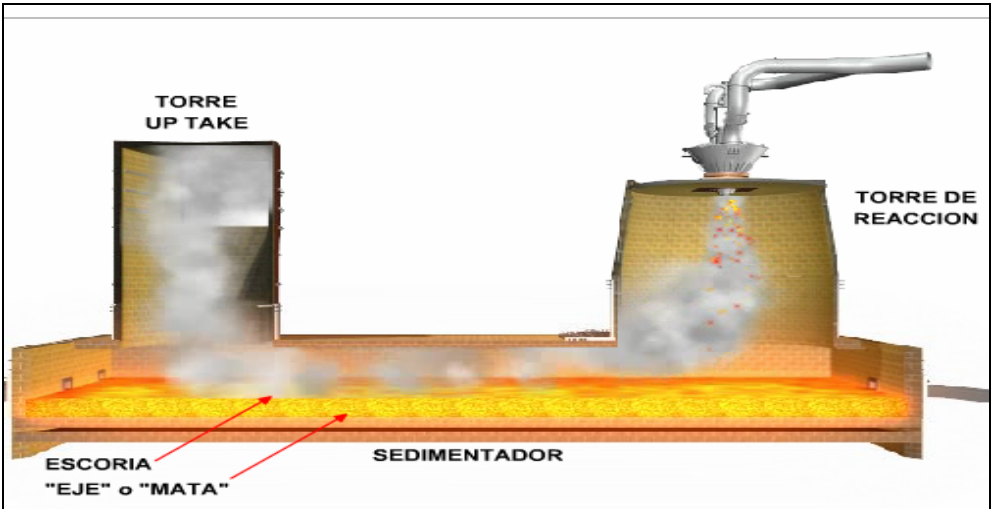

Figura 2.5; Distribución de Fases Horno de Fusión Flash.

La Escoria es una mezcla de óxidos de Hierro combinado con sílice que contiene del orden de 1-2% de cobre. El eje es una mezcla de sulfuros de cobre y hierro con un contenido de 60 a 65% de cobre.

Los gases metalúrgicos generados en la fusión del concentrado seco, son succionados por ventiladores (VTI) hacia la Planta de Ácido Sulfúrico. Estos gases son enfriados en una primera instancia, en la Caldera del horno. El vapor generado se utiliza para secar el concentrado que ingresa al Horno de Fusión Flash. Los gases de salida de la caldera ingresan a los precipitadores electrostáticos secos para remover parte de los polvos metalúrgicos presente en los gases.

## **2.3.3.- Conversión.**

El eje extraído del Horno de Fusión Flash y del Horno de Limpieza de Escoria es sangrado y vertidos a ollas transportadas por un puente grúa a lo largo de la nave de conversión para vaciarse en los Convertidores Pierce Smith (CPS). El eje continúa con una oxidación progresiva mediante la inyección aire por toberas para eliminar, en primera instancia el hierro y en una segunda etapa el azufre presente, Figura 2.6. La fase rica en cobre, corresponde a cobre Blister de una pureza de 98,6% y este es transportado mediante ollas a los Horno de Refino a Fuego.

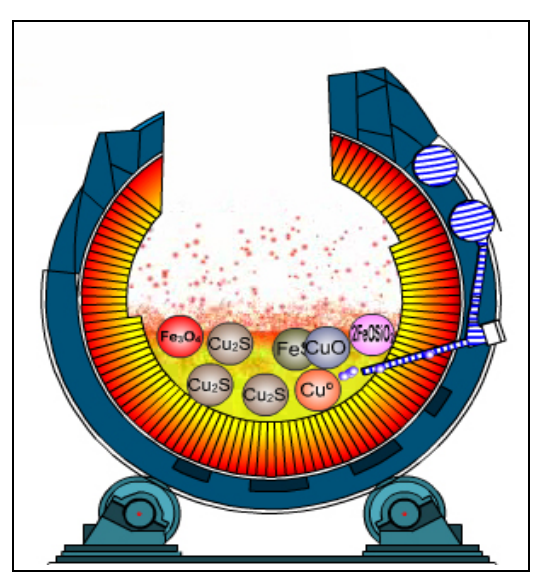

Figura 2.6; Conversión de eje en convertidor Pierce Smith.

Los gases metalúrgicos generados en estos hornos son enviados mediante ventiladores hacia la Planta de Ácido Sulfúrico, Figura 2.7.

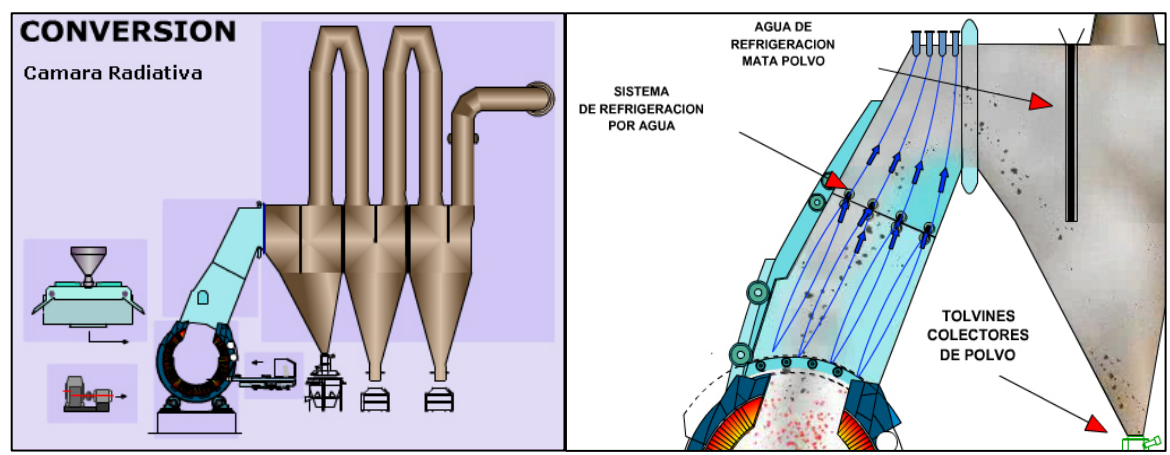

Figura 2.7; Sistema de captación de Gases en Convertidor Pierce Smith.

#### **2.3.4.- Limpieza de Escoria.**

La escoria producida en el Horno Flash se extrae por una sangría de escoria y es llevada a dos Hornos de Limpieza de Escoria mediante canalas refrigeradas, además el horno recibe una alimentación proveniente de los CPS, la cual es transportada mediante ollas. El producto obtenido del horno de limpieza es eje y escoria con menos de 0,8% de cobre. Estos Hornos ocupan tecnología desarrollada en Teniente para la recuperación de cobre.

El proceso consiste en la reducción de la magnetita contenida en la escoria utilizado como combustible, ENAP 6 o Petróleo Diesel. Así se forma una fase más densa de eje en el fondo del horno, el cual se extrae mediante sangrías retornándola a los convertidores.

Los gases producidos son capturados y enviados a la chimenea del horno llamada de "100 metros". La escoria final se extrae basculando el horno vertiendo el material en ollas de 30 [t]. Camiones especializados transportan las ollas hasta el botadero de escoria.

#### **2.3.5.- Refino y Moldeo.**

El cobre blister es sangrado desde los convertidores y llevado en ollas hacia 2 Hornos de Refino donde se realiza un proceso continuo de dos etapas.

La primera, corresponde a la inyección de aire en el baño para la oxidación del azufre presente. Posteriormente, la eliminación del exceso de oxigeno con hidrocarburo, en este caso, gas natural o petróleo. El producto de este, corresponde a Cobre Anódico de una pureza del orden de 99,6%.

En el proceso de moldeo, el cobre refinado es llevado mediante canalas manteniendo una atmósfera reductora, hacia la rueda de Moldeo de ánodos en la cual es colado a través de una cuchara basculante que trasvasija el metal fundido al molde. La rueda simple de moldeo consta de 16 moldes con una capacidad de producción de 40 [t/h] de ánodos. El peso de estos varía entre 278 y 420 kg, dependiendo del requerimiento de los clientes. Un sistema mecanizado de enfriamiento y retiro desde la rueda de moldeo los deposita en estanque para su enfriamiento y posterior manejo de almacenamiento y despacho.

## **2.3.6.- Suministros de oxigeno.**

Consta de una planta de separación de oxígeno y nitrógeno desde el aire. El proceso se basa en la condensación diferenciada entre el oxígeno y el nitrógeno de 90K y 77K respectivamente. Los principales equipos son: compresores, intercambiadores de calor, columnas de separación y turbinas. El oxígeno y nitrógeno son llevados a diferentes de puntos de la fundición mediante líneas presurizadas.

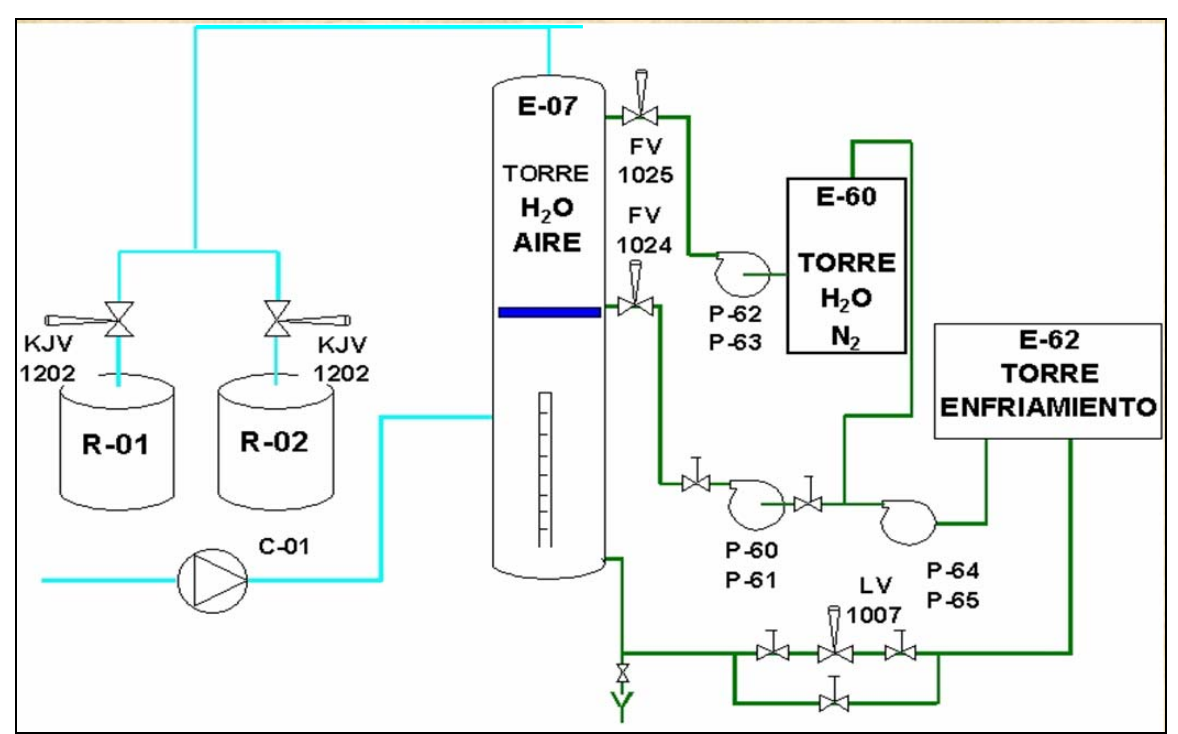

Figura 2.8; Esquema de Planta de Oxigeno.

## **2.4- Procesos Unitarios en la Producción de Ácido Sulfúrico.**

El ácido sulfúrico es un líquido viscoso, con una densidad de 1,83 [g/ml], transparente e incoloro cuando se encuentra en estado puro. Es un ácido fuerte, que al calentar sobre los 30 °C desprende vapores de hidrógenos y por encima de los 200°C emite tritóxido de azufre. Además, en frío es un agente altamente corrosivo a los metales aumentando su reactividad con el aumento de temperatura. Por esta acción genera hidrógeno molecular, un gas altamente inflamable y explosivo.

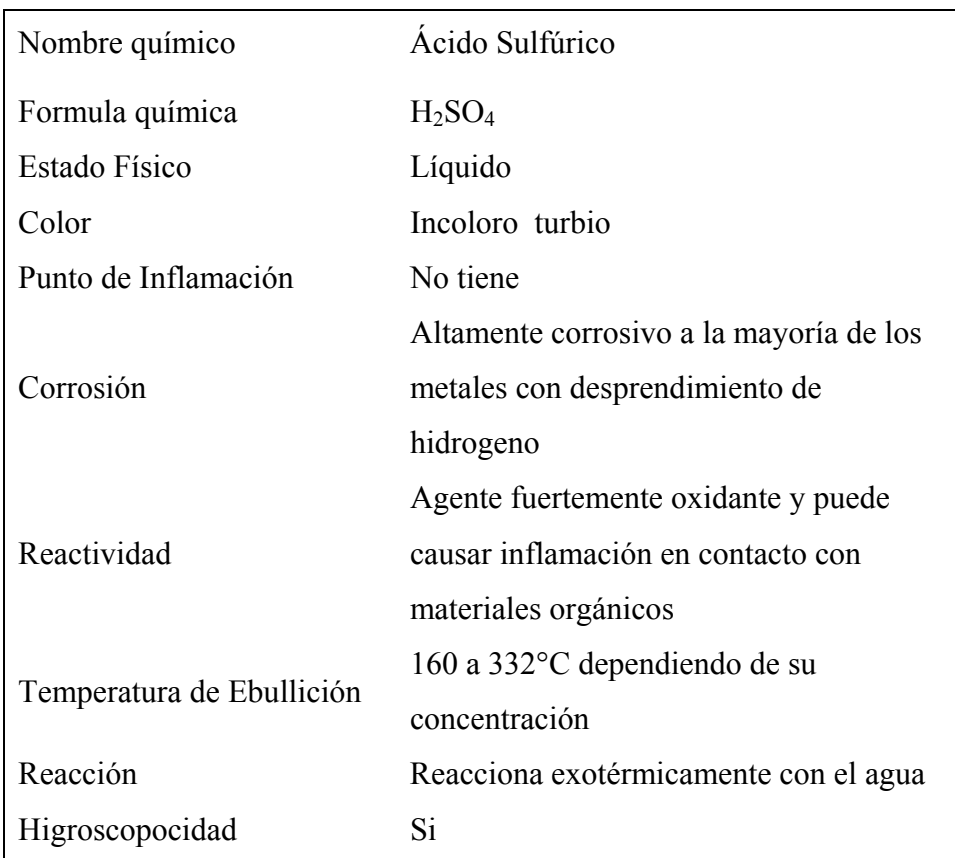

### **2.4.1.- Ficha técnica del ácido sulfúrico.**

Tabla 2.1; Ficha Técnica de Ácido Sulfúrico

La fabricación de ácido sulfúrico involucra tres pasos básicos:

• Generación de Anhídrido Sulfuroso  $(SO<sub>2</sub>)$ :

En Proceso de Fundiciones de Cobre, se logra durante los procesos de fusión y conversión de minerales sulfurados. La reacción general que describe este proceso se representa de la siguiente forma:

$$
S + O \rightarrow SO_2 \tag{2.1}
$$

• Conversión de  $SO_2$  a Anhídrido Sulfúrico (SO<sub>3</sub>):

En esta etapa el  $SO_2$  es oxidado en presencia de catalizadores en condiciones apropiadas de temperatura, para reaccionar de la siguiente manera.

$$
S \tO_2 + \frac{1}{2} O_2 \to S O_3 \t(2.2)
$$

• Absorción del Anhídrido Sulfúrico en una solución de agua para formar el ácido sulfúrico:

En esta etapa el  $SO_3$  producido se pone en contacto con una solución de ácido sulfúrico, de manera que el anhídrido sulfúrico es absorbido por el agua presente, aumentando la concentración del ácido. La reacción de absorción se describe a continuación.

$$
S\ O_{3} + H_{2}O \rightarrow H_{2}S\ O_{4} \qquad (2.3)
$$

## **2.5.- Planta de Ácido Sulfúrico de la Fundición Chagres.**

La Planta de ácido de la Fundición Chagres tiene por objetivo la remoción de  $SO<sub>2</sub>$  y contaminantes metálicos contenido en los gases que se producen en el proceso de fusión y conversión de concentrado de cobre.

La capacidad de la planta es de 1.800 [t/d] de ácido puro, alimentada en forma continua con gases de proceso y tiene una eficiencia de conversión de 99,7%. La concentración de ácido producido es de 98 a 98,5% en peso de  $H_2SO_4$ .

| Flujo de gas seco $(Nm^3/h)$ | 150.000  |
|------------------------------|----------|
| Composición del gas (%)      |          |
| SO <sub>2</sub>              | 12,0     |
| SO <sub>3</sub>              | 0,0      |
| O <sub>2</sub>               | 13,1     |
| CO <sub>2</sub>              | 0,6      |
| N <sub>2</sub>               | Balance  |
| $H_2O$                       | Saturado |
| Temperatura $(^{\circ}C)$    | 40       |
| Presión (mm c.a.)            | $<$ 1400 |

Tabla 2.2; Parámetros de Diseño de la Planta de Ácido Sulfúrico de la Fundición Chagres

Las etapas del proceso de la planta de ácido, se puede dividir en cuatro etapas principales:

- Limpieza y Enfriamiento de Gases.
- Secado de Gases.
- Conversión de  $SO_2$  a  $SO_3$ .
- Absorción de SO<sub>3</sub>.

## **2.5.1.- Limpieza y enfriamiento de gases.**

En esta etapa, el gas que contiene  $SO_2$  abandona el horno flash y los CPS's, conteniendo nitrógeno, oxígeno, polvos y humo metálico, vapor de agua y algunas impurezas del mineral, como halógenos (flúor, cloro), selenio y arsénico.

La figura 2.9, representa el esquema de la zona de limpieza y enfriamiento de la Planta de Ácido Sulfúrico de la Fundición Chagres.

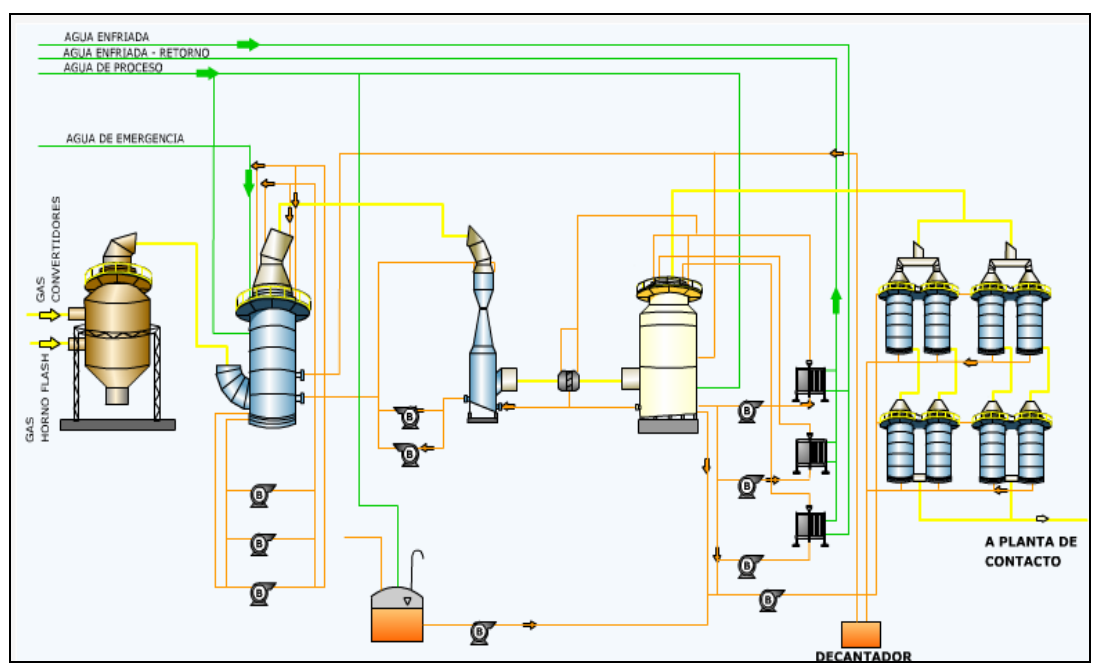

Figura 2.9; Esquema General de la Zona de Limpieza de la Planta de Ácido Sulfúrico

Los gases provenientes del Horno Flash y de los CPS´s entran a la Cámara de Mezcla a una temperatura superior a los 320 °C, en esta cámara, los gases se mezclan y homogenizan decantando en el fondo parte de las partículas de polvos e impurezas contenidas.

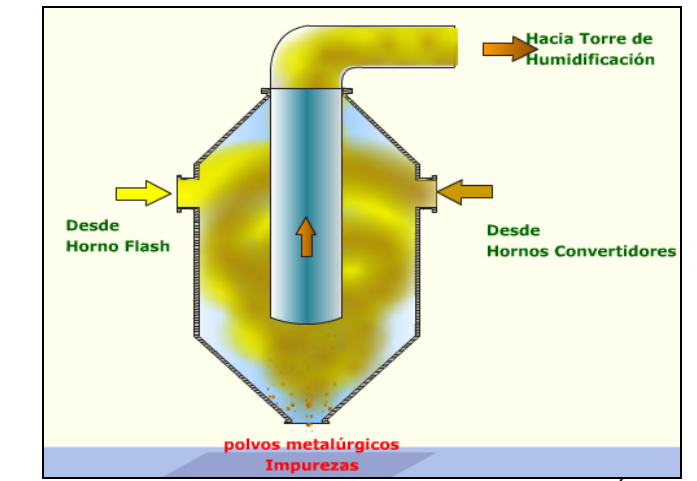

Figura 2.10; Esquema de la Cámara de Mezcla de la Planta de Ácido Sulfúrico

El gas proveniente de la cámara de mezcla, entra a unos 320 ºC aproximadamente, a la Torre de Humidificación. Los gases son lavados en contracorriente con ácido sulfúrico débil que tiene una concentración entre 45 y 50%.

El gas se lava y enfría adiabáticamente por medio de evaporación del agua del ácido de lavado. Este ácido de lavado, es recirculado a través de bombas a las toberas ubicadas en la parte superior de la torre. Una corriente by-pass envía el sobre flujo a los estanques E o piscinas para eliminar los sólidos y arsénico del circuito de lavado.

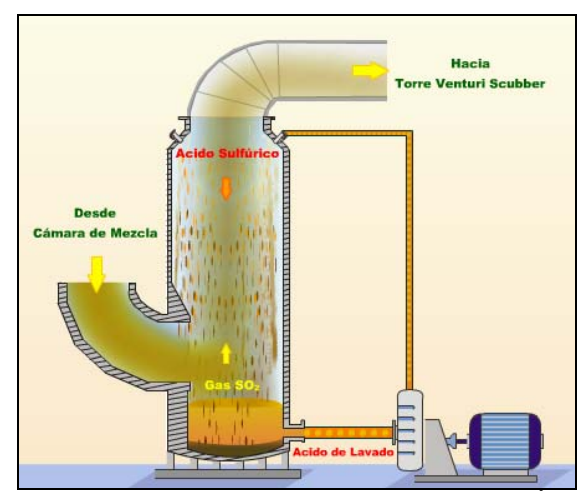

Figura 2.11; Esquema de la Torre de Humidificación de la Planta de Ácido Sulfúrico

Los gases provenientes desde la torre de humidificación, ingresan a la Torre Venturi Scrubber a una temperatura menor a los 80 °C.

Los gases y el ácido de lavado fluyen en co-corriente por la torre, el cual por la forma geométrica del equipo, genera una pérdida de carga de 600 mmCA, así, la disminución del diámetro de la torre provoca un aumento en la velocidad de los gases entrantes, permitiendo el choque con el ácido del fondo de la torre precipitando las partículas más gruesas, retirando los sólidos del flujo de gas. El gas circulante depositará otra cantidad de sólidos importantes en el Eliminador de Gotas, Demister Chevron.

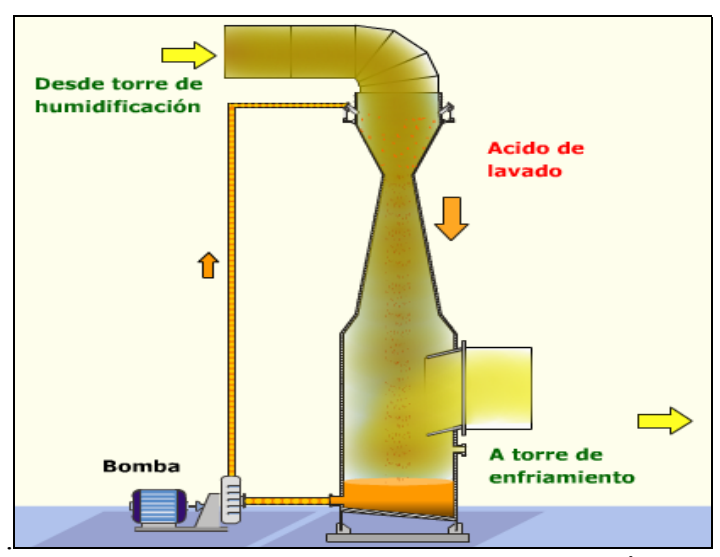

Figura 2.12; Esquema de Torre Venturi Scrubber de la Planta de Ácido Sulfúrico

El gas proveniente de la Torre de lavado Venturi tiene un alto contenido de humedad y una elevada temperatura, ingresando a la Torre de enfriamiento para retirar parcialmente la neblina ácida, los cloruros, el vapor de agua, como también todos los compuestos fluorados.

El circuito de ácido-gas fluye en contracorriente, donde el gas es saturado en agua, provocando una disminución en la temperatura a valores cercanos a 38 °C. La torre de enfriamiento contiene un relleno de carga, permitiendo una mejor distribución y contacto entre el líquido de enfriado y el gas.

El ácido de enfriado es recirculado, por una bomba, hacia la parte superior de la torre, pasando por enfriadores de placa enfriando el ácido a menos de 40 °C**.** El sobre nivel, se hace recircular hacia la Torre Venturi Scrubber.

Para remover el contenido de fluor presente en el gas, se mezcla en ácido de enfriamiento con una solución de silicato de sodio ya que la presencia de flúor en el sistema en etapas posteriores, como en la etapa de secado y absorción produce daños estructurales en el revestimiento del ladrillo antiácido de las torres y también daños operacionales en el catalizador del convertidor.

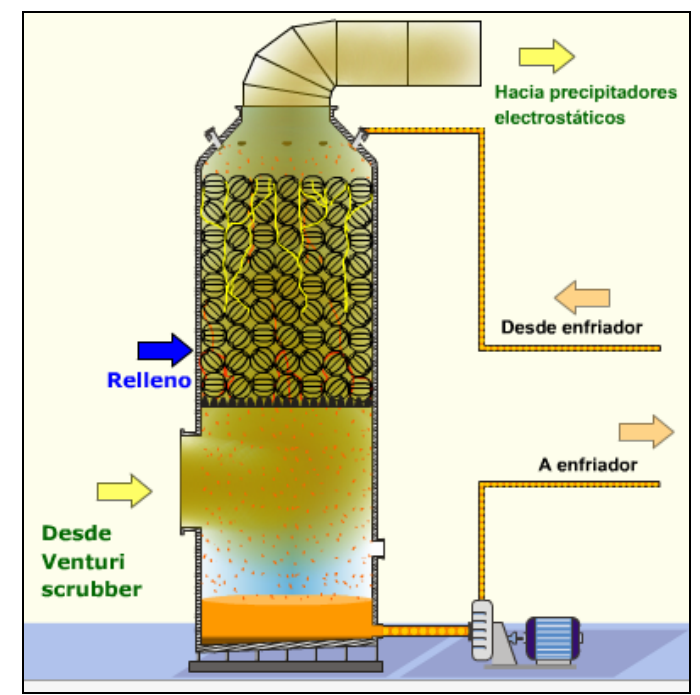

Figura 2.13; Esquema de Torre de Enfriamiento de la Planta de Ácido Sulfúrico

Luego de ser lavados y enfriados, los gases ingresan a los precipitadotes electrostáticos de gas húmedos. En el interior de este se produce una repulsión electrostática de las partículas que poseen la misma carga que el "Cable Estrella".

Estos tubos captan las partículas de polvo y líquido, neblina ácida, decantando por arrastre de la humedad. El ácido débil recolectado, es recirculado hacia la torre de enfriamiento.

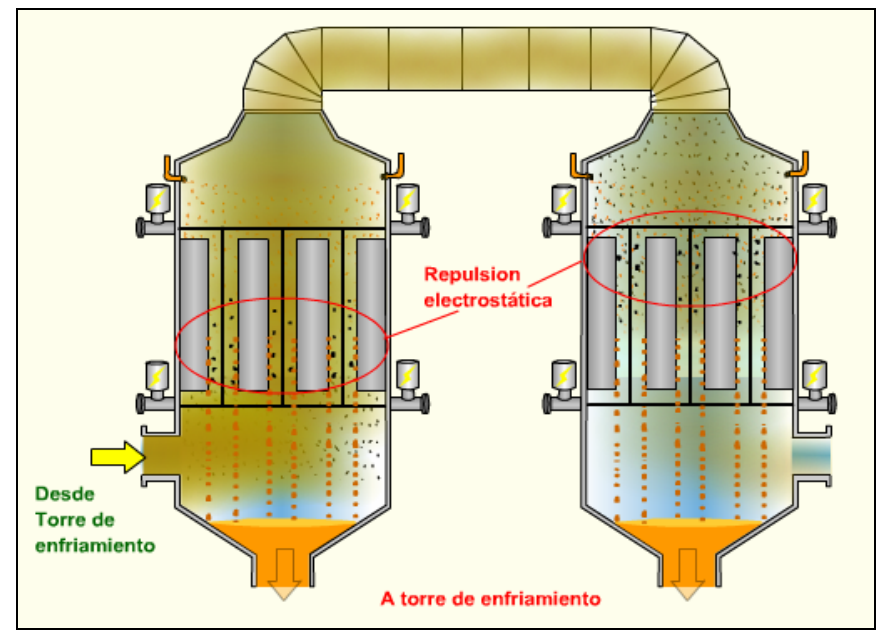

Figura 2.14; Esquema de Precipitadotes Electrostáticos Húmedos

Todo el transporte de gas a lo largo del tren de limpieza se efectúa por la succión de dos sopladores que transportan los gases desde la entrada a la Torre de Humidificación hasta la Torre de Absorción Final de la Planta de Ácido Sulfúrico.

## **2.5.2.- Secado de Gases.**

El gas limpio y frío es conducido a la etapa de secado en donde se remueve la totalidad de humedad presente, constituida como vapor de agua.

La figura 2.15, presenta el esquema general del secado de los gases.

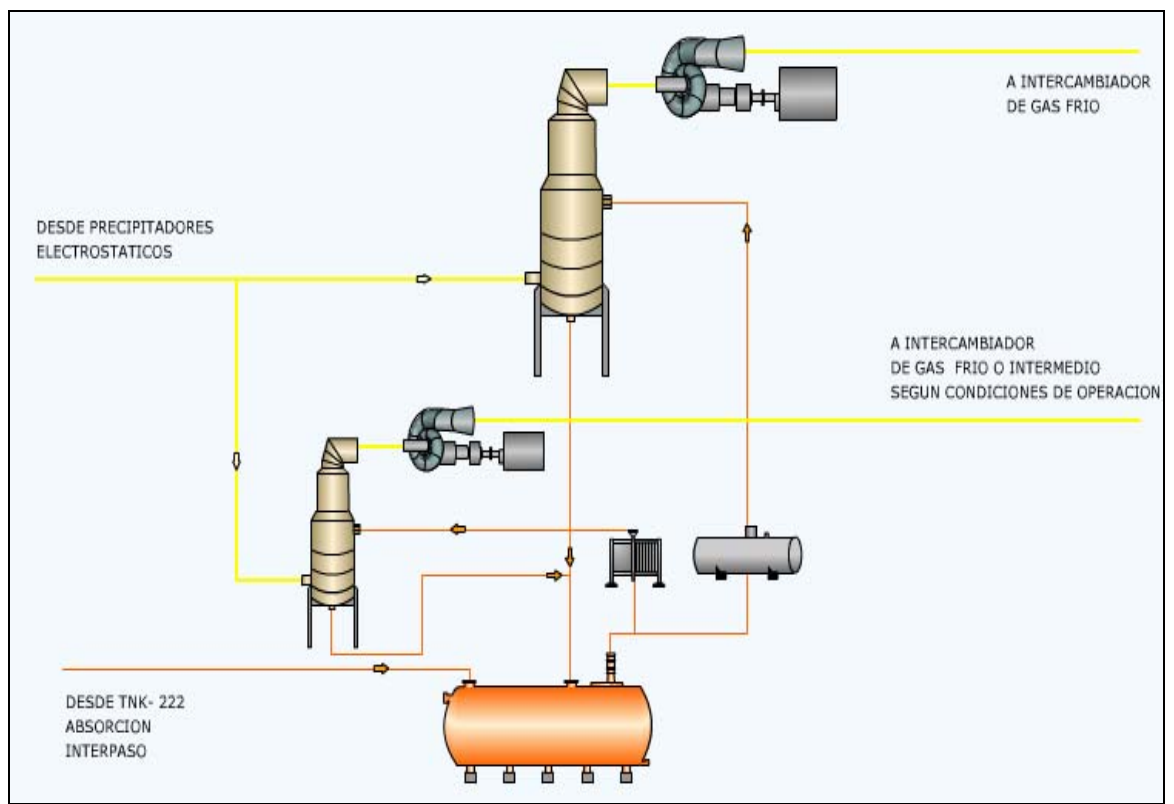

Figura 2.15; Esquema general del Secado de Gases de la Planta de Ácido Sulfúrico.

Los gases provenientes de la etapa de limpieza ingresan a las Torres de Secado. Aquí, el gas es puesto en contacto con ácido al 96% en peso de concentración en torres rellenas con cerámico mediante un flujo en contra corriente. Debido a la reacción de agua y ácido es exotérmica, el calor generado debe ser retirado mediante intercambiadores de calor de tubo y carcaza.

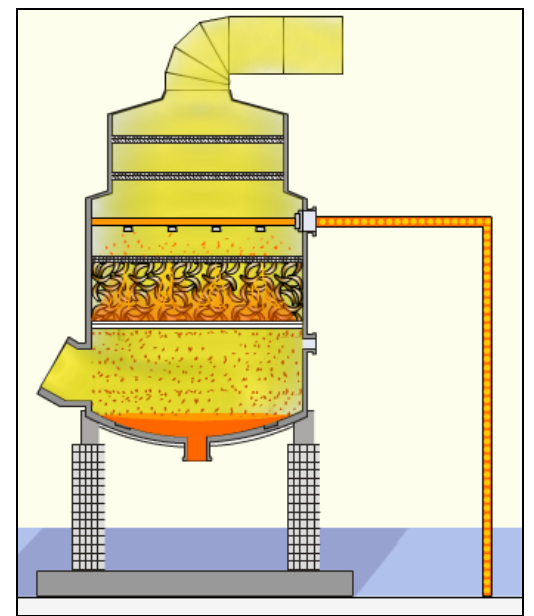

Figura 2.16; Esquema de la Torre de Secado de la Planta de Ácido Sulfúrico.

El ácido, de este modo circula desde el estanque de almacenamiento impulsado por una bomba, hacia el tope de las Torres de Secado, de la misma manera, el gas que abandona las torres, lo hace libre de humedad. Para evitar el arrastre de neblina ácida en el gas, las torres de secado cuentan con dispositivos para capturar el rocío (velas), que de lo contrario llegarían al soplador de la planta y luego a la etapa de conversión, corroyendo los equipos.

El Soplador es un compresor radial con rodete dispuesto en voladizo cuya función operacional es la aspiración de los gases desde la Cámara de Mezcla hasta las Torres de Secado e impulsarlos hacia la zona de contacto.

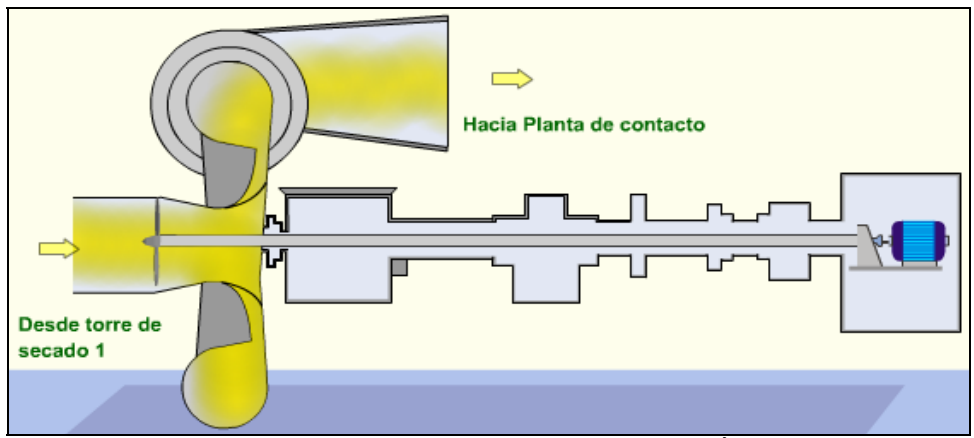

Figura 2.17; Esquema del Soplador de SO<sub>2</sub> de la Planta de Ácido Sulfúrico.

## 2.5.3.- Conversión de SO<sub>2</sub> a SO<sub>3.</sub>

Los gases al abandonar la torre de secado, son conducidos mediante los sopladores a la zona de conversión, en esta etapa el  $SO_2$  contenido en los gases se convierte a  $SO_3$ .

La figura 2.18, muestra el circuito de los gases de la etapa de conversión de anhídrido sulfuros.

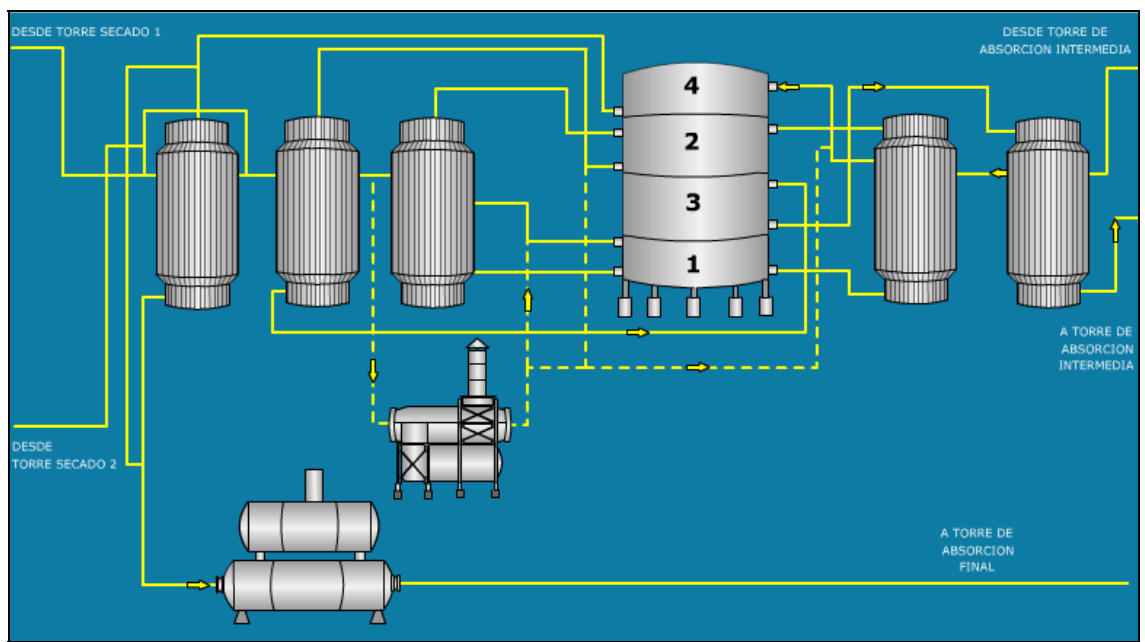

Figura 2.18; Esquema de la etapa de Conversión de la Planta de Ácido Sulfúrico.

El gas seco, ingresa a una temperatura de 136 °C, la cual se debe elevar a unos 410 °C para que el catalizador actúe sobre la reacción de oxidación de SO2. Para ello se hace pasar por una serie de intercambiadores de calor tipo gas-gas, estos son: intercambiador de gas frío, intermedio, caliente, frío-interpaso, y caliente-interpaso, de este modo el gas entra al convertidor catalítico con una temperatura cercana a 400 - 420 ºC.

El convertidor cuenta con cuatro pasos para permitir el 99,7% de conversión de  $SO_2$ a SO3, generando el calor necesario para calentar los gases de entrada que pasan por el lado de carcaza de los intercambiadores gas-gas. Del mismo modo, los gases convertidos salen a temperaturas elevadas por la reacción exotérmica, por lo cual deben ser enfriados para su ingreso al paso siguiente, así se hacen pasar por el lado de tubo de los intercambiadores gas-gas, este enfriamiento se hace por el aporte energético de los gases fríos de entrada.

Dicho aumento de temperatura en el convertidor, se debe a la reacción exotérmica de la formación del  $SO_3$  a partir de oxígeno y  $SO_2$  efectuada en presencia de un catalizador de pentóxido de vanadio y cesio, por lo tanto dicho exceso de calor es aprovechado para calentar el gas frío que ingresa al convertidor.

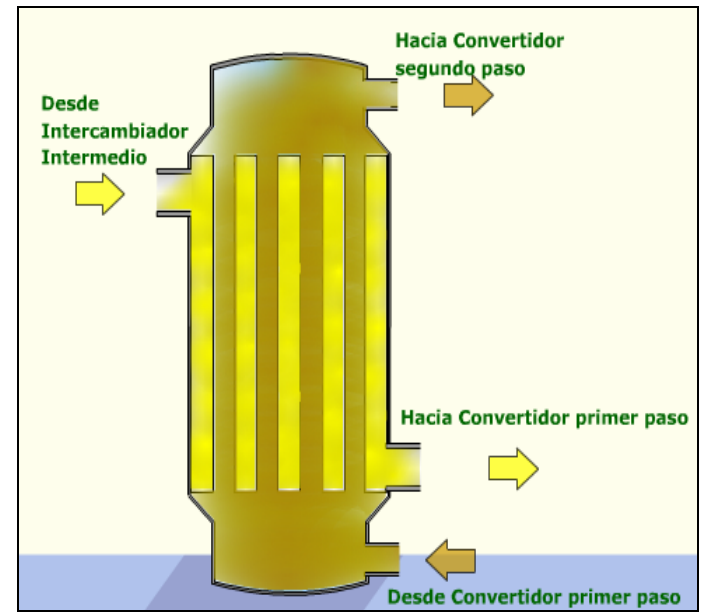

Figura 2.19; Esquema de Intercambiador Gas Caliente de la Planta de Ácido Sulfúrico

El Convertidor Catalítico es una torre de carcasa de acero inoxidable, separada en cuatro pasos, con condiciones de operaciones diferentes según corresponda la temperatura de entrada, siendo la de diseño de 410, 437, 455 y 410 °C respectivamente. Cada paso tiene una cama con catalizador de Pentóxido de Vanadio.

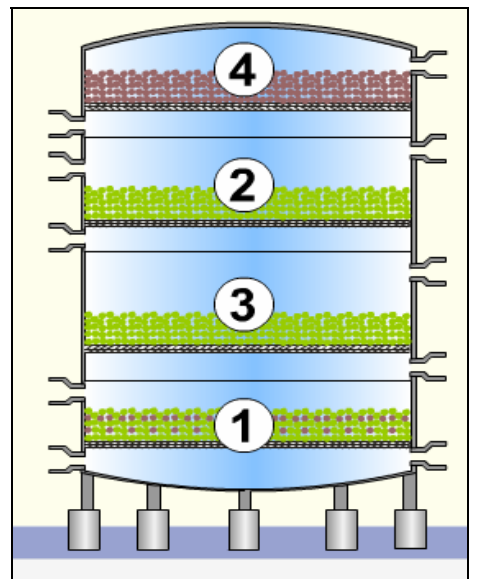

Figura 2.20; Esquema del Convertidor Catalítico de la Planta de Ácido Sulfúrico.

Esta etapa, además cuenta con una unidad de precalentamiento compuesta por: Un quemador a petróleo y/o gas, y un intercambiador de calor semejante a los anteriores, el cual se utiliza en la etapa de calentamiento del convertidor durante la puesta en marcha o cuando la concentración de  $SO<sub>2</sub>$  en los gases es insuficiente para mantener las temperaturas en los cuatro pasos del convertidor. De este modo el Precalentador calienta aire que se hace circular por el convertidor hasta alcanzar la temperatura de operación en cada etapa.

Por otro lado el calor excesivo generado durante la conversión es retirado por medio de una Caldera de Calor Residual para producir vapor saturado.

#### **2.5.4.- Absorción de SO3.**

En esta etapa el  $SO<sub>3</sub>$  generado en la etapa de conversión es absorbido para formar ácido sulfúrico de 98,5% en peso.

La figura 2.21 siguiente, muestra el esquema general del circuito de absorción de SO<sub>3</sub>.

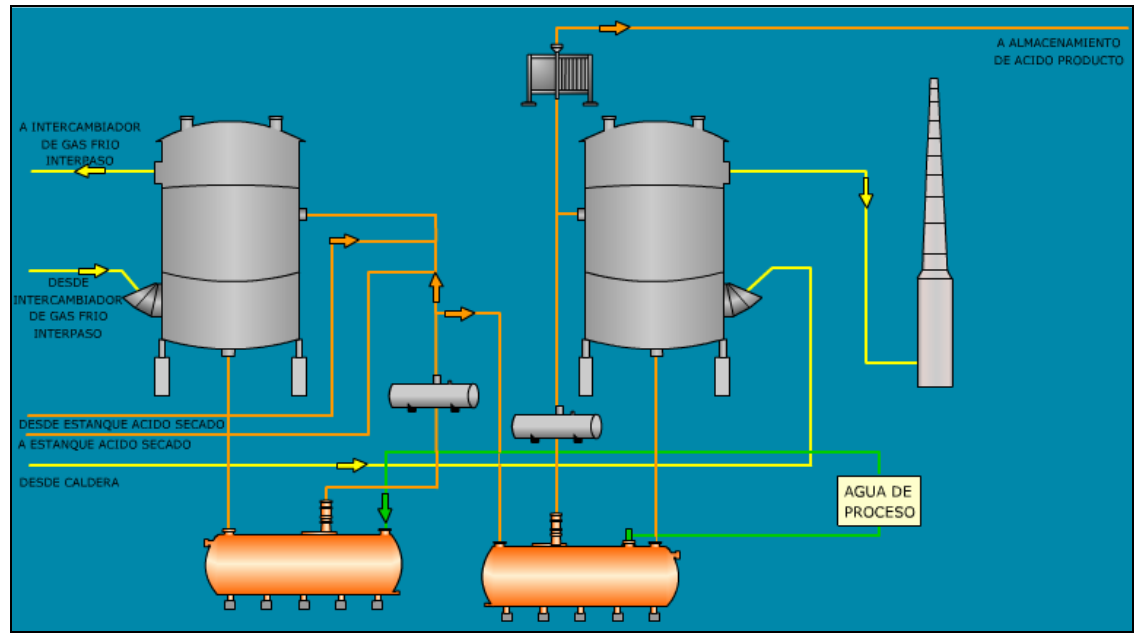

Figura 2.21; Esquema general de Absorción de la Planta de Ácido Sulfúrico.

La operación cuenta con dos Torres de Absorción, una intermedia y otra final. La primera recibe los gases provenientes del tercer paso del convertidor, absorbiendo la totalidad del anhídrido sulfúrico presente. Los gases libres de  $SO<sub>3</sub>$  son calentados por los intercambiadores de calor gas-gas interpaso, el excedente de  $SO<sub>2</sub>$  se oxida en el cuarto paso del convertidor catalítico, obteniendo un conversión global del orden del 97%. El  $SO<sub>3</sub>$ formado en este paso es absorbido en la Torre de Absorción Final de la Planta, emitiendo a la atmósfera cerca de 54  $Nm^3/h$  de anhídrido sulfuroso.
El gas que entra a las Torres de Absorción**,** tienen una temperatura cercana a 75ºC, el cual se pone en contacto con ácido sulfúrico en contra corriente que tiene una concentración de 98 % en peso. Ambas torres, están compuestas de relleno cerámico del tipo Intalox, que permite una mayor área de contacto para una mejor absorción de  $SO<sub>3</sub>$ presente en el gas en el ácido. La figura 2.22, muestra el esquema de la torre de absorción final de la Planta de Ácido.

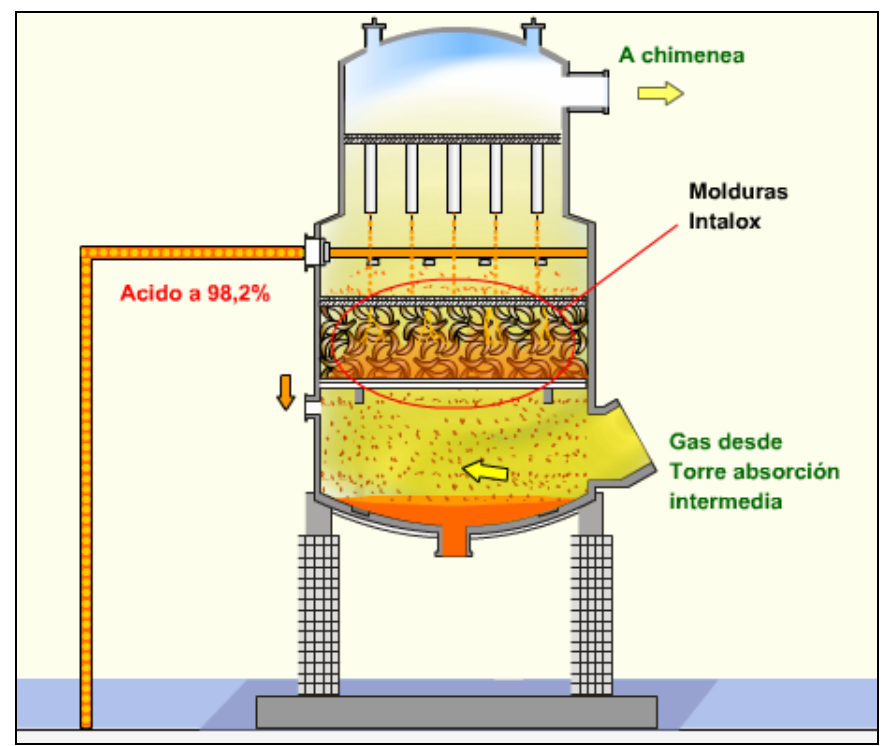

Figura 2.22; Esquema de Torre Absorción Final de la Planta de Ácido Sulfúrico

Producto de la reacción exotérmica de absorción SO<sub>3</sub>, el calor generado se retira de la torre por medio de dos intercambiadores de calor de tubos y carcaza. El ácido es conducido desde los estanques por medio de bombas verticales hacia el tope de las torres por donde escurre por gravedad. El gas abandona las torres pasando por eliminadores de neblina tipo Vela, para dirigirse a la chimenea de gases con un bajo contenido de  $SO_2$ .

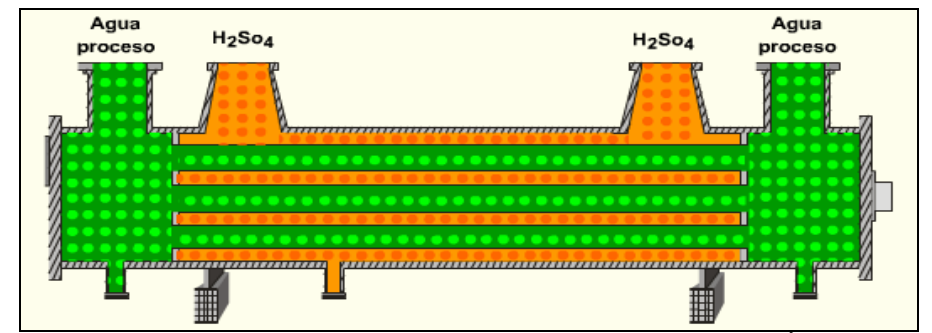

Figura 2.23; Esquema de Intercambiador de calor de ácido de la Planta de Ácido Sulfúrico

El SO3 absorbido genera un ácido más concentrado el cual se diluye con agua para llegar a una concentración de 98 - 98,5%, correspondiente a ácido de producto. El volumen en exceso de ácido en estas torres es enviado a estanques de almacenamiento de producto donde se enfría por intercambiadores de ácido producto a 35ºC.

#### **2.6.- Antecedentes para el desarrollo del Balance de Masa y de Energía.**

Para el desarrollo del balance de masa y energía del sistema de global de la zona de contacto, se utilizaron los valores de los flujos y temperaturas de entrada y salida dados por el diseño de la planta, referenciados en el Diagrama de Flujo 4600-FS-001 del anexo H.

Los principales datos corresponde a los flujos de entrada total y los porcentajes de  $SO_2$ ,  $O_2$  y H<sub>2</sub>O, además, del agua de enfriamiento, de dilución y producción de ácido utilizada por la planta, contemplado a su vez, el flujo de diseño de los gases de salida.

Los cálculos para el balance de masa y energía se realizaron en una planilla Excel aplicando el complemento computacional de la Bibliografía N° 4.

De manera similar, se realizaron el balance de masa y energía detallada por equipo con los datos presentados en las secciones anteriores al explicar la operación de la planta.

Los antecedentes recopilados para el desarrollo del simulador del Convertidor Catalítico de cuatro pasos, se fundamentaron con la Bibliografía N° 1.

El sistema de control de la planta, contemplaba el estudio de los Diagramas P&I, a los cuales se hace referencia en el anexo H, para la comprensión de la lógica de control de proceso y los requerimientos energético de la zona de contacto.

 Sin embargo, la comprensión de los flujos, capacidades, equipos asociados y parámetros de proceso para la realización del balance, simulador y control, se llevó a cabo por las salidas a terreno y el compromiso de los operadores para su desarrollo.

#### **2.7.- Antecedentes del modelo en Metsim actual de la Fundición Chagres.**

Fundición Chagres tiene desarrollado un modelo en el Software Metsim el cual involucra los principales procesos de la planta. Este modelo, cuenta con 20 secciones las cuales son:

- 1.-Manejo de Concentrado y Carga Seca: Sección donde se alimenta la carga fresca y simula el secado del concentrado.
- 2.-Horno Fusión Flash: Simulación del Horno de Fusión Flash, cuenta con una Torre de reacción, Setller y Up take.
- 3.-Emisiones Horno Fusión Flash; representa al manejo de los gases fugitivos.
- 4.-Refrigeración Flash: Simula el agua de enfriamiento para la Torre de Reacción y Setller.
- 5.-Tren de Gases Horno Fusión Flash: Representa el enfriamiento y la recuperación de polvos de los gases del horno Flash.
- 6.-Distribuidor de Vapor: Simulación de las corrientes de vapor generado por las calderas de la fundición.
- 7.-Manejo de Condensados: Circuito de condensado.
- 8.-Horno Limpieza de Escoria: Simulación de Horno de Limpieza y captación de gases.
- 9.-Soplado de Escoria: Simulación del proceso de CPS en etapa de soplado de Escoria.
- 10.-Soplado Cobre: Simulación del proceso de CPS en etapa de soplado de Cobre.
- 11.-Emisiones CPS´s: Manejo de gases Fugitivos en CPS.
- 12.- Refino a Fuego: Representa a los hornos de refino.
- 13.-Moldeo: Simulación de la Rueda de Moldeo.
- 14.-Planta de Ácido; Limpieza y secado: Simulación de la zona de limpieza y secado de gases de la Planta de Ácido.
- 15.-Planta de Ácido; Conversión y Absorción; Representa al manejo de gases para la conversión y absorción de ácido, dicha sección desarrollado en mi memoria de títulación.
- 16.-Torre Baltimore; Simula la torre de enfriamiento de agua.
- 17.-Recirculaciones: representa las recirculaciones de la planta, como el manejo de finos, limpieza de ollas y derrames.
- 18.-Servicios: Representa la alimentación de los suministro de combustibles.
- 19.-Emisiones: Simula las salidas de gases a la atmósfera.
- 20.-Planta de Oxigeno: Modelo de la Planta de Oxigeno.

Las secciones 14 y 15 corresponden al modelo de la Planta de ácido, el cual, corresponde a la zona de limpieza y zona de contacto respectivamente. Además, se debe tener en cuenta que esta última sección esta conectada, como corriente de entrada y salida para el desarrollo de los balances de masa para todo el modelo en Metsim de la fundición, de manera de acoplarse con:

- La zona de limpieza de la Planta de Ácido Sulfúrico (sección 14), ya que el flujo de gases limpios provenientes de los sopladores corresponde a los gases de entrada a la zona de contacto.
- La zona de limpieza de la Planta de Ácido Sulfúrico (sección 14), como corriente de entrada de ácido al estanque de absorción intermedia debido al control del overflow del estanque de ácido de secado.
- Tren de Gases del Horno Fusión Flash (sección 5), como corriente de entrada de condensado a la Caldera Recuperadora de Calor.
- Distribución de Vapor (sección 6), corriente de salida de la sección como el vapor producido en la caldera de la Planta de Ácido.
- Emisiones (sección 19), corriente de salida de los gases a la atmósfera, los cuales se representa en la sección 19.
- Torre Baltimore, (sección 16), el agua de enfriamiento requerida para los enfriadores de ácido para la Torre de Absorción Intermedia, Torre de Absorción Final y ácido de Producto, los cuales ingresan como corriente de entrada y salida, siendo un circuito cerrado entre estas dos secciones.

#### **2.7.1- Antecedentes de la zona de limpieza.**

El modelo Metsim de la zona de limpieza cuenta con 16 unidades de operación, de las cuales 10 representan instalaciones de la planta y para una optimización de la simulación, 6 unidades son ficticias.

El sistema de control de esta sección cuenta con 7 controladores Feed Back, de los cuales 2 de ellos presentan variables dependientes para el control de parámetros en la zona de contacto, estos son:

- Controlador FBC 1406, Flujo de ácido al estanque de secado. La variable controlada es la concentración de ácido de salida del estanque, la cual debe ser de 96 %, siendo la variable manipulada, el flujo de ácido proveniente de la Torre de Absorción Final.
- Controlador FBC 1408, Temperatura salida de soplador KKK. La variable controlada es la temperatura de salida del soplador, siendo el set point de 135 °C. La variable manipulada es la pérdida de calor en este equipo. Esta temperatura es fundamental para el manejo térmico de la zona de contacto.

Se debe tener presente, que para una adecuada simulación de la zona de contacto, los cálculos y balances desarrollados en esta sección, influyen directamente con la simulación de la etapa posterior. Primero, El flujo de gas seco de salida de los sopladores, corresponde a la corriente de gas de entrada a la zona de contacto, otorgando parámetros y valores de flujo, composición química y temperaturas. En segundo lugar, el overflow del estanque de secado es enviado como parte de la alimentación de ácido a la Torre de Absorción Intermedia.

La figura 2.24, muestra la sección 14 y la figura 2.25 la sección 15 del modelo general de la Fundición Chagres, siendo esta última la base para el desarrollo de mi proyecto de título. Este modelo previo permite el cálculo de balance de masa para las condiciones de diseño de la planta, pero presenta dificultades en los resultados en los balances de energía.

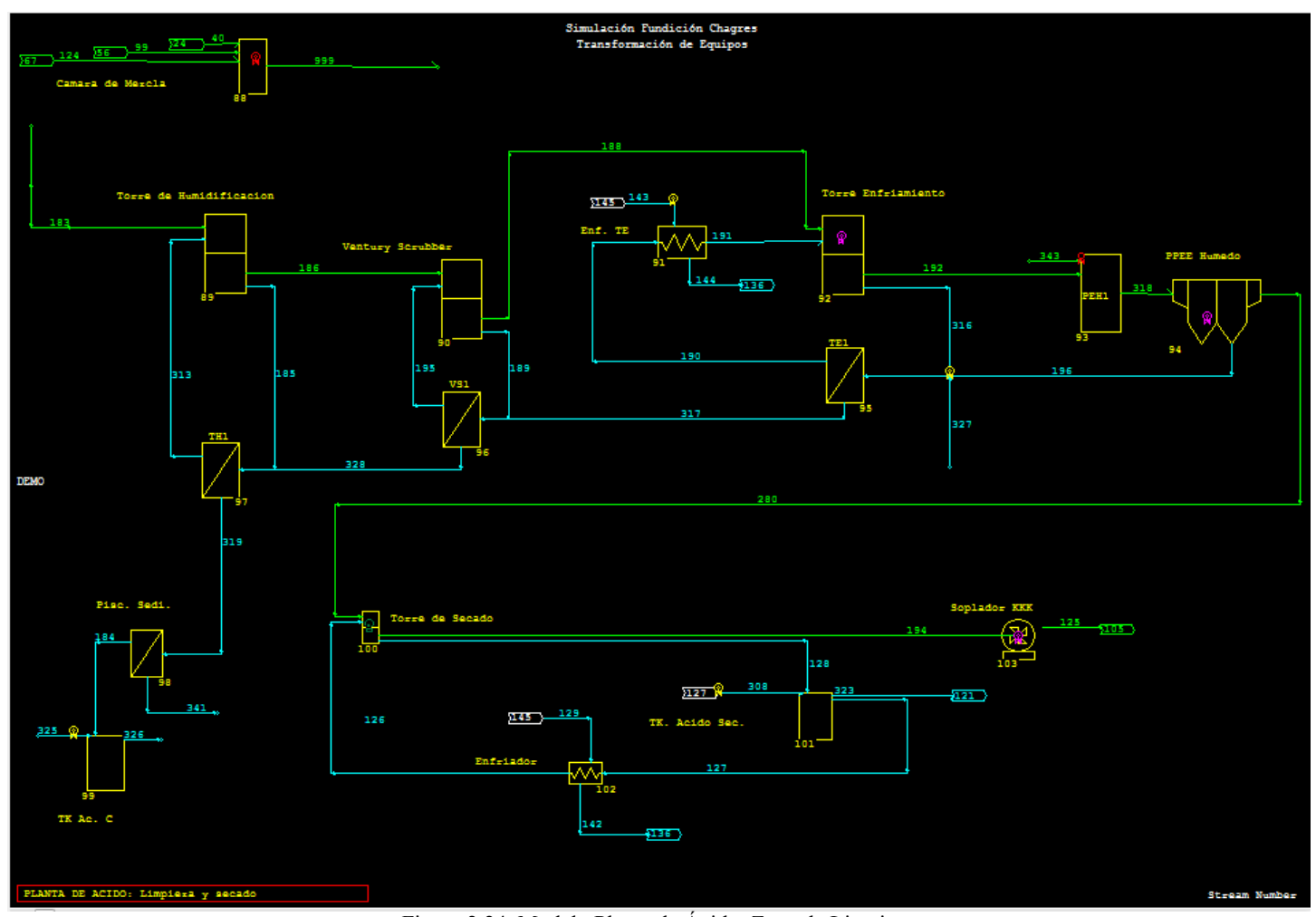

Figura 2.24. Modelo Planta de Ácido, Zona de Limpieza

#### Capítulo 2

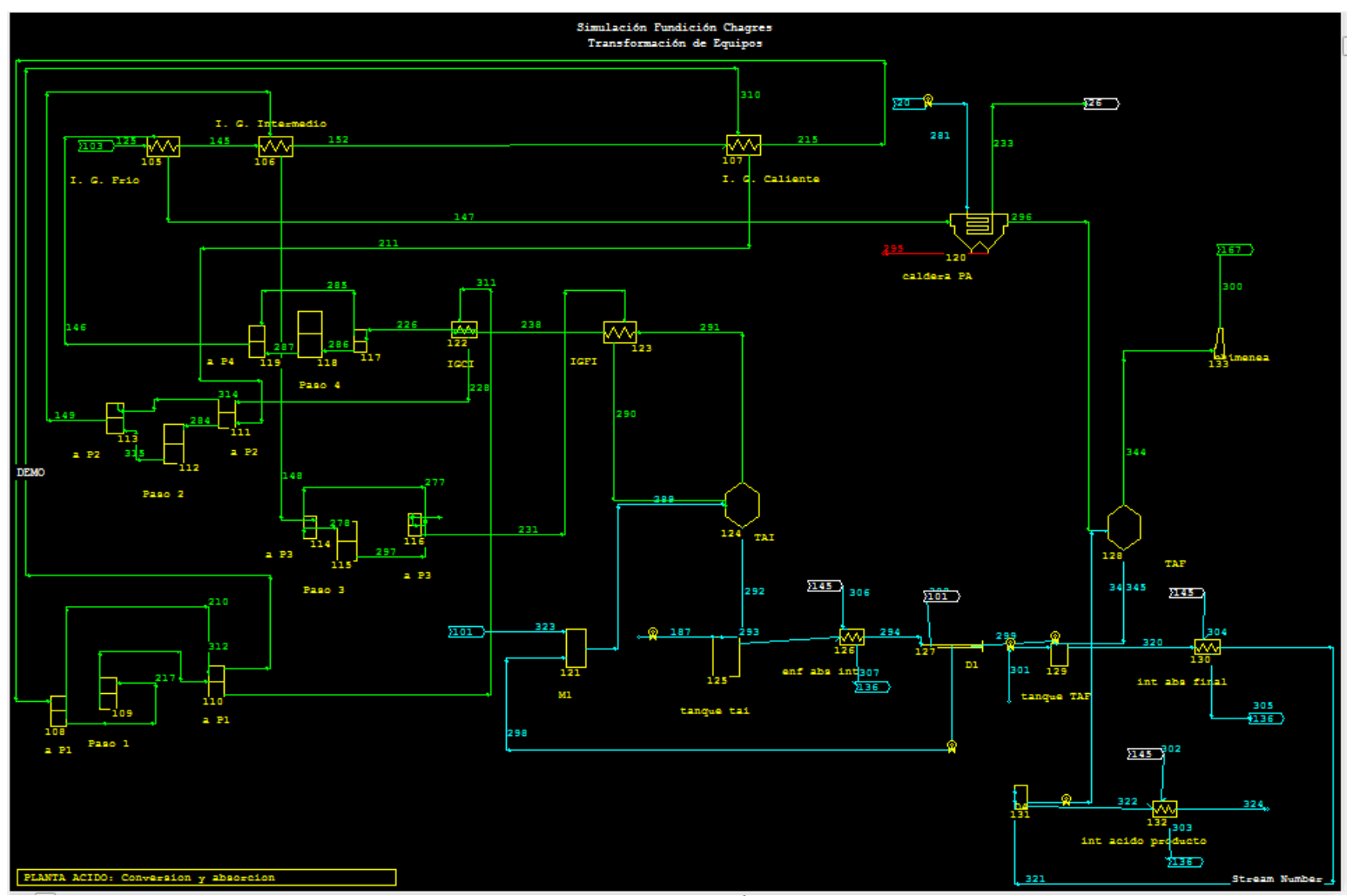

Figura 2.25, Modelo inicial Planta de Ácido; Zona de Contacto

## **2.8 Conclusiones.**

- El estudio de los principales equipos del proceso de la Fundición Chagres, permite identificar las corrientes, características y los parámetros principales de operación, permitiendo el desarrollo de un modelo armónico y flexible para el acoplamiento en la Fundición y la Planta de Ácido.
- Al comprender y analizar el funcionamiento, control y operación de la planta de Ácido Sulfúrico, se tiene las herramientas necesarias para el desarrollo del balance de masa y energía de la zona de contacto.
- El análisis de la dinámica de conversión de anhídrido sulfuroso a sulfúrico y el estudio de las curvas de equilibrio de esta reacción permite generar un acertado simulador del convertidor catalítico de cuatro pasos, el cual proporciona el comportamiento de los gases en diferentes escenarios en el proceso.
- El modelo inicial de la zona de contacto realizado en Metsim, es la base para el desarrollo de una simulación robusta y controlada.

# **CAPITULO 3**

## **Balance de Masa y Energía Zona de Contacto Planta de Ácido**

En el presente capítulo se desarrolla el balance de Masa y Energía de la Zona de Contacto, presentando los cálculos y resultados del balance global a la zona, además explica y detalla el desarrollo del simulador generado para el convertidor catalítico de cuatro pasos de una planta de ácido.

## **3.1.- Nomenclatura del Capítulo.**

*puro prod ácido* : Masa de ácido de producto al 100%, [t/h].

- $aquad_{dil}$  : Masa de agua de dilución, [t/h].
- $agua_e^g$  : Masa de agua en la corriente de entrada de gases, [t/h].
- *enf agua* : Masa de agua de enfriamiento, [t/h].
- *cal agua* : Masa de agua para la Caldera, [t/h].
- *ác prod agua* : Masa de agua en ácido de producto, [t/h].
- *A* : Constante (Pendiente) de la recta para la función de energía libre de Gibbs, 0.09357 [MJ/ (Kmol de  $SO_2 K$ )].
- *B* : Constante (intercepto) de la recta para la función de energía libre de Gibbs,  $-98.41$  [MJ / (Kmol de SO<sub>2</sub>)].
- $C p_C^n$  : Capacidad calorífica del compuesto C en el paso "n"; siendo n de 1 a 4, [Cal/mol K].
- $K<sub>F</sub>$  : Constante de equilibrio.

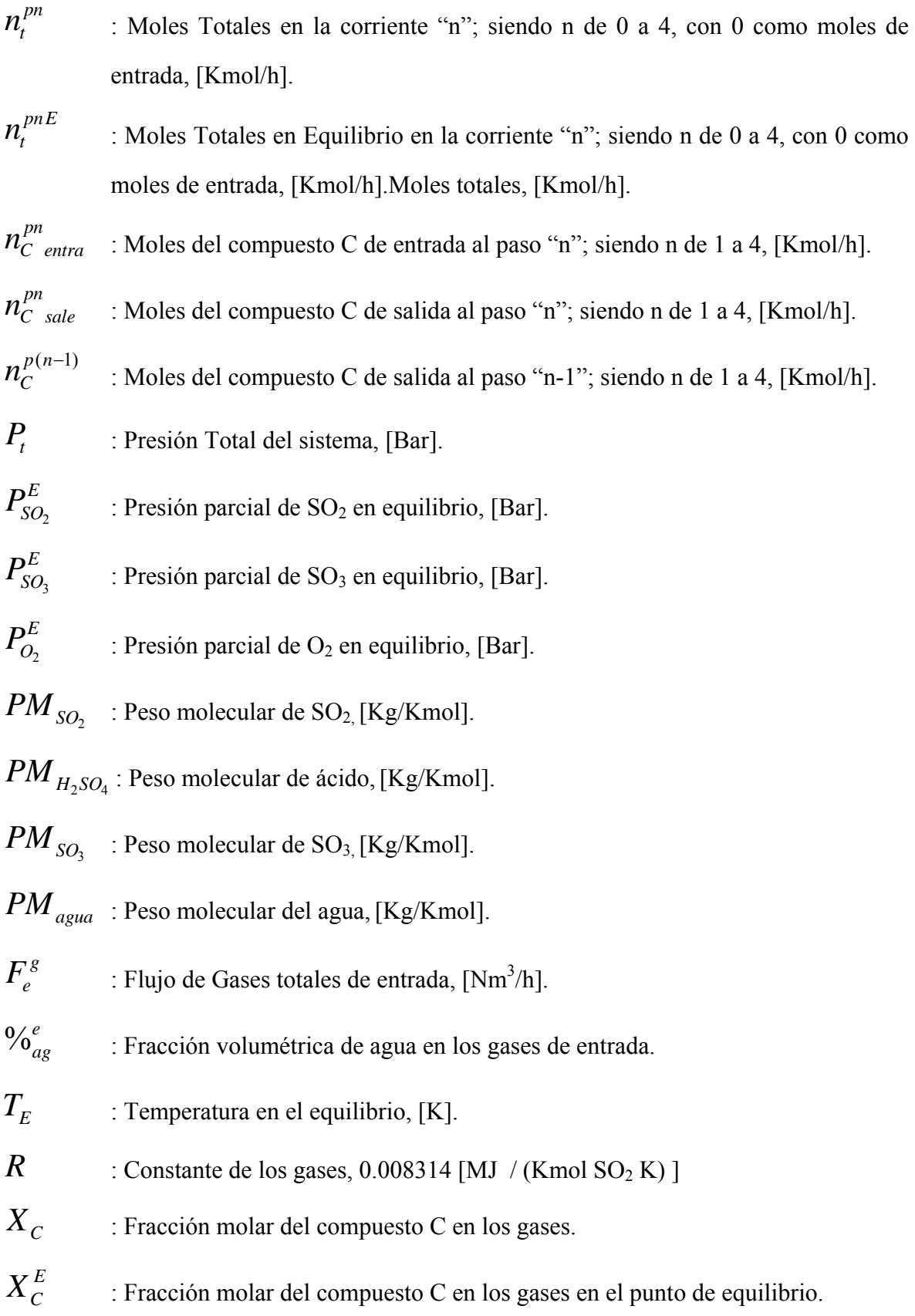

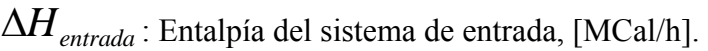

- $\Delta H_{salida}$ : Entalpía del sistema de salida, [MCal/h].
- $\Delta H_{f_{298,15}}$ : Calor de formación a 298,15 K, [Cal/mol].
- Δ*T* : Diferencia de temperatura con respecto a la temperatura bases de [298,15 K].
- $\Delta G_{T}^{\circ}$ : Energía Libre de Gibbs en función a la temperatura, [MJ/Kmol].
- $\phi^E$  : Porcentaje de SO<sub>2</sub> convertido a SO<sub>3</sub> en el punto de equilibrio, eficiencia.
- *T* : Temperatura en grados Celsius, °C.
- $\phi$ <sup>*A*</sup> : Porcentaje de SO<sub>2</sub> convertido a SO<sub>3</sub> acumulado, eficiencia acumulada.
- $\eta$  : Factor de Eficiencia por paso.
- 3 *pn E S n n* del compuesto C, en el punto de equilibrio para el paso n; con n de 1 a 4 [Kmol/h].

## **3.2.-Balance Masa a la Zona de Contacto.**

Se debe tener presente que en una primera instancia, el balance se desarrolla de manera general, presentando a la zona de contacto como una "caja negra" adiabática.

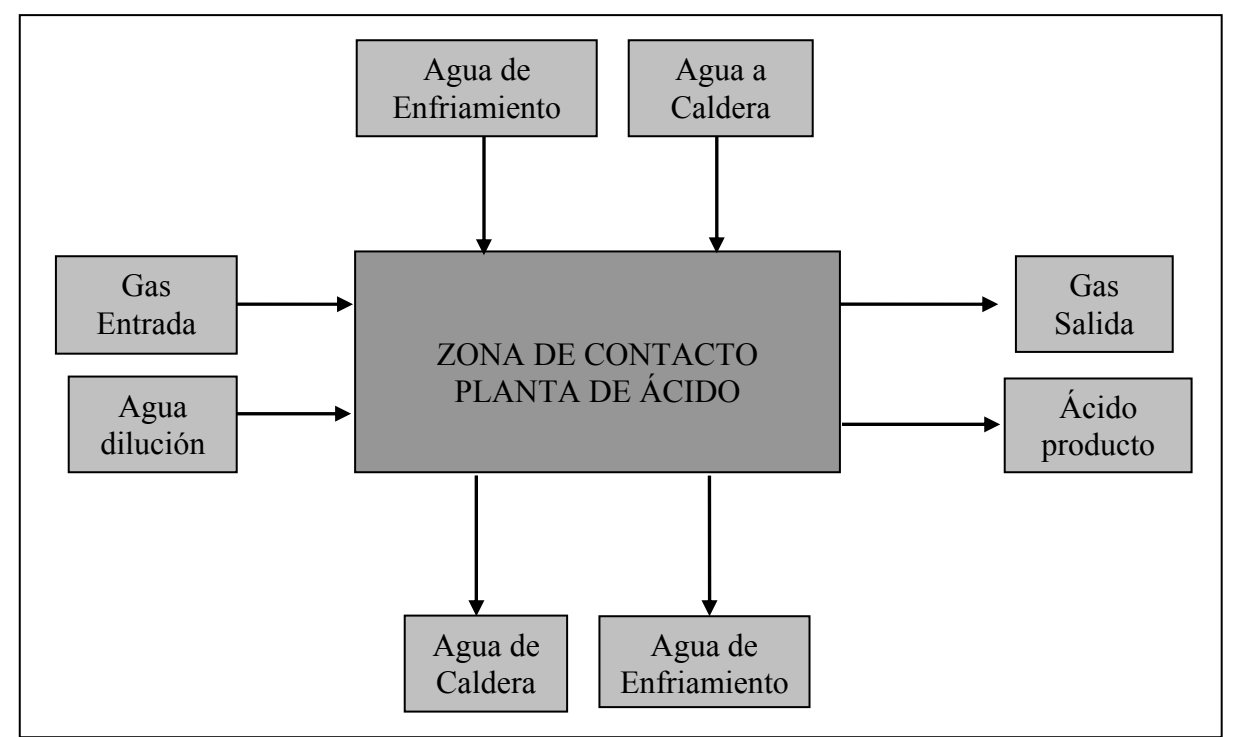

La siguiente figura representa los flujos de entrada y salida del proceso.

Figura 3.1. Diagrama de Bloques para las Corrientes de Entradas y Salidas de la zona de contacto

Los cálculos realizados consideran los parámetros de diseño de toda la zona de contacto y suposiciones de operación.

Para cumplir el balance de masa general, se analiza la ecuación de balance del agua correspondiente al sistema, la cual es:

$$
a g u a_{dil} + a g u a_e^g + a g u a_{enf} + a g u a_{cal} = a g u a_{enf} + a g u a_{cal} + a g u a_{prod}^{dc}
$$
 (3.1)

Fijando la composición de entrada de los gases a partir del diseño se tiene la cantidad de agua presente en los gases de entrada. A su vez, la cantidad de agua en el ácido sulfúrico de producto corresponde a la totalidad de SO<sub>3</sub> convertido por diseño ya que el 100% de este es absorbido a ácido sulfúrico.

La cantidad de agua presente en la corriente gaseosa de entrada de la zona de contacto se desarrolla en Anexo B-1 y corresponde a:

$$
a g u a_e^s = T o t a l_e^s \times \frac{9}{a_g} \tag{3.2}
$$

Por balance de diseño, los gases ingresan a la zona de secado con una humedad de 8,6 % en volumen.

La cantidad de ácido producida dependerá de la cantidad de  $SO<sub>3</sub>$  convertido de acuerdo a la reacción:

$$
H_2O_{(l)} + SO_{3(g)} \to H_2SO_{4(l)}
$$

Es decir, que por cada mol de  $H_2SO_4$  producido, reaccionó un mol de agua y de anhídrido sulfúrico, por lo tanto (Anexo B-2):

$$
\acute{a}cido_{prod}^{pure} = (n_{SO_2\,entra}^{p1} - n_{SO_2\, sale}^{p4}) \times PM_{H_2SO_4} \tag{3.3}
$$

Además, en operaciones, el set point de la concentración de ácido de producto es de 98,5 % p/p, por lo tanto, la diferencia a la unidad corresponde al agua de dilución presente en el ácido de producto.

$$
a g u a_{prod}^{ac} = a g u a_{dil} + \acute{a} c id o_{prod}^{pure} \times \frac{PM_{a g u a}}{PM_{H_2 SO_4}}
$$
(3.4)

Al tener una cantidad de agua requerida para la producción de ácido sulfúrico al 98,5% p/p y la cantidad de agua que ingresa en los gases, se calcula por diferencia el agua de dilución que mantiene la concentración en las torres de absorción.

$$
a g u a_{dil} = a g u a_{prod}^{ac} - a g u a_e^{g}
$$
 (3.5)

Se considera el agua de enfriamiento y la condensación del vapor generado en la caldera como un circuito cerrado, sin tener una intervención fisicoquímica en el proceso.

### **3.3.-Balance de Energía a la Zona de Contacto.**

$$
\Delta H_{entrada} = \Delta H_{salida} + Perdida \qquad (3.6)
$$

Se considera que el sistema se comporta en forma adiabática en cada equipo, por lo tanto:

$$
\Delta H_{entrada} = \Delta H_{salida} \tag{3.7}
$$

Por lo tanto, para las salidas del paso n, se tiene:

Entalpía en la entrada;

$$
\Delta H_{entrada} = n_{SO_2}^{p(n-1)} \cdot \Delta H_{T_{entra}}^{\circ} + n_{O_2}^{p(n-1)} \cdot \Delta H_{T_{entra}}^{\circ} + n_{N_2}^{p(n-1)} \cdot \Delta H_{T_{entra}}^{\circ} + n_{SO_3}^{p(n-1)} \cdot \Delta H_{T_{entra}}^{\circ} \cdot \Delta H_{T_{entra}}^{\circ}
$$
 (3.8)

Entalpía en la salida;

$$
\Delta H_{salida} = n_{SO_2\,safe}^{pn} \cdot \Delta H_{T_{sale}}^{\circ} + n_{O_2\,safe}^{pn} \cdot \Delta H_{T_{sale}}^{\circ} + n_{SO_3\,safe}^{pn} \cdot \Delta H_{T_{sale}}^{\circ} + n_{N_2\,safe}^{pn} \cdot \Delta H_{T_{sale}}^{\circ}
$$
 (3.9)

Las entalpías se calculan a partir de la sumatoria de los calores de formación y la capacidad calorífica promedio.

$$
\Delta H \circ = \Delta H \Big|_{f \, 298, 15}^{\circ} + C p \Big|_{n}^{p} \tag{3.10}
$$

Donde:

$$
C p_n^{\ p} = C p_n \cdot \Delta T \tag{3.11}
$$

La capacidad promedio se calcula a partir de la integral:

$$
C p_n \cdot \Delta T = \int_{T_b}^{T_2} C p \cdot dt \tag{3.12}
$$

Donde:

$$
Cp = A + B \cdot 10^{-3} T + C \cdot 10^{5} T^{-2} + D \cdot 10^{-6} T^{2} \quad (3.13)
$$

Para la estimación de los poderes caloríficos y calores de formación, se utilizaron las expresiones y constantes proporcionadas por HSC Chemistry 6, Outokumpu Research Oy, bibliografía N° 4, detallando las constantes y tablas en el anexo A para los principales compuestos implicados en el proceso de Planta de Ácido.

La planilla Excel desarrollada para el cálculo del balance de masa y energía general se realizó utilizando esta base de datos aplicando el complemento de HSC Chemistry 6 para la obtención de las entalpías y propiedades físico-químicas de los compuestos. El desarrollo y cálculos se presentan en el Anexo C y los resultados obtenidos en la sección 3.6.

#### **3.5.- Balance de Masa por Elemento.**

#### **3.5.1.- Balance al Azufre.**

El desarrollo de las ecuaciones se presenta en el Anexo B, resultando la ecuación para las moles de anhídrido sulfuroso de salida para el paso "enésimo" del convertidor:

$$
n \t sp n \n s \t o2 s a le = n \t sp n \n s \t o2 e n tr a + n \t s \t o3 e n tr a - n \t s \t o3 s a le
$$
\n(3.14)

#### **3.5.2.- Balance al Oxigeno.**

El desarrollo de las ecuaciones se presenta en el Anexo B, por ello para el "enésimo" paso, la ecuación para las moles de salida de oxigeno es:

$$
n_{O_2 \, sale}^{pn} = n_{O_2 \,extra}^{pn} + \frac{1}{2} \cdot (n_{SO_3 \,extra}^{pn} - n_{SO_3 \, sale}^{pn}) \qquad (3.15)
$$

#### **3.5.3.- Balance al Nitrógeno.**

El desarrollo de las ecuaciones se presenta en el Anexo B, el resultado de este análisis da la ecuación de moles de salida de nitrógeno para el "enésimo" paso del convertidor catalítico.

$$
n_{N_2 \, scale}^{pn} = n_{t}^{pn} - n_{S O_2 \, extra}^{pn} - n_{O_2 \, extra}^{pn}
$$
 (3.16)

#### **3.6.- Temperatura de Equilibrio por paso.**

La cantidad de moles totales de los gases varia a medida del transcurso de conversión a través de los paso del convertidor catalítico. Por ello, para cualquier etapa del proceso en la zona de contacto, las moles totales de los gases son:

$$
n_{t}^{p n} = n_{s0}^{p n}_{02} + n_{02}^{p n} + n_{N2}^{p n} + n_{s0}^{p n}_{03} \quad (3.17)
$$

Donde se identifica el número de paso con la letra "p"

Consideraciones para el cálculo del balance de masa:

- El flujo de gases a la entrada del primer paso del convertidor catalítico contiene únicamente  $SO_2$ ,  $N_2$  y  $O_2$ . El  $CO_2$  para este caso es despreciable.
- Solo ocurre la reacción de oxidación de anhídrido sulfuroso en los pasos del convertidor catalítico.
- Los gases de salida en cada paso solo sufren cambios en sus propiedades térmicas, conservando el flujo, para el ingreso al paso siguiente, con excepción del gas proveniente del tercer paso que ingresa previamente a la Torre de absorción intermedia, removiendo la totalidad de anhídrido sulfúrico presente antes del ingreso al cuarto paso del convertidor catalítico.
- El nitrógeno es inerte en todo el proceso.
- Para el balance se asumió  $n_t = 1$ , donde  $n_t$  corresponde a las moles totales que ingresan al paso 1.

El anexo B, ítemes B-3.4, B-4.4, B-5.4, B-6.4, presenta los resultados del análisis de la variación de moles a través del convertidor catalítico de cuatro pasos, desarrollando las funciones definidas en el balance atómico anterior para obtener una relación de las moles totales en función de anhídrido sulfúrico que sale para cada paso.

$$
n_{t}^{p n}_{t} = 1 - \frac{1}{2} \cdot n_{s}^{p n}_{s}^{p n} \qquad (3.18)
$$

Donde;

*sale*  $n_t^{pn}$  : Corresponde a las moles totales de salida en el paso n, con n = 1 a 4. 3  $n_{SO_3\,side}^{pn}$ : Son las moles de salida de anhídrido sulfúrico en el paso n, con n = 1 a 4

Analizando la fracción del nitrógeno durante el proceso de conversión, se obtiene:

$$
n_{N_2 \text{ extra}}^{pn} = 1 - \frac{3}{2} \cdot n_{SO_3 \text{ extra}}^{pn} - n_{SO_2 \text{ extra}}^{pn} - n_{O_2 \text{ extra}}^{pn} = n_{N_2 \text{ scale}}^{pn}
$$
 (3.19)

Con  $n_{N_{2entra}}^{pn}$  como las moles de nitrógeno que ingresan al paso n (n = 1 a 4).

## **3.4.- Curva de Equilibrio de Conversión.**

Para realizar la simulación del convertidor catalítico de la Planta de Ácido Sulfúrico, se desarrollo un estudio de la curva de equilibrio de oxidación catalítica de  $SO_2$  a  $SO_3$  a partir de la reacción.

$$
SO_{2(g)} + \frac{1}{2}O_{2(g)} \to SO_3
$$

Para el punto de equilibrio de la reacción, la ecuación de energía libre de Gibb´s es:

$$
\Delta G_{t}^{\circ} = -Ln(K_{E}) \cdot R \cdot T_{E}
$$
 (3.20)

Para el cálculo de la ecuación de energía libre de Gibb´s en función a la temperatura de equilibrio, se desarrollo una correlación a partir de las reacciones de formación de  $SO<sub>2</sub>$  y  $SO<sub>3</sub>$ :

$$
S + \frac{3}{2}O_{2(g)} \rightarrow SO_3 \qquad \Delta_f G_{SO_3}^{\circ}
$$

$$
S + O_{2(g)} \rightarrow SO_2 \qquad \Delta_f G_{SO_2}^{\circ}
$$

Restando y reordenando las reacciones anteriores.

$$
\Delta G_{t}^{\circ}{}_{SO_{2(g)}+\frac{1}{2}O_{2(g)}\to SO_{3}} = \Delta_{f}G_{SO_{3}}^{\circ} - \Delta_{f}G_{SO_{2}}^{\circ}
$$

Originando una ecuación de primer orden del tipo:

$$
\Delta G_t^\circ = A \cdot T_E + B \tag{3.21}
$$

Los valores de  $\Delta G_i^{\circ}$  para la formación de anhídrido sulfuroso y sulfúrico fueron obtenidos a partir de la bibliografía N° 6, Chase, M.W. (1998) NIST-JANAF Thermochemical Tables, 4<sup>th</sup> Edition, Amercian Chemical Society and American Institute of Physics, Woodbury, New Cork.

La ecuación de primer orden planteada anteriormente, fue calculada por la iteración de la temperatura, resultando una recta del tipo  $y = m * x + b$ , por ello se analiza la variable dependiente  $\Delta G_i$ <sup>e</sup> en función de la temperatura como variable independiente.

De acuerdo a los cálculos realizados en el anexo B, ítem B-8, la ecuación de la recta es:

$$
\Delta G_{t_{SO_{2(g)}+\frac{1}{2}O_{2(g)}\rightarrow SO_{3}}^{P}}^{S}=0.09357\cdot T-98.41
$$

Así, despejando y reordenando la temperatura a en base a la ecuación de energía libre de Gibb´s (desarrollo de ecuación en anexo B-9) e incorporando la ecuación lineal desarrollada anteriormente se obtiene una ecuación de la temperatura de equilibrio en función de la constante en el punto de equilibrio:

$$
T_E = \frac{-B}{A + R \cdot Ln(k_E)}
$$
(3.22)

Se define el porcentaje de conversión de anhídrido sulfuros a anhídrido sulfúrico como:

$$
\phi_{0} \ S \ O \ _{2} \ ^{oxid\ ad\ o} \ _{(g)} = \frac{n \ _{SO_{2} \ entra}^{pn} - n \ _{SO_{2} \ sate}^{pn}}{n \ _{SO_{2} \ entra}^{pn}}
$$
\n
$$
\phi = \frac{n \ _{SO_{2} \ entra}^{pn} - n \ _{SO_{2} \ sate}^{pn}}{n \ _{SO_{2} \ entra}}
$$
\n(3.23)

A su vez la fracción molar con respecto al flujo de gases totales de entrada al convertidor corresponde:

$$
X_{SO_3} = \frac{n_{SO_3}^{pn}}{n_{t}^{pn}}; \qquad X_{SO_2} = \frac{n_{SO_2}^{pn}}{n_{t}^{pn}}; \qquad X_{O_2} = \frac{n_{O_2}^{pn}}{n_{t}^{pn}}; \qquad X_{N_2} = \frac{n_{N_2}^{pn}}{n_{t}^{pn}}
$$

Donde  $n_t$  son las moles totales de salida por paso.

Si la oxidación de anhídrido sulfuros se lleva al punto de equilibrio, las fracciones molares de los compuestos se cambian a:

$$
X \frac{E}{SO_3} = \frac{n \frac{p n}{SO_3}}{n \frac{p n E}{I}}X \frac{E}{SO_2} = \frac{n \frac{E}{SO_2}}{n \frac{E}{total}}X \frac{E}{O_2} = \frac{n \frac{p n E}{O_2}}{n \frac{p n E}{I}}X \frac{E}{O_2} = \frac{n \frac{p n E}{O_2}}{n \frac{p n E}{I}}(3.24)
$$

La ecuación de la constante de equilibrio esta definida en función de las presiones parciales de cada compuesto que participa en la reacción, teniendo en cuenta que el  $CO<sub>2</sub>$  y  $N<sub>2</sub>$  no reaccionan, se tiene.

$$
K_{E} = \frac{P_{SO_{3}}^{E}}{P_{SO_{2}}^{E} \cdot (P_{O_{2}}^{E})^{\frac{1}{2}}}
$$
(3.25)

Al tener definido las fracciones parciales de los compuestos que interactúan en el flujo de gases, se calcula la presión parcial de cada compuesto como la resultante de las fracciones parciales multiplicada por la presión total del sistema (*P<sub>t</sub>*):

$$
P_{SO_2}^E = X_{SO_2}^E \cdot P_t
$$
  
\n
$$
P_{SO_3}^E = X_{SO_3}^E \cdot Pt
$$
  
\n
$$
P_{O_2}^E = X_{O_2}^E \cdot P_t
$$
  
\n(3.26)

Donde  $X^E$  y  $P_t$  corresponden a la fracción molar de los gases en el punto de equilibrio y a la presión total del sistema respectivamente; sustituyendo en la ecuación de la constante de equilibrio, quedando esta en función de la presión total (desarrollo de la ecuación en Anexo B-11):

$$
K_{E} = \frac{X_{SO_{3}}^{E}}{X_{SO_{2}}^{E} \cdot (X_{O_{2}}^{E})^{\frac{1}{2}}} \cdot P_{t}^{-\frac{1}{2}}
$$
(3.27)

Reemplazando en la ecuación de equilibrio las fracciones parciales de los gases se obtiene la ecuación de la constante de equilibro en función del balance de masa en el punto de equilibrio:

$$
K_{E} = \frac{n_{SO_{3} \, sale}}{n_{SO_{2} \, scale}^{pn} \cdot (n_{O_{2} \, sale}^{pn})^{\frac{1}{2}}} \cdot \left(\frac{P_{t}}{n_{t}^{pn} \,_{safe}}\right)^{-\frac{1}{2}}
$$
(3.28)

Reemplazando la ecuación anterior con los valores obtenidos en el balance de masa por elemento, desarrolladas en función de la concentración de SO<sub>3</sub> se obtiene la constante de equilibrio en funciones de las moles de entrada y salida de anhídrido sulfúrico:

$$
K_{E} = \frac{n_{SO_{3} sale}^{p_{n}}}{\left(n_{SO_{2}extra}^{p_{n}} + n_{SO_{3,state}} - n_{SO_{3,side}}^{p_{n}}\right) \cdot \left(n_{O_{2}extra}^{p_{n}} + \frac{1}{2}\left(n_{SO_{3}extra}^{p_{n}} - n_{SO_{3,side}}^{p_{n}}\right)\right)} \cdot \left(\frac{P_{i}}{1 - \frac{1}{2} \cdot n_{SO_{3,side}}^{p_{n}}}\right)^{-\frac{1}{2}} (3.29)
$$

Y, por lo tanto;

$$
\phi = \frac{n_{SO_3 \text{ }entra}^{pn} - n_{SO_3 \text{ } sale}}{n_{SO_2 \text{ }entra}^{pn}}
$$
(3.30)

Ordenando la ecuación anterior:

$$
n_{s o 3_{safe}} = \phi \cdot n_{s o_{2} en tra} + n_{s o_{3} en tra} (3.31)
$$

Reemplazando las moles de salida de anhídrido sulfúrico en la ecuación de equilibrio, se obtiene:

$$
K_{E} = \frac{\phi \cdot n_{SO_{2},entra}^{pn} + n_{SO_{2},entra}^{pn}}{\left(n_{SO_{2},entra}^{pn} - \phi \cdot n_{SO_{2},entra}^{pn}\right) \cdot \left(n_{O_{2},entra}^{pn} - \frac{1}{2} \cdot \phi \cdot n_{SO_{2},entra}^{pn}\right)^{\frac{1}{2}} \cdot \left(\frac{P_{i}}{1 - \frac{1}{2} \cdot \left(\phi \cdot n_{SO_{2},entra}^{pn} + n_{SO_{2},entra}^{pn}\right)}\right)^{\frac{1}{2}} (3.32)
$$

La ecuación anterior representa la curva de la constante de equilibrio en función de los moles de entrada y la presión total del sistema. Al reemplazar esta ecuación en la ecuación 3.22, se genera la curva de temperatura en el punto de equilibrio para la reacción de oxidación de anhídrido sulfuroso.

$$
T_E = \frac{-B}{A + R \cdot Ln(k_E)}
$$
(3.22)

$$
T_{E} = \frac{-B}{A + R \cdot Ln \left\{ \frac{\phi \cdot n_{SO_{2}entra}^{pn} + n_{SO_{2}entra}^{pn}}{\left(n_{SO_{2}entra}^{pn} - \phi \cdot n_{SO_{2}entra}^{pn}\right) \cdot \left(n_{O_{2}entra}^{pn} - \frac{1}{2} \cdot \phi \cdot n_{SO_{2}entra}^{pn}\right)^{\frac{1}{2}} \cdot \left(\frac{P_{1}}{1 - \frac{1}{2} \cdot \left(\phi \cdot n_{SO_{2}entra}^{pn} + n_{SO_{2}entra}^{pn}\right)}\right)^{\frac{1}{2}}}\right\}
$$
(3.33)

Agregando un factor de eficiencia por paso, debido a las condiciones de ensuciamiento y seguridad de operación η, la ecuación 3.30 se modifica como.

$$
\phi = \frac{n_{SO_3\, sale}^{pn} - n_{SO_3\,entra}^{pn}}{n_{SO_2\,entra}^{pn}} \cdot \eta \tag{3.34}
$$

$$
n_{SO_3\,side}^{pn} = \frac{\phi \cdot n_{SO_2\,entra}^{pn}}{\eta} + n_{SO_3\,entra}^{pn}
$$
\n(3.35)

∴

Por lo tanto, la ecuación de temperatura en el punto de equilibrio con una eficiencia dada es:

$$
T_E = \frac{-B}{A + R \cdot Ln \left\{ \frac{\phi \cdot n_{SO_2\text{entra}}^{pn}}{\eta} + n_{SO_2\text{entra}}^{pn} + n_{SO_2\text{entra}}^{pn}} \right\}} \left( \frac{P_t}{1 - \frac{1}{2} \cdot \left( \frac{\phi \cdot n_{SO_2\text{entra}}^{pn}}{\eta} + n_{SO_2\text{entra}}^{pn} \right)} \right)^{-\frac{1}{2}} \left( 3.36 \right)
$$

## **3.6.- Resultados.**

 El desarrollo del balance de masa y energía, además del modelo de conversión, se encuentra en forma detallada en el anexo C y anexo D.

## **3.6.1.- Balance de Masa y de Energía.**

La tabla siguiente muestra los datos de diseño para la entrada de los gases a la zona de contacto.

| Datos de diseño       |        |                         |  |  |  |
|-----------------------|--------|-------------------------|--|--|--|
| Entrada seca          | 150000 | Nm3/h                   |  |  |  |
| $\%$ SO <sub>2</sub>  | 12%    | $\frac{0}{0}$           |  |  |  |
| $\%$ O <sub>2</sub>   | 13%    | $\frac{0}{0}$           |  |  |  |
| $\%$ H <sub>2</sub> O | 9%     | $\mathbf{U}_\mathbf{C}$ |  |  |  |

Tabla 3.1; Datos de diseño a la entrada de la zona de contacto.

El resultado del balance de masa y energía general se analiza continuación.

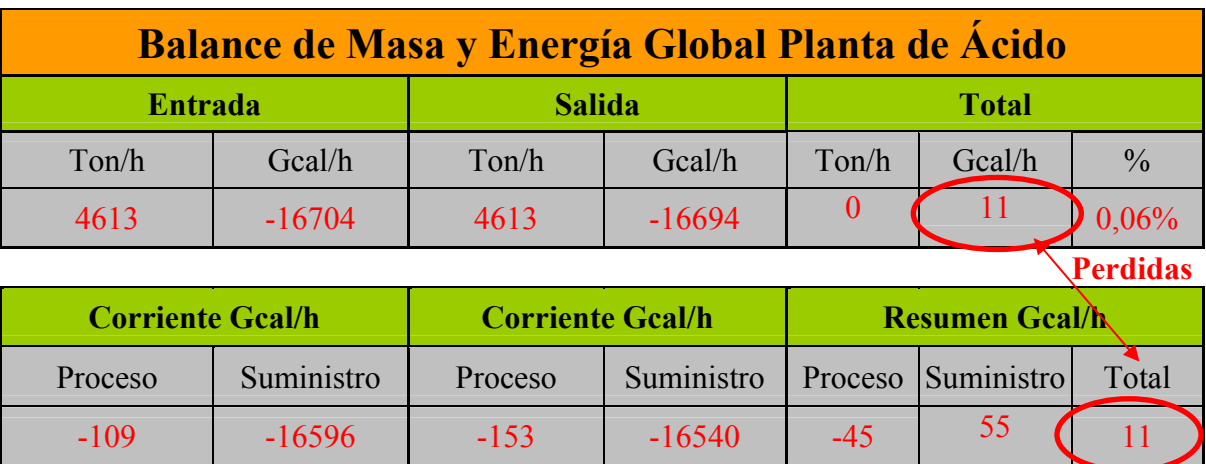

Tabla 3.2; Balance de masa y energía global de la Planta de Ácido Sulfúrico

Las perdidas de calor resultantes, se deben al balance masa de los suministros enfriamiento, los cuales no se ajustan la cantidad requerida, se encuentran con un factor de exceso propio de diseño, ya sea por ensuciamiento o por máxima capacidad. Las cantidades requeridas se ajustarán en los balances individuales de cada equipo.

El desarrollo por corriente del balance global de la zona de contacto se presenta en el anexo D.

#### **3.6.2.- Simulación de Conversión de Anhídrido Sulfúrico.**

Los datos requeridos para la simulación del Convertidor Catalítico de Cuatro Pasos y doble absorción, se presentan en la siguiente Tabla, teniendo en cuenta que los parámetros en color Azul, representan datos de diseño fijados, y los parámetros de color Rojo, corresponde a las temperatura de salida por paso calculadas.

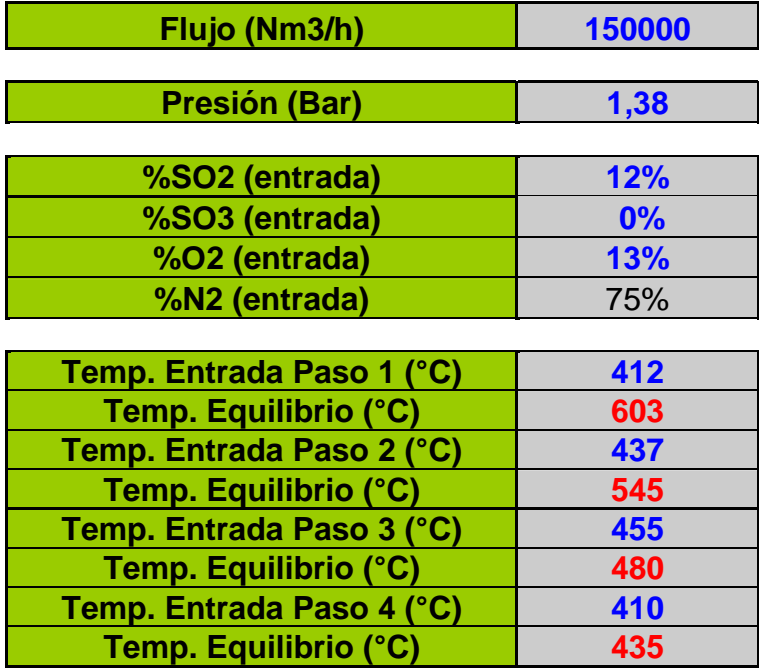

Tabla 3.3; Cuadro de parámetros de proceso de conversión

El modelo de simulación genera una curva de equilibrio teórica de la oxidación de anhídrido sulfuroso  $(SO_2)$  a anhídrido sulfúrico  $(SO_3)$ . Los resultados se representan en el gráfico de la Figura 3.2, el cual muestra la máxima conversión de  $SO<sub>2</sub>$  por paso. Esta temperatura de conversión se calcula por el intercepto del balance de energía y la curva de equilibrio por paso.

El calor generado por la reacción de conversión es utilizado para calentar los gases fríos entrantes al primer paso a una temperatura de 412 °C a través de tres intercambiadores de calor, a su vez, la extracción de calor de los gases, sirve para enfriar los gases que entran a cada paso del convertidor.

El gráfico de la Figura 3.3, muestra el comportamiento global del convertidor catalítico, siendo las líneas rectas la etapa de enfriamiento de los gases de salida de cada paso. Además, el gráfico nos otorga la conversión acumulada por paso, llegando a una eficiencia total de 99,7%, satisfaciendo las condiciones de diseño y de temperatura de entrada a cada paso, siendo estas de 412 °C para el paso uno, 437 °C para el segundo, 455 °C de entrada al tercer paso y 410 °C en el cuarto.

#### Capítulo 3

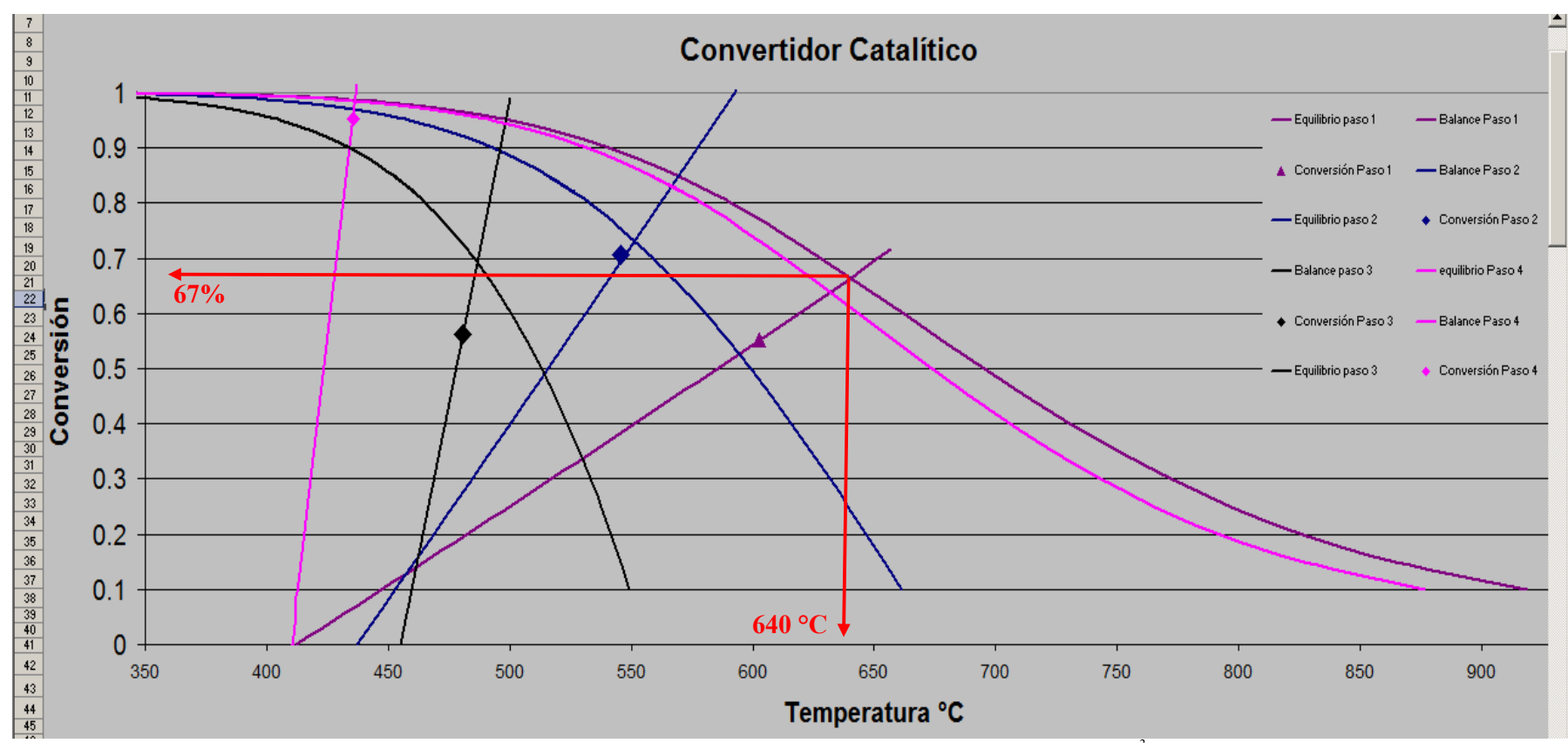

Figura 3.2, Curva de equilibrio y balance de energía para las condiciones de diseño de 12% de SO<sub>2</sub> y 150.000 Nm<sup>3</sup>/h de gas de entrada a la zona de contacto.

Capítulo 3

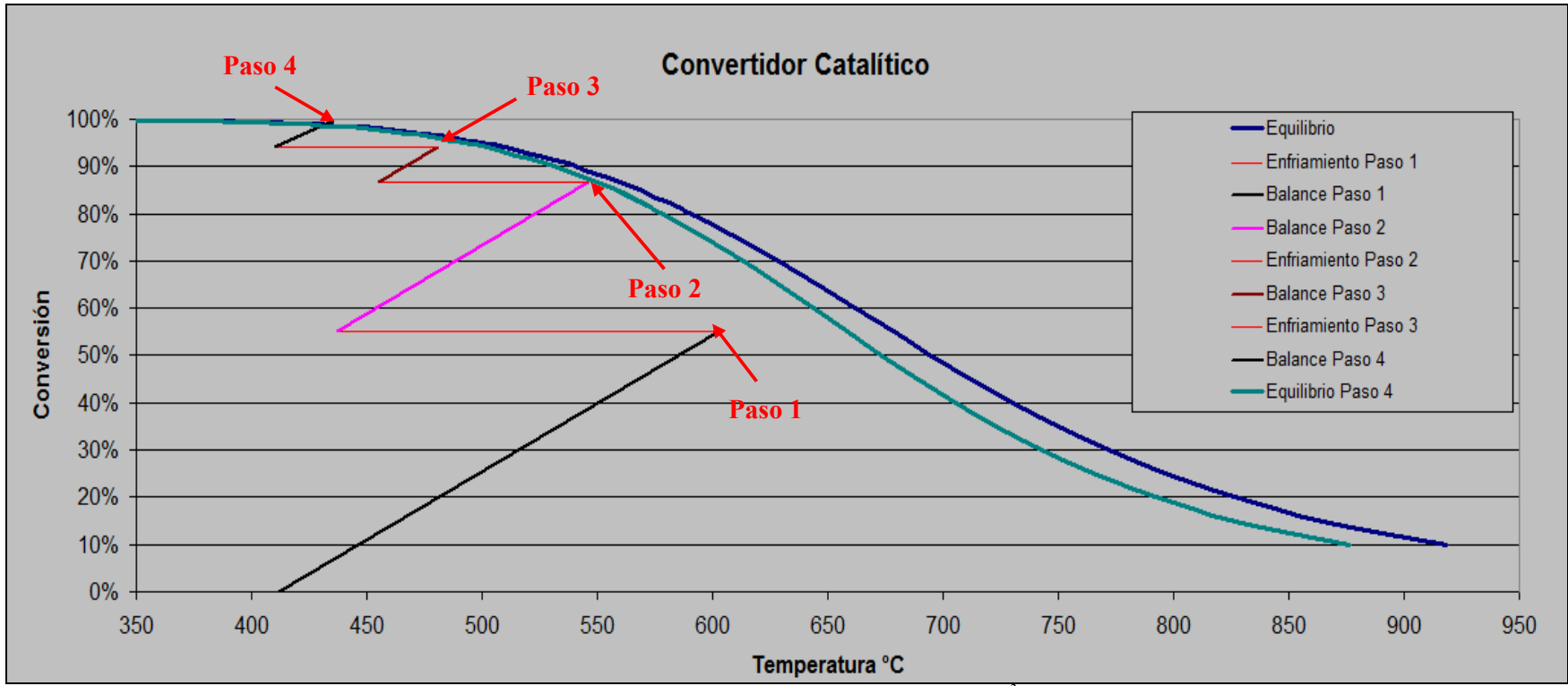

Figura 3.3, Enfriamiento por paso para las condiciones de diseño de 12% de SO<sub>2</sub> y 150.000 Nm<sup>3</sup>/h de gas de entrada a la zona de contacto

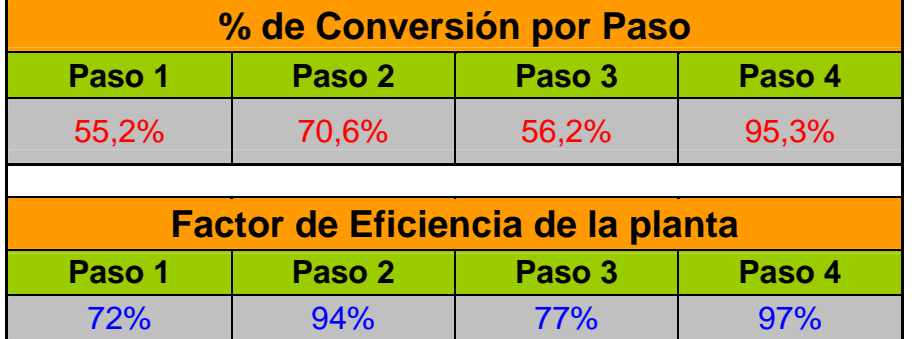

De una manera cuantitativa, las siguientes tablas muestran los valores calculados

Tabla 3.4; Resultados de modelación; % de Conversión por paso en condiciones de Diseño.

Al porcentaje de conversión por paso, que corresponde a la cantidad de  $SO<sub>2</sub>$  que pasa a SO3, en cada paso, se debe agregar un factor de eficiencia. Esta constante permite validar el modelo de manera que cumpla los parámetros de conversión de diseño de la planta de ácido, el cual se atribuye a fallas por ensuciamiento y desgaste del catalizador.

Definiendo, entonces el porcentaje de conversión como:

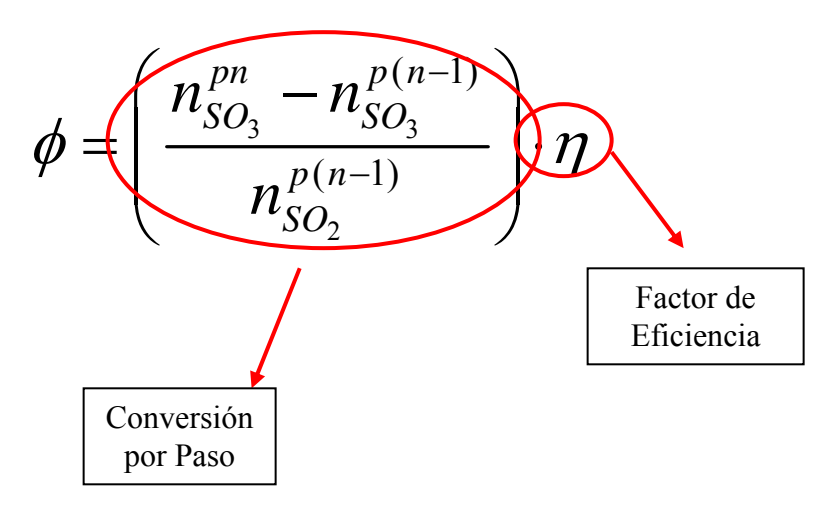

La siguiente Tabla muestra los valores de conversión acumulados por paso.

| <b>Conversión Acumulada por Paso</b> |        |        |        |                          |
|--------------------------------------|--------|--------|--------|--------------------------|
| Paso 1                               | Paso 2 | Paso 3 | Paso 4 | Conversión<br>Total P.A. |
| 55,2%                                | 86,8%  | 94,2%  | 99,7%  |                          |

Tabla 3.5; Conversión acumulada por paso.

El porcentaje acumulado por paso, corresponde a la cantidad de  $SO<sub>2</sub>$  que se convierte a  $SO<sub>3</sub>$ hasta el paso indicado en función a la entrada a la Planta de Ácido, es decir.

 $3 \qquad \qquad \text{SO}_3$ 2 1 1  $p$ *n* **p**  $SO_3$   $\qquad$  SO  $A \n\begin{bmatrix} p \end{bmatrix}$ *SO*  $n_{SO_2}^{pn} - n$ *n*  $\phi_{\!{}_A}$  $\left( \frac{n_{SO_3}^{pn} - n_{SO_3}^{p_1}}{n!} \right)$  $\begin{matrix} n_{SO_2} \end{matrix}$ Conversión Acumulada

## **3.7.- Comparación entre Modelo del Convertidor y Modelo Metsim.**

De manera de obtener un control lógico del modelo Metsim para la conversión de SO<sub>2</sub> a SO3 por paso, el modelo del Convertidor Catalítico, realiza una correlación matemática que permite calcular el % de conversión en función de la concentración de entrada a la zona de contacto, permitiendo así obtener la Temperatura de Salida en cada paso, ecuación 3.36.

$$
T_E = \frac{-B}{A + R \cdot Ln \left\{ \frac{\phi \cdot n_{SO_2entra}^{pn}}{\eta} + n_{SO_2entra}^{pn} + n_{SO_2entra}^{pn}\right\}} \left\{ \frac{\phi \cdot n_{SO_2entra}^{pn}}{\left(n_{SO_2entra}^{pn} - \frac{\phi \cdot n_{SO_2entra}^{pn}}{\eta}\right) \cdot \left(n_{O_2entra}^{pn} - \frac{1}{2} \cdot \frac{\phi \cdot n_{SO_2entra}^{pn}}{\eta}\right)^{\frac{1}{2}} \cdot \left(1 - \frac{1}{2} \cdot \left(\frac{\phi \cdot n_{SO_2entra}^{pn}}{\eta} + n_{SO_2entra}^{pn}\right)\right)^{\frac{1}{2}} \right\}}
$$
(3.36)

Los resultados presentados por el modelo del Convertidor se validan con los datos obtenidos del modelo Metsim en la Tabla 3.6. La diferencia obtenida se debe al error acumulado de la correlación matemática, que corresponde como promedio de 0,19%.

| <b>Variable</b>     | <b>Unidad</b> | <b>Planilla de</b><br><b>Conversión</b> | <b>METSIM</b> |
|---------------------|---------------|-----------------------------------------|---------------|
| Flujo Entrada Total | (Nm3/h)       | 150000                                  | 150000        |
|                     |               |                                         |               |
| $SO2$ Entrada       | $\%$          | 12%                                     | 12%           |
| $SO3$ Entrada       | %             | $0\%$                                   | 0%            |
| $O2$ Entrada        | $\%$          | 13%                                     | 13%           |
| $N_2$ Entrada       | $\%$          | 75%                                     | 75%           |
|                     |               |                                         |               |
| T° Entrada Paso 1   | °C            | 412                                     | 412           |
| T° Equilibrio       | °C            | 603                                     | 598           |
| T° Entrada Paso 2   | °C            | 437                                     | 437           |
| T° Equilibrio       | °C            | 546                                     | 544           |
| T° Entrada Paso 3   | °C            | 455                                     | 455           |
| T° Equilibrio       | °C            | 481                                     | 480           |
| T° Entrada Paso 4   | $^{\circ}$ C  | 410                                     | 410           |
| T° Equilibrio       | °C            | 435                                     | 435           |

Tabla 3.6; Comparación Modelo Metsim y Convertidor para valores de Diseño

## **3.8.- Conclusiones.**

- Las perdidas de Calor calculadas en el Balance Global de Masa y Energía representa un 0,06% del calor generado, y se explica por el exceso de agua de enfriamiento, el cual se minimiza por factores individuales, como el ensuciamiento en los intercambiadores de calor de ácido.
- Los resultados obtenidos en el modelo desarrollado en la planilla para la simulación del convertidor son coherentes y validados por los datos de diseño, asegurando satisfacer el control de las temperaturas de salida de cada paso, permitiendo al modelo Metsim una autonomía en el calculo del balance de energía en el Convertidor Catalítico para las diferentes condiciones de entrada a la zona de contacto con una conversión total de 99,7%.
- La variables de proceso tienen una implicancia sobre la conversión en:
	- Presión: un aumento de la presión, genera un desplazamiento positivo a la curva de equilibrio, resultando temperaturas de equilibrio mayores, pero con mayor conversión.
	- $n_{SO_2_{\text{outer}}}$ : Si la concentración de SO<sub>2</sub> de alimentación aumenta genera una mayor pendiente en la curva de equilibrio. A su vez, produce una disminución de la pendiente de la curva de balance de energía, por ende una temperatura de equilibrio mayor, disminuyendo la conversión.
	- $n_{O2_{\text{entra}}}$ : Un aumento de la concentración de O<sub>2</sub>, genera un desplazamiento positivo paralelo a la curva de equilibrio, obteniendo mayores temperaturas de equilibro y mejor conversión.
	- <sup>η</sup> **:** Una disminución del factor de eficiencia, retarda la curva, disminuyendo su eficiencia máxima.
- Temperatura Entrada: Un disminución de la temperatura de entrada a los paso, genera un desplazamiento negativo a la curva del balance de energía, por lo tanto una disminución de la temperatura de equilibrio, mejorando la conversión.
- Al comprender y tener los requerimientos energéticos de la Planta de Ácido Sulfúrico, además, de contar con una planilla de dinámica del comportamiento de oxidación de Anhídrido Sulfuroso, tengo las herramientas suficientes para la simulación del Proceso en el software Metsim.

# **CAPITULO 4**

## **Modelación de Zona de Contacto Planta de Ácido Sulfúrico a través de Software Metsim**

En el presente capítulo se fundamenta el procedimiento de modelación de la Planta de Ácido desarrollado en Metsim, señalando los equipos asociados, explicando cada uno ellos y su manera de operación, además, la definición de la lógica de control de proceso de la planta y su interacción con el modelo, argumentando de esta forma los parámetros de proceso y controles utilizados. Para finalizar, se detalla la manera de realizar las simulaciones, presentando los fundamentos de las variables dependientes y las modificaciones en los flujos.

## **4.1.- Introducción.**

Para una mejor comprensión de los flujos presentados en modelo desarrollados (Figura 4.1) se debe analizar el diagrama del proceso de la planta referenciado en el anexo H y las Figuras 2.18 y 2.20 del capítulo dos, el cual muestra las corrientes de la zona de contacto de la fundición Chagres.

Metsim se puede definir como un sistema de simulación de procesos de uso general, diseñado para asistir al ingeniero en la ejecución y desarrollo de los balances de masa y energía en procesos complejos utilizando métodos computacionales que efectúan una combinación óptima entre la complejidad del proceso, tiempo del usuario y el uso de los recursos computacionales. Para una mejor comprensión, en el Anexo F se explica los fundamentos y funciones del Software Metsim, analizando sus propiedades y aplicaciones en los procesos Metalúrgicos, definiendo los conceptos generales del programa, la metodología de cálculo, lenguaje, manejo y utilización de la interfaz para la simulación, las herramientas que requiere y las que genera Metsim, además, una pauta con los protocolos de creación de un programa.

Fundición Chagres ha desarrollado un modelo en el Software Metsim el cual involucra los principales procesos de la planta. Este modelo, cuenta con 20 secciones. De la cual, la sección número 15 del modelo fue intervenida en el proyecto de memoria con el objeto de representar lo mejor posible la operación y lógica de control del manejo de gases y conversión de anhídrido sulfuroso, además de la absorción en ácido sulfúrico de alta calidad.

 Esta sección cuenta con 40 unidades de operación y 27 controladores de proceso, los cuales se especifican en los siguientes apartados.

#### **4.2.- Equipos Asociados al modelo.**

El modelo desarrollado para la simulación de la Planta de Ácido de Fundición Chagres cuenta con 40 unidades operacionales de las cuales 18 representa a las operaciones unitarias de las planta, 22 de las restante corresponde a equipos ficticios utilizados para mejorar la modelación en función al proceso de la Fundición.

 Además, el flowsheet presenta 77 corrientes, las cuales se distribuyen en 8 corrientes de entrada al sistema, 62 de recirculaciones y by-pass y 7 corrientes de salida.

 La figura 4.1, muestra la interfaz donde se ejecuta el modelo, cada unidad de operación tiene asociado un número determinado con un orden correspondiente a la interacción entre los equipos y la rutina de cálculo, sin embargo todas las corrientes se le asigna un número que no tienen una secuencia lógica por el proceso, solamente para su identificación . A continuación se detallan los principales equipos del flowsheet.

## **4.2.1.- Glosario de Términos utilizados en el modelo.**

MIX: Unidad operacional tipo Mezcladora. SPP: Unidad operacional tipo Separadora de Fases. HTX: Unidad operacional tipo Intercambiador de Calor. FBC: Controlador tipo Feedback Control. TNK: Unidad operacional tipo Tanque. INS: Control tipo Instrumento. WHB: Unidad operacional tipo Caldera Recuperadora de Calor. DCA: Unidad operacional tipo Torre de Absorción. HDR: Unidad operacional tipo Distribuidor. SUB: Unidad operacional tipo Distribuidor de Corrientes. FLU: Unidad operacional tipo Chimenea.

Unidad Ficticia: Equipo creado para realizar una función suplementaria en el modelo. Habitualmente junto con otra unidad simulan la labor del equipo real. Esta unidad no existe en planta.
Capítulo 4

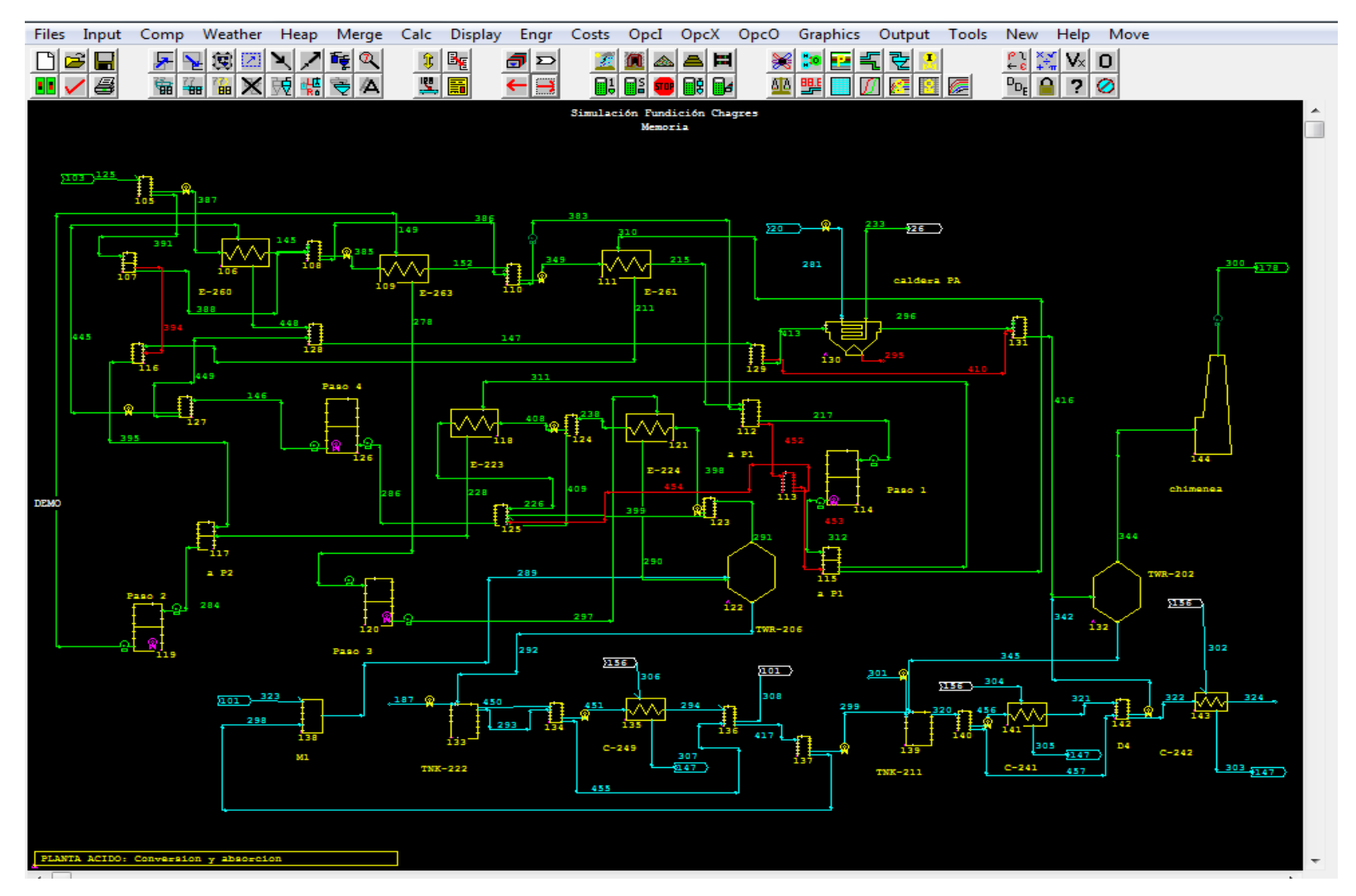

Figura 4.1; Modelo en Metsim de la Zona de Contacto de la Planta de Ácido**.**

## **4.2.2.- Modalidades de Cálculo.**

A) Intercambiadores de Calor.

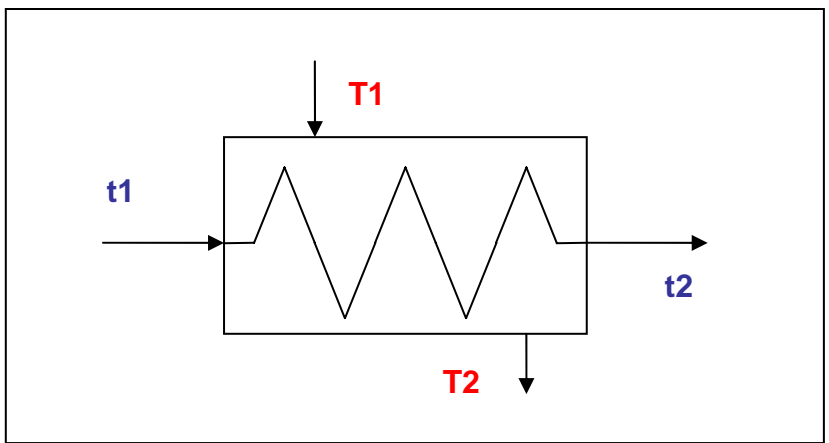

Figura 4.2; Modalidad de Cálculo en Intercambiadores de Calor.

- 0) No usa parámetros en el equipo (como área de transferencia o ΔT). Se obtienen temperaturas de salida iguales ( $t2 = T2$ ), las temperaturas de entrada son aportadas por la simulación o son controladas.
- 1) Determinación de las temperaturas de descarga del fluido frío (t2) considerando un flujo de medio de enfriamiento fijo, las temperaturas de entrada son aportadas por la simulación y se fija la temperatura de salida del fluido caliente (T2).
- 2) Determinación de las temperaturas de descarga del fluido caliente (T2) considerando un flujo de medio de enfriamiento fijo, las temperaturas de entrada son aportadas por la simulación y se fija la temperatura de salida del fluido frío  $(t2)$ .
- 3) Determinación del flujo de descarga de un fluido (depende si el equipo está en modo de calentamiento o enfriamiento), las temperaturas de entrada son aportadas por la simulación y se fijan las temperaturas de salida (t2 y T2).
- 4) Determinación de las temperaturas de descarga de ambos fluidos (t2 y T2), considerando un flujo de medio de enfriamiento fijo, las temperaturas de entrada son aportadas por la simulación.

# B) Controladores Feedback.

Los controladores Feedback pueden ser utilizados para fijar estados de simulación e imponer restricciones para obtener parámetros específicos en las corrientes. El ajuste de los parámetros en las corrientes o unidades de operación se ejecuta previamente al calculo de la unidad de operación a la cual se controla, es decir captura una lectura en los flujos de salida iterando un parámetro en el flujo de entrada, como muestra la figura 4.3, es por ello su nombre feedback.

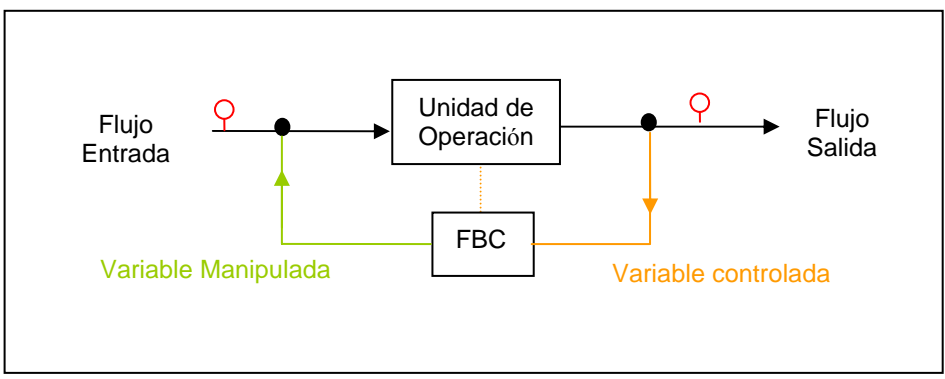

Figura 4.3; Control Feedback.

La modalidad de cálculo se basa por iteraciones múltiples, es decir, recoge información de la variable controlada, calcula la diferencia entre este valor y el Set Point ingresado por el usuario, así se debe llegar a un error del orden de 10 -4 modificando el parámetro en la variable manipulada para obtener la convergencia. La variable controlada puede ser un flujo o temperatura de una corriente, además de restringir un control directamente sobre la unidad de operación, como por ejemplo, potencias en equipos, extensiones de reacciones, coeficientes de transferencia.

# C) Instrumentos de Control

Estos controladores simulan a los sensores en las plantas metalúrgicas, es decir, miden el parámetro requerido para obtener una señal, en Metsim se utiliza para visualizar en las simulación parámetros indirectos en del modelo, como por ejemplo razones aire/oxigeno, extensión de una reacción, leyes de cobre, etc. Este control se ilustra en la figura F.5 del anexo F, como los sensores de la corriente de entrada y salida.

## **4.2.3.- Especificación de los Equipos Principales.**

#### **Intercambiador de calor Gas Frío E-260 (106):**

Unidad de operación del tipo HTX, intercambiador de calor, tiene modalidad de cálculo número 4, es decir, determina las temperaturas de salida considerando el flujo caliente constante y como medio de calefacción gas en contracorriente.

El gas frío alimentado proveniente de las Torres de Secado ingresa por lado carcaza a una temperatura de 135 °C saliendo hacia el intercambiador de Gas Intermedio a unos 185 °C. El gas caliente proveniente del Cuarto Paso del Convertidor Catalítico ingresa por lado tubos a una temperatura de 435 °C, enfriándose a 372 °C como corriente de alimentación de la Caldera Recuperadora de calor.

## **Intercambiador de calor Gas Intermedio E-263 (109):**

Unidad de operación del tipo HTX, intercambiador de calor, tiene modalidad de cálculo 4, es decir, determina la temperatura de salida del fluido frío, teniendo fijo la temperatura de salida del gas caliente, considerando el flujo caliente constante y como medio de calefacción gas en contracorriente.

El gas frío alimentado proveniente del Intercambiador de Gas Frío ingresa por lado carcaza a una temperatura de 185 °C saliendo hacia el intercambiador de Gas Caliente a unos 279 °C. El gas caliente proveniente del Segundo Paso del Convertidor Catalítico

ingresa por lado tubos a una temperatura de 544 °C, enfriándose a 455 °C para ingresar al Tercer Paso del Convertidor Catalítico.

#### **Intercambiador de calor Gas Caliente E- 261 (111):**

Unidad de operación del tipo HTX, intercambiador de calor, tiene modalidad de cálculo 4, es decir, determina las temperaturas de salida considerando el flujo caliente constante y como medio de calefacción gas en contracorriente.

El gas frío alimentado proveniente del Intercambiador de Gas Intermedio ingresa por lado carcaza a una temperatura de 279 °C saliendo hacia el Primer Paso del Convertidor Catalítico a una temperatura no superior a los 412°C. El gas caliente proveniente de la salida del Primer Paso del Convertidor Catalítico lado Absorción Simple, ingresa por lado tubos a una temperatura de 600 °C, enfriándose a 437 °C para ingresar al Segundo del Convertidor.

#### **Convertidor Catalítico Paso 1 TWR- 230 (114):**

Unidad de operación del tipo SPP, separador de fases, representa al paso 1 de conversión de anhídrido sulfuroso a anhídrido sulfúrico.

El gas proveniente del Intercambiador de Calor Gas Caliente ingresa al convertidor a una temperatura controlada, para que no sea superior a los 412 °C. En este, se convierte el  $55,2\%$  de  $SO<sub>2</sub>$  de entrada al Convertidor, generando el calor necesario para tener una temperatura de salida de 600 °C.

El gas de salida se distribuye a los dos Intercambiadores de calor Calientes; cerca del 80% del flujo Normal de gas corresponde a la alimentación de fluido caliente del Intercambiador de Gas Caliente (absorción simple), el 20% restante, ingresa como medio calentamiento al Intercambiador de Calor Gas Caliente Interpaso.

#### **Intercambiador de calor Gas Caliente Interpaso E- 223 (118):**

Unidad de operación del tipo HTX, intercambiador de calor, tiene modalidad de cálculo 4, es decir, determina las temperaturas de salida considerando el flujo caliente constante y como medio de calefacción gas en contracorriente.

El gas frío alimentado proveniente del Intercambiador de Gas Frío Interpaso ingresa por lado carcaza a una temperatura de 367 °C saliendo hacia el Cuarto Paso del Convertidor Catalítico a una temperatura no superior a los 410°C. El gas caliente proveniente de la salida del Primer Paso del Convertidor Catalítico lado Doble Absorción, ingresa por lado tubos a una temperatura de 600 °C, enfriándose a 437 °C para ingresar al Segundo del Convertidor.

#### **Convertidor Catalítico Paso 2 TWR- 230 (119):**

Unidad de operación del tipo SPP, separador de fases, representa al segundo paso de conversión de anhídrido sulfuroso a anhídrido sulfúrico.

El gas proveniente de los Intercambiadores de Calor Gas Caliente y Caliente Interpaso, ingresa al convertidor a una temperatura controlada, la cual no sea superior a los 437 °C. En este, se convierte el 70,55% de  $SO_2$  de entrada al paso, generando el calor necesario para tener una temperatura de salida de 544 °C correspondiendo al medio de calentamiento del Intercambiador de Calor Gas Intermedio.

#### **Convertidor Catalítico Paso 3 TWR- 230 (120):**

Unidad de operación del tipo SPP, separador de fases, representa al Tercer paso de conversión de anhídrido sulfuroso a anhídrido sulfúrico.

El gas proveniente del Intercambiador Calor Gas Intermedio, ingresa al convertidor a una temperatura controlada, la cual no sea superior a los 455 °C. En este paso, se convierte el 56,2% de SO2 de entrada al paso, generando el calor necesario para tener una temperatura de salida de 479 °C, este flujo corresponde al medio de calentamiento del Intercambiador de Calor Gas Frío Interpaso E-224.

#### **Intercambiador de calor Gas Frío Interpaso E-224 (121):**

Unidad de operación del tipo HTX, intercambiador de calor, tiene modalidad de cálculo número 4, es decir, determina las temperaturas de salida considerando el flujo caliente constante y como medio de calefacción gas en contracorriente.

El gas frío alimentado proveniente de la Torre de Absorción Intermedia ingresa por lado carcaza a una temperatura de 80 °C saliendo hacia el Intercambiador de Calor Gas Caliente Interpaso a una temperatura de 367°C. El gas caliente proveniente de la salida del Tercer Paso del Convertidor Catalítico, ingresa por lado tubos a una temperatura de 479 °C, enfriándose a 257 °C para el ingreso del gas a la Torres de Absorción Intermedia.

#### **Torre de Absorción Intermedia TWR- 206 (122):**

Unidad de operación del tipo DCA, Scrubber, representa la absorción de anhídrido sulfúrico en una primera etapa en ácido sulfúrico concentrado a 98.7%.

El gas proveniente del Intercambiador Calor Gas Frío Interpaso, ingresa a la Torre de Absorción a una temperatura no sea superior a los 257 °C. La torre, remueve del gas el 100% del SO3 presente, obteniendo un flujo de gas a 80°C libre de anhídrido sulfúrico para su calentamiento en el Intercambiador de Calor Gas Frío Interpaso. El flujo de ácido de salida tiene una temperatura de 108 °C y un concentración del 98,7%, el cual se almacena en el estanque de ácido de absorción intermedia. El ácido de regado de la torre tiene una concentración de 98% e ingresa a una temperatura controlada de 74 °C.

#### **Convertidor Catalítico Paso 4 TWR- 230 (126):**

Unidad de operación del tipo SPP, separador de fases, representa al Cuarto y último paso de conversión de anhídrido sulfuroso a anhídrido sulfúrico, a partir de el, se obtiene una eficiencia total de la Planta del 99, 8 %.

El gas proveniente del Intercambiador Calor Gas Caliente Interpaso, ingresa al convertidor a una temperatura controlada, la cual no sea superior a los 410 °C. En este paso, se convierte el 95,3% de SO2 de entrada al paso, generando el calor necesario para tener una temperatura de salida de 435 °C, este flujo corresponde al medio de calentamiento del Intercambiador de Calor Gas Frío E-260.

#### **Caldera Recuperadora de Calor WHB-210 (130):**

Unidad de operación del tipo WHB, caldera recuperadora de calor, trabajando a una presión de 2100 KPa. El gas proveniente del intercambiador de Calor Gas Frío, ingresa a la Caldera a una temperatura de 372 °C enfriándose a 243 °C permitiendo el ingreso del gas de salida a la Torre de Absorción Final. El vapor generado se lleva al circuito de vapor y condensación de la Planta.

#### **Torre de Absorción Final TWR- 202 (132):**

Unidad de operación del tipo DCA, Scrubber, representa la absorción final de anhídrido sulfúrico en ácido sulfúrico concentrado a 98.6%.

El gas proveniente de la Caldera Recuperadora de Calor, ingresa a la Torre de Absorción a una temperatura no sea superior a los 243 °C. La torre, remueve del gas el 100% del  $SO_3$  presente, obteniendo un flujo de gas a 75 $^{\circ}$ C libre de anhídrido sulfúrico para expulsión a la atmósfera. El flujo de ácido de salida tiene una temperatura de 95 °C y un concentración del 98,6%, el cual se almacena en el estanque de ácido de absorción Final. El ácido de regado de la torre tiene una concentración de 98,5% e ingresa a una temperatura controlada de 75 °C.

## **Estanque de Ácido Absorción Intermedia TNK- 222 (133):**

Unidad de operación del tipo TNK, Estanque de almacenamiento, representa el estanque de recepción de ácido producido en la torre de absorción Intermedia y como parte de la alimentación de ácido sulfúrico para la misma torre.

El ácido proveniente de la Torre Absorción Intermedia ingresa con una temperatura de 80°C y una concentración de 98,7% al estanque, para mantener la concentración de ácido del 98% en este, hay un corriente de agua de dilución controlada. El overflow producido es enviado al estanque de ácido Absorción Final y Estanque de ácido de secado, para mantener la concentración controlada de este última en 96%.

#### **Enfriador de ácido Sulfúrico de Torre Absorción Intermedia C-240 (135):**

Unidad de operación del tipo HTX, intercambiador de calor, tiene modalidad de cálculo número 4, es decir, determina las temperaturas de salida considerando el flujo caliente constante y como medio de enfriamiento agua en contracorriente.

El ácido proveniente del estanque de almacenamiento ingresa con una temperatura de 110 °C y una concentración de 98,5% saliendo con una temperatura y concentración de ácido para la alimentación de ácido a la torre de Absorción Intermedia de 74 °C y 98,0% respectivamente.

#### **Estanque de Ácido Absorción Final TNK- 211 (139):**

Unidad de operación del tipo TNK, Estanque de almacenamiento, representa el estanque de recepción de ácido producido en la torre de absorción Final y como alimentación de ácido sulfúrico para la misma torre.

El ácido proveniente de la Torre Absorción Final ingresa con una temperatura de 95°C y una concentración de 98,6% al estanque, para mantener la concentración de ácido del 98,5% en este, hay un corriente de agua de dilución controlada. El overflow producido es enviado al estanque de ácido de producto.

## **Enfriador de ácido Sulfúrico de Torre Absorción Final C-241 (141):**

Unidad de operación del tipo HTX, intercambiador de calor, tiene modalidad de cálculo número 4, es decir, determina las temperaturas de salida considerando el flujo caliente constante y como medio de enfriamiento agua en contracorriente.

El ácido proveniente del estanque de almacenamiento ingresa con una temperatura de 93 °C y 98,5 % de concentración de ácido, para alimentar la torre de Absorción Final con una temperatura de 75 °C y 98,5%.

#### **Enfriador de Ácido Sulfúrico de Producto C-242 (143):**

Unidad de operación del tipo HTX, intercambiador de calor, tiene modalidad de cálculo número 4, es decir, determina las temperaturas de salida considerando el flujo caliente constante y como medio de enfriamiento agua en contracorriente.

El overflow proveniente del estanque de almacenamiento de ácido absorción final ingresa con una temperatura de 75 °C y una concentración de 98,5% de ácido, para obtener ácido de producto a una temperatura de 30 °C.

#### **Chimenea de Salida de los Gases de Proceso STK- 205 (144):**

Unidad de operación del tipo FLU, Chimenea, representa la salida a la atmósfera de los gases de procesos tratados en la Planta de Ácido Sulfúrico de la Fundición, obteniendo un eficiencia del 98,5% conversión de anhídrido sulfuroso.

## **4.3.- Control del Proceso en la zona de contacto.**

El control de proceso del modelo desarrollado en el software Metsim se fundamenta bajo los diagramas P&I de la planta presentados en el anexo H, a su vez, se añaden controles para permitir el manejo de los parámetros de proceso, como por ejemplo, grado de conversión de anhídrido sulfuros en el convertidor catalítico, flujos de adición de agua y recirculaciones, y una manera de visualizar las simulaciones se añadieron instrumentos de medición.

El modelo cuenta con 27 controladores, de los cuales 18 corresponde a Controladores del tipo FBC, Feed Back controls y 9 de ellos son del tipo INS, es decir, instrumentos de medición.

#### **Temperatura de Entrada Paso 1 Convertidor Catalítico.**

Control tipo INS, el cual mide la temperatura a la cual ingresa los gases al Primer paso del convertidor.

#### **Control de Temperatura Entrada Primer Paso Convertidor Catalítico, lado carcasa.**

Control tipo FBC, control de válvula en planta 4517, el cual regula la Temperatura de los gases de entrada al primer paso del Convertidor. La variable manipulada corresponde al flujo de ingreso de gases fríos (t1) al Intercambiador de Calor Gas Frío por medio de by pass de la válvula 4517 de este intercambiador, para obtener la temperatura de los gases de entrada al primer paso del convertidor como la variable controlada, siendo el set point de 412 °C. Este control permite el manejo de la válvula mariposa de la planta, para restringir el flujo de gas frío como muestra la Figura 4.4. Este control tiene una consecuencia inversamente proporcional con la temperatura de los gases de entrada a la Caldera Recuperadora de calor, es decir, si aumenta el flujo por el by pass, disminuyendo la temperatura de los gases de entrada al primer paso, los gases que ingresan a la Caldera incrementan su temperatura.

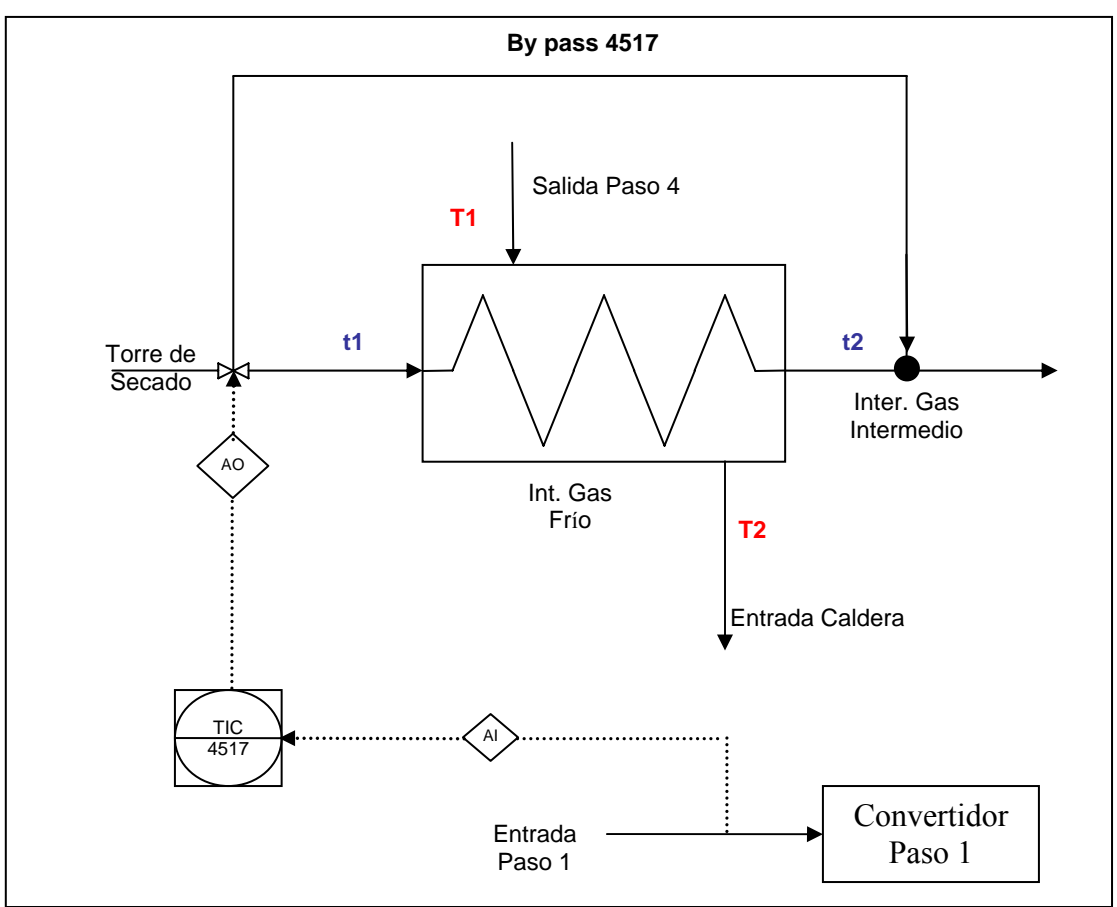

Figura 4.4; Control de temperatura de entrada del primer paso.

#### **Control de Temperatura Entrada Primer Paso Convertidor Catalítico, lado tubo.**

Control tipo FBC, control de válvula en planta 4517 A, el cual regula la Temperatura de los gases de entrada al primer paso del Convertidor. La variable manipulada corresponde al flujo de ingreso de gases caliente (T1) al Intercambiador de Calor Gas Frío por medio del by pass de la válvula 4517 A de este intercambiador, para obtener la temperatura de los gases de entrada al primer paso del convertidor como la variable controlada, siendo el set point de 412 °C. Este control permite el manejo de la válvula mariposa de la planta, para restringir el flujo de gas frío como muestra la Figura 4.5. Este control tiene una consecuencia inversamente proporcional con la temperatura de los gases de entrada a la Caldera Recuperadora de calor, es decir, si aumenta el flujo por el by pass, disminuyendo la temperatura de los gases de entrada al primer paso, los gases que ingresan a la Caldera incrementan su temperatura.

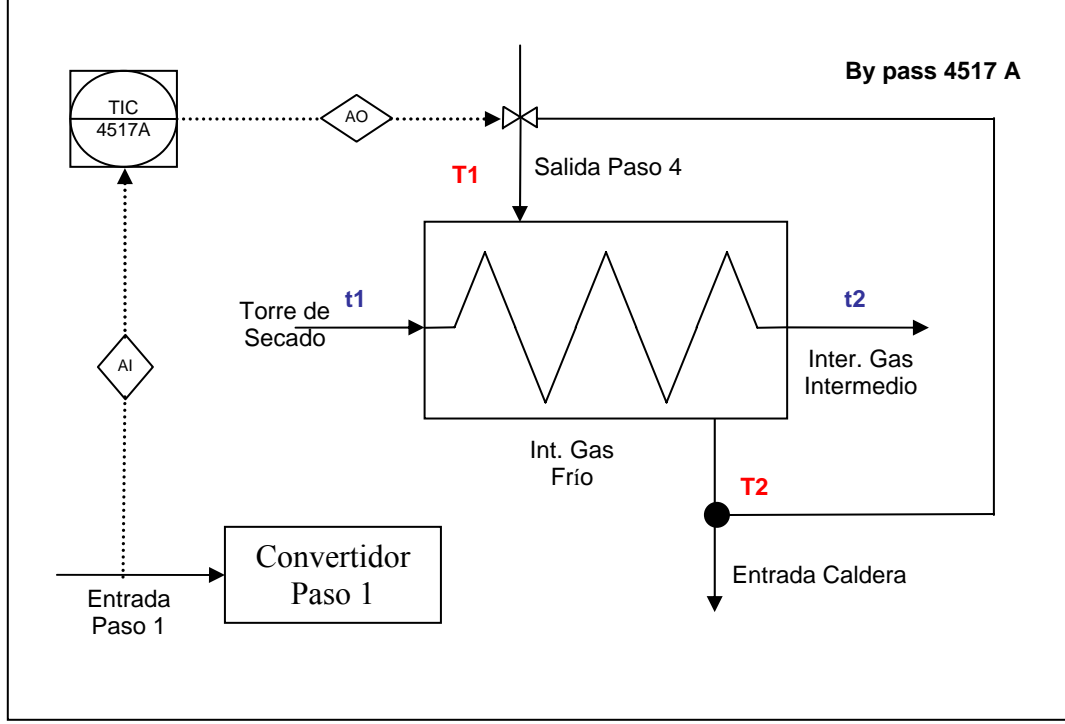

Figura 4.5; Control de Temperatura Entrada Primer Paso

#### **Control de Conversión Paso 1 Convertidor Catalítico.**

Control tipo FBC, el cual regula la extensión de reacción de anhídrido sulfuroso a anhídrido sulfúrico en el primer paso del Convertidor, la variable manipulada corresponde a la conversión de reacción de  $SO_2$  a  $SO_3$ , siendo la variable controlada la razón entre el flujo volumétrico de SO<sub>3</sub> y SO<sub>2</sub> a la salida del reactor. El cálculo del set point se generó por una correlación realizada en el balance de masa y energía, especificado en el anexo D, en función al porcentaje de  $SO_2$  en la entrada a la zona de contacto, siendo esta una ecuación de tercer orden que se especifica a continuación, para las condiciones de diseño de la Planta:

$$
98,444 \cdot \left(\frac{n_{so_2}}{n_i^o}\right)^3 - 31,395 \cdot \left(\frac{n_{so_2}}{n_i^o}\right)^2 + 1,271 \cdot \left(\frac{n_{so_2}}{n_i^o}\right) + 0,6808
$$

Siendo

 $n_{SO_2}$ : Kmol/hr de SO<sub>2</sub>.

 $n_t^o$  : Kmol/hr de gas de entrada a la zona de contacto.

## **Temperatura de Salida Paso 1 Convertidor Catalítico.**

Control tipo INS, el cual mide la temperatura de salida de los gases del Primer paso del convertidor.

## **Temperatura de Entrada Paso 2 Convertidor Catalítico.**

Control tipo INS, el cual mide la temperatura a la cual ingresa los gases al Segundo paso del convertidor.

## **Control de Temperatura Entrada Segundo Paso Convertidor Catalítico.**

Control tipo FBC, control de válvula en planta 4520, el cual regula la Temperatura de los gases de entrada al segundo paso del Convertidor. La variable manipulada corresponde al flujo de ingreso de gases fríos (t1) al Intercambiador de Calor Gas Caliente por medio de by pass de SO2 de este intercambiador, para obtener la temperatura de los gases calientes (T2) como variable controlada, siendo el set point de 437 °C. Este control permite el manejo de la válvula mariposa de la planta, para restringir el flujo de gas frío como muestra la figura 4.6. Este control tiene una consecuencia inversamente proporcional con la temperatura de los gases de entrada en el primer paso (t2), es decir, si aumenta el flujo por by pass, aumentando la temperatura de los gases de entrada al segundo paso (T2), los gases que ingresan al primer paso se encuentran con menor temperatura.

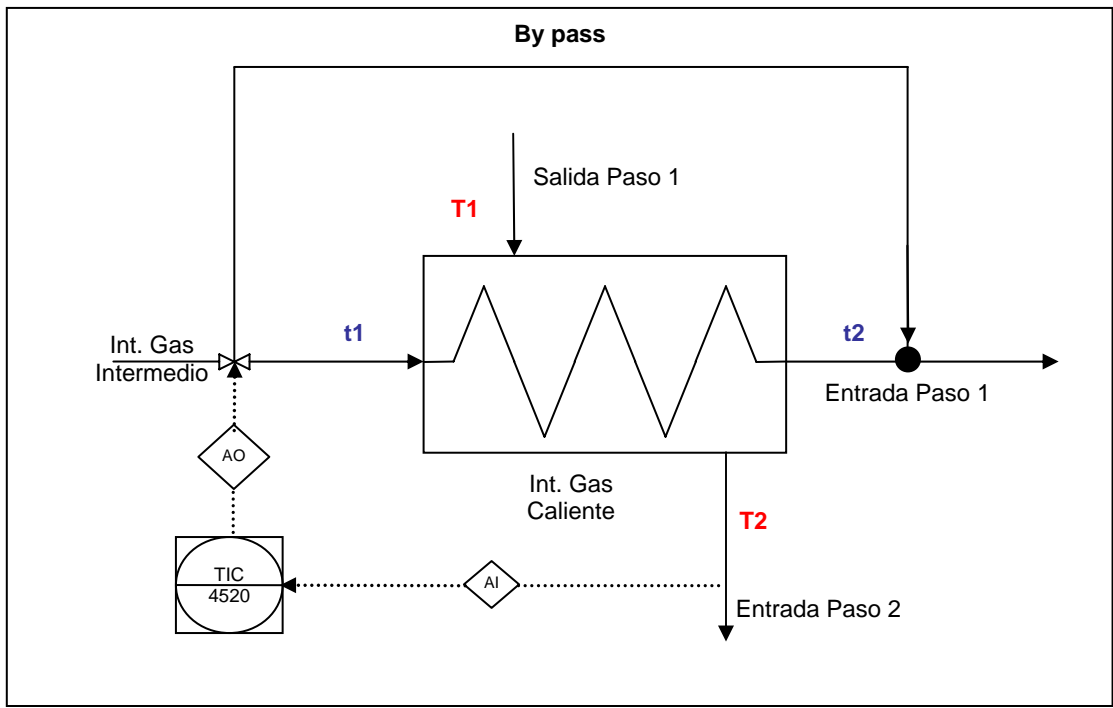

Figura 4.6; Control de Temperatura de Entrada al Segundo Paso.

# **Control de Temperatura Entrada Segundo Paso lado Interpaso Convertidor Catalítico.**

Control tipo FBC, control de válvula en planta 4537, el cual regula la Temperatura de los gases de entrada al segundo paso del Convertidor por lado interpaso. La variable manipulada corresponde al flujo de ingreso de gases fríos (t1) al Intercambiador de Calor Gas Caliente Interpaso por medio de by pass de SO2 de este intercambiador, para obtener la temperatura de los gases calientes (T2) como la variable controlada, siendo el set point de 437 °C. Este control permite el manejo de la válvula mariposa de la planta, para restringir el flujo de gas frío como muestra la figura 4.7. Este control tiene una consecuencia inversamente proporcional con la temperatura de los gases de entrada al cuarto paso del convertidor, es decir, si aumenta el flujo por by pass, aumentando la temperatura de los gases de entrada segundo paso lado interpaso (T2), los gases que ingresan al cuarto paso se encuentran con menor temperatura.

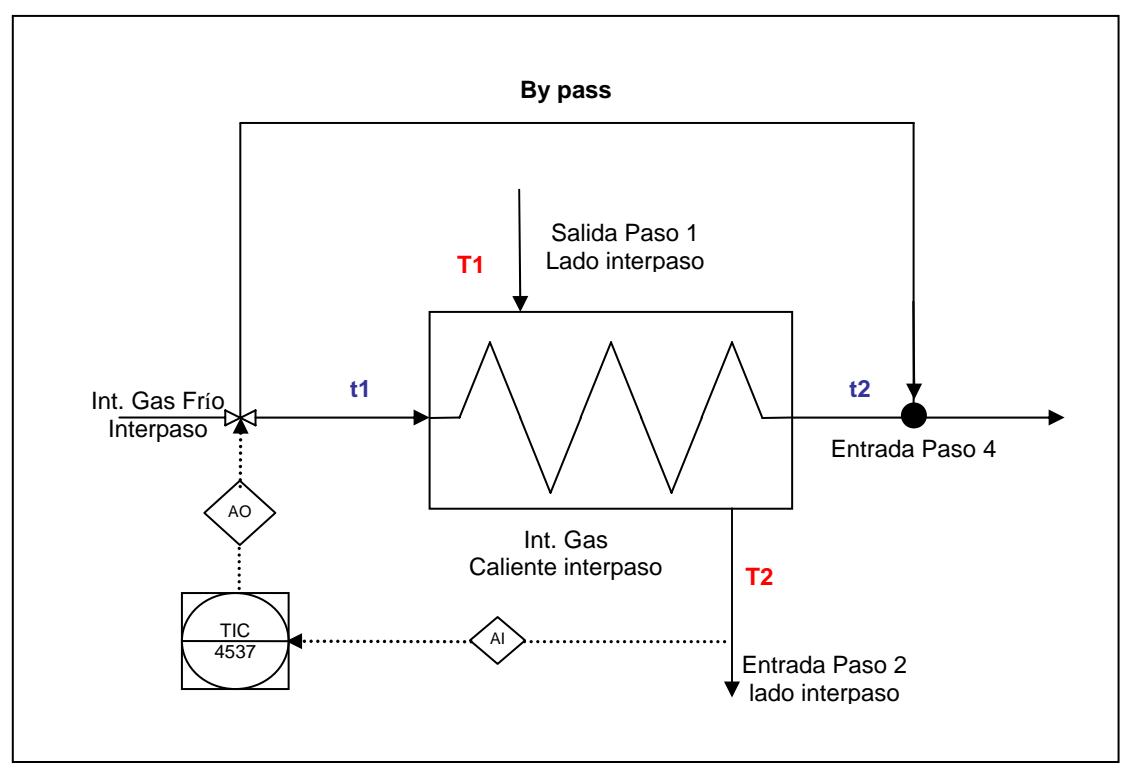

Figura 4.7; Control de Temperatura de Entrada Segundo Paso, lado Interpaso.

## **Medición Porcentaje de apertura válvula 4520.**

Control tipo INS, el cual mide el porcentaje de flujo que no pasa por el Intercambiador de calor Gas Caliente.

## **Control de Conversión Paso 2 Convertidor Catalítico.**

Control tipo FBC, el cual regula la extensión de reacción de anhídrido sulfuroso a anhídrido sulfúrico en el segundo paso del Convertidor, la variable manipulada corresponde a la conversión de reacción de  $SO_2$  a  $SO_3$ , siendo la variable controlada la razón entre el flujo volumétrico de  $SO_3$  y  $SO_2$  a la salida del reactor. El cálculo del set point se generó por una correlación realizada en el balance de masa y energía, especificado en el anexo D, en función al porcentaje de  $SO_2$  en la entrada a la zona de contacto, siendo esta una ecuación de tercer orden que se especifica a continuación, para las condiciones de Diseño de la Planta:

$$
96,516 \cdot \left(\frac{n_{so_2}}{n_i^o}\right)^3 - 40,315 \cdot \left(\frac{n_{so_2}}{n_i^o}\right)^2 + 2,4478 \cdot \left(\frac{n_{so_2}}{n_i^o}\right) + 0,8249
$$

Siendo

 $n_{SO_2}$ : Kmol/hr de SO<sub>2</sub>.

 $n_t^o$  : Kmol/hr de gas de entrada a la zona de contacto.

#### **Temperatura de Salida Paso 2 Convertidor Catalítico.**

Control tipo INS, el cual mide la temperatura de salida de los gases del Segundo paso del convertidor.

#### **Temperatura de Entrada Paso 3 Convertidor Catalítico.**

Control tipo INS, el cual mide la temperatura a la cual ingresa los gases al Tercer paso del convertidor.

#### **Control de Temperatura Entrada Tercer Paso Convertidor Catalítico.**

Control tipo FBC, control de válvula en planta 4523, el cual regula la Temperatura de los gases de entrada al Tercer paso del Convertidor. La variable manipulada corresponde al flujo de ingreso de gases fríos (t1) al Intercambiador de Calor Gas Intermedio por medio de by pass de SO2 de este intercambiador, para obtener la temperatura de los gases calientes (T2) como la variable controlada, siendo el set point de 455 °C. Este control permite el manejo de la válvula mariposa de la planta, para restringir el flujo de gas frío como muestra la figura 4.8. Este control tiene una consecuencia inversamente proporcional con la temperatura de los gases de entrada al primer paso del convertidor, es decir, si aumenta el flujo por by pass, aumentando la temperatura de los gases de entrada al tercer paso (T2), los gases que ingresan al primer paso se encuentran con menor temperatura.

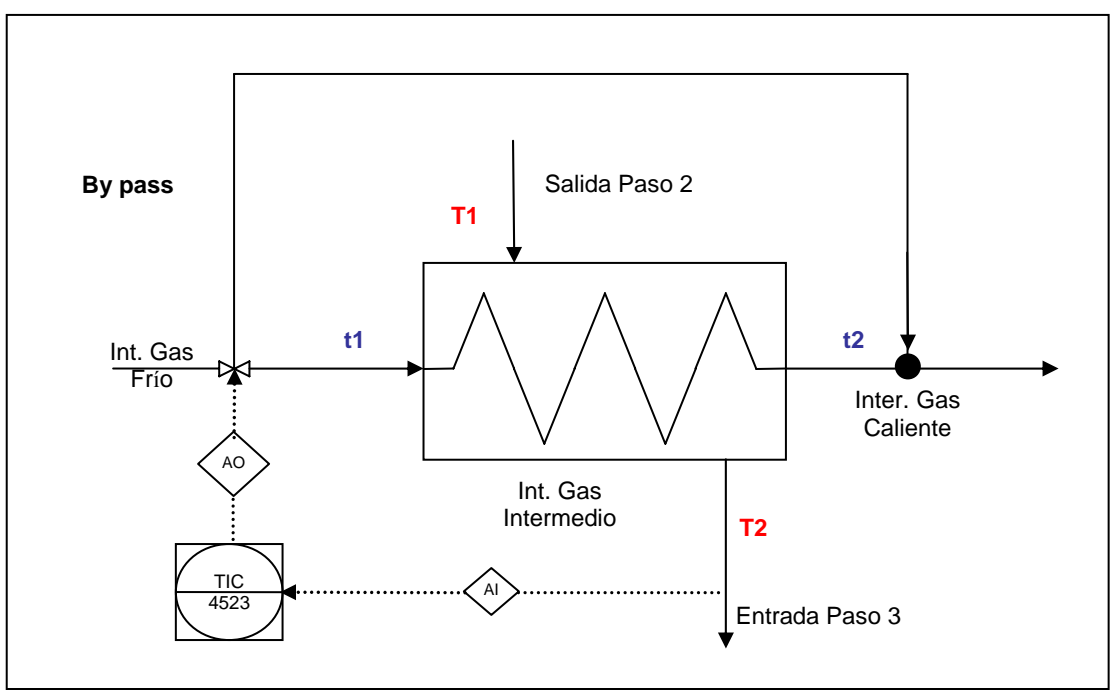

Figura 4.8; Control de Temperatura de Entrada al Tercer Paso.

#### **Control de Conversión Paso 3 Convertidor Catalítico.**

Control tipo FBC, el cual regula la extensión de reacción de anhídrido sulfuroso a anhídrido sulfúrico en el tercer paso del Convertidor, la variable manipulada corresponde a la conversión de reacción de  $SO_2$  a  $SO_3$ , siendo la variable controlada la razón entre el flujo volumétrico de SO<sub>3</sub> y SO<sub>2</sub> a la salida del reactor. El cálculo del set point se generó por una correlación realizada en el balance de masa y energía, especificado en el anexo D, en función al porcentaje de  $SO_2$  en la entrada a la zona de contacto, siendo esta una ecuación de tercer orden que se especifica a continuación, para las condiciones de Diseño de la Planta:

$$
-11,105\cdot\left(\frac{n_{so_2}}{n_t^o}\right)^3\cdot 21,089\cdot\left(\frac{n_{so_2}}{n_t^o}\right)^2 + 5,0725\cdot\left(\frac{n_{so_2}}{n_t^o}\right) + 0,2754
$$

Siendo

 $n_{SO_2}$ : Kmol/hr de SO<sub>2</sub>.

 $n_t^o$  : Kmol/hr de gas de entrada a la zona de contacto.

## **Temperatura de Salida Paso 3 Convertidor Catalítico.**

Control tipo INS, el cual mide la temperatura de salida de los gases del Tercer paso del convertidor.

#### **Temperatura de Entrada Paso 4 Convertidor Catalítico.**

Control tipo INS, el cual mide la temperatura a la cual ingresa los gases al Cuarto paso del convertidor.

## **Control de Temperatura Entrada Cuarto Paso Convertidor Catalítico.**

Control tipo FBC, control de válvula en planta 4526, el cual regula la Temperatura de los gases de entrada al Cuarto paso del Convertidor. La variable manipulada corresponde al flujo de ingreso de gases fríos (t1) al Intercambiador de Calor Gas Frío Interpaso por medio de by pass de SO2 de este intercambiador, para obtener la temperatura de los gases de entrada al cuarto paso como la variable controlada, siendo el set point de 410 °C. Este control permite el manejo de la válvula mariposa en la planta, para restringir el flujo de gas frío como muestra la figura 4.9. Este control tiene una consecuencia inversamente proporcional con la temperatura de los gases de entrada a la Torre de Absorción Intermedia, es decir, si aumenta el flujo por by pass, disminuyendo la temperatura de los gases de entrada al intercambiar Caliente Interpaso (T2), los gases que ingresan a la torre de Absorción Intermedia se encuentran con una mayor temperatura.

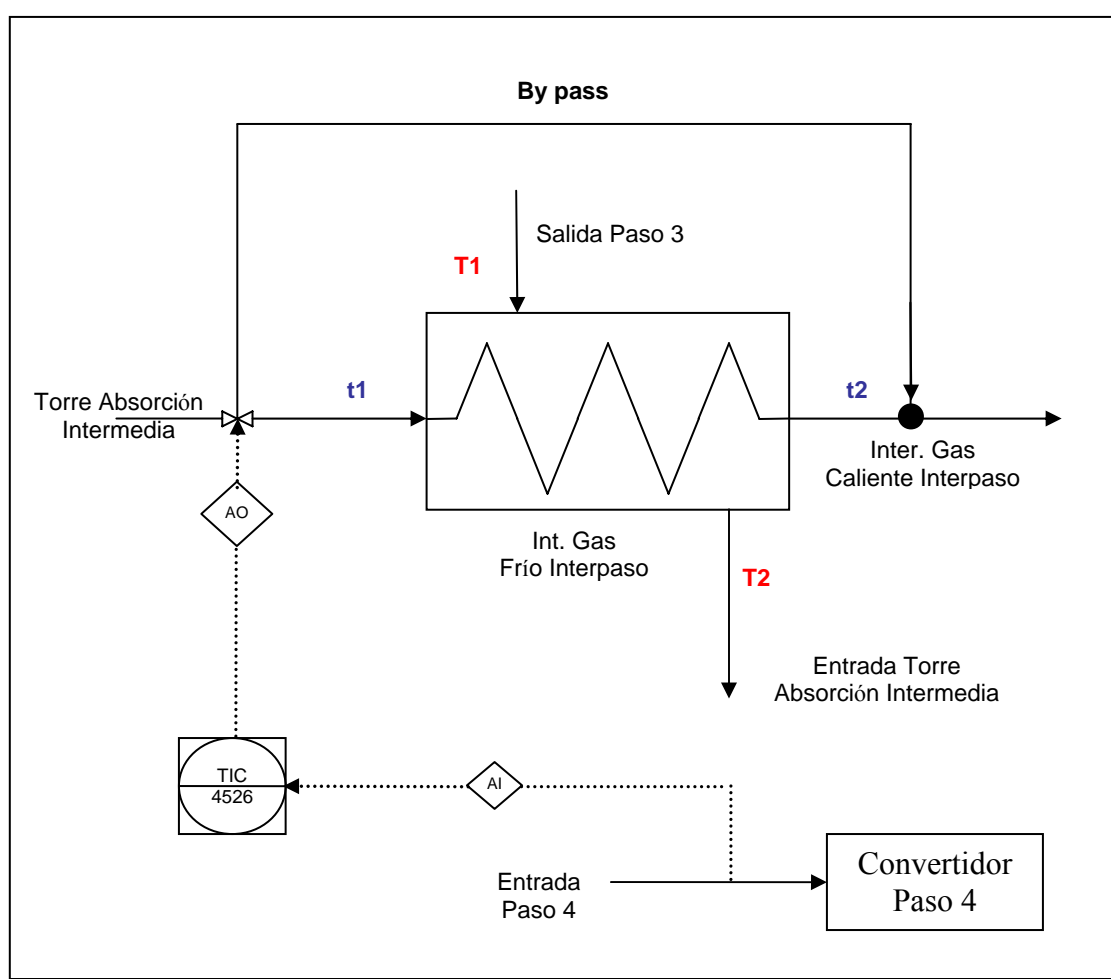

Figura 4.9; Control de Temperatura de Entrada al Cuarto Paso.

## **Control de Conversión Paso 4 Convertidor Catalítico.**

Control tipo FBC, el cual regula la extensión de reacción de anhídrido sulfuroso a anhídrido sulfúrico en el cuarto paso del Convertidor, la variable manipulada corresponde a la conversión de reacción de  $SO_2$  a  $SO_3$ , siendo la variable controlada la razón entre el flujo volumétrico de SO<sub>3</sub> y SO<sub>2</sub> a la salida del reactor. El cálculo del set point se generó por una correlación realizada en el balance de masa y energía, especificado en el anexo E, en función al porcentaje de  $SO_2$  en la entrada a la zona de contacto, siendo esta una ecuación de tercer orden que se especifica a continuación, para las condiciones de Diseño de la Planta:

$$
-38,562 \cdot \left(\frac{n_{so_2}}{n_t^o}\right)^3 + 8,1923 \cdot \left(\frac{n_{so_2}}{n_t^o}\right)^2 - 0,6371 \cdot \left(\frac{n_{so_2}}{n_t^o}\right) + 0,9776
$$

Siendo

 $n_{SO_2}$ : Kmol/hr de SO<sub>2</sub>.

 $n_t^o$  : Kmol/hr de gas de entrada a la zona de contacto.

#### **Temperatura de Salida Paso 4 Convertidor Catalítico.**

Control tipo INS, el cual mide la temperatura de salida de los gases del Cuarto paso del convertidor.

#### **Control de Condensado a Caldera Recuperadora de Calor.**

Control tipo FBC, el cual regula flujo de agua al domo de la Caldera. La variable manipulada corresponde al flujo de ingreso agua a la unidad y la variable controlada es la temperatura de salida del vapor de agua, siendo el set point de 214°C.

## **Control de agua Fresca a Estanque de Absorción Intermedia.**

Control tipo FBC, control de válvula en planta 4742, el cual regula el flujo de agua de dilución al estanque de ácido Torre Absorción Intermedia. La variable manipulada corresponde al flujo agua que se añade al estanque, para obtener una concentración de ácido constante en este como variable controlada, siendo el set point de 98,5 %. Este control permite el manejo de la válvula mariposa de la planta, para restringir el flujo de agua potable como muestra la figura 4.10.

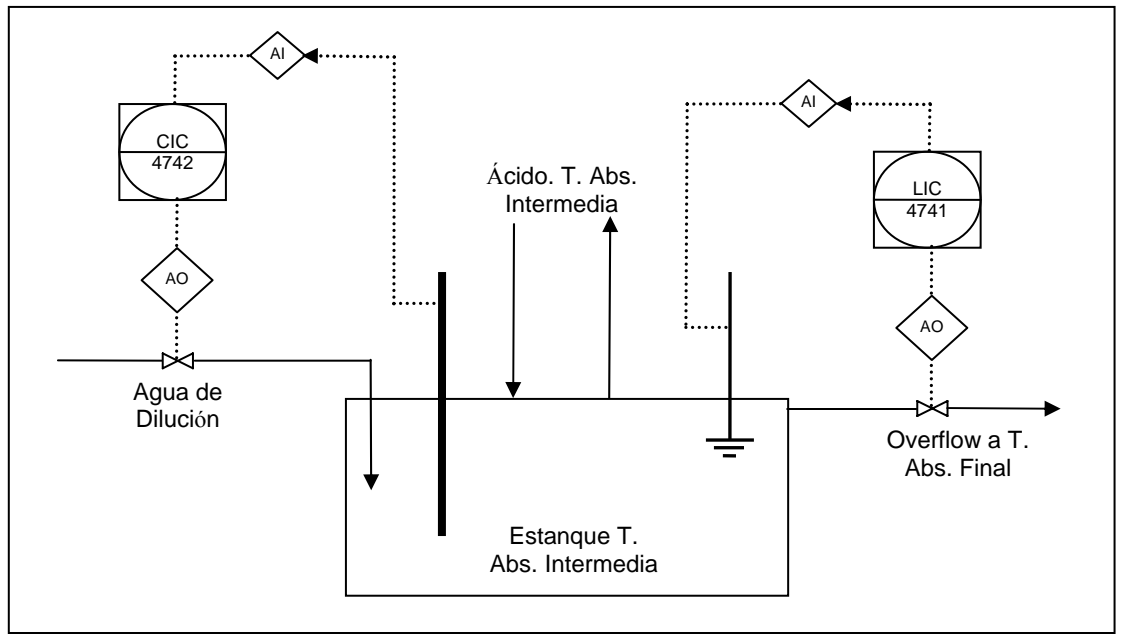

Figura 4.10; Control de agua Fresca a Estanque de Absorción Intermedia.

#### **Control de Overflow del Estanque de ácido Absorción Intermedia.**

Control tipo FBC, control de válvula en planta 4741, el cual regula flujo de ácido que se envía al estanque de ácido Absorción final debido al overflow del estanque de ácido absorción como se muestra en la figura 4.10. La variable manipulada corresponde al flujo de ácido hacia estanque de absorción final y la variable controlada corresponde al porcentaje de distribución de ácido sulfúrico en la unidad de operación 137 de Figura 4.1, siendo el set point el overflow del estanque de absorción intermedia.

#### **Control de Temperatura Entrada Torre de Absorción Intermedia.**

Control tipo FBC, control de válvula en planta 4746, el cual regula la Temperatura del ácido de regado de la Torre de Absorción Intermedia. La variable manipulada corresponde al flujo de entrada de ácido al enfriador C – 249 por medio del by pass de la válvula 4746 de este intercambiador, para obtener una temperatura del ácido constante en la entrada a la torre de absorción como la variable controlada, siendo el set point de 74 °C. Este control permite el manejo de la válvula mariposa de la planta, para restringir el flujo de ácido como muestra la Figura 4.11.

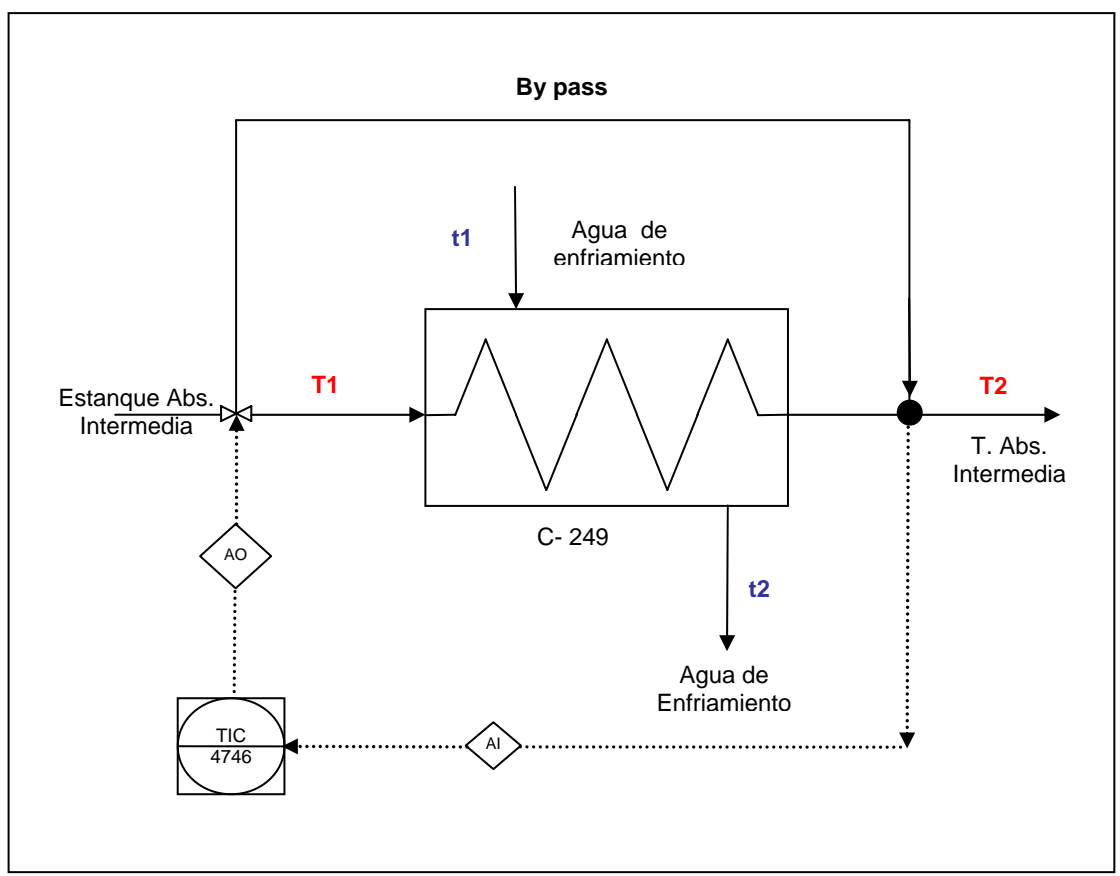

Figura 4.11; Control de Temperatura de Entrada a Torre de Absorción Intermedia.

## **Control de agua Fresca a Estanque de Absorción Final.**

Control tipo FBC, control de válvula en planta 4712, el cual regula el flujo de agua de dilución al estanque de ácido Torre Absorción Final. La variable manipulada corresponde al flujo agua que se añade al estanque, para obtener una concentración de ácido constante en este, como variable controlada, siendo el set point de 98,5 %. Este control permite el manejo de la válvula mariposa de la planta, para restringir el flujo de agua potable como muestra la Figura 4.12.

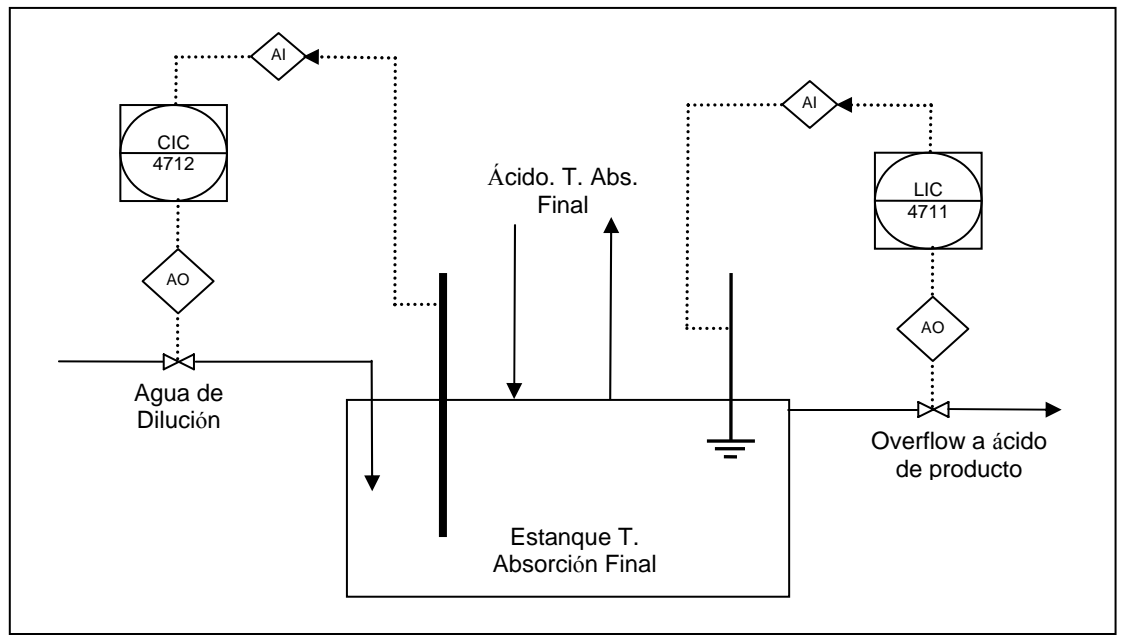

Figura 4.12; Control de agua fresca a Estanque de Absorción Final.

## **Control de Ácido a Torre de Absorción Final.**

Control tipo FBC, el cual regula flujo de ácido de regado de la Torre de Absorción Final. La variable manipulada corresponde al porcentaje de distribución de la unidad operación 142 de la figura 4.1. La variable controlada es el flujo de ácido de regado de la torre, siendo el set point de 15890,4 tph.

## **Control de Temperatura Entrada Torre de Absorción Final.**

Control tipo FBC, control de válvula en planta 4716, el cual regula la Temperatura del ácido de regado de la Torre de Absorción Final. La variable manipulada corresponde al flujo de entrada de ácido a los enfriadores  $C - 266A$  y  $C - 266B$  por medio del by pass de la válvula 4741 de estos intercambiadores, para obtener una temperatura del ácido constante en la entrada a la torre de absorción como la variable controlada, siendo el set point de 75 °C. Este control permite el manejo de la válvula mariposa de la planta, para restringir el flujo de ácido como muestra la figura 4.13.

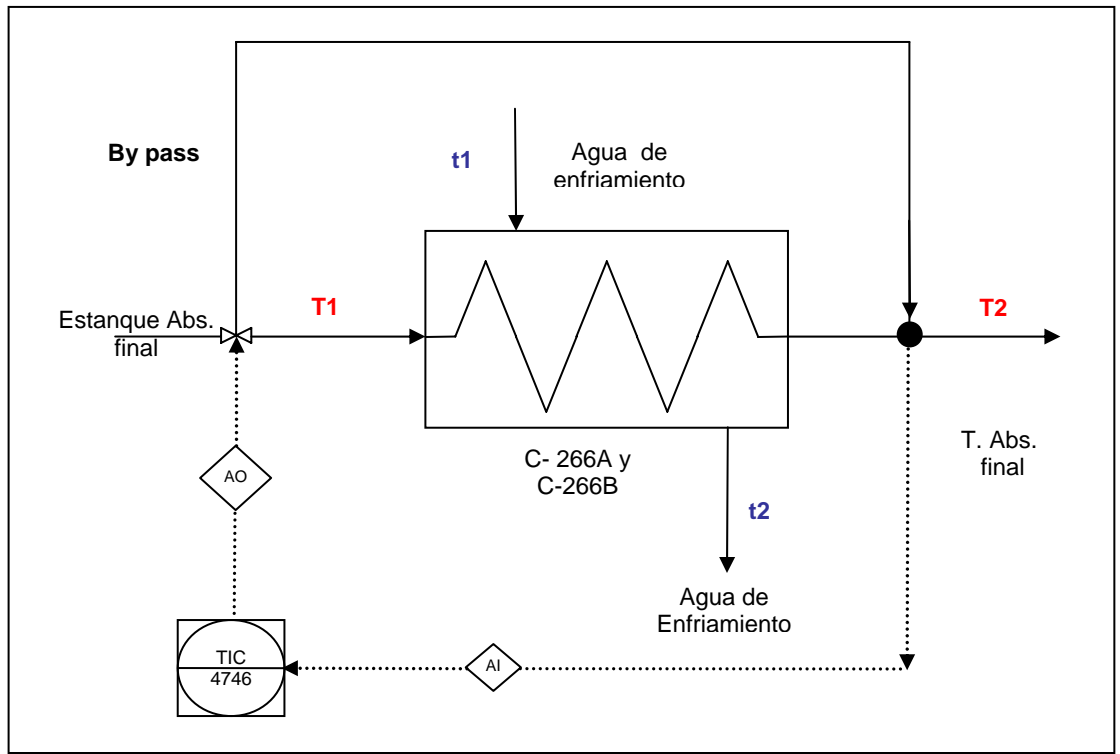

Figura 4.13; Control de Temperatura de ácido de entrada a Torre de Absorción Final

## **Medición de Eficiencia Total de Zona de Contacto.**

Control tipo INS, el cual mide la fracción volumétrica de SO<sub>2</sub> en la salida por Chimenea de los gases de la zona de contacto.

# **4.4.- Conclusiones.**

- De acuerdo a la recopilación de información y análisis realizado al Software Metsim en el anexo F, queda claro que éste es una herramienta de simulación poderosa, capaz de generar modelos de Plantas Industriales complejas, con interfaz gráfica sencilla y modos de cálculos de iteraciones completos, permitiendo, además, utilizar una planilla Excel para exportar o importar los parámetros requeridos y resultados obtenidos.
- Se debe tener en cuenta que la complejidad de la configuración y los procesos de la Planta de Ácido, algunos equipos se incorporan para formar un conjunto de unidades de operacionales, que al complementarse entre si, logran generar una imagen del equipo real.
- Para una adecuada utilización del Software, el usuario debe adquirir un excelente manejo del programa, implicando una cantidad significante de tiempo de entrenamiento que se debe considerar.
- El modelo computacional desarrollado representa un configuración sencilla y con exactitud, contando 40 unidades de operación que interactúan entre ellos a través de 77 corrientes para converger de acuerdo a una lógica de control de 27 controladores que permite una modelación y comprensión del comportamiento estacionario de la Planta de Ácido de la fundición Chagres.
- El programa de simulación desarrollado en l a planilla Excel, permite generar la variación de conversión en función de la cantidad de anhídrido sulfuroso de entrada a la planta para un convertidor catalítico de cuatro pasos. Al implementar ésta función en el modelo Metsim, permite simular de manera empírica el convertidor catalítico, al controlar su conversión de acuerdo al flujo gas de entrada.

# **CAPITULO 5**

# **Resultados de Simulación del Modelo Metsim**

En el presente capítulo se realiza una descripción del sistema de modelación, las variables de entrada y salida del modelo Metsim, como resultado del balance de masa y energía. A su vez se muestra la gráfica de los resultados para el comportamiento del modelo en dos condiciones de entrada para un barrido de porcentaje de  $SO<sub>2</sub>$  de entrada.

# **5.1.- Introducción.**

Para la presentación del balance de masa y energía, se utiliza la ejecución del modelo para las condiciones de diseño de la Planta de Ácido, zona de Contacto, es decir, para un flujo de gas de entrada de 150.000  $Nm^3/h$  y 12 % de anhídrido sulfuroso, presentando las tablas resultantes de Metsim.

A su vez, para visualizar el comportamiento de la Planta de Ácido y ejecutar el control automático desarrollado en el modelo, se presentan dos condiciones de barridos del modelo, los cuales ejecutan la modelación para una variación del porcentaje de entrada de  $SO_2$ . El primero de ellos se realizó en base a la obtención de una eficiencia de conversión que satisfaga la condición de diseño y el otro, en base a la eficiencia de conversión sea de igual a 93,5% para todos los pasos del convertidor. De esta manera se grafica la variación de temperatura de entrada y salida por paso y dinámica de control de by-pass.

El modelo Metsim, tiene sus variables de control ligadas a parámetros de entrada de una Planilla Excel, además, los valores de salida son extraído de Metsim hacia esta planilla. La Tabla 5.1 presenta los parámetros importados y exportados de Metsim.

Los valores de la tabla de color azul, corresponde a la variables que se importan al modelo Metsim como set point de las temperaturas de operación, en cambio los de color negros son valores exportados desde Metsim a la planilla.

| <b>Control Zona de Contacto</b> |                                                      |         |               |         |
|---------------------------------|------------------------------------------------------|---------|---------------|---------|
| 2033 (TIC 4517)                 | Temperatura de entrada Primer Paso lado Carcasa      | 412     | $^{\circ}$ C  | 412     |
| 2037 (TIC 4517 A)               | Temperatura de entrada Primer Paso lado Tubo         | 412     | °C            | 412     |
| 2035 (TIC 4523)                 | Temperatura de entrada tercer Paso lado Carcaza      | 455     | $^{\circ}$ C  | 455     |
| 2026 (TIC 4520)                 | Temperatura de entrada Segundo Paso lado Carcaza     | 437     | $^{\circ}C$   | 437     |
| 2028                            | Conversión Paso 1                                    |         | $\frac{0}{0}$ | 55.1    |
| 2029                            | Conversión Paso 2                                    |         | $\%$          | 70.3    |
| 2030                            | Conversión Paso 3                                    | 56.2    | $\%$          | 56.1    |
| 2031                            | Conversión Paso 4                                    |         | $\frac{0}{0}$ | 95.2    |
| 2034 (TIC 4537)                 | Temperatura de entrada Segundo Paso lado Interpaso   | 437     | $^{\circ}$ C  | 437     |
| 2036 (TIC 4526)                 | Temperatura de entrada Cuarto Paso lado Interpaso    | 410     | °C            | 410     |
| 1506 (CIC 4742)                 | Control Flujo Agua dilución Estangue Abs. Intermedia |         | $%$ peso      | 98.5    |
| 1509 (CIC 4712)                 | Control Flujo Agua dilución Estanque Abs. Final      |         | % peso        | 98.5    |
| 1511                            | Control Flujo de ácido Torre Abs. Final, nivel       | 15890.4 | TPD.          | 15890.4 |
| 2039 (TIC 4746)                 | Temperatura ácido a torre de Absorción Intermedia    | 74      | °C            | 74      |
| 2040 (TIC 4716)                 | Temperatura ácido a torre de absorción Final         | 75      | $^{\circ}$ C  | 75      |
| 1599                            | Temperatura Vapor de la Caldera                      |         | $^{\circ}$ C  | 214     |

Tabla 5.1, Variables de Control de la Zona de Contacto.

Además, la planilla Excel cuenta con una base de datos de todos los parámetros físicoquímicos y termodinámicos de entrada y salida de cada corriente del modelo, los cuales exportados de Metsim a esta planilla Excel.

# **5.2.- Balance de Masa.**

La Tabla 5.2 muestra el balance elemental global de la zona de contacto, presentando la diferencia entre la salida y la entrada y su la tolerancia (error) para cada elemento.

| <b>SCREEN</b> |                |                |                |                |               | $ \Box$ $\times$ |
|---------------|----------------|----------------|----------------|----------------|---------------|------------------|
| Close         |                | Print          | File           | Copy           |               |                  |
|               | <b>ELEMENT</b> |                | INPUT          | <b>OUTPUT</b>  | <b>ERROR</b>  | TOLERANCE        |
|               | 1 H            | 1              | 8723.02729787  | 8723.00519063  | $-0.02210725$ | $-0.00000253$    |
|               | 2C             | 6              | 0.00000000     | 0.00000000     | 0.00000000    | 0.00000000       |
|               | 3 N            | $\overline{7}$ | 3370.08009204  | 3367.36763533  | $-2,71245670$ | $-0.00080486$    |
|               | 40             | 8              | 75562.74859197 | 75562.24624393 | $-0.50234804$ | $-0.00000665$    |
|               | 5 Na 11        |                | 0.00000000     | 0.00000000     | 0.00000000    | 0.00000000       |
|               | $6$ Mq         | 12             | 0.00000000     | 0.00000000     | 0.00000000    | 0.00000000       |
|               | 7 Al 13        |                | 0.00000000     | 0.00000000     | 0.00000000    | 0.00000000       |
|               | 8 Si 14        |                | 0.00000000     | 0.00000000     | 0.00000000    | 0.00000000       |
| 9             | S              | 16             | 3986.83085058  | 3986,80861285  | $-0.02223773$ | $-0.00000558$    |
|               | 10 Ca 20       |                | 0.00000000     | 0.00000000     | 0.00000000    | 0.00000000       |
|               | 11 Fe 26       |                | 0.00000000     | 0.00000000     | 0.00000000    | 0.00000000       |
|               | 12 Cu 29       |                | 0.00000000     | 0.00000000     | 0.00000000    | 0.00000000       |
|               | 13 Zn 30       |                | 0.00000000     | 0.00000000     | 0.00000000    | 0.00000000       |
|               | 14 As 33       |                | 0.00074587     | 0.00082875     | 0.00008288    | 0.11111908       |
|               | 15 Mo 42       |                | 0.00000000     | 0.00000000     | 0.00000000    | 0.00000000       |
|               | 16 Pb 82       |                | 0.00000000     | 0.00000000     | 0.00000000    | 0.00000000       |

Tabla 5.2; Balance de Masa Elemental de la Sección de Zona de Contacto del Modelo en Metsim.

De la misma manera, la tabla 5.3, muestra los resultados del balance de masa total de la sección en desarrollo del modelo Metsim.

Tabla 5.3; Balance de Masa total de la Sección de Zona de Contacto del Modelo en Metsim.

| <b>EN SCREEN</b>                        |                              |                   |             |  |  |  |  |  |  |
|-----------------------------------------|------------------------------|-------------------|-------------|--|--|--|--|--|--|
| File<br>Print<br>Copy<br>Close          |                              |                   |             |  |  |  |  |  |  |
| Simulación Fundición Chagres<br>Memoria |                              |                   |             |  |  |  |  |  |  |
| Total Mass Flow                         |                              |                   |             |  |  |  |  |  |  |
| OP DESCRIPTION                          | OUTPUT<br><b>INPUT</b>       | <b>DIFFERENCE</b> | TOLERANCE   |  |  |  |  |  |  |
| TOTAL PROCESS                           | 91642.687578<br>91639.428511 | $-3,259067$       | $-0.000036$ |  |  |  |  |  |  |
|                                         |                              |                   |             |  |  |  |  |  |  |

# **5.2.- Balance de Energía.**

La Tabla 5.4 genera los valores del calor de reacción del convertidor catalítico de cuatro pasos del modelo Metsim en las condiciones de diseño.

| <b>TE</b> SCREEN                       |                                                          |  |                                         |                                     |                                                                                                  | $ \Box$ $\times$ |
|----------------------------------------|----------------------------------------------------------|--|-----------------------------------------|-------------------------------------|--------------------------------------------------------------------------------------------------|------------------|
| Print<br>Close                         | File<br>Copy                                             |  | Simulación Fundición Chagres<br>Memoria |                                     |                                                                                                  |                  |
| HEAT OF REACTION - 1000 KILOJOULE/HOUR |                                                          |  |                                         |                                     |                                                                                                  |                  |
|                                        | NO PROCESS STEP ------TOTAL-----/MOLE---REACTION-------- |  |                                         |                                     |                                                                                                  |                  |
| Paso 1                                 | 43788.80                                                 |  |                                         | 98.91 2 SO2(q) + 1 O2(q) - 2 SO3(q) |                                                                                                  |                  |
| Paso 2                                 | 25117.14                                                 |  |                                         | 98.91 2 SO2(q) + 1 O2(q) - 2 SO3(q) |                                                                                                  |                  |
| Paso 3                                 | $5901.95$ $98.91$ $2SO2(q)$                              |  |                                         | $+ 1$ O2(q)                         | $-2$ SO3(q)                                                                                      |                  |
| $TWR-206$<br>$TWR-206$                 | $100164.73$ $132.44$ $1$ $503(q)$<br>0.00                |  | $132.44$ $1.503(q)$                     | $+ 1$ H2O(1)                        | $-1$ H2SO4(1)<br>$+ 1$ H2O(1) $- 1$ H2SO4(1)                                                     |                  |
| Paso 4                                 | $4391.87$ $98.91$ $2$ $502(q)$                           |  |                                         | $+ 1$ O2(q) $- 2$ SO3(q)            |                                                                                                  |                  |
| caldera PA                             |                                                          |  | $0.00$ $-44.02$ 1 H2O(1)                | $-1$ H <sub>2O</sub> $(q)$          |                                                                                                  |                  |
| $TWR-202$<br>$TWR-202$                 | 0.00                                                     |  |                                         |                                     | $5880.54$ 132.44 1 SO3(q) + 1 H2O(1) - 1 H2SO4(1)<br>$132.44$ $1$ SO3(q) + 1 H2O(1) - 1 H2SO4(1) |                  |

Tabla 5.4; Calores de Formación del modelo Metsim

La siguiente Tabla presenta el Balance de Energía para cada unidad de operación del modelo de la sección de la Planta de Ácido para las condiciones de Diseño. Como se desarrolla en el capitulo 4, sección 4.2, cada unidad de operación tiene asociado un determinado número, los cuales son utilizado en la tabla 5.5.

# Capítulo 5

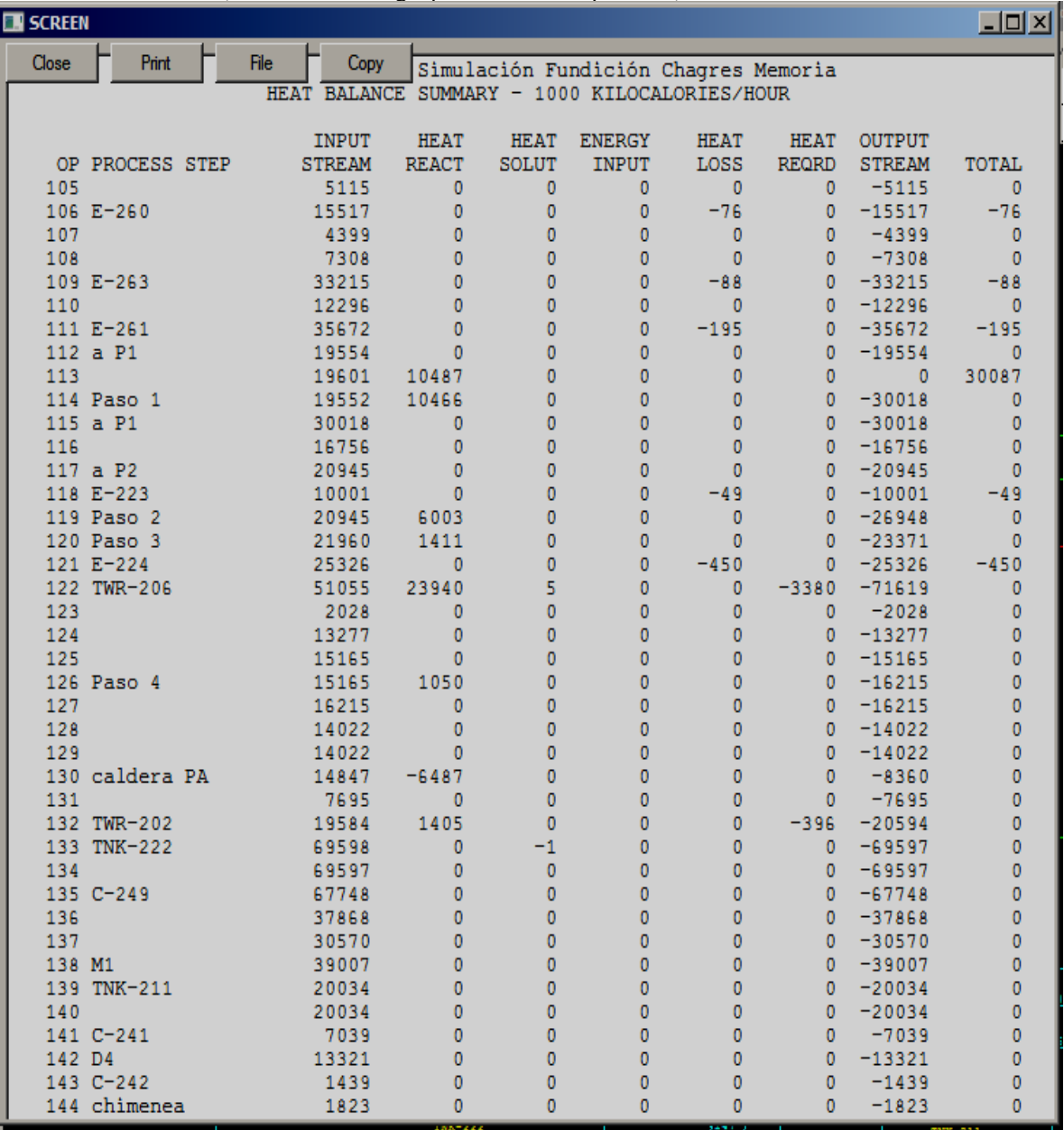

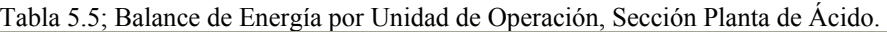

La Tabla 5.5, identifica el valor, en MCal, de la energía que entra, sale, reacciona y pierde cada unidad de operación. De manera de reflejar la tabla, se presenta el siguiente resumen de los principales equipos del sistema.

Para el caso de los intercambiadores de calor, el siguiente resumen muestra el calor entregado por el medio calentamiento y el valor de energía adquirido al medio de enfriamiento. La diferencia entre la entrada y salida de estos medio corresponde a las perdidas de calor del intercambiador, ingresada a Metsim como variable manipulada en cada unidad de operación de acuerdo a estudios de la planta.

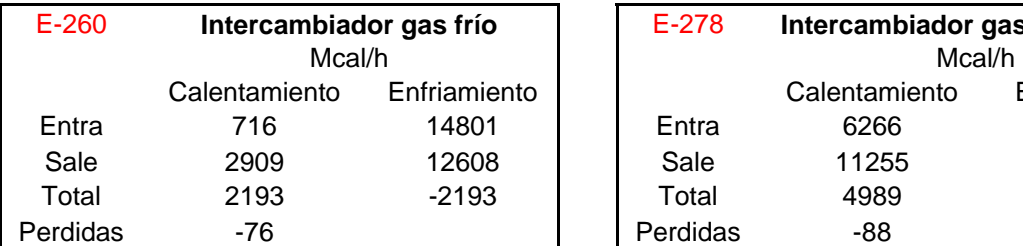

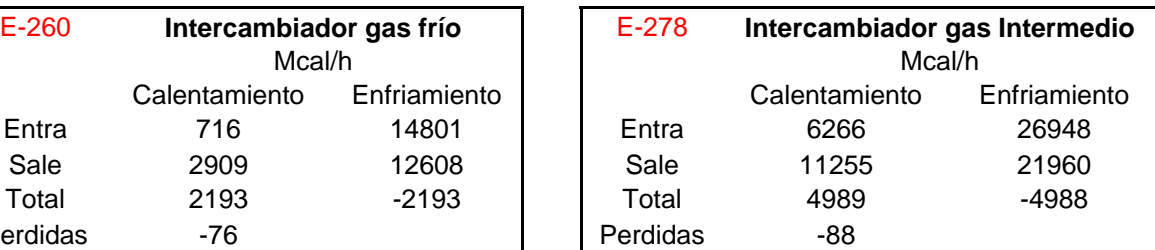

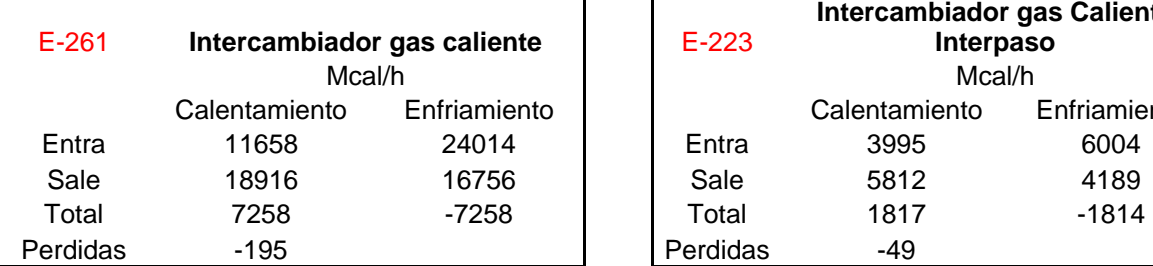

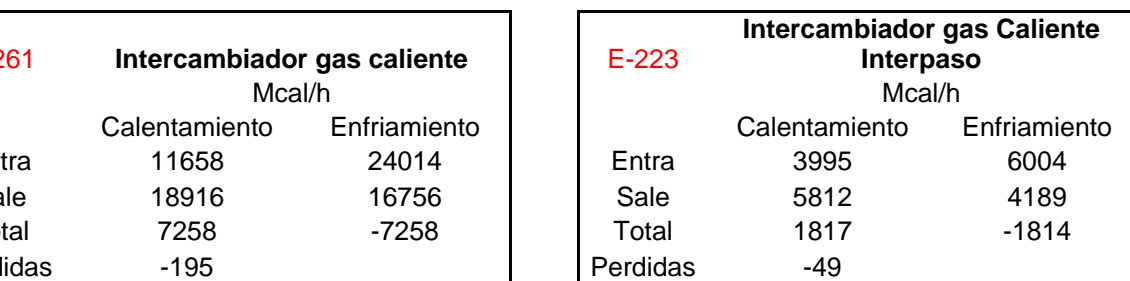

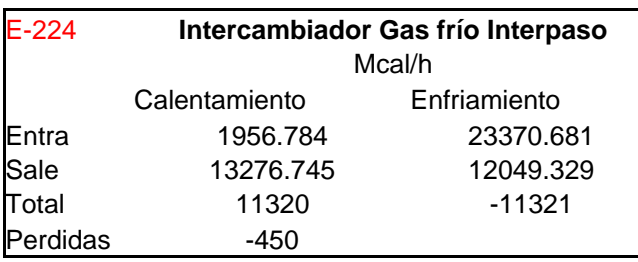

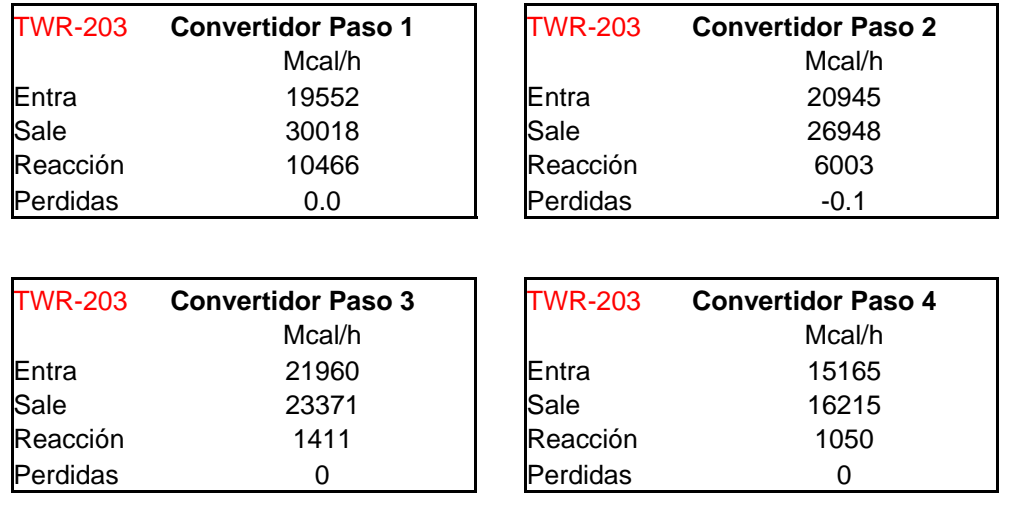

En el caso del convertidor, se presenta, se muestra los calores de entrada, salida y el calor generado por la reacción de oxidación del anhídrido sulfuroso.

El balance de energía de las torres de absorción señala el flujo de calor de entrada y salida del gas y ácido, además del calor liberado por la reacción de anhídrido sulfúrico con agua junto al calor por la adición de agua de dilución.

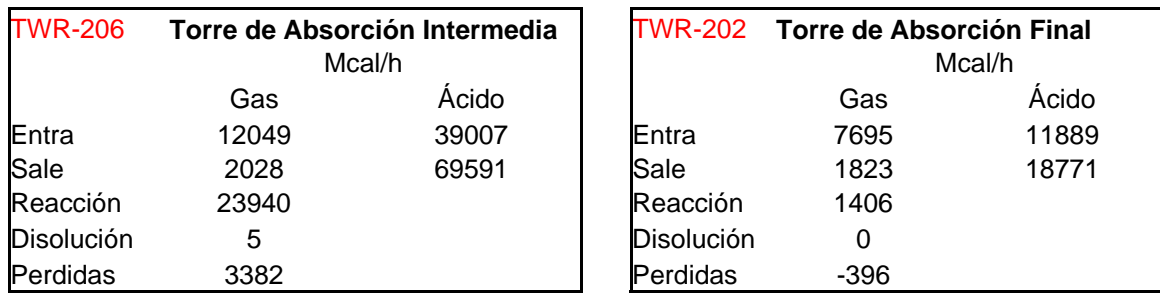

La distribución energética para permitir el calentamiento de los gases de entrada de cada intercambiador de calor es la siguiente:

#### **Q Total Mcal/h**

**Q requerido para calentar de 135 - 412°C( Simple Absorción) 14440** 

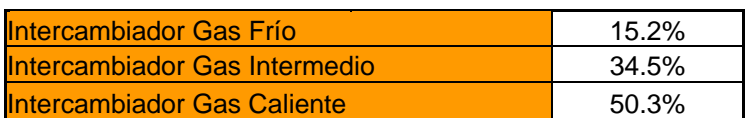

#### **Q requerido para calentar de 80 - 410°C (doble Absorción) 13137**

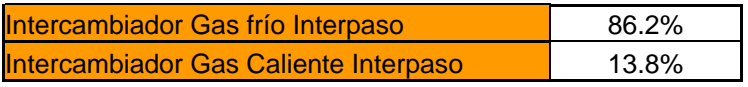

Es decir que en condiciones de diseño, los equipos que presentan la mayor transferencia de calor, permitiendo la temperatura de entrada al primer paso y segundo paso son el Intercambiador Gas Caliente E-261y Intercambiador Gas Frío Interpaso E-224.

## **5.3.- Resultado de Simulación en Metsim.**

De acuerdo a lo mencionado en la introducción del presente capítulo, se desarrolló dos modelaciones del comportamiento de la zona de contacto de la Planta de ácido, permitiendo de esta manera obtener la distribución energética de los intercambiadores de calor y by-pass controlados por el modelo, según el flujo de anhídrido sulfuros de entrada.

Así, resultó un modelo del comportamiento de la Planta con una eficiencia de conversión que permita al convertidor temperaturas de entrada y salida de diseño de la planta para cada paso del ésta, según el porcentaje de anhídrido sulfuros de entrada, resultando un barrido desde 7,5% como punto autotérmico, el cual corresponde a la menor cantidad de  $SO<sub>2</sub>$  de entrada que permita generar el calor suficiente (debido a la reacción de oxidación) de manera de obtener las temperaturas de entrada de diseño a cada paso. Por otro lado, la mayor fracción de anhídrido sulfuroso de entrada a la zona de contacto fue de 13,5%, debido que a porcentajes mayores, el calor liberado por la reacción de conversión, eleva la temperatura de los gases de salida (por sobre los 600 °C) en la cual dañan al catalizador y a la estructura del convertidor.

Por otro lado, se desarrollo un barrido desde  $8,4\%$  a  $14,0\%$  de SO<sub>2</sub> de entrada con una eficiencia del convertidor de 93,5% para cada paso, tomando en cuenta que los porcentajes de máxima y menor fracción de entrada de anhídrido sulfuros a la planta, dependieron del punto en la cual la convergencia del modelo no da resultados coherentes debido a los puntos de exceso de calor en los gases de salida y al punto autotérmico de la planta.

Los parámetros de entrada a los modelos, se realizaron de acuerdo a los valores resultantes del programa en Excel del convertidor catalítico de cuatro pasos, analizado en capítulo 3 y anexo G.

El barrido realizado, fue controlado a partir de los set point presentado en la Tabla 5.1, para cada condición de variación del porcentaje de anhídrido sulfuroso de entrada a la zona de contacto de la planta de ácido. Cada temperatura; figura 5.2; fue ajustada según el control

de by-pass de gas analizado en capítulo cuarto, cuyo comportamiento de apertura de las válvulas se explica a continuación.

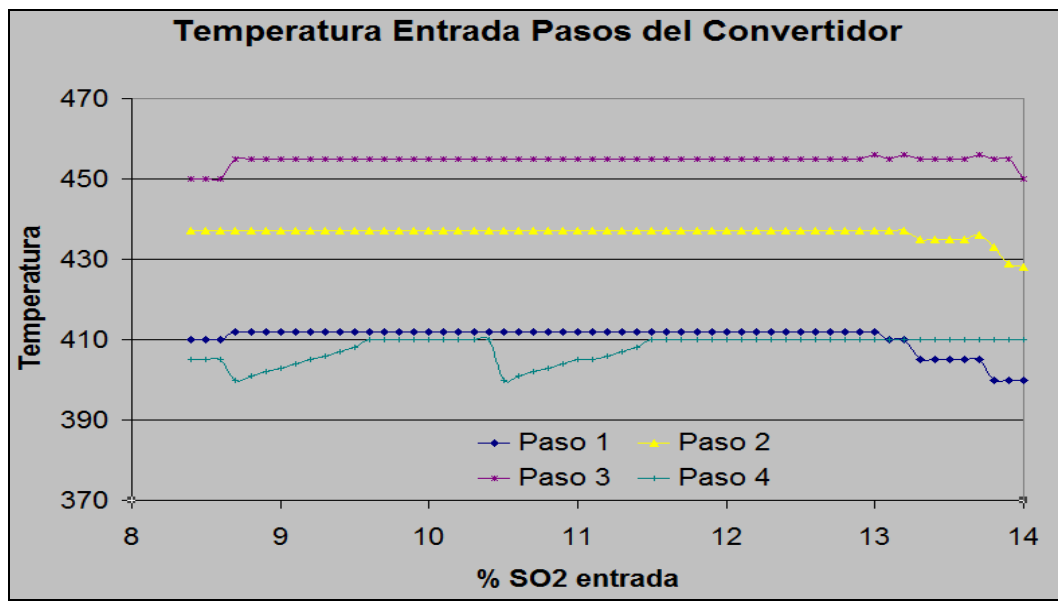

Figura 5.2. Temperaturas de entrada al convertidor catalítico.
### **5.3.1.- Control de Temperatura entrada Primer Paso, lado Carcasa.**

#### **TIC 4517.**

El gráfico de la figura 5.3 muestra el comportamiento de la válvula para el by-pass 4517 que permite regular la temperatura de entrada del primer paso al restringir el flujo gas que ingresa al intercambiador de calor frío E-260 por el lado carcasa. La filosofía de operación para este control es la apertura de la válvula a un aumento de la temperatura de entrada al primer paso del convertidor, como consecuencia de esto se tiene una mayor temperatura en la caldera. Al tener una mayor concentración de anhídrido sulfuroso, hay un mayor flujo de calor que se debe distribuir, por ello, para la mitigación y mantener constante la temperatura, se debe "abrir" la válvula como se muestra en la figura.

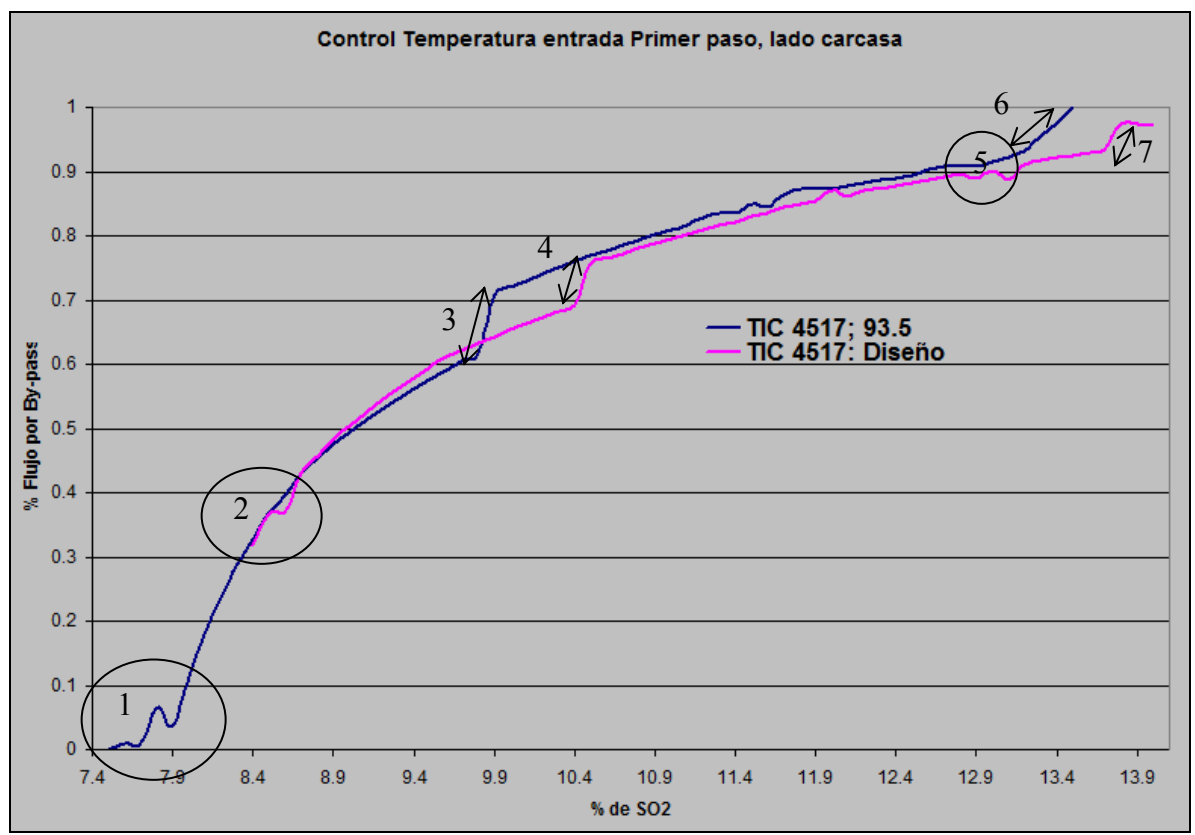

Figura 5.3; Comportamiento válvula 4517.

Las curvas dadas presentan una similar tendencia y comportamiento, pero con un marcado escalamiento debido a la eficiencia de conversión, ya que los parámetros de diseño, presentan un eficiencia de 71,5%, por ello una menor generación de calor y por lo tanto una respuesta más tardía que a una eficiencia de conversión del 93,5%.

Análisis de las curvas:

1. Inicio del Barrido a una fracción de  $SO<sub>2</sub>$  de entrada de 7,6% para una condición de eficiencia de 93,5% en todos los pasos de convertidor.

El comportamiento inestable presentado, se debe a las bajas temperaturas en el sistema, equilibrando la modelación en conjunto con los controladores de la planta para una estabilización y curva creciente a partir de  $8\%$  de  $SO<sub>2</sub>$  y con un set point de temperatura de entrada de 410° C con un posterior aumento a 412° C.

Además, se debe señalar que la fracción de gas de salida del primer paso hacia el lado interpaso varió de 30% a 35% permitiendo de esta manera, aumentar la temperatura de entrada al cuarto paso.

2. Inicio del Barrido a una fracción de  $SO<sub>2</sub>$  de entrada de 8,4% para una condición de eficiencia de diseño para los pasos de convertidor.

El comportamiento inestable presentado, se debe a las bajas temperaturas en el sistema, equilibrando la modelación en conjunto con los controladores de la planta para una estabilización y curva creciente a partir de  $8.4\%$  de  $SO<sub>2</sub>$  de entrada y con un set point de temperatura de entrada de 410° C con un posterior aumento a 412°C.

3. El considerable cierre del by-pass; en el punto 9,9 y 9,8%; se debe al incremento de la fracción de salida de gas del primer paso lado interpaso de un 20 a un 30% respectivamente.

Por lo tanto una mayor fracción de salida de gas por el lado interpaso pasa un menor flujo de gas por el intercambiador gas caliente, así una menor transferencia de calor, ingresando al primer paso a menor temperatura, disminuyendo la apertura del bypass.

4. El considerable cierre del by-pass; en el punto 10,5 y 10,4%; se debe al incremento de la fracción de salida de gas del primer paso lado interpaso de un 20 a un 30% respectivamente.

Por lo tanto una mayor fracción de salida de gas por el lado interpaso permite un menor flujo de gas por el intercambiador gas caliente, así una menor transferencia de calor, ingresando al primer paso a menor temperatura, disminuyendo la apertura del by-pass.

- 5. En el punto de 13,1% , se disminuye el set point de la temperatura de entrada a 410°C, ver figura 5.2.
- 6. Disminución del set point de la temperatura de entrada de 412° C a 410; punto 13,0%; y posteriormente a 400 $^{\circ}$  C; punto 13,3% de SO<sub>2</sub>.
- 7. Disminución del set point de la temperatura de entrada de 410° C a 400; punto 13,8%; y posteriormente a 400 $^{\circ}$  C; punto 13,9% de SO<sub>2</sub>.

### **5.3.2.- Control de Temperatura entrada Primer Paso, lado Tubo.**

#### **TIC 4517 A.**

El gráfico de la figura 5.4 muestra el comportamiento de la válvula para el by-pass 4517 A que permite regular la temperatura de entrada del primer paso al restringir el flujo gas que ingresa al intercambiador de calor frío E-260 por el lado tubo. La filosofía de operación para este control es la apertura de la válvula a un aumento de la temperatura de entrada al primer paso del convertidor, teniendo como consecuencia un aumento de la temperatura de entrada de la caldera. La gráfica representa una tendencia a disminuir el flujo de gas por el by-pass a medida que aumenta la concentración de  $SO<sub>2</sub>$ , debiéndose principalmente a la compensación de la apertura del by-pass por el lado carcasa 4517, analizado con anterioridad.

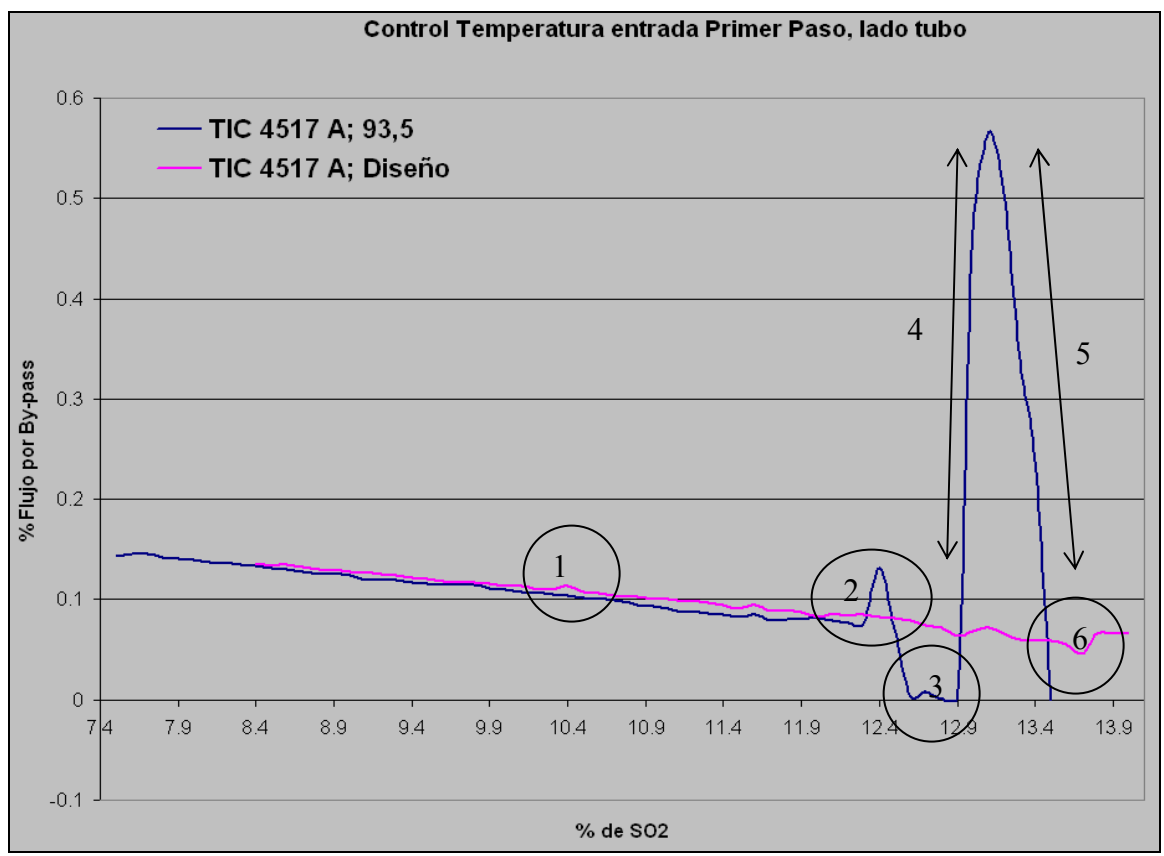

Figura 5.4; Comportamiento válvula 4517 A.

Las curvas dadas presentan una similar tendencia y comportamiento, pero con un marcado escalamiento debido a la eficiencia de conversión, ya que los parámetros de diseño, presentan un eficiencia de 71,5%, por ello una menor generación de calor y por lo tanto una respuesta más tardía que a una eficiencia de conversión del 93,5%.

Análisis de las curvas:

- 1. El aumento de flujo representado, se debe al cierre del by-pass 4517, debido al cambio en la fracción de flujo de salida del primer paso en el punto 10,4 y 10,5 % para aumentar la temperatura del cuarto paso.
- 2. En el punto de 12,4%, se produce un aumento de la temperatura de salida del cuarto paso, requiriendo menor intercambio de calor en el intercambiador gas frío
- 3. Apertura de by-pass del gas de entrada a calentamiento y conversión del primer paso entre los puntos 12, permitiendo disminuir la temperatura de entrada al segundo paso.
- 4. Cierre de by-pass anteriormente abierto y modificación del set point de temperatura de entrada a al primer paso de 410 °C, lo que representa en la gráfica del gran aumento de amplitud de la curva.
- 5. Regularización del sistema, como se observa en la figura 5.2, la gradual apertura del by-pass 4517 satisface el requerimiento del set point.
- 6. Disminución del set point de entrada al primer paso del convertidor, ya que la temperatura de salida de este paso comienza a elevarse demasiado a esta razón de porcentaje de SO2 de entrada (cercano al 13,8%).

# **5.3.3.- Control de Temperatura entrada Segundo Paso, lado Absorción Simple.**

#### **TIC 4520**

El gráfico de la figura 5.5 muestra el comportamiento de la válvula para el by-pass 4520 que permite regular la temperatura de entrada del segundo paso al restringir el flujo gas que ingresa al intercambiador de calor caliente E-261 por el lado carcasa. La filosofía de operación para este control es la apertura de la válvula a una disminución de la temperatura de entrada al segundo paso del convertidor para un % de anhídrido sulfuroso constante, teniendo como consecuencia una disminución de la temperatura de entrada al primer paso. La gráfica representa una tendencia a disminuir el flujo de gas por el by-pass a medida que aumenta la concentración de SO<sub>2</sub>, permite una mayor conversión en el primer paso, por ello, un aumento de temperatura de entrada al segundo paso, así, para tener una temperatura constante, disminuyo la apertura del by-pass.

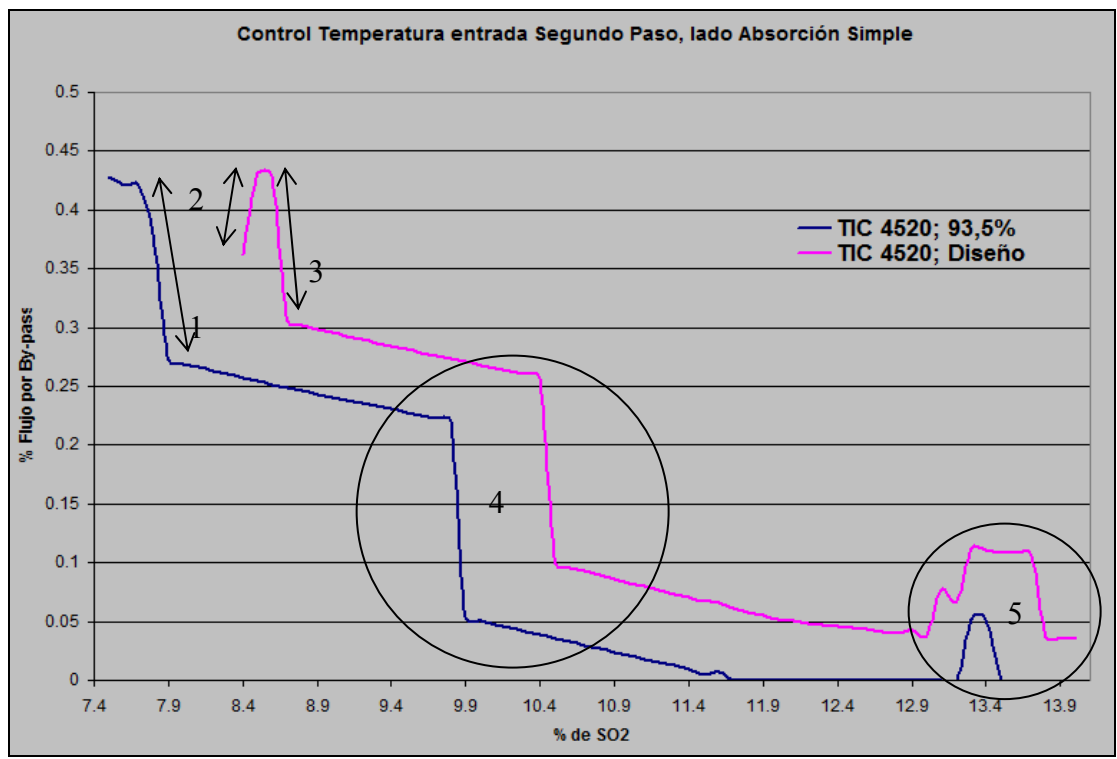

Figura 5.5; Comportamiento válvula 4520.

Las curvas dadas presentan una similar tendencia y comportamiento, pero con un escalamiento debido a la eficiencia de conversión, ya que los parámetros de diseño, presentan un eficiencia de 93,6%, por ello una menor generación de calor y por lo tanto una respuesta más tardía que a una eficiencia de conversión del 93,5%.

Análisis de las curvas:

- 1. El brusco cierre de la válvula 4520; en la curva de 93,5% de eficiencia; se debe a la variación de la fracción de salida de gas del primer paso de 35 a 30% para 7,7 y 7,9% de SO2 respectivamente, por ello, a un mayor flujo por el lado absorción simple (de 66 a 70%), menor es la apertura de by-pass, así un mayor intercambio de calor.
- 2. Modificación del set point de 430 a 437 para un 8,4 y 8,5% respectivamente. Así, se requiere una mayor temperatura de entrada, aumentado el flujo de gas por el by-pass 4520.
- 3. El brusco cierre de la válvula 4520; en la curva con una eficiencia de conversión de diseño; se debe a la variación de la fracción de salida de gas del primer paso de 38 a 30% para 8,6 y 8,7% de SO2 respectivamente, por ello, a un mayor flujo por el lado absorción simple (de 62 a 70%), menor es la apertura de by-pass, así un mayor en el intercambio de calor.
- 4. El cierre brusco de la válvula 4520, posee el mismo análisis que en los puntos 1 y 3. A diferencia de los puntos anteriores, se modifica de un 30% a un 20%, la fracción de gas de salida.
- 5. Disminución de la temperatura de entrada al primer paso, por lo tanto, se debe aumentar el flujo por el by-pass para aumentar la temperatura de entrada al segundo paso, pero este control se regulariza con el control 4517; entrada al primer paso.

# **5.3.4.- Control de Temperatura entrada Segundo Paso, lado Doble Absorción.**

#### **TIC 4537**

El gráfico de la figura 5.6 se muestra el comportamiento de la válvula para el by-pass 4537 que permite regular la temperatura de entrada al segundo paso, al restringir el flujo gas que ingresa al intercambiador de calor caliente interpaso E-223, por el lado carcasa. La filosofía de operación para este control es la apertura de la válvula a una disminución de la temperatura de entrada al segundo paso del convertidor, lado doble absorción para un % de anhídrido sulfuroso constante, teniendo como consecuencia una disminución de la temperatura de entrada al cuarto paso. La gráfica representa una tendencia a disminuir el flujo de gas por el by-pass a medida que aumenta la concentración de  $SO_2$ , aumenta la conversión en el primer paso, por ello, se produce un aumento de temperatura en entrada al segundo paso, así, para tener una temperatura constante, disminuyo la apertura del by-pass.

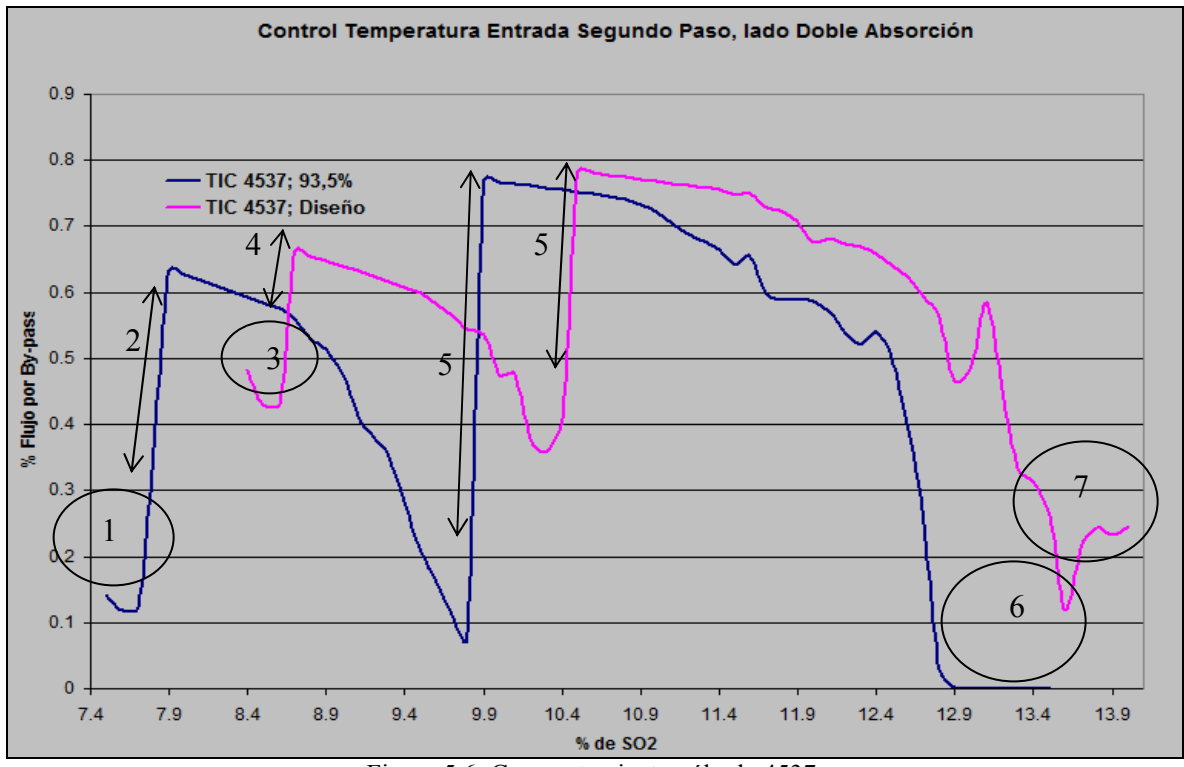

Figura 5.6; Comportamiento válvula 4537.

Las curvas dadas presentan una similar tendencia y comportamiento, pero con un escalamiento debido a la eficiencia de conversión, ya que los parámetros de diseño, presentan un eficiencia de 93,6%, por ello una menor generación de calor y por lo tanto una respuesta más tardía que a una eficiencia de conversión del 93,5%.

Análisis de las curvas:

- 1. Modificación del set point de 415 420 °C para un concentración de 7,7 y 7,8% de SO2 respectivamente, debido a la disminución considerable de temperatura de salida del primer paso.
- 2. La brusca apertura de la válvula 4537 se debe a la variación de la fracción de salida de gas del primer paso de 35 a 30% para 7,7 y 7,9% de  $SO_2$  respectivamente, por ello, a un mayor flujo por el lado absorción doble, mayor es la apertura de by-pass, así un mayor intercambio de calor para satisfacer una temperatura constante de entrada al segundo paso.
- 3. Modificación del set point de 430 a 437 para un 8,4 y 8,5% respectivamente. Así, se requiere una mayor temperatura de entrada, aumentado el flujo de gas por el by-pass 4537.
- 4. La brusca apertura de la válvula 4537; en la curva de una eficiencia de diseño; se debe a la variación de la fracción de salida de gas del primer paso de 38 a 30% para 8,6 y 8,7% de SO2 respectivamente, por ello, a un menor flujo por el lado absorción doble, mayor es la apertura de by-pass, así un mayor en el intercambio de calor.
- 5. La apertura brusca de la válvula 4537, posee el mismo análisis que en los puntos 2 y 4. A diferencia de los puntos anteriores, se modifica de un 30% a un 20%, la fracción de gas de salida.
- 6. Cierre completo del by-pass, ya que no puede aumentar más la temperatura de entrada, debido al control de temperatura del primer paso.
- 7. Aumento del set point de 435 a 440 °C, para un concentración de 13,6 y 13,7% de SO2 respectivamente debido al calor generado en el primer paso.

### **5.3.5.- Control de Temperatura entrada Tercer Paso.**

#### **TIC 4523**

El gráfico de la figura 5.7 muestra el comportamiento de la válvula para el by-pass 4523 que permite regular la temperatura de entrada al tercer paso restringiendo el flujo gas que ingresa al intercambiador de calor intermedio E-263 por el lado carcasa. La filosofía de operación para este control es la apertura de la válvula a una disminución de la temperatura de entrada al tercer paso del convertidor a un % de anhídrido sulfuroso constante, teniendo como consecuencia una disminución de la temperatura de entrada al primer paso. La gráfica representa una tendencia a disminuir el flujo de gas por el by-pass a medida que aumenta la concentración de SO2, por lo tanto, a un mayor flujo de calor en el sistema, se debe cerrar el by-pass para permitir una mayor transferencia de calor.

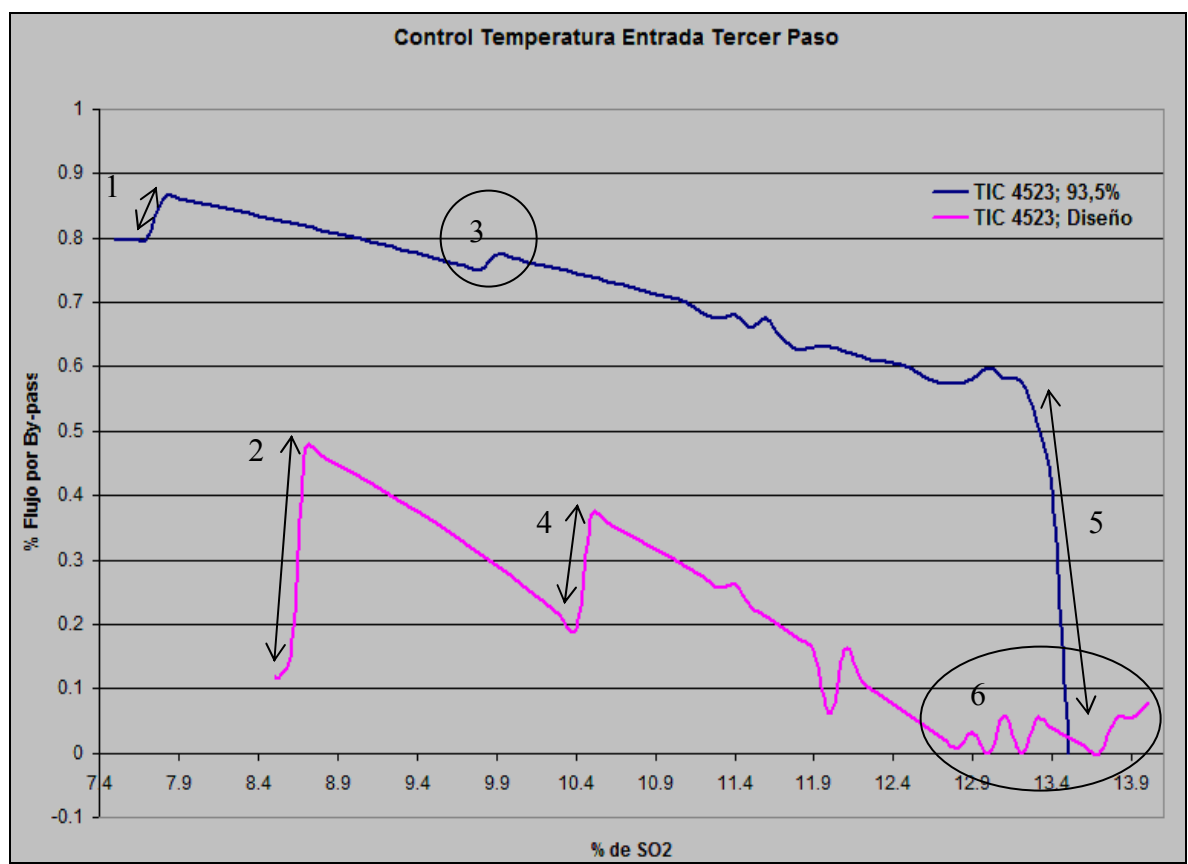

Figura 5.7; Comportamiento válvula 4523.

Análisis de las curvas:

- 1. La apertura de la válvula 4523; en la curva con un 93,5% de eficiencia; se debe a la respuesta que otorga el sistema a la variación de la fracción de salida de gas del primer paso de 35 a 30% para un 7,7 y 7,9% de  $SO_2$  respectivamente, el cual esta indirectamente relacionado al comportamiento para el control del primer paso, al calentar en menor magnitud por la apertura del by-pass, logrando mantener la temperatura de entrada al tercer paso constante.
- 2. La apertura de la válvula 4523; en la curva con una eficiencia de diseño; se debe a la respuesta que otorga el sistema a la variación de la fracción de salida de gas del primer paso de 38 a 30% para un 8,6 y 8,7% de SO<sub>2</sub> respectivamente.
- 3. La apertura de la válvula 4523; se debe a la respuesta que otorga el sistema a la variación de la fracción de salida de gas del primer paso de 30 a 20% para un 9,8 y  $9,9\%$  de SO<sub>2</sub> respectivamente.
- 4. La apertura de la válvula 4523; en la curva con una eficiencia de diseño; se debe a la respuesta que otorga el sistema a la variación de la fracción de salida de gas del primer paso de 30 a 20% para un 10,4 y 10,5% de  $SO_2$  respectivamente.
- 5. El cierre total de by-pass se debe a la disminución progresiva del set point de la temperatura de entrada al tercer paso desde 455 a 445 °C, de manera de aumentar la eficiencia de la Planta.
- 6. Respuesta a la Variación constante del set point de los controladores del sistema, de manera de mantener una eficiencia cercana a diseño (99,7%), ya que a altas concentraciones de SO2, hay un mayor flujo de calor que controlar, disminuyendo la eficiencia de conversión de la planta.

### **5.3.6.- Control de Temperatura entrada Cuarto Paso.**

#### **TIC 4526**

El gráfico de la figura 5.8 muestra el comportamiento de la válvula para el by-pass 4526 que permite regular la temperatura de entrada al cuarto paso al restringir el flujo gas que ingresa al intercambiador de calor frío interpaso E-224, por el lado carcasa. La filosofía de operación para este control es la apertura de la válvula a un aumento de la temperatura de entrada al cuarto paso del convertidor con un % de anhídrido sulfuroso constante, teniendo como consecuencia un aumento de la temperatura de entrada a la torre de absorción Intermedia. La gráfica representa una tendencia a aumentar el flujo de gas por el by-pass a medida que aumenta la concentración de  $SO_2$ , ya que un mayor flujo de  $SO_2$  de entrada, permite un mayor flujo de calor en el sistema, el cual se debe mitigar con la apertura del by-pass, de manera de obtener una temperatura de entrada al cuarto paso constante.

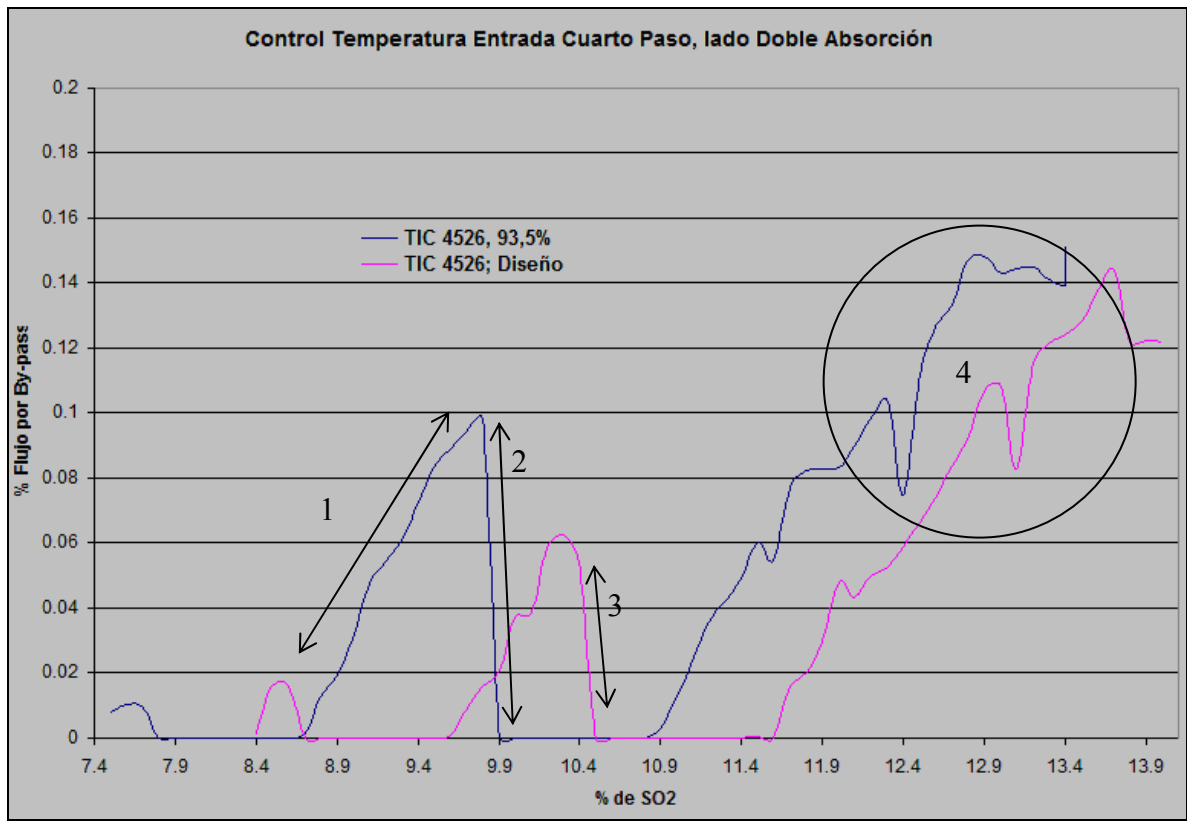

Figura 5.8; Comportamiento válvula 4526.

Las curvas dadas presentan una similar tendencia y comportamiento, pero con un marcado escalamiento debido a la eficiencia de conversión, ya que los parámetros de diseño, presentan un eficiencia de 96,7%, por ello una menor generación de calor y por lo tanto una respuesta más tardía que a una eficiencia de conversión del 93,5%. Además, se debe hacer notar que la apertura de este by-pass es menor que los controladores analizados anteriormente (máximo de 20% de apertura).

Análisis de las curvas:

- 1. El aumento progresivo de la apertura del by-pass, refleja el aumento de la temperatura en el sistema, en especial por el lado interpaso, debido a la mayor fracción de gas de salida del primer paso por este sector de la planta.
- 2. El cierre total de la válvula 4526; se debe a la respuesta que otorga el sistema a la variación de la fracción de salida de gas del primer paso de 30 a 20% para un 9,8 y  $9,9\%$  de SO<sub>2</sub> respectivamente.
- 3. El cierre total de la válvula 4526; en el caso de la curva con una eficiencia de diseño; se debe a la respuesta que otorga el sistema a la variación de la fracción de salida de gas del primer paso de 30 a 20% para un 10,4 y 10,5% de  $SO_2$ respectivamente.
- 4. La variación en las curvas se debe al ajuste del controlador en función a la modificación del set point en la planta y el comportamiento del gas de salida de la torre de absorción intermedia.

## **5.4.- Conclusiones.**

- El comportamiento general del barrido de la zona de contacto, muestra resultados coherentes y esperados, al igual que operaciones normales de la planta al operar con variaciones de concentración de anhídrido sulfuroso de entrada.
- Los controladores aplicados en el modelo Metsim, se ajustan a la realidad de la Planta; permitiendo obtener el comportamiento de esta, en diferentes condiciones de operación.
- La Zona de contacto tiene un comportamiento optimo para porcentajes de  $SO<sub>2</sub>$  entre 7,5% ; donde a menores concentraciones se utiliza el precalentador como una fuente de calor externa; y 13;5%; sobre este valor la eficiencia de la planta disminuye, liberando una mayor cantidad de anhídrido sulfuroso al ambiente.
- Se demuestra que la principal variable para la estabilidad de la zona de contacto es la temperatura de entrada al primer paso, complementando el comportamiento del resto de los controladores.
- El controlar de temperatura de entrada del primer paso TIC 4517, presenta un mayor desempeño en concentraciones elevadas de anhídrido sulfuroso, de manera contraria, para mantener temperaturas de operación en bajas concentraciones de  $SO<sub>2</sub>$ de entrada, el controlador de temperatura para el tercer paso TIC 4523, influye en mayor magnitud.
- Los principales parámetros para el desarrollo de ambos barridos que se pueden reflejar en la variación de las curvas de los by-pass, fueron, en primer lugar, la fracción de gas de salida del primer paso del convertidor, el cual permite un aumento de la temperatura de entrada al cuarto paso, en condiciones de bajas

concentraciones de SO2. Se puede concluir en este punto, el comportamiento inverso de los controladores TIC 4520 y TIC 4537.

En segundo lugar, la eficiencia de la planta disminuye con el aumento de estas concentraciones, por ello, se realizaron cambios en los set point de los controladores para mitigar este efecto y controlar el calor en el sistema.

• El modelo Metsim junto con el complemento de la planilla Excel es una excelente herramienta para predecir el comportamiento estacionario de la Planta de Ácido Sulfúrico, permitiendo una mejor comprensión y análisis del de los parámetros en ciertas condiciones de la planta.

# **CAPITULO 6**

# **Conclusiones**

El análisis de la información recopilada permite definir los parámetros de operación de la Planta de ácido de la Fundición Chagres, además de comprender sus Diagramas de Procesos y los Diagramas P&I, permitiendo el desarrollo adecuado de un modelo computacional.

Los balance de masa y energía desarrollados en planilla Excel satisfacen las condiciones de diseño de la planta de ácido, permitiendo tener un elemento comparativo a los resultados del simulador desarrolla en Metsim.

En cuanto al modelo Metsim entrega un balance de masa con una exactitud aceptable, siendo sus errores menores al 4 % en la zona de contacto. En cuanto al balance de energía, los errores son cercanos al 2 %. Esto nos permite asumir que el modelo computacional presenta adecuado métodos de iteración a pesar de las recirculaciones de la planta.

Los resultados de los barridos de simulación para satisfacer los parámetros de diseño dan puntos autotérrmico del orden de 7,5% de anhídrido sulfuroso de entrada a la zona de contacto, identificándose como la no convergencia matemática del modelo debido a la carencia de temperatura. Por otro lado, la mayor concentración de  $SO<sub>2</sub>$  en los gases de entrada es de 13,5 %, ya que el modelo no converge a porcentajes mayores debido al exceso de temperatura en el sistema las cuales no pueden ser controladas.

En relación al diagrama de proceso del modelo computacional, podemos concluir que éste logra representar la configuración real de la planta con suficiente simpleza y exactitud, de manera de obtener filosofías de operación de la planta y la convergencia de sus resultados permiten lógicas de control que reflejen el comportamiento de ésta.

Fue posible acoplar de manera integral el modelo de la zona de contacto presentado en Metsim, con las secciones de simulación de toda la planta de la Fundición Chagres dispuesta, de esta manera, el modelo de la Planta de Ácido, al ser adosado al modelo existente de la Fundición, trabaja de manera adecuada, generando producciones similares a las de diseño y operación de planta real.

Metsim es una herramienta muy poderosa y si se cuenta con un buen manejo de éste, una estrategia de desarrollo con un conocimiento profundo del proceso que se vaya a simular, se logra la capacidad de generar modelos de plantas tan complejas como la Planta de Ácido Sulfúrico de la Fundición Chagres.

La creación de un programa que simula el convertidor catalítico de cuatro pasos, permite la comprensión y análisis de los parámetros de operación del sistema, facultando el desarrollo de un modelo que incluya la lógica de control enfocado a la realidad de la planta, permitiendo predecir el comportamiento estacionario del proceso para diferentes condiciones de operación, otorgando de esta manera, una herramienta eficaz para enfrentar, en primera instancia, la variación de las condiciones de proceso de la planta, de esta manera, optimizar el flujo de calor generado por la reacción de conversión, ya sea en caso de carencia o exceso de temperatura en la planta.

# **Referencias Bibliográficas**

- 1. "Sulfuric Acid Manufacture, Analysis, Control and Optimization". First Edition 2006. Wiliam G. Davenport and Matthew J. King.
- 2. "Help System of Software Metsim".
- 3. "Taller Introducción al Análisis y Simulación utilizando el software Metsim". Pedro Muñoz. 2006.
- 4. "HSC Chemistry 6.0 Chemical Reaction and Equilibrium Software with Extensive Thermochemical Database and Flowsheet Simulation". Volume 1 Antti Roine. 2006.
- 5. "HSC Chemistry 6.0 Chemical Reaction and Equilibrium Software with Extensive Thermochemical Database and Flowsheet Simulation". Volume 2 Antti Roine. 2006.
- 6. Chase, M.W. (1998) NIST-JANAF Thermochemical Tables,  $4<sup>th</sup>$  Edition, Amercian Chemical Society and American Institute of Physics, Woodbury, New Cork.
- 7. "Modelación de la Planta de Ácido Sulfúrico de la Fundición Chagres"; David Guzmán. 2007.
- 8. Escuela de Ingeniería Química Pontificia Universidad Católica de Valparaíso. "Fundamentos Químicos en Planta de Ácido". 1998.
- 9. Francisco Cubillos M. y Juan Broker O. "Sistema de Simulación Planta de Ácido Fundición Chagres". Marzo 2006.
- 10. Intranet de Anglo American Chile y Manuales de Operación de las Planta de la Fundición Chagres.

# **ANEXO A**

# **Poderes Caloríficos, Calores de Formación y Correlaciones para el cálculo de Entalpías de Gases y Líquidos**

En el presente anexo se desarrollan las expresiones de las capacidades caloríficas promedio en función de la temperatura para los siguientes compuestos:

- $SO<sub>2</sub>$
- $SO_3$
- $\bullet$  O<sub>2</sub>
- $\bullet$  N<sub>2</sub>
- $CO<sub>2</sub>$
- $\bullet$  H<sub>2</sub>O

Se expresa las ecuaciones con las siguientes variables:

- $T_2$  = Temperatura de salida del equipo en [K].
- $T_b$  = Temperatura base asumida, 298,15 [K].

Cppn= Capacidad caloríficas promedio del compuesto n, [Cal/ mol].

ΔfH298,15= Calor de formación a 298,15 K, [Cal/mol].

Para la estimación de los poderes caloríficos, se utilizaron las expresiones y las constantes proporcionadas por HSC Chemistry 6, Outokumpu Research Oy, Referencia N° 1.

Las capacidades caloríficas de los compuestos se estimaron con la siguiente relación:

$$
Cp = A + B \cdot 10^{-3} T + C \cdot 10^{5} T^{-2} + D \cdot 10^{-6} T^{2}
$$

Las constantes antes descritas se especifican en la siguiente tabla:

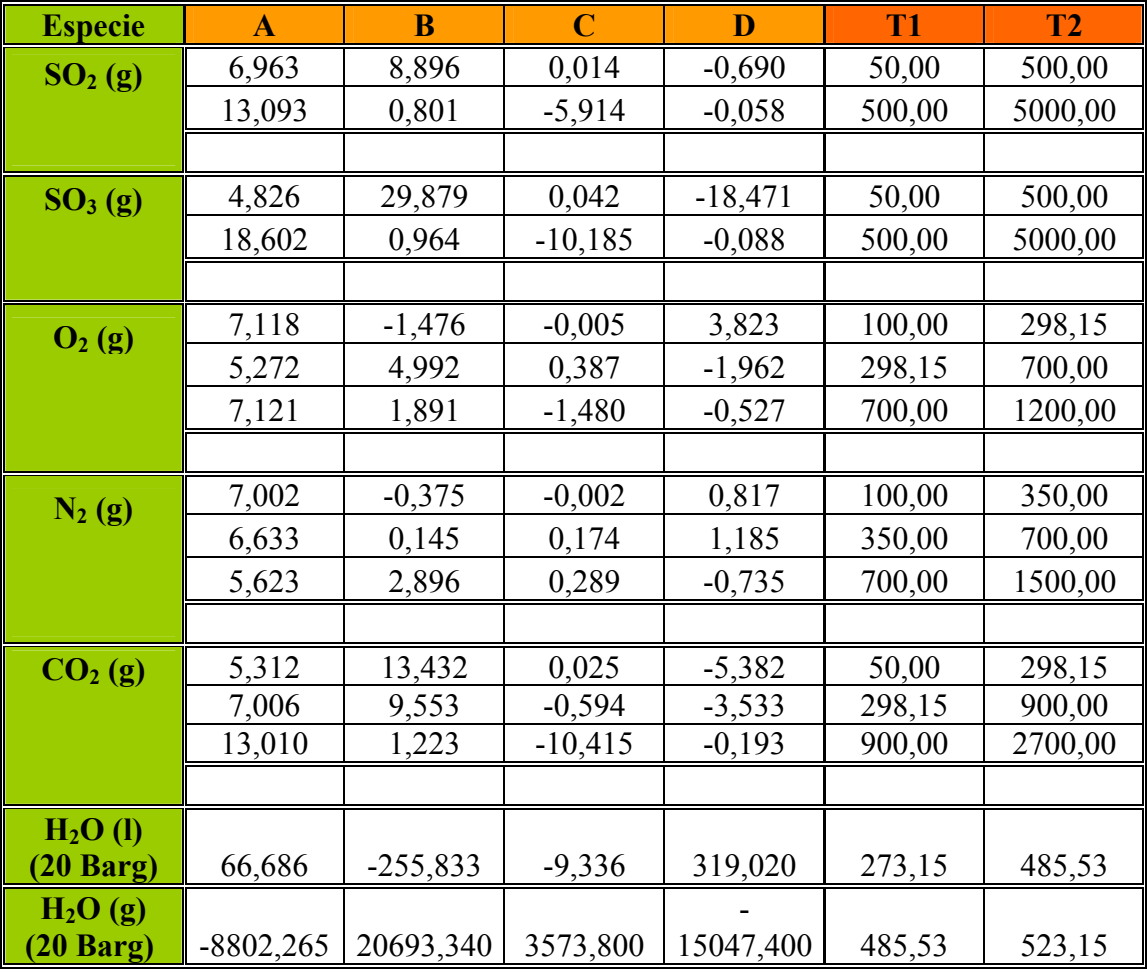

Tabla A.1; Constantes descritas en la referencia N° 1

Los calores de formación para los compuestos fueron obtenidos por HSC Chemistry 6, Outokumpu Research Oy.

| <b>Compuesto</b> | $\Delta f H^o_{298.15}$ [cal/mol] |
|------------------|-----------------------------------|
| SO2(g)           | $-70940$                          |
| SO3(g)           | $-94590$                          |
| O2(g)            |                                   |
| N2(g)            |                                   |
| CO2(g)           | $-94052$                          |
| H2O              | $-68317,4$                        |

Tabla A.2; Calores de Formación de los principales compuestos, extraídas de la referencia N° 1

## **A-1.- Desarrollo General de las Ecuaciones.**

$$
C p_p \cdot \Delta T = \int_{T_b}^{T_2} C p \cdot dt
$$

$$
C p_{p} \cdot \Delta T = \int_{T_b}^{T_2} A \cdot dt + \int_{T_b}^{T_2} B \cdot 10^{-3} T dt + \int_{T_b}^{T_2} C \cdot 10^{5} T^{-2} dt + \int_{T_b}^{T_2} D \cdot 10^{-6} T^{2} dt
$$

$$
C p_{p} \cdot \Delta T = A \cdot \int_{T_{b}}^{T_{2}} dt + B \cdot 10^{-3} \int_{T_{b}}^{T_{2}} T dt + C \cdot 10^{5} \int_{T_{b}}^{T_{2}} T^{-2} dt + D \cdot 10^{-6} \int_{T_{b}}^{T_{2}} T^{2} dt
$$

$$
C p_{p} \cdot \Delta T = [A \cdot T + B \cdot 10^{-3} \cdot \frac{T^{2}}{2} + C \cdot 10^{5} \cdot \frac{T^{-1}}{-1} + D \cdot 10^{-6} \cdot \frac{T^{3}}{3} \big]_{T_{b}}^{T_{2}}
$$

$$
C p_p \cdot \Delta T = A \cdot (T_2 - T_b) + \frac{B \cdot 10^{-3}}{2} \cdot (T_2^2 - T_b^2) - C \cdot 10^5 \cdot \left(\frac{1}{T_2} - \frac{1}{T_b}\right) + \frac{D \cdot 10^{-6}}{3} \cdot (T_2^3 - T_b^3)
$$

# A-2.- Correlaciones para el cálculo de Entalpía del SO<sub>2</sub> (g).

$$
50K < T_2 < 500K
$$
  
\n
$$
c_{P_p} \cdot \Delta T = 6,963 \cdot (T_2 - T_b) + \frac{8,896 \cdot 10^{-3}}{2} \cdot (T_2^2 - T_b^2) - 0,014 \cdot 10^5 \cdot \left(\frac{1}{T_2} - \frac{1}{T_b}\right) - \frac{0,690 \cdot 10^{-6}}{3} \cdot (T_2^3 - T_b^3) + \Delta f H_{298,15}
$$
  
\n
$$
500K < T_2 < 5000K
$$

$$
C pp \cdot \Delta T = 13,093 \cdot (T_2 - T_b) + \frac{0,801 \cdot 10^{-3}}{2} \cdot (T_2^2 - T_b^2) + 5,914 \cdot 10^5 \cdot \left(\frac{1}{T_2} - \frac{1}{T_b}\right) - \frac{0,058 \cdot 10^{-6}}{3} \cdot (T_2^3 - T_b^3) + \Delta f H_{29815}
$$

# A-3.- Correlaciones para el cálculo de Entalpía del SO<sub>3</sub> (g).

$$
50K < T_2 < 500K
$$

$$
C p_p \cdot \Delta T = 4,826 \cdot (T_2 - T_b) + \frac{29,879 \cdot 10^{-3}}{2} \cdot (T_2^2 - T_b^2) - 0,042 \cdot 10^5 \cdot \left(\frac{1}{T_2} - \frac{1}{T_b}\right) - \frac{18,471 \cdot 10^{-6}}{3} \cdot (T_2^3 - T_b^3) + \Delta f H_{298,15}
$$

# $500K < T_2 < 5000K$

$$
C pp \cdot \Delta T = 18,602 \cdot (T_2 - T_b) + \frac{0.964 \cdot 10^{-3}}{2} \cdot (T_2^2 - T_b^2) + 10,85 \cdot 10^5 \cdot \left(\frac{1}{T_2} - \frac{1}{T_b}\right) - \frac{0.088 \cdot 10^{-6}}{3} \cdot (T_2^3 - T_b^3) + \Delta f H_{298,15}
$$

# A-4.- Correlaciones para el cálculo de Entalpía de O<sub>2</sub> (g).

$$
100K < T_2 < 298,15K
$$
  
\n
$$
C_{P_p} \cdot \Delta T = 7,118 \cdot (T_2 - T_b) - \frac{1,476 \cdot 10^{-3}}{2} \cdot (T_2^2 - T_b^2) + 0,005 \cdot 10^5 \cdot \left(\frac{1}{T_2} - \frac{1}{T_b}\right) + \frac{3,823 \cdot 10^{-6}}{3} \cdot (T_2^3 - T_b^3) + \Delta f H_{298,15}
$$
  
\n
$$
298,15K < T_2 < 700K
$$
  
\n
$$
C_{P_p} \cdot \Delta T = 5,272 \cdot (T_2 - T_b) + \frac{4,992 \cdot 10^{-3}}{2} \cdot (T_2^2 - T_b^2) - 0,387 \cdot 10^5 \cdot \left(\frac{1}{T_2} - \frac{1}{T_b}\right) - \frac{1,962 \cdot 10^{-6}}{3} \cdot (T_2^3 - T_b^3) + \Delta f H_{298,15}
$$

 $700K < T_2 < 1200K$ 

$$
C pp \cdot \Delta T = 7,121 \cdot (T_2 - T_b) + \frac{1,891 \cdot 10^{-3}}{2} \cdot (T_2^2 - T_b^2) + 1,480 \cdot 10^5 \cdot \left(\frac{1}{T_2} - \frac{1}{T_b}\right) - \frac{0,527 \cdot 10^{-6}}{3} \cdot (T_2^3 - T_b^3) + \Delta f H_{298,15}
$$

A-5.- Correlaciones para el cálculo de Entalpía de N<sub>2</sub> (g).

 $100K < T_2 < 350K$ 

$$
C p_{p} \cdot \Delta T = 7,002 \cdot (T_{2} - T_{b}) - \frac{0,375 \cdot 10^{-3}}{2} \cdot (T_{2}^{2} - T_{b}^{2}) + 0,002 \cdot 10^{5} \cdot \left(\frac{1}{T_{2}} - \frac{1}{T_{b}}\right) + \frac{0,817 \cdot 10^{-6}}{3} \cdot (T_{2}^{3} - T_{b}^{3}) + \Delta f H_{298,15}
$$

 $350K < T_2 < 700K$ 

$$
C p_{p} \cdot \Delta T = 6,633 \cdot (T_2 - T_b) + \frac{0,145 \cdot 10^{-3}}{2} \cdot (T_2^2 - T_b^2) - 0,174 \cdot 10^5 \cdot \left(\frac{1}{T_2} - \frac{1}{T_b}\right) - \frac{1,185 \cdot 10^{-6}}{3} \cdot (T_2^3 - T_b^3) + \Delta f H_{298,15}
$$

$$
700K < T_2 < 1500K
$$
  

$$
C p_p \cdot \Delta T = 5,623 \cdot (T_2 - T_b) + \frac{2,896 \cdot 10^{-3}}{2} \cdot (T_2^2 - T_b^2) - 0,289 \cdot 10^5 \cdot \left(\frac{1}{T_2} - \frac{1}{T_b}\right) - \frac{0,735 \cdot 10^{-6}}{3} \cdot (T_2^3 - T_b^3) + \Delta f H_{298,15}
$$

# A-6.- Correlaciones para el cálculo de Entalpía de CO<sub>2</sub> (g).

$$
50K < T_2 < 298{,}15K
$$

$$
C_{P_p} \cdot \Delta T = 5,312 \cdot (T_2 - T_b) + \frac{13,432 \cdot 10^{-3}}{2} \cdot (T_2^2 - T_b^2) - 0,025 \cdot 10^5 \cdot \left(\frac{1}{T_2} - \frac{1}{T_b}\right) - \frac{5,382 \cdot 10^{-6}}{3} \cdot (T_2^3 - T_b^3) + \Delta f H_{298,15}
$$
  
298,15K 
$$
T_2 < 900K
$$

$$
C pp \cdot \Delta T = 7,006 \cdot (T_2 - T_b) + \frac{9,553 \cdot 10^{-3}}{2} \cdot (T_2^2 - T_b^2) + 0,594 \cdot 10^5 \cdot \left(\frac{1}{T_2} - \frac{1}{T_b}\right) - \frac{3,533 \cdot 10^{-6}}{3} \cdot (T_2^3 - T_b^3) + \Delta f H_{298,15}
$$

$$
900K < T_2 < 2700K
$$

$$
C p_{p} \cdot \Delta T = 13,010 \cdot (T_{2} - T_{b}) + \frac{1,223 \cdot 10^{-3}}{2} \cdot (T_{2}^{2} - T_{b}^{2}) + 10,415 \cdot 10^{5} \cdot \left(\frac{1}{T_{2}} - \frac{1}{T_{b}}\right) - \frac{0,193 \cdot 10^{-6}}{3} \cdot (T_{2}^{3} - T_{b}^{3}) + \Delta f H_{298,15}
$$

# A-7.- Correlaciones para el cálculo de Entalpía de H<sub>2</sub>O(l) (20 Bar g).

$$
273,15K < T_2 < 485,53K
$$
  
\n
$$
C_{p_p} \cdot \Delta T = 66,686 \cdot (T_2 - T_b) - \frac{255,833 \cdot 10^{-3}}{2} \cdot (T_2^2 - T_b^2) + 9,336 \cdot 10^5 \cdot \left(\frac{1}{T_2} - \frac{1}{T_b}\right) + \frac{319,02 \cdot 10^{-6}}{3} \cdot (T_2^3 - T_b^3) + \Delta f H_{298,15}
$$

## A-8.- Correlaciones para el cálculo de Entalpía de H<sub>2</sub>O(g) (20 Bar g).

 $485,53K < T_2 < 523,15K$ 

 $(\frac{1}{2} - T_b^3) + \Delta f H_{298,15}$ 6 2  $T_2^2 - T_b^2$ ) – 3573883 $\cdot 10^5$  $C p_p \cdot \Delta T = -8002265 \cdot (T_2 - T_b) + \frac{2069334 \cdot 10^{-3}}{2} \cdot (T_2^2 - T_b^2) - 3573883 \cdot 10^5 \cdot \left(\frac{1}{T_2} - \frac{1}{T_b}\right) - \frac{15047427 \cdot 10^{-6}}{3} \cdot (T_2^3 - T_b^3) + \Delta f H$ ⎠ ⎞  $\overline{\phantom{a}}$ ⎝  $\cdot \Delta T = -8002265 \cdot (T_2 - T_6) + \frac{2069334 \cdot 10^{-3}}{(T_2 - T_6^2) - 3573883 \cdot 10^5} \cdot \left( \frac{1}{T_1} - \frac{1}{T_6} \right) - \frac{15047427 \cdot 10^{-3}}{T_6}$ 

# **ANEXO B**

# **Desarrollo de las Ecuaciones Planteadas**

### **B-1.- Balance General de la Planta de Ácido**

De la ecuación (3.1):

 $agua_{\scriptsize{dil}} + agua_{\scriptsize{e}}^{\scriptsize{s}} + agua_{\scriptsize{enf}} + agua_{\scriptsize{cal}} = agua_{\scriptsize{enf}} + agua_{\scriptsize{cal}} + agua_{\scriptsize{prod}}^{\scriptsize{ac}}$ 

El requerimiento de agua para enfriamiento del ácido en el proceso de Planta de Ácido se asume constante ya que se encuentra en un circuito cerrado, al igual que el agua condensada que ingresa a la caldera. Por lo tanto se calcula el agua de dilución:

$$
a \, g \, u \, a \, d_{dil} = a \, g \, u \, a \, \frac{d}{p} c \, d \, d \, d \, g \, u \, a \, d \, d \, d
$$

Donde el agua que ingresa con los gases calcula a partir de diseño (3.2);

$$
a g u a e
$$
<sup>g</sup> = T o t a l e<sup>g</sup> × %<sup>g</sup>

#### **B-2.- Cálculo de Balance de Agua Total contenida en el Ácido de Producto.**

La reacción de oxidación de anhídrido sulfuroso a anhídrido sulfúrico es la siguiente:

$$
SO_{2(g)} + O_{2(g)} \rightarrow SO_{3(g)}
$$

Esta reacción balanceada, permite calcular la cantidad de  $SO<sub>3</sub>$  formado, ya que un Kmol de SO2 convertido forma un Kmol de SO3, Así:

$$
n_{SO_2\,entra}^{pn} - n_{SO_2\, sale}^{pn} = n_{SO_2\,convierte}
$$
  
... 
$$
n_{SO_3\, sale}^{pn} = n_{SO_2\,convierte}
$$

La reacción de formación de Ácido Sulfúrico es:

$$
H_2O_{(l)} + SO_{3(g)} \to H_2SO_{4(l)}
$$

Moles de ácido sulfúrico:

$$
n^p_{H_2SO_4} = n^{pn}_{SO_3\, sale}
$$

$$
\therefore n P_{H_2SO_4} = \left( n S_{O_2 \text{ entra}}^{pn} - n S_{O_2 \text{ sale}}^{pn} \right)
$$

Masa de ácido Sulfúrico:

$$
\begin{aligned}\n\hat{a} \, \hat{c} \, \hat{d} \, \hat{o} \, \hat{d} \, \hat{o} \, \hat{d} \, \hat{e} \, \hat{d} \, \hat{o} \, \hat{d} \, \hat{e} \, \hat{d} \, \hat{e} \, \hat{d} \, \hat{e} \, \hat{d} \, \hat{e} \, \hat{d} \, \hat{e} \, \hat{d} \, \hat{e} \, \hat{d} \, \hat{e} \, \hat{d} \, \hat{e} \, \hat{d} \, \hat{e} \, \hat{d} \, \hat{e} \, \hat{d} \, \hat{e} \, \hat{d} \, \hat{e} \, \hat{e} \, \hat{d} \, \hat{e} \, \hat{d} \, \hat{e} \, \hat{d} \, \hat{e} \, \hat{e} \, \hat{d} \, \hat{e} \, \hat{d} \, \hat{e} \, \hat{d} \, \hat{e} \, \hat{e} \, \hat{d} \, \hat{e} \, \hat{d} \, \hat{e} \, \hat{d} \, \hat{e} \, \hat{d} \, \hat{e} \, \hat{d} \, \hat{e} \, \hat{d} \, \hat{e} \, \hat{d} \, \hat{e} \, \hat{d} \, \hat{e} \, \hat{e} \, \hat{d} \, \hat{e} \, \hat{d} \, \hat{e} \, \hat{d} \, \hat{e} \, \hat{d} \, \hat{e} \, \hat{d} \, \hat{e} \, \hat{d} \, \hat{e} \, \hat{d} \, \hat{e} \, \hat{d} \, \hat{e} \, \hat{d} \, \hat{e} \, \hat{d} \, \hat{e} \, \hat{d} \, \hat{e} \, \hat{e} \, \hat{e} \, \hat{e} \, \hat{d} \, \hat{e} \, \hat{d} \, \hat{e} \, \hat{e} \, \hat{e} \, \hat{e} \, \hat{d} \, \hat{e} \, \hat{d} \, \hat{e} \, \hat{d} \, \hat{e} \, \hat{e} \, \hat{e} \, \hat{e} \, \hat{d} \, \
$$

La masa calculada de ácido formada se encuentra con una concentración de 100%, Fundición Chagres produce ácido sulfúrico con un 98,5%. Así el agua total de salida en ácido será la suma entre el agua requerida para la formación ácido y el agua de dilución utilizada para mantener la concentración.

$$
a g u a_{prod}^{ac} = a g u a_{d} + a g u a_{prod}^{f}
$$

∴ Se deduce la ecuación (3.4).

$$
a g u a_{prod}^{ac} = a g u a_{di} + \acute{a} c id o_{prod}^{p u r o} \times \frac{P M_{ag u a}}{P M_{H_2 S O_4}}
$$

**B-3.- Moles Totales de Salida en Función de Anhídrido Sulfúrico de Salida para el Primer Paso.** 

**B-3.1 Balance de atómico azufre Paso 1:** 

$$
n \frac{p}{S_{entra}} = n \frac{p}{S_{safe}}
$$
  
\n
$$
n \frac{p}{SO_2 \text{entra}} = n \frac{p}{SO_3 \text{ sale}} + n \frac{p}{SO_2 \text{ sale}}
$$
  
\n
$$
n \frac{p}{SO_2 \text{ sale}} = n \frac{p}{SO_2 \text{entra}} - n \frac{p}{SO_3 \text{ sale}}
$$

## **B-3.2 Balance atómico al Oxigeno Paso 1:**

$$
n \frac{p}{\delta} \frac{1}{e_{n \, tr\, a}} = n \frac{p}{\delta} \frac{1}{s_{\, a \, l\, e}}
$$
  

$$
2 \cdot n \frac{p!}{s_{\, 2 \, entra}} + 2 \cdot n \frac{p!}{\delta_{2 \, entra}} = 3 \cdot n \frac{p!}{s_{\, 3 \, sale}} + 2 \cdot n \frac{p!}{s_{\, 2 \, sale}} + 2 \cdot n \frac{p!}{\delta_{2 \, sale}}
$$

Reordenando la ecuación anterior

$$
2 \cdot n_{O_2 \, sale}^{p_1} = 2 \cdot n_{SO_2 \, extra}^{p_1} + 2 \cdot n_{O_2 \, extra}^{p_1} - 3 \cdot n_{SO_3 \, sale}^{p_1} - 2 \cdot n_{SO_2 \, sale}^{p_1}
$$

Reemplazando con los términos de la ecuación de  $SO<sub>2</sub>$  de salida.

$$
n_{SO_2\,side}^{p1} = n_{SO_2\,entra}^{p1} - n_{SO_3\,side}^{p1}
$$
\n
$$
2 \cdot n_{O_2\,side}^{p1} = 2 \cdot n_{SO_2\,entra}^{p1} + 2 \cdot n_{O_2\,entra}^{p1} - 3 \cdot n_{SO_3\,side}^{p1} - 2 \cdot (n_{SO_2\,entra}^{p1} - n_{SO_3\,side}^{p1})
$$
\n
$$
2 \cdot n_{O_2\,side}^{p1} = 2 \cdot n_{SO_2\,entra}^{p1} + 2 \cdot n_{O_2\,entra}^{p1} - 3 \cdot n_{SO_3\,side}^{p1} - 2 \cdot n_{SO_2\,entra}^{p1} + n_{SO_3\,side}^{p1}
$$
\n
$$
2 \cdot n_{O_2\,safe}^{p1} = 2 \cdot n_{SO_2\,entra}^{p1} - n_{SO_3\,safe}^{p1}
$$
\n
$$
\vdots
$$
\n
$$
n_{O_2\,safe}^{p1} = n_{O_2\,entra}^{p1} - \frac{1}{2} \cdot n_{SO_3\,safe}^{p1}
$$

## **B-3.3 Balance atómico Nitrógeno Paso 1:**

$$
n \frac{p}{N} \frac{1}{e^{n} tr a} = n \frac{p}{N} \frac{1}{s^{a} te}
$$
  
\n
$$
\therefore
$$
  
\n
$$
2 \cdot n \frac{p}{N} \frac{1}{2} e^{n} tr a = 2 \cdot n \frac{p}{N} \frac{1}{2} s^{a} te
$$
  
\n
$$
n \frac{p}{N} \frac{1}{2} e^{n} tr a = n \frac{p}{N} \frac{1}{2} s^{a} te
$$

Por diferencia

$$
n_{N_2 \text{ }entra}^{p1} = n_{t}^{p0} - n_{S0_2 \text{ }entra}^{p1} - n_{O_2 \text{ }entra}^{p1}
$$
  
\n
$$
n_{N_2 \text{ }entra}^{0} = 1 - n_{S0_2 \text{ }entra}^{p1} - n_{O_2 \text{ }entra}^{p1}
$$

#### **B-3.4 Moles de salida total del Primer Paso:**

$$
n_{t}^{s1} = n_{SO_2\,side}^{p1} + n_{SO_3\,side}^{p1} + n_{O_2\,side}^{p1} + n_{N_2\,side}^{p1}
$$

El nitrógeno no reacciona en el convertidor catalítico, así:

$$
n_{N_{2\text{extra}}}^{s1} = n_{N_{2\text{safe}}}^{p1}
$$
  

$$
n_{t}^{s1} = n_{SO_{2}\text{safe}}^{p1} + n_{SO_{3}\text{safe}}^{p1} + n_{O_{2}\text{safe}}^{p1} + n_{N_{2}\text{extra}}^{p1}
$$

Reemplazando con las ecuaciones antes analizadas.

$$
n_t^{s1} = n_{SO_2\,entra}^{p1} - n_{SO_3\, sale}^{p1} + n_{SO_3\, sale}^{p1} + n_{O_2\,entra}^{p1} - \frac{1}{2} \cdot n_{SO_3\, sale}^{p1} + 1 - n_{SO_2\,entra}^{p1} - n_{O_2\,entra}^{p1}
$$
  

$$
n_t^{s1} = 1 - \frac{1}{2} \cdot n_{SO_3\, sale}^{p1}
$$

# **B-4.- Moles Totales de Salida en Función de Anhídrido Sulfúrico de Salida para el Segundo Paso.**

Para realizar los balances para el segundo paso del Convertidor Catalítico se considera que el flujo gas de salida del primer paso solo sufre cambios térmicos para ingresar al paso 2 con temperatura especificada por diseño, por ello:

$$
n_{SO_3\,entra}^{p2} = n_{SO_3\, sale}^{p1}
$$
\n
$$
n_{SO_2\,entra}^{p2} = n_{SO_2\, sale}^{p1}
$$
\n
$$
n_{O_2\,entra}^{p2} = n_{O_2\, sale}^{p1}
$$
\n
$$
n_{N_2\,entra}^{p2} = n_{N_2\, sale}^{p1}
$$

## **B-4.1 Balance atómico azufre Paso 2:**

$$
n \frac{p^2}{S_{entra}} = n \frac{p^2}{S_{safe}}
$$
  
\n
$$
n \frac{p^2}{S O_3 \text{ }entra} + n \frac{p^2}{S O_2 \text{ }entra} = n \frac{p^2}{S O_3 \text{ } sale} + n \frac{p^2}{S O_2 \text{ } sale}
$$
  
\n
$$
n \frac{p^2}{S O_2 \text{ } sale} = n \frac{p^2}{S O_2 \text{ }entra} + n \frac{p^2}{S O_3 \text{ }entra} - n \frac{p^2}{S O_3 \text{ } sale}
$$

## **B-4.2 Balance atómico al Oxigeno Paso 2:**

$$
n \frac{p}{\delta} \frac{2}{2} \bigg|_{\text{entra}} = n \frac{p}{\delta} \frac{2}{2} \bigg|_{\text{sa le}}
$$
  

$$
3 \cdot n \frac{p^2}{SO_2 \text{entra}} + 2 \cdot n \frac{p^2}{SO_2 \text{entra}} + 2 \cdot n \frac{p^2}{O_2 \text{entra}} = 3 \cdot n \frac{p^2}{SO_2 \text{ sale}} + 2 \cdot n \frac{p^2}{SO_2 \text{ sale}} + 2 \cdot n \frac{p^2}{O_2 \text{ sale}}
$$

Reordenando la ecuación anterior

$$
2 \cdot n_{O_2 \,\,side}^{p\,2} = 2 \cdot n_{SO_2 \,\,entra}^{p\,2} + 2 \cdot n_{O_2 \,\,entra}^{p\,2} + 3 \cdot n_{SO_3 \,\,entra}^{p\,2} - 3 \cdot n_{SO_3 \,\, sale}^{p\,2} - 2 \cdot n_{SO_2 \,\, sale}^{p\,2}
$$

Reemplazando con los términos para el balance de SO<sub>2</sub> de salida.

$$
n_{SO_2\,side}^{p2} = n_{SO_2\,entra}^{p2} + n_{SO_3\,entra}^{p2} - n_{SO_3\,side}^{p2}
$$
\n
$$
2 \cdot n_{O_2\,side}^{p2} = 3 \cdot n_{SO_2\,entra}^{p2} + 2 \cdot n_{SO_2\,entra}^{p2} + 2 \cdot n_{O_2\,entra}^{p2} - 3 \cdot n_{SO_3\,side}^{p2} - 2 \cdot \left(n_{SO_2\,entra}^{p2} + n_{SO_2\,entra}^{p2} - n_{SO_3\,side}^{p2}\right)
$$
\n
$$
2 \cdot n_{O_2\,side}^{p2} = 3 \cdot n_{SO_2\,entra}^{p2} + 2 \cdot n_{SO_2\,entra}^{p2} + 2 \cdot n_{O_2\,entra}^{p2} - 3 \cdot n_{SO_3\,side}^{p2} - 2 \cdot n_{SO_2\,entra}^{p2} - 2 \cdot n_{SO_3\,entra}^{p2} + n_{SO_3\,side}^{p2}
$$
\n
$$
2 \cdot n_{O_2\,side}^{p2} = n_{SO_2\,entra}^{p2} + 2 \cdot n_{SO_2\,entra}^{p2} - n_{SO_3\,side}^{p2}
$$
\n
$$
\therefore
$$
\n
$$
n_{O_2\,side}^{p2} = n_{O_2\,entra}^{p2} + \frac{1}{2} \cdot (n_{SO_2\,entra}^{p2} - n n_{SO_3\,side}^{p2})
$$

### **B-4.3 Balance atómico Nitrógeno Paso 2:**

$$
n \frac{p}{N} \frac{2}{e_{ntra}} = n \frac{p}{N} \frac{2}{s_{a le}}
$$
  
\n
$$
\therefore
$$
  
\n
$$
2 \cdot n \frac{p}{N} \frac{2}{2} e_{ntra} = 2 \cdot n \frac{p}{N} \frac{2}{2} s_{a le}
$$
  
\n
$$
n \frac{p}{N} \frac{2}{2} e_{ntra} = n \frac{p}{N} \frac{2}{2} s_{a le}
$$

Del balance de salida al paso 1 se tiene las moles totales, por ello calculando por diferencia:

$$
n_{N_2 \text{ extra}}^{p \, 2} = n_{t}^{s1} - n_{S O_2 \text{ entra}}^{p \, 2} - n_{O_2 \text{ entra}}^{p \, 2} - n_{S O_3 \text{ sale}}^{p \, 2}
$$
\n
$$
n_{t}^{s1} = 1 - \frac{1}{2} \cdot n_{S O_3 \text{ sale}}^{p \, 1}
$$
\n
$$
\therefore
$$

$$
n_{N_{2\text{extra}}}^{p\ 2} = 1 - \frac{1}{2} \cdot n_{SO_3\text{ sale}}^{p\ 1} - n_{SO_2\text{ entra}}^{p\ 2} - n_{O_2\text{ entra}}^{p\ 2}
$$

### **B-4.4 Moles de salida total del segundo paso:**

$$
n_{t}^{s2} = n_{SO_{2} \, scale}^{p2} + n_{SO_{3} \, sale}^{p2} + n_{O_{2} \, sale}^{p2} + n_{N_{2} \, sale}^{p2}
$$

Reemplazando las ecuaciones analizadas en los balances atómicos se tiene:

$$
n_i^{s2} = n_{SO_2\,side}^{p2} + n_{SO_3\,side}^{p2} + n_{O_2\,extra}^{p2} + n_{N_2\,side}^{p2}
$$
\n
$$
n_{SO_2\,side}^{p2} = n_{SO_2\,extra}^{p2} + n_{SO_3\,extra}^{p2} - n_{SO_3\,side}^{p2}
$$
\n
$$
n_{O_2\,side}^{p2} = n_{O_2\,extra}^{p2} + \frac{1}{2} \cdot (n_{SO_3\,extra}^{p2} - n_{SO_3\,side}^{p2})
$$
\n
$$
n_i^{s2} = n_{SO_2\,extra}^{p2} + n_{SO_3\,extra}^{p2} - n_{SO_3\,side}^{p2} + n_{SO_3\,side}^{p2} + n_{O_2\,extra}^{p2} + \frac{1}{2} \cdot (n_{SO_3\,extra}^{p2} - n_{SO_3\,side}^{p2}) + n_{N_2\,side}^{p2}
$$

El nitrógeno no reacciona en el convertidor catalítico, así:

$$
n_{N_2\,\,side}^{p\,2} = n_{N_2\,\,entra}^{p\,2}
$$

Reemplazando con las ecuaciones antes analizadas.

$$
n_{t}^{s2} = n_{SO_2entra}^{p2} + n_{SO_2entra}^{p2} - n_{SO_3sale}^{p2} + n_{SO_3sale}^{p2} + n_{O_2entra}^{p2} + \frac{1}{2} \cdot (n_{SO_3entra}^{p2} - n_{SO_3sale}^{p2}) + 1 - \frac{3}{2} \cdot n_{SO_3entra}^{p2} - n_{SO_2entra}^{p2} - n_{O_2entra}^{p2}
$$
  
\n
$$
n_{t}^{s2} = n_{SO_3entra}^{p2} - n_{O_2entra}^{p2} + \frac{1}{2} (n_{SO_3entra}^{p2} - n_{SO_3sale}^{p2}) + 1 - \frac{3}{2} \cdot n_{SO_3entra}^{p2} - n_{O_2entra}^{p2}
$$
  
\n
$$
n_{t}^{s2} = 1 - \frac{1}{2} \cdot n_{SO_3sale}^{p2}
$$
  
\n
$$
n_{t}^{s2} = 1 - \frac{1}{2} \cdot n_{SO_3sale}^{p2}
$$

# **B-5.- Moles Totales de Salida en Función de Anhídrido Sulfúrico de Salida para el Tercer Paso.**

Para realizar los balances para el tercer paso del Convertidor Catalítico se considera que el flujo gas de salida del segundo paso solo sufre cambios térmicos para ingresar al paso 3 con una temperatura especificada por diseño y valores de masa iguales, por ello:

$$
n_{SO3_{entra}}^{p3} = n_{SO3_{\,}^{2}}^{p2}
$$
  
\n
$$
n_{SO2_{entra}}^{p3} = n_{SO2_{\,}^{2}}
$$
  
\n
$$
n_{O2_{entra}}^{p3} = n_{O2_{\,}^{2}}
$$
  
\n
$$
n_{N2_{entra}}^{p3} = n_{N2_{\,}^{2}}
$$

### **B-5.1 Balance atómico al azufre del Paso 3:**

$$
n \frac{p^3}{s \, e_{n \, tra}} = n \frac{p^3}{s \, s \, a \, t e}
$$
\n
$$
n \frac{p^3}{s \, o_3 \, e_{n \, tra}} + n \frac{p^3}{s \, o_2 \, e_{n \, tra}} = n \frac{p^3}{s \, o_3 \, s \, a \, t e} + n \frac{p^3}{s \, o_2 \, s \, a \, t e}
$$
\n
$$
n \frac{p^3}{s \, o_2 \, s \, a \, t e} = n \frac{p^3}{s \, o_2 \, e_{n \, tra}} + n \frac{p^3}{s \, o_3 \, e_{n \, tra}} - n \frac{p^3}{s \, o_3 \, s \, a \, t e}
$$

## **B-5.2 Balance atómico al Oxigeno Paso 3:**

$$
n \, \, \frac{p^3}{\rho^2} \, \, \frac{1}{2} \, \, \frac{1}{2} \, \frac{p^3}{\rho^3} \, \, \frac{1}{2} \, \frac{1}{2} \, \frac{1}{2} \, \frac{p^3}{\rho^2} \, \frac{1}{2} \, \frac{1}{2} \, \frac{p^3}{\rho^2} \, \frac{1}{2} \, \frac{1}{2} \, \frac{p^3}{\rho^2} \, \frac{1}{2} \, \frac{1}{2} \, \frac{p^3}{\rho^2} \, \frac{1}{2} \, \frac{1}{2} \, \frac{p^3}{\rho^2} \, \frac{1}{2} \, \frac{1}{2} \, \frac{p^3}{\rho^2} \, \frac{1}{2} \, \frac{1}{2} \, \frac{p^3}{\rho^2} \, \frac{1}{2} \, \frac{1}{2} \, \frac{p^3}{\rho^2} \, \frac{1}{2} \, \frac{1}{2} \, \frac{p^3}{\rho^2} \, \frac{1}{2} \, \frac{1}{2} \, \frac{p^3}{\rho^2} \, \frac{1}{2} \, \frac{1}{2} \, \frac{p^3}{\rho^2} \, \frac{1}{2} \, \frac{1}{2} \, \frac{p^3}{\rho^2} \, \frac{1}{2} \, \frac{1}{2} \, \frac{1}{2} \, \frac{p^3}{\rho^2} \, \frac{1}{2} \, \frac{1}{2} \, \frac{1}{2} \, \frac{p^3}{\rho^2} \, \frac{1}{2} \, \frac{1}{2} \, \frac{1}{2} \, \frac{p^3}{\rho^2} \, \frac{1}{2} \, \frac{1}{2} \, \frac{1}{2} \, \frac{p^3}{\rho^2} \, \frac{1}{2} \, \frac{1}{2} \, \frac{1}{2} \, \frac{p^3}{\rho^2} \, \frac{1}{2} \, \frac{1}{2} \, \frac{1}{2} \, \frac{p^3}{\rho^2} \, \frac{1}{2} \, \frac{1}{2} \, \frac{1}{2} \, \frac{p^3}{\rho^2} \, \frac{1}{2} \, \frac{1}{2} \, \frac{1
$$

Reordenando la ecuación anterior

$$
2 \cdot n_{O_2 \, sale}^{p3} = 2 \cdot n_{SO_2 \, extra}^{p3} + 2 \cdot n_{O_2 \, extra}^{p3} + 3 \cdot n_{SO_3 \, extra}^{p3} - 3 \cdot n_{SO_3 \, sale}^{p3} - 2 \cdot n_{SO_2 \, sale}^{p3}
$$

Reemplazando con los términos para el balance de SO<sub>2</sub> de salida.

$$
n_{SO_2\,side}^{p3} = n_{SO_2\,entra}^{p3} + n_{SO_2\,entra}^{p3} - n_{SO_3\,side}^{p3}
$$
\n
$$
2 \cdot n_{O_2\,side}^{p3} = 3 \cdot n_{SO_2\,entra}^{p3} + 2 \cdot n_{SO_2\,entra}^{p3} + 2 \cdot n_{O_2\,entra}^{p3} - 3 \cdot n_{SO_3\,side}^{p3} - 2 \cdot \left(n_{SO_2\,entra}^{p3} + n_{SO_2\,entra}^{p3} - n_{SO_3\,side}^{p3}\right)
$$
\n
$$
2 \cdot n_{O_2\,side}^{p3} = 3 \cdot n_{SO_2\,entra}^{p3} + 2 \cdot n_{SO_2\,entra}^{p3} + 2 \cdot n_{O_2\,entra}^{p3} - 3 \cdot n_{SO_3\,side}^{p3} - 2 \cdot n_{SO_2\,entra}^{p3} - 2 \cdot n_{SO_3\,entra}^{p3} + n_{SO_3\,side}^{p3}
$$
\n
$$
2 \cdot n_{O_2\,side}^{p3} = n_{SO_2\,entra}^{p3} + 2 \cdot n_{SO_2\,entra}^{p3} - n_{SO_3\,side}^{p3}
$$
\n
$$
\therefore
$$
\n
$$
n_{O_2\,side}^{p3} = n_{O_2\,entra}^{p3} + \frac{1}{2} \cdot (n_{SO_2\,entra}^{p3} - n n_{SO_3\,side}^{p3})
$$

## **B-5.3 Balance atómico Nitrógeno Paso 3:**

$$
n_{N_{entra}}^{p3} = n_{N_{sate}}^{p3}
$$
  
\n
$$
\therefore
$$
  
\n
$$
2 \cdot n_{N_{2} + n_{tra}}^{p3} = 2 \cdot n_{N_{2} - sale}^{p3}
$$
  
\n
$$
n_{N_{2} - entra}^{p3} = n_{N_{2} - sale}^{p3}
$$

Del balance para la salida del paso 1 se tiene las moles totales, por ello calculando por diferencia:
$$
n_{N_{2}entra}^{p3} = n_{t}^{s2} - n_{SO_{2}entra}^{p3} - n_{O_{2}entra}^{p3} - n_{SO_{3}safe}^{p3}
$$
\n
$$
n_{t}^{s2} = 1 - \frac{1}{2} \cdot n_{SO_{3}safe}^{p2}
$$
\n
$$
\vdots
$$
\n
$$
n_{N_{2}entra}^{p3} = 1 - \frac{1}{2} \cdot n_{SO_{3}safe}^{p2} - n_{SO_{2}entra}^{p3} - n_{O_{2}entra}^{p3}
$$

### **B-5.4 Moles de salida total del Tercer paso:**

$$
n_{t}^{s3} = n_{s0}^{p3}_{0}^{s} + n_{s0}^{p3}_{0}^{s} = n_{t1}^{p3} + n_{t2}^{p3}_{0}^{s} + n_{t3}^{p3}_{0}^{s}
$$

Reemplazando las ecuaciones analizadas en los balances atómicos se tiene:

$$
n_{t}^{s3} = n_{SO_{2} \, side}^{p3} + n_{SO_{3} \, side}^{p3} + n_{O_{2} \, entire}^{p3} + n_{N_{2} \, side}^{p3}
$$
\n
$$
n_{SO_{2} \, side}^{p3} = n_{SO_{2} \, entire}^{p3} + n_{SO_{3} \, entire}^{p3} - n_{SO_{3} \, side}^{p3}
$$
\n
$$
n_{O_{2} \, sale}^{p3} = n_{O_{2} \, intra}^{p3} + \frac{1}{2} \cdot (n_{SO_{3} \, entire}^{p3} - n_{SO_{3} \, sale}^{p3})
$$
\n
$$
n_{t}^{s3} = n_{SO_{2} \, intra}^{p3} + n_{SO_{3} \, entire}^{p3} - n_{SO_{3} \, sale}^{p3} + n_{SO_{3} \, sale}^{p3} + n_{O_{2} \, entire}^{p3} + \frac{1}{2} \cdot (n_{SO_{3} \, entire}^{p3} - n_{SO_{3} \, sale}^{p3}) + n_{N_{2} \, sale}^{p3}
$$

El nitrógeno no reacciona en el convertidor catalítico, así:

$$
n_{N_{2\,side}}^{p\,3} = n_{N_{2\,entra}}^{p\,3}
$$

Reemplazando con las ecuaciones antes analizadas.

$$
n_i^{s3} = n_{SO_2entra}^{p3} + n_{SO_3entra}^{p3} - n_{SO_3 sale}^{p3} + n_{SO_3 sale}^{p3} + n_{O_2entra}^{p3} + \frac{1}{2} \cdot (n_{SO_3entra}^{p3} - n_{SO_3 sale}^{p3}) + 1 - \frac{3}{2} \cdot n_{SO_3entra}^{p3} - n_{SO_2entra}^{p3} - n_{O_2entra}^{p3}
$$
  
\n
$$
n_i^{s3} = n_{SO_3entra}^{p3} - n_{O_2entra}^{p3} + \frac{1}{2} (n_{SO_3entra}^{p3} - n_{SO_3 sale}^{p3}) + 1 - \frac{3}{2} \cdot n_{SO_3entra}^{p3} - n_{O_2entra}^{p3}
$$
  
\n
$$
n_i^{s3} = 1 - \frac{1}{2} \cdot n_{SO_3 sale}^{p3}
$$

# **B-6.- Moles Totales de Salida en Función de Anhídrido Sulfúrico de Salida para el Cuarto Paso.**

Para realizar los balances para el cuarto paso del Convertidor Catalítico se considera que el flujo gas de salida del paso 3 pasa por la torre de absorción intermedia retirando todo el anhídrido sulfúrico presente en el gas, pero el oxígeno, nitrógeno y anhídrido sulfuroso no presenta cambios físico-químicos, por ello:

$$
n_{SO3_{entra}}^{p4} = 0
$$
  
\n
$$
n_{SO2_{entra}}^{p4} = n_{SO2_{sale}}^{p3}
$$
  
\n
$$
n_{O2_{entra}}^{p4} = n_{O2_{sale}}^{p3}
$$
  
\n
$$
n_{N2_{entra}}^{p4} = n_{N2_{sale}}^{p3}
$$

#### **B-6.1Balance atómico al azufre del Paso 4:**

$$
n \frac{p}{s} \frac{4}{e_{ntra}} = n \frac{p}{s} \frac{4}{s_{safe}}
$$
  

$$
n \frac{p}{s} \frac{4}{O_2 \, scale} = n \frac{p}{s} \frac{4}{O_3 \, e_{ntra}} + n \frac{p}{s} \frac{4}{O_2 \, scale}
$$
  

$$
n \frac{p}{s} \frac{4}{O_2 \, scale} = n \frac{p}{s} \frac{4}{O_2 \, e_{ntra}} + n \frac{p}{s} \frac{4}{O_3 \, scale}
$$

#### **B-6.2 Balance atómico al Oxigeno Paso 4:**

$$
n_{O_{2_{entra}}}^{p_{4}} = n_{O_{2_{salte}}}^{p_{4}}
$$
  
 
$$
2 \cdot n_{SO_{2}entra}^{p_{4}} + 2 \cdot n_{O_{2}entra}^{p_{4}} = 3 \cdot n_{SO_{3} sale}^{p_{4}} + 2 \cdot n_{SO_{2} sale}^{p_{4}} + 2 \cdot n_{O_{2} sale}^{p_{4}}
$$

Reordenando la ecuación anterior

$$
2 \cdot n_{O_2 \,\,side}^{p\,4} = 2 \cdot n_{SO_2 \,\,entra}^{p\,4} + 2 \cdot n_{O_2 \,\,entra}^{p\,4} - 2 \cdot n_{SO_2 \,\,side}^{p\,4} - 3 \cdot n_{SO_3 \,\,side}^{p\,4}
$$

Reemplazando con los términos para el balance de SO<sub>2</sub> de salida.

$$
n_{SO_2\,side}^{p4} = n_{SO_2\,entra}^{p4} - n_{SO_3\,side}^{p4}
$$
\n
$$
2 \cdot n_{O_2\,side}^{p4} = 2 \cdot n_{SO_2\,entra}^{p4} + 2 \cdot n_{O_2\,entra}^{p4} - 3 \cdot n_{SO_3\,side}^{p4} - 2 \cdot (n_{SO_2\,entra}^{p4} - n_{SO_3\,side}^{p4})
$$
\n
$$
2 \cdot n_{O_2\,side}^{p4} = 2 \cdot n_{SO_2\,entra}^{p4} + 2 \cdot n_{O_2\,entra}^{p4} - 3 \cdot n_{SO_3\,side}^{p4} - 2 \cdot n_{SO_2\,entra}^{p4} + n_{SO_3\,side}^{p4}
$$
\n
$$
2 \cdot n_{O_2\,safe}^{p4} = 2 \cdot n_{SO_2\,entra}^{p4} - n_{SO_3\,safe}^{p4}
$$
\n
$$
\therefore
$$
\n
$$
n_{O_2\,safe}^{p4} = n_{O_2\,entra}^{p4} - \frac{1}{2} \cdot n_{SO_3\,side}^{p4}
$$

### **B-6.3 Balance atómico Nitrógeno Paso 4:**

$$
n \frac{p}{N} \frac{4}{e^{n \, tr \, a}} = n \frac{p}{N} \frac{4}{s \, a \, t \, e}
$$
\n
$$
2 \cdot n \frac{p}{N} \frac{4}{2 \, e^{n \, tr \, a}} = 2 \cdot n \frac{p}{N} \frac{4}{2 \, s \, a \, t \, e}
$$
\n
$$
n \frac{p}{N} \frac{4}{2 \, e^{n \, tr \, a}} = n \frac{p}{N} \frac{4}{2 \, s \, a \, t \, e}
$$

Del balance de masa para la salida del paso 3 se tiene las moles totales, descontando la masa de anhídrido sulfúrico presente, por ello calculando por diferencia:

$$
n_{N_{2}^{e}}^{p_{4}^{q}} = n_{t}^{e_{4}} - n_{O_{2}^{e}}^{p_{4}^{q}} - n_{SO_{3}^{e}}^{p_{3}^{q}}
$$
\n
$$
n_{t}^{e_{4}} = 1 - \frac{1}{2} \cdot n_{SO_{3}^{e}}^{p_{3}}
$$
\n
$$
\vdots
$$
\n
$$
n_{N_{2}^{e}}^{p_{4}} = 1 - \frac{1}{2} \cdot n_{SO_{3}^{e}}^{p_{3}} \cdot n_{SO_{2}^{e}}^{p_{4}} - n_{SO_{2}^{e}}^{p_{4}}^{p_{4}} - n_{O_{2}^{e}}^{p_{4}}
$$

#### **B-6.4 Moles de salida total del Cuarto paso:**

$$
n_{t}^{s4} = n_{SO_2\,side}^{p4} + n_{SO_3\,side}^{p4} + n_{O_2\,side}^{p4} + n_{N_2\,side}^{p4}
$$

Reemplazando las ecuaciones analizadas en los balances atómicos se tiene:

$$
n_{t}^{s4} = n_{SO_{2} \, sale}^{p4} + n_{SO_{3} \, sale}^{p4} + n_{O_{2} \, entre}^{p4} + n_{N_{2} \, sale}^{p4}
$$
\n
$$
n_{SO_{2} \, sale}^{p4} = n_{SO_{2} \, entre}^{p4} - n_{SO_{3} \, sale}^{p4}
$$
\n
$$
n_{O_{2} \, sale}^{p4} = n_{O_{2} \, entre}^{p4} - \frac{1}{2} \cdot n_{SO_{3} \, sale}^{p4}
$$
\n
$$
n_{t}^{s4} = n_{SO_{2} \, entre}^{p4} - n_{SO_{3} \, sale}^{p4} + n_{SO_{3} \, sale}^{p4} + n_{O_{2} \, entre}^{p4} - \frac{1}{2} \cdot n_{SO_{3} \, sale}^{p3} + n_{N_{2} \, sale}^{p4}
$$

El nitrógeno no reacciona en el convertidor catalítico, así:

$$
n_{N_{2\,safe}}^{p\,4} = n_{N_{2\,enter}}^{p\,4}
$$

Reemplazando con las ecuaciones antes analizadas.

$$
n_t^{s4} = n_{SO_2entra}^{p4} - n_{SO_3 sale}^{p4} + n_{SO_3 sale}^{p4} + n_{O_2 entra}^{p4} - \frac{1}{2} \cdot n_{SO_3 sale}^{p4} + 1 - n_{SO_2entra}^{p4} - n_{O_2 entra}^{p4}
$$
  
\n
$$
n_t^{s4} = n_{O_2 entra}^{p4} - \frac{1}{2} \cdot n_{SO_3 sale}^{p4} + 1 - n_{O_2 entra}^{p4}
$$
  
\n
$$
n_t^{s4} = 1 - \frac{1}{2} \cdot n_{SO_3 sale}^{p4}
$$

**B-7.- Resumen de moles de Salida en Función de Anhídrido Sulfúrico de Salida por Paso.** 

#### **B-7.1 Balance atómico azufre:**

$$
n \, \frac{p \, n}{S \, O_2 \, scale} \ = \ n \, \frac{p \, n}{S \, O_2 \, en \, tra} \ + \ n \, \frac{p \, n}{S \, O_3 \, en \, tra} \ - \ n \, \frac{p \, n}{S \, O_3 \, scale}
$$

### **B-7.2 Balance atómico al Oxigeno:**

$$
n_{O_2 \, sale}^{pn} = n_{O_2 \,entera}^{pn} + \frac{1}{2} \cdot (n_{SO_3 \,entra}^{pn} - n_{SO_3 \, sale}^{pn})
$$

### **B-7.3 Balance atómico Nitrógeno:**

$$
n_{N_{2} sale = n_{t}^{pn} - n_{SO_{2} entra} - n_{O_{2} entra}^{pn}
$$

#### **B-8.- Ecuación de Energía Libre de Gibb´s en función de la Temperatura.**

$$
\Delta G_{t_{SO_{2(g)}}+\frac{1}{2}O_{2(g)}\to SO_3} = \Delta_{f} G_{SO_3} - \Delta_{f} G_{SO_2}
$$

Tabla de  $\Delta G^{\circ}$ <sub>f</sub> de SO<sub>2</sub>, SO<sub>3</sub> a diferentes temperaturas.

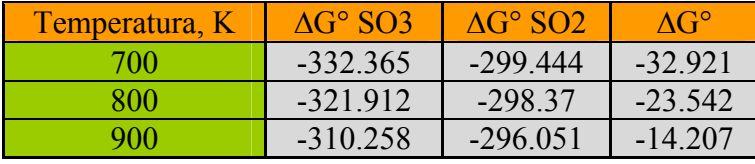

Tabla B.1; Energía libre de Gibb´s para  $SO_2$ y  $SO_3$  a diferentes Temperaturas, Referencia N° 2.

Así, 
$$
m_1 = \frac{-23.542 + 32.921}{800 - 700} = 0.09379
$$
   
  $m_2 = \frac{23.542 - 14.207}{900 - 800} = 0.09335$ 

M corresponde la media aritmética, es decir, 0.09357

$$
b_1 = -32.921 - 0.09357 \cdot 700 = -98.42
$$
 ;  $b_2 = -23.542 - 0.09357 \cdot 800 = -98.398$  y  
 $b_3 = -14.207 - 0.09357 \cdot 900 = -98.42$ 

B corresponde a la media aritmética, es decir, -98.413

$$
\vdots
$$

$$
\Delta G^{\circ}_{t_{SO_{2(g)}+\frac{1}{2}O_{2(g)}\rightarrow SO_{3}}}=0.09357 \cdot T - 98.41
$$

### **B-9.- Ecuación de Equilibrio en Función de la Fracción Molar.**

A partir de la ecuación 3.25:

∴

$$
K_{E} = \frac{P_{SO_{3}}^{E}}{P_{SO_{2}}^{E} \cdot (P_{O_{2}}^{E})^{\frac{1}{2}}}
$$

Sustituyo las presiones parciales de los componentes:

$$
P_{SO_2}^E = X_{SO_2}^E \cdot P_t
$$
  
\n
$$
P_{SO_3}^E = X_{SO_3}^E \cdot Pt
$$
  
\n
$$
P_{O_2}^E = X_{O_2}^E \cdot P_t
$$

$$
K_{E} = \frac{\left(X \frac{E}{SO_{3}} \cdot P_{t}\right)}{\left(X \frac{E}{SO_{2}} \cdot P_{t}\right) \cdot \left(X \frac{E}{O_{2}} \cdot P_{t}\right)^{\frac{1}{2}}}
$$

Despejando la ecuación anterior, resulta la ecuación (3.13).

$$
K_{E} = \frac{X_{SO_{3}}^{E}}{X_{SO_{2}}^{E} \cdot (X_{O_{2}}^{E})^{\frac{1}{2}}} \cdot P_{t}^{-\frac{1}{2}}
$$

## **B-10.- Ecuación de Equilibrio en Función de la Energía Libre de Gibb´s.**

De la ecuación de energía libre de Gibb´s en el punto de equilibrio:

$$
\Delta G_t^{\circ} = - L n (K_E) \cdot R \cdot T_E
$$

Además,

$$
\Delta G_{t}^{\circ} = A \cdot T_{E} + B
$$

Reemplazando;

$$
L n (K_{E}) = \frac{-\Delta G_{t}^{\circ}}{R \cdot T_{E}}
$$
  
\n
$$
L n (K_{E}) = \frac{-(A \cdot T_{E} + B)}{R \cdot T_{E}}
$$
  
\n
$$
L n (K_{E}) = \frac{-A \cdot T_{E}}{R \cdot T_{E}} + \frac{-B}{R \cdot T_{E}}
$$
  
\n
$$
L n (K_{E}) + \frac{A}{R} = + \frac{-B}{R \cdot T_{E}}
$$

Despejando y reordenando la ecuación anterior, queda:

∴

$$
T_E = \frac{-B}{A + R \cdot Ln(k_E)}
$$

### **B-11.- Ecuación del Porcentaje de Conversión de Anhídrido Sulfuroso:**

Se define el porcentaje de conversión de anhídrido sulfuros a anhídrido sulfúrico como:

% SO <sub>2(g)</sub> o *x id a d o* = 
$$
\frac{n SO_{2entrada} - n SO_{2salida}}{n SO_{2entrada}}
$$

$$
\phi = \frac{n SO_{2entrada} - n SO_{2salida}}{n SO_{2entrada}}
$$

Por lo tanto, a partir del desarrollo del balance de masa al azufre:

2 2  $p$  2  $p$  2  $p$  2  $p$  2  $2_{\text{safe}}$  **1**  $\sum_{\text{of the same}}$  **1**  $\sum_{\text{of the same}}$  **1**  $\sum_{\text{of the same}}$  **1**  $\sum_{\text{of the same}}$  **1**  $\sum_{\text{of the same}}$  $n \frac{p}{s} \frac{2}{a}$   $=$   $n \frac{p}{s} \frac{2}{a}$   $+$   $n \frac{p}{s} \frac{2}{a}$   $n \frac{p}{s} \frac{2}{a}$ 

Reemplazando el balance:

$$
\phi = \frac{nSO_{2entrada} - n_{SO_{2entra}}^{p2} + n_{SO_{2entra}}^{p2} - n_{SO_{3ate}}^{p2}}{nSO_{2entrada}}
$$

∴

$$
\phi = \frac{n_{SO_{2_{entra}}}^{p2} - n_{SO_{3_{\text{ sale}}}^{p2}}}{nSO_{2_{\text{entrad}a}}}
$$

# **ANEXO C**

# **Desarrollo del Balance de Masa y Energía General de la Planta de Ácido Sulfúrico**

# **Fundición Chagres**

En el presente Anexo, se desarrolla el balance General de la zona de contacto, a partir del Diagrama de Bloques mostrado en la Figura C.1.

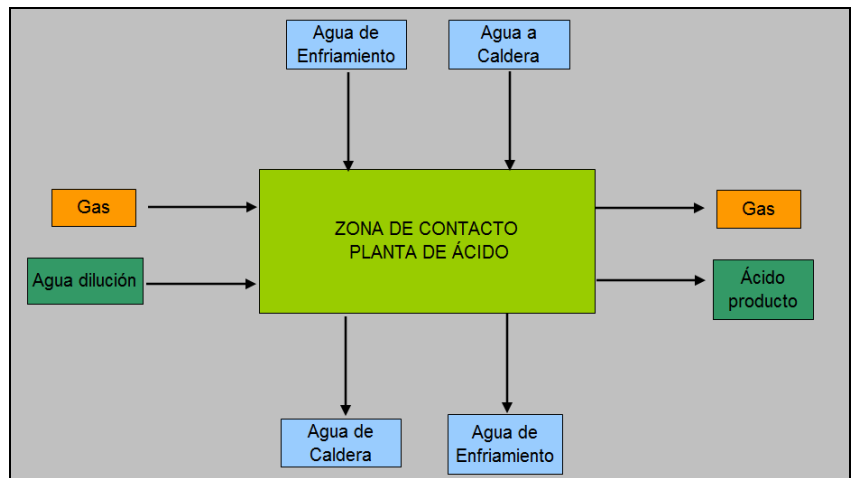

Figura C-1; Diagrama de Bloques de Entrada y Salida de la Planta de Ácido.

El balance de Energía y de Material de cada corriente se cálculo en base a las condiciones de Diseño de la Planta.

### **C-1.-Flujo de Entrada.**

### C-1.1 Gas de Entrada

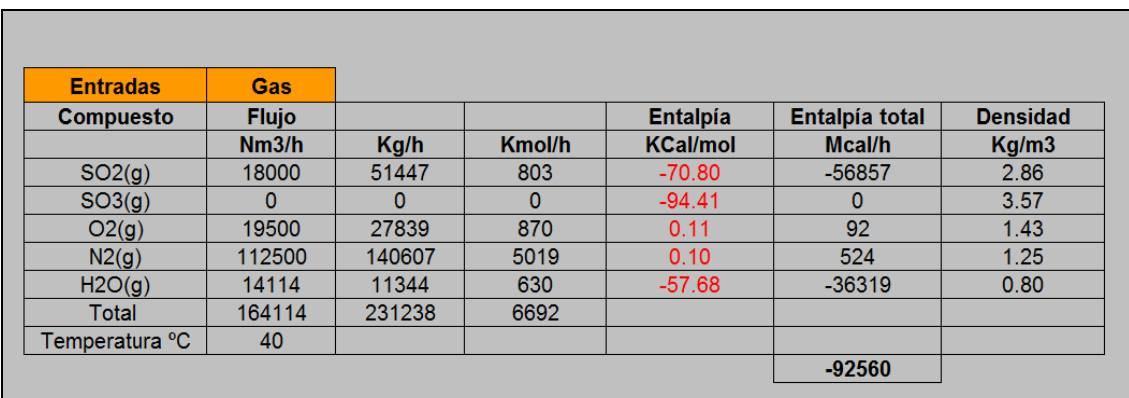

Figura C-2; Balance de Masa y Energía Flujo de Gas de Entrada.

# C-1.2 Agua de Enfriamiento

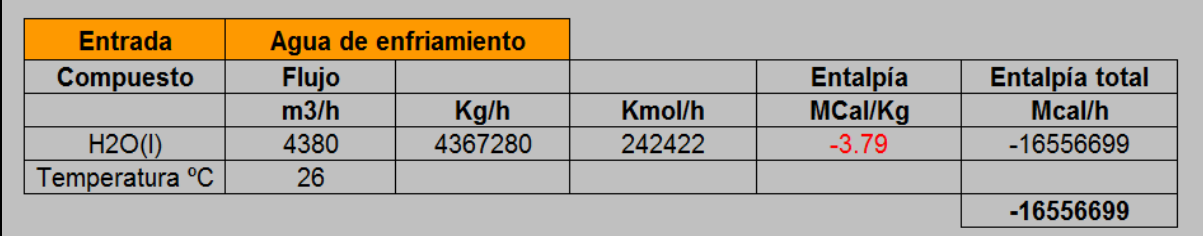

Figura C-3; Balance de Masa y Energía Flujo de Agua de Enfriamiento de entrada.

### C-1.3 Agua a Caldera

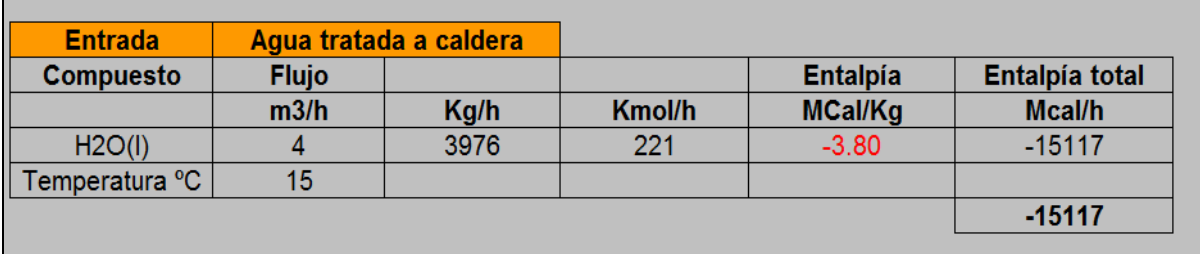

Figura C-4; Balance de Masa y Energía Flujo Agua tratada a Caladera.

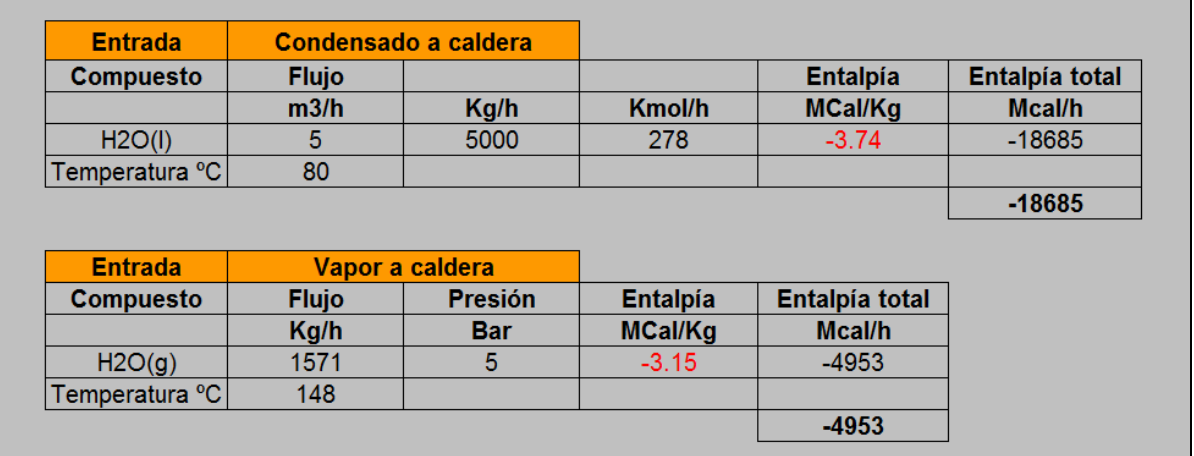

Figura C-5; Balance de Masa y Energía Flujo Vapor y Condensado de entrada a la Caladera.

## C-1.4 Agua de Dilución

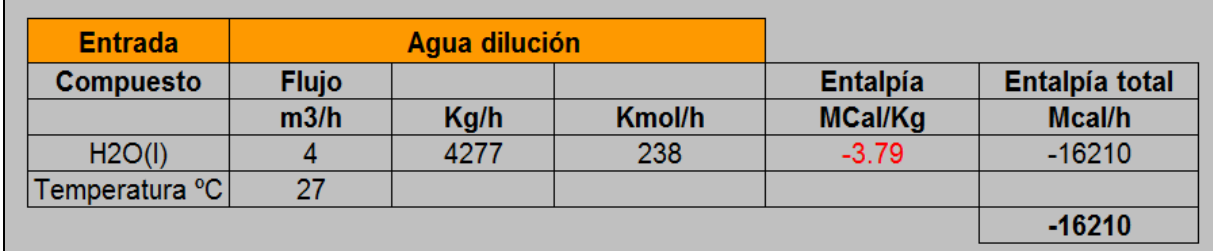

Figura C-6; Balance de Masa y Energía Flujo de Agua de Dilución.

### **C-2.-Flujo de Salida.**

#### C-2.1 Gas de Salida

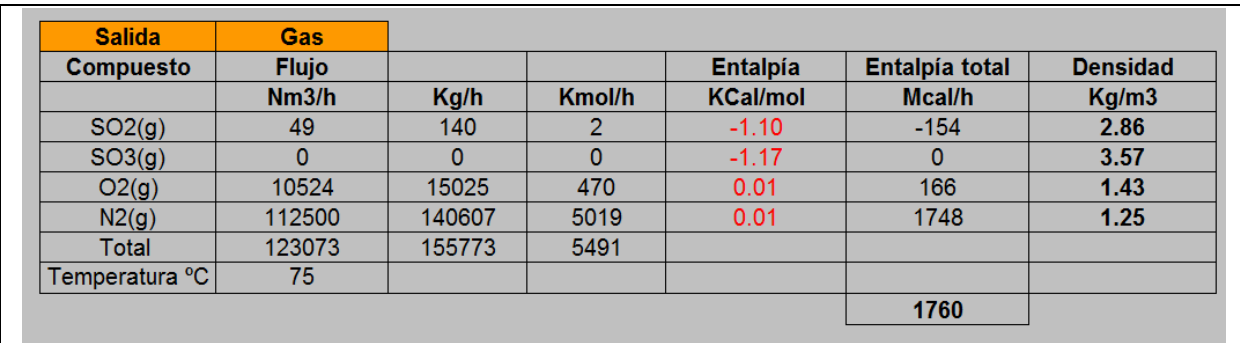

Figura C-7; Balance de Masa y Energía Flujo de Gas de Salida.

#### C-2.2 Agua de Enfriamiento

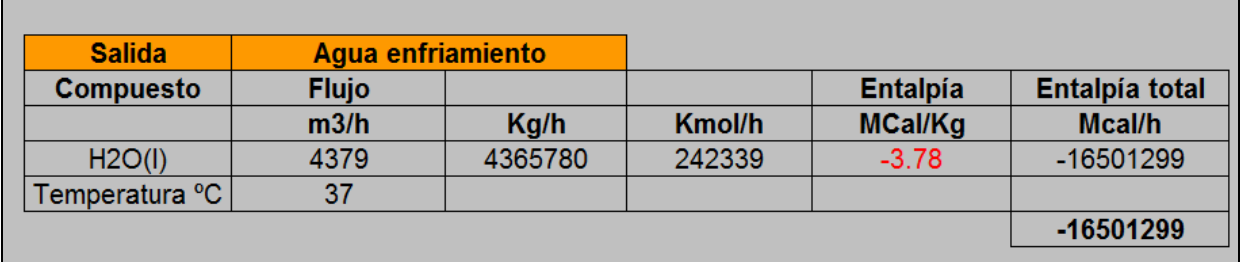

Figura C-8; Balance de Masa y Energía Flujo Agua de Enfriamiento de Salida.

# C-2.3 Vapor y Condensado de salida de Caldera

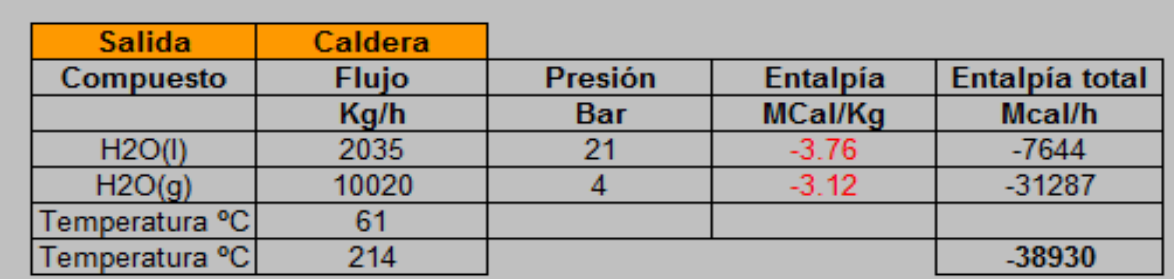

Figura C-9; Balance de Masa y Energía Flujo Vapor y Condensado de salida de la Caladera.

# C-2.4 Ácido de Producto

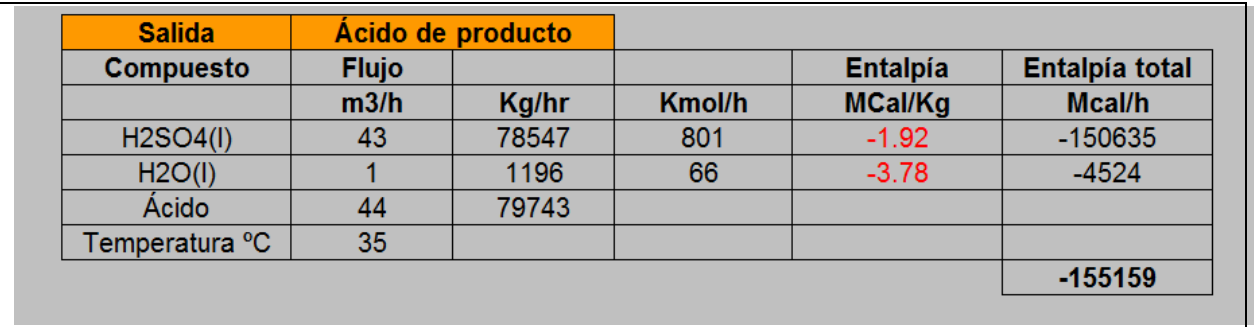

Figura C-10; Balance de Masa y Energía Flujo de Ácido de Producto.

## **C-2.-Tabla de Resultados.**

La Tabla C.1, presenta el Balance Global de las corrientes de entrada y salida. Las perdidas de calor representan al circuito de agua de enfriamiento, los cuales se encuentra ajustada con un factor de diseño por ensuciamiento y de máxima capacidad.

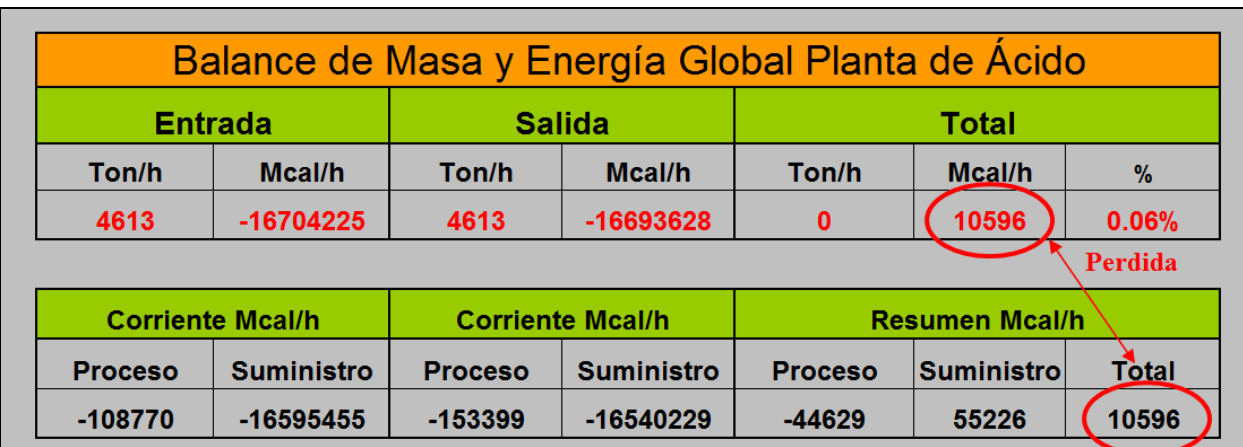

Tabla C.1; Balance de Masa y Energía Global de la Planta de Ácido Sulfúrico.

# **ANEXO D**

# **Desarrollo del Balance de Masa y Energía en Intercambiadores de calor Gas-Gas**

Los resultados de los balances que se presentan, se realizaron de acuerdo al diseño operacional de la zona de contacto de la Planta de Ácido Sulfúrico. El análisis por equipo se desarrolla en tablas, la primera de ellas presenta el balance de materiales, según diseño, posteriormente el cálculo del balance de energía en base a HSC Chemistry 6, Outokumpu Research Oy, finalizando con un cuadro resumen de transferencia de calor en el equipo, destacando el calor entregado por la corriente caliente y el calor requerido por la corriente fría, calculando una perdida de calor del equipo.

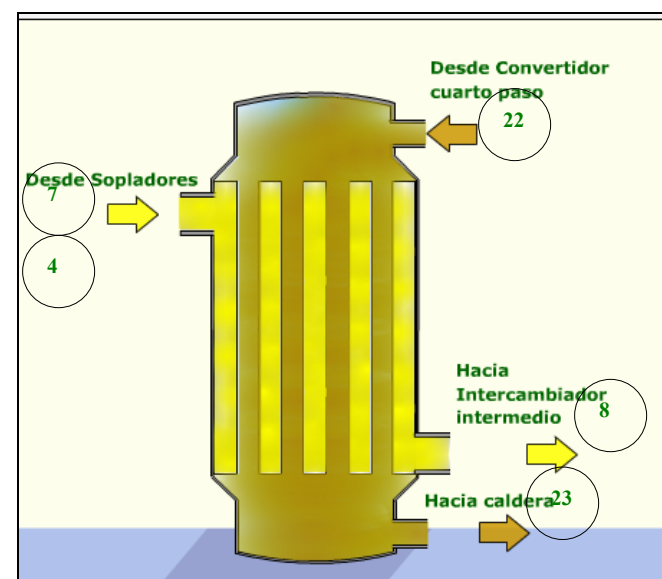

#### **D-1.-Intercambiador de Calor Gas frío E-.260**

Figura C.1; Intercambiador de Calor Gas Frío, E-260.

#### D-1.1 Balance de masa:

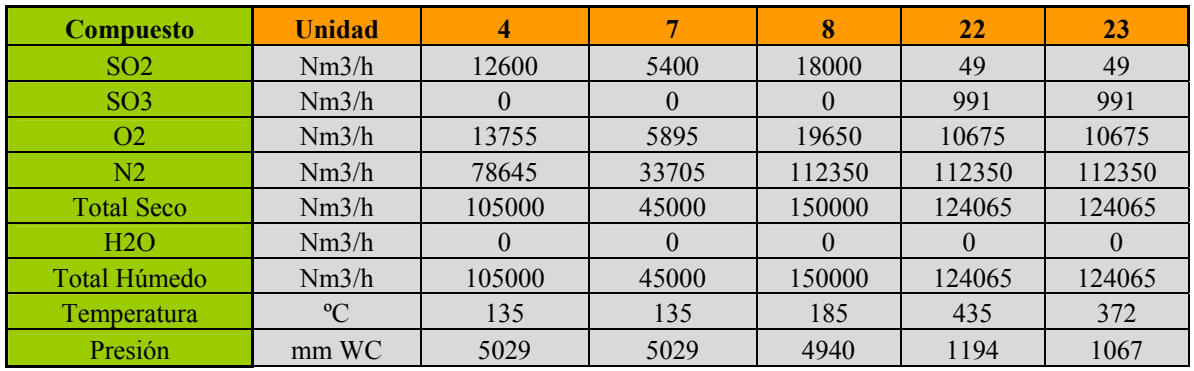

Tabla C.1; Balance de Masa I. G. F.

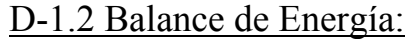

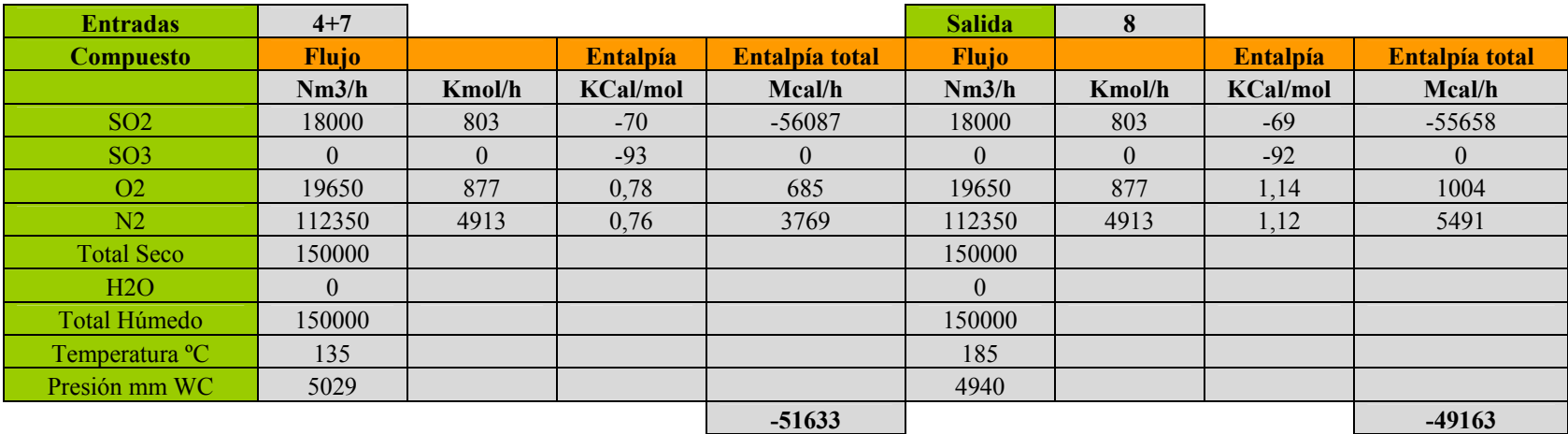

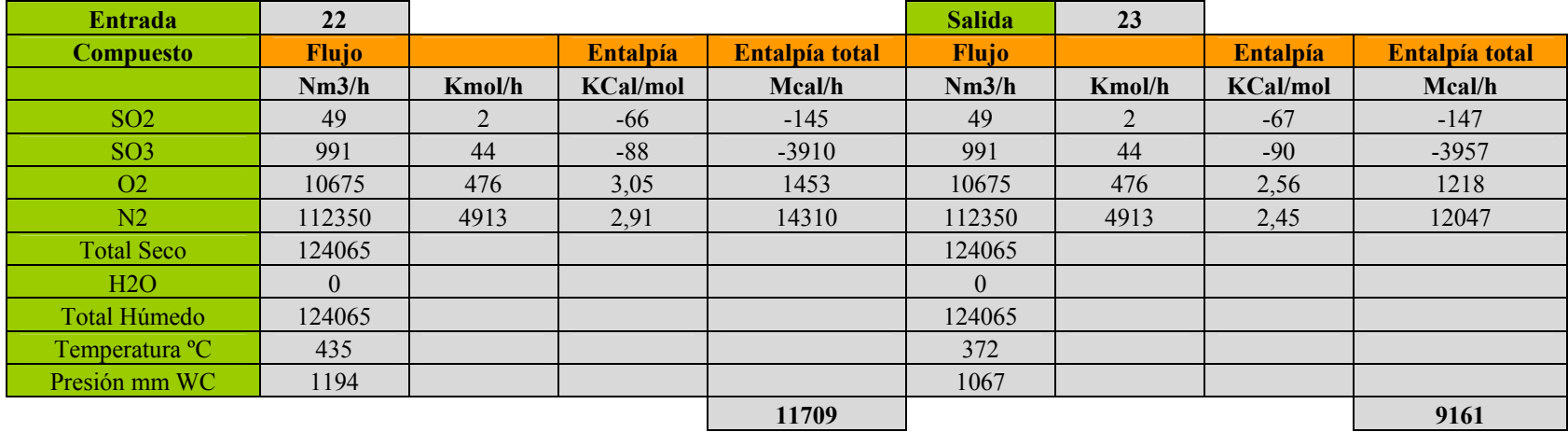

Tabla C.2; Balance de Energía I. G. F

### D-1.3 Resultados**:**

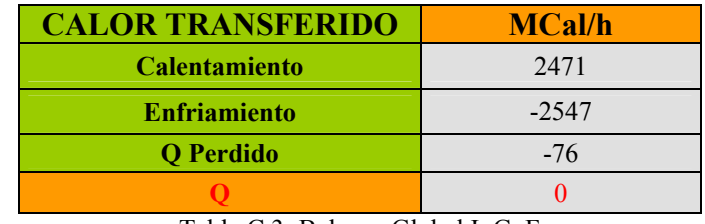

Tabla C.3; Balance Global I. G. F

#### **D-2.- Intercambiador de Calor Gas Intermedio E-263**

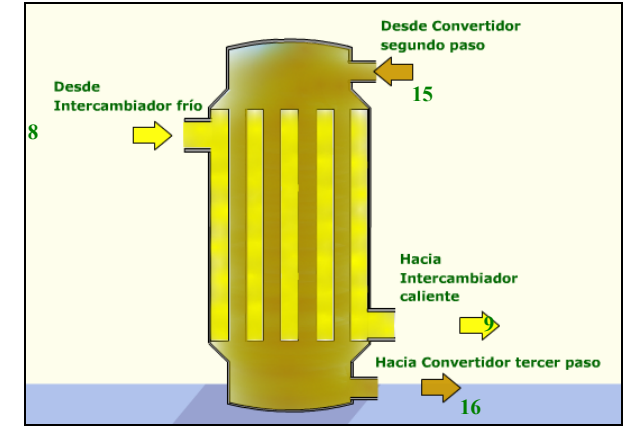

Figura C.2; Intercambiador de Calor Gas Intermedio, E-263

#### D-2.1 Balance de masa:

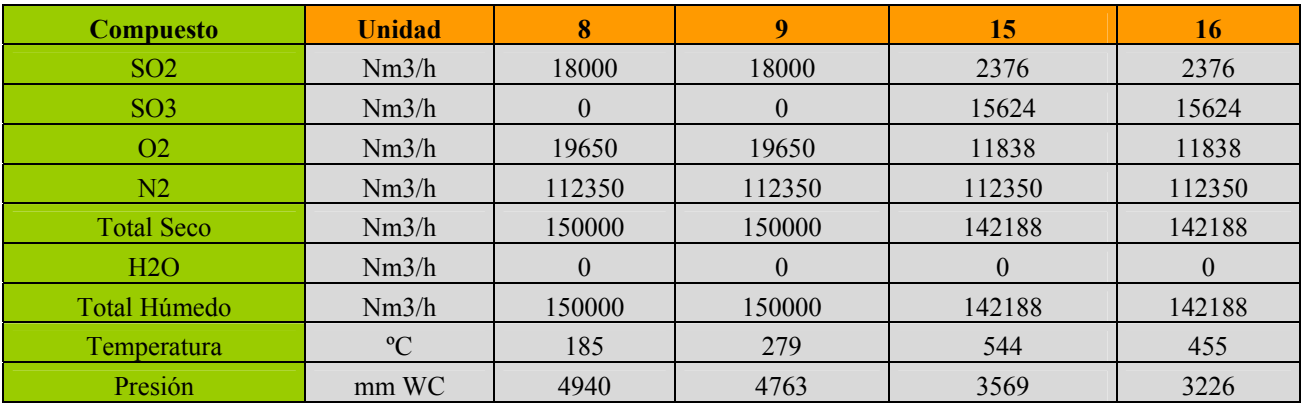

Tabla C.4; Balance de masa I. G. I.

# D-2.2 Balance de energía:

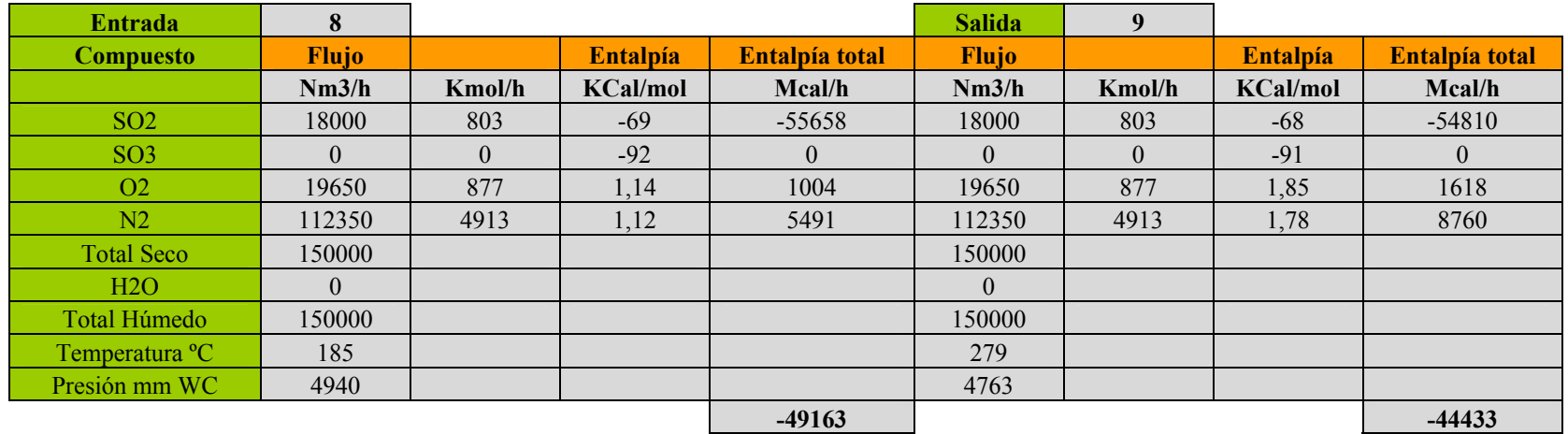

| <b>Entrada</b>    | 15           |        |                 |                | <b>Salida</b> | 16     |                 |                |
|-------------------|--------------|--------|-----------------|----------------|---------------|--------|-----------------|----------------|
| <b>Compuesto</b>  | <b>Flujo</b> |        | <b>Entalpía</b> | Entalpía total | <b>Flujo</b>  |        | <b>Entalpía</b> | Entalpía total |
|                   | Nm3/h        | Kmol/h | <b>KCal/mol</b> | Mcal/h         | Nm3/h         | Kmol/h | <b>KCal/mol</b> | Mcal/h         |
| SO <sub>2</sub>   | 2376         | 106    | $-65$           | $-6889$        | 2376          | 106    | $-66$           | $-7009$        |
| SO <sub>3</sub>   | 15624        | 697    | $-87$           | $-60307$       | 15624         | 697    | $-88$           | $-61398$       |
| O <sub>2</sub>    | 11838        | 528    | 3,92            | 2072           | 11838         | 528    | 3,21            | 1695           |
| N2                | 112350       | 4913   | 3,73            | 18301          | 112350        | 4913   | 3,06            | 15035          |
| <b>Total Seco</b> | 142188       |        |                 |                | 142188        |        |                 |                |
| H2O               | $\Omega$     |        |                 |                | $\theta$      |        |                 |                |
| Total Húmedo      | 142188       |        |                 |                | 142188        |        |                 |                |
| Temperatura °C    | 544          |        |                 |                | 455           |        |                 |                |
| Presión mm WC     | 3569         |        |                 |                | 3226          |        |                 |                |
|                   |              |        |                 | $-46823$       |               |        |                 | $-51676$       |

Tabla C.5; Balance de Energía I. G. I.

### D-2.3 Resultados:

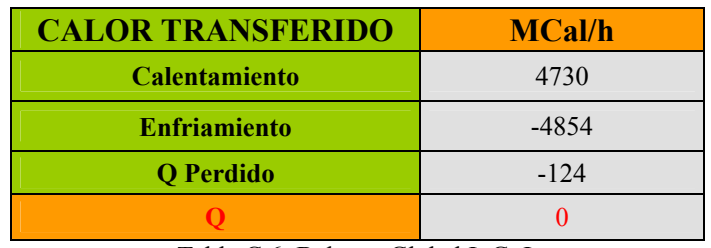

Tabla C.6; Balance Global I. G. I.

### **D-3.- Intercambiador de Calor Gas Caliente E-261**

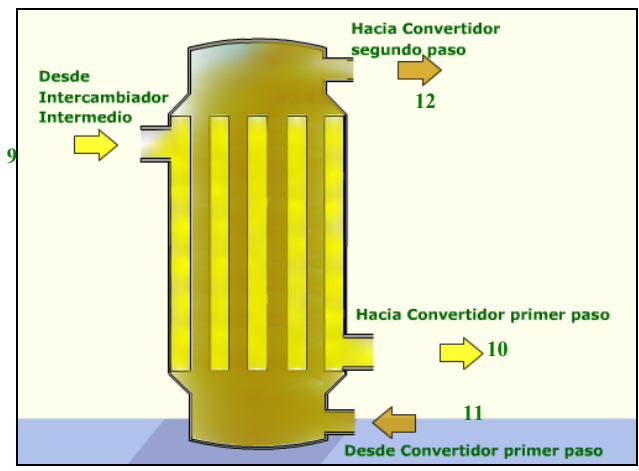

Figura C.3; Intercambiador Gas Caliente, E-261.

#### D-3.1 Balance de masa:

| <b>Compuesto</b>  | <b>Unidad</b> | 9        | 10       | 11       | 12       |
|-------------------|---------------|----------|----------|----------|----------|
| SO <sub>2</sub>   | Nm3/h         | 18000    | 18000    | 6456     | 6456     |
| SO <sub>3</sub>   | Nm3/h         | $\theta$ | $\theta$ | 7944     | 7944     |
| O <sub>2</sub>    | Nm3/h         | 19650    | 19650    | 11748    | 11748    |
| N <sub>2</sub>    | Nm3/h         | 112350   | 112350   | 89880    | 89880    |
| <b>Total Seco</b> | Nm3/h         | 150000   | 150000   | 116028   | 116028   |
| H2O               | Nm3/h         | $\theta$ | $\theta$ | $\Omega$ | $\theta$ |
| Total Húmedo      | Nm3/h         | 150000   | 150000   | 116028   | 116028   |
| Temperatura       | $\rm ^{o}C$   | 279      | 412      | 600      | 437      |
| Presión           | mm WC         | 4763     | 4318     | 4077     | 3785     |

Tabla C.7; Balance de Masa I. G. C.

# D-3.2 Balance de energía:

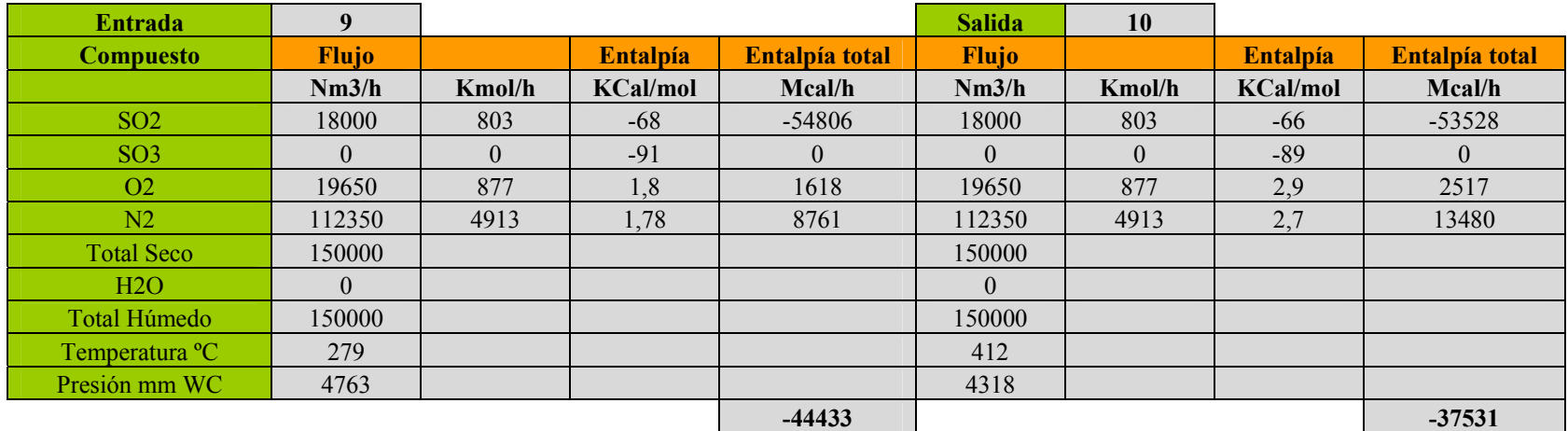

| <b>Entrada</b>    | 11             |        |                 |                | <b>Salida</b> | 12     |                 |                |
|-------------------|----------------|--------|-----------------|----------------|---------------|--------|-----------------|----------------|
| <b>Compuesto</b>  | <b>Flujo</b>   |        | <b>Entalpía</b> | Entalpía total | Flujo         |        | <b>Entalpía</b> | Entalpía total |
|                   | Nm3/h          | Kmol/h | <b>KCal/mol</b> | Mcal/h         | Nm3/h         | Kmol/h | <b>KCal/mol</b> | Mcal/h         |
| SO <sub>2</sub>   | 6456           | 288    | $-64$           | $-18511$       | 6456          | 288    | $-66$           | $-19109$       |
| SO <sub>3</sub>   | 7944           | 354    | $-86$           | $-30307$       | 7944          | 354    | $-88$           | $-31328$       |
| O <sub>2</sub>    | 11748          | 524    | 4,38            | 2295           | 11748         | 524    | 3,07            | 1608           |
| N2                | 89880          | 3930   | 4,15            | 16311          | 89880         | 3930   | 2,93            | 11506          |
| <b>Total Seco</b> | 116028         |        |                 |                | 116028        |        |                 |                |
| H2O               | $\overline{0}$ |        |                 |                | $\theta$      |        |                 |                |
| Total Húmedo      | 116028         |        |                 |                | 116028        |        |                 |                |
| Temperatura °C    | 600            |        |                 |                | 437           |        |                 |                |
| Presión mm WC     | 4077           |        |                 |                | 3785          |        |                 |                |
|                   |                |        |                 | $-30212$       |               |        |                 | $-37325$       |

Tabla C.8; Balance de Energía I. G. C

## D-3.3 Resultados:

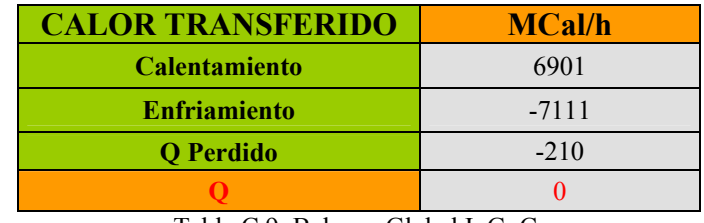

Tabla C.9; Balance Global I. G. C.

#### **D-4.- Intercambiador de Calor Gas Caliente Interpaso E-223**

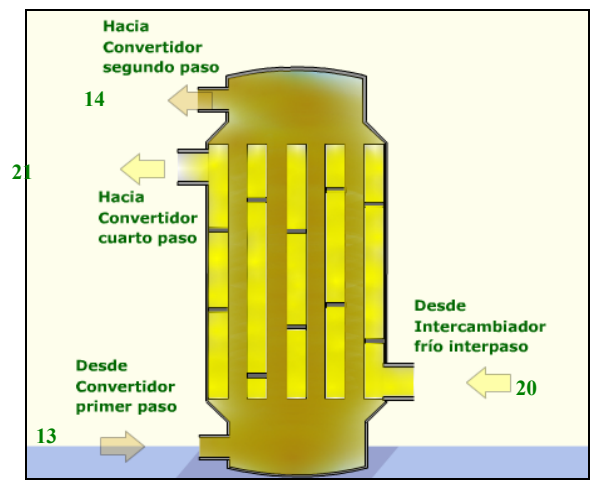

Figura C.4; Intercambiador Gas Caliente Interpaso, E-223.

#### D-4.1 Balance de masa:

| <b>Compuesto</b>  | <b>Unidad</b> | 13       | 14       | <b>20</b> | 21       |
|-------------------|---------------|----------|----------|-----------|----------|
| SO <sub>2</sub>   | Nm3/h         | 1614     | 1614     | 1041      | 1041     |
| SO <sub>3</sub>   | Nm3/h         | 1986     | 1986     | $\theta$  | $\theta$ |
| O <sub>2</sub>    | Nm3/h         | 2937     | 2937     | 11170     | 11170    |
| N2                | Nm3/h         | 22470    | 22470    | 112350    | 112350   |
| <b>Total Seco</b> | Nm3/h         | 29007    | 29007    | 124561    | 124561   |
| H2O               | Nm3/h         | $\theta$ | $\theta$ | $\theta$  | $\theta$ |
| Total Húmedo      | Nm3/h         | 29007    | 29007    | 124561    | 124561   |
| Temperatura       | $\rm ^{o}C$   | 600      | 437      | 367       | 410      |
| Presión           | mm WC         | 4077     | 3785     | 1727      | 1600     |

Tabla C.10; Balance de Masa I. G. C. I.

## D.4-2 Balance de energía:

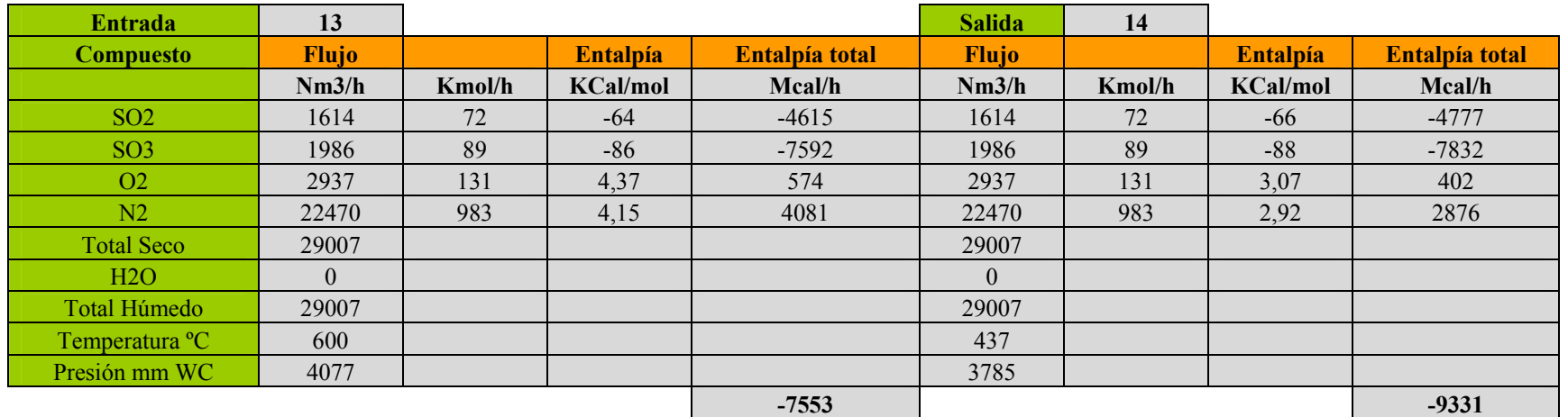

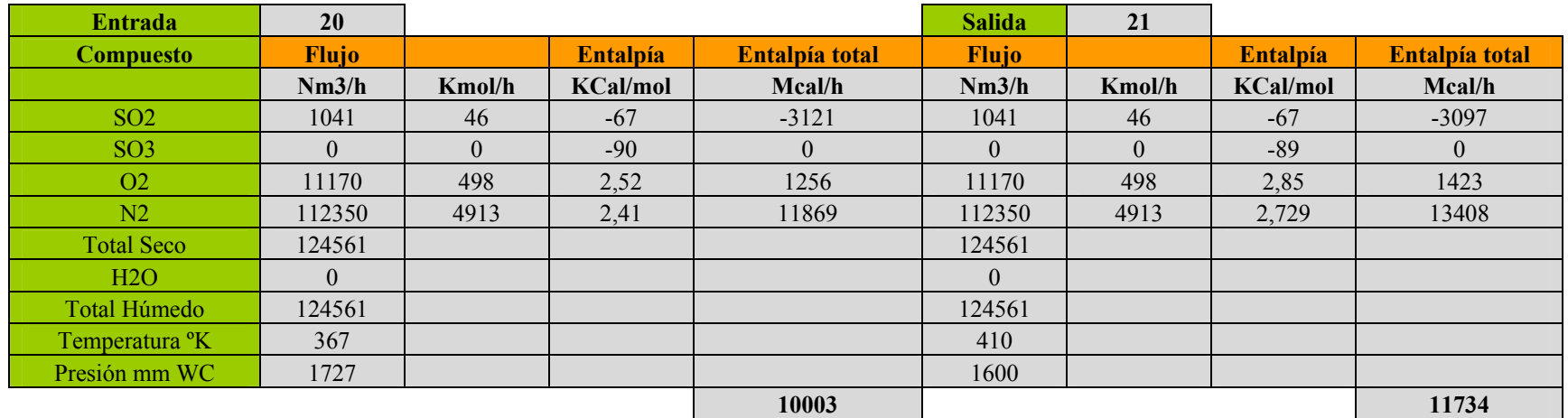

Tabla C.11; Balance de Energía I. G. C. I.

### D.4-3 Resultados:

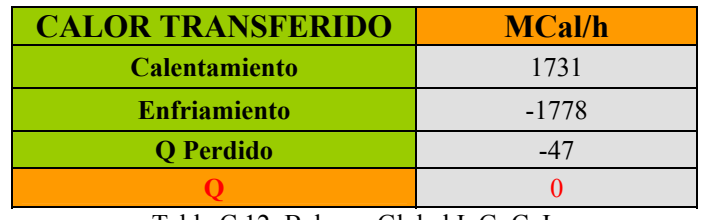

Tabla C.12; Balance Global I. G. C. I.

### **D-5.- Intercambiador de Calor Gas Frío Interpaso E-224**

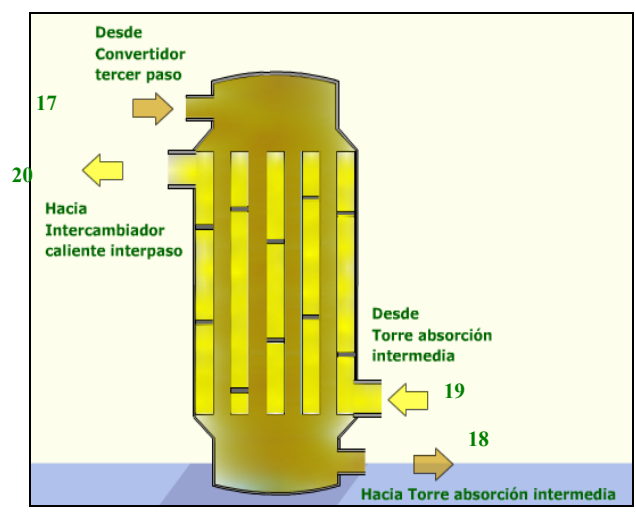

Figura C.5; Intercambiador de Calor Frío Interpaso I. G. F. I.

### D-5.1 Balance de masa:

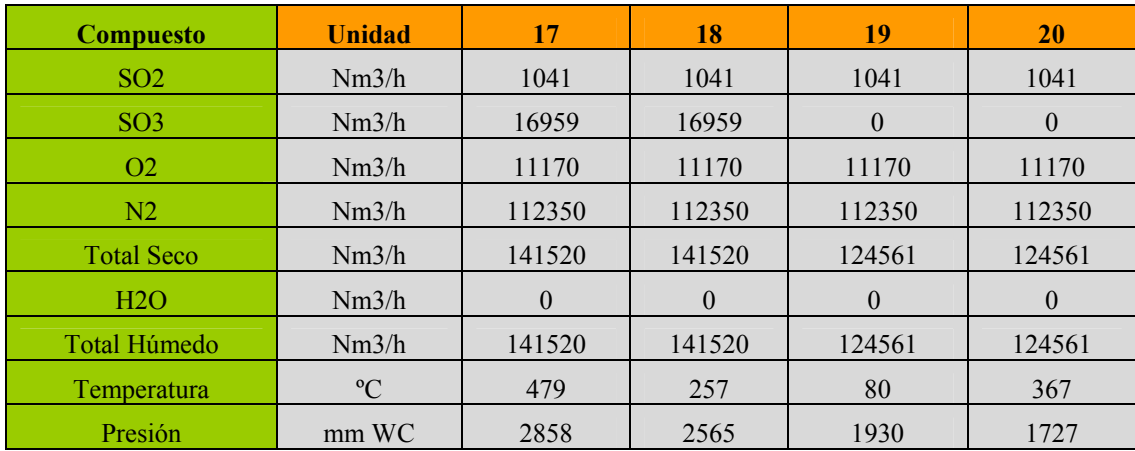

Tabla C.13; Balance de Masa I. G. F. I.

# D-5.2 Balance de energía:

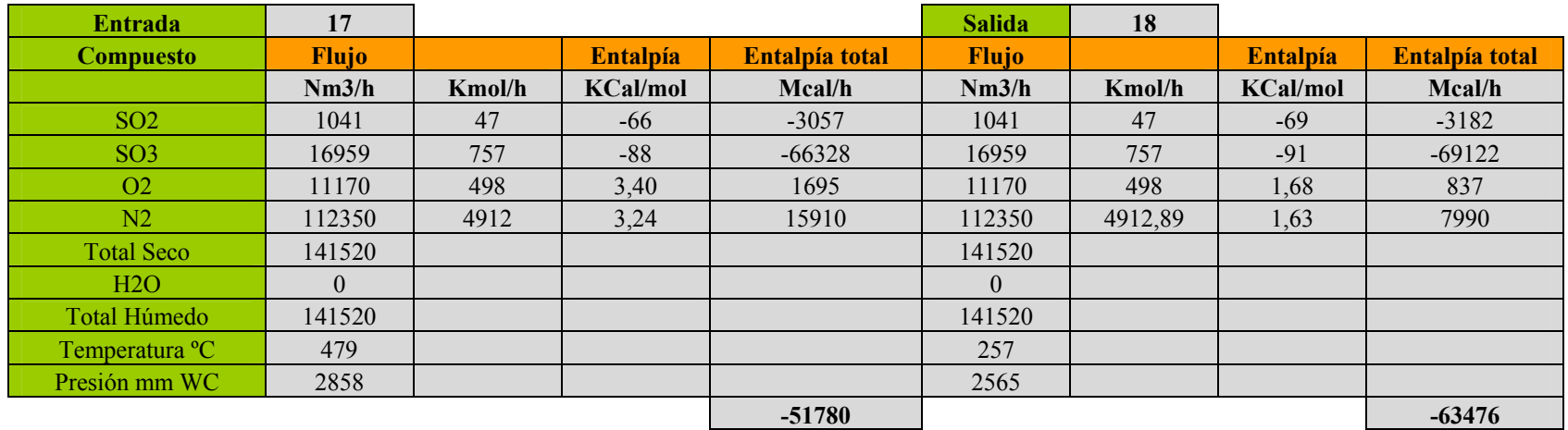

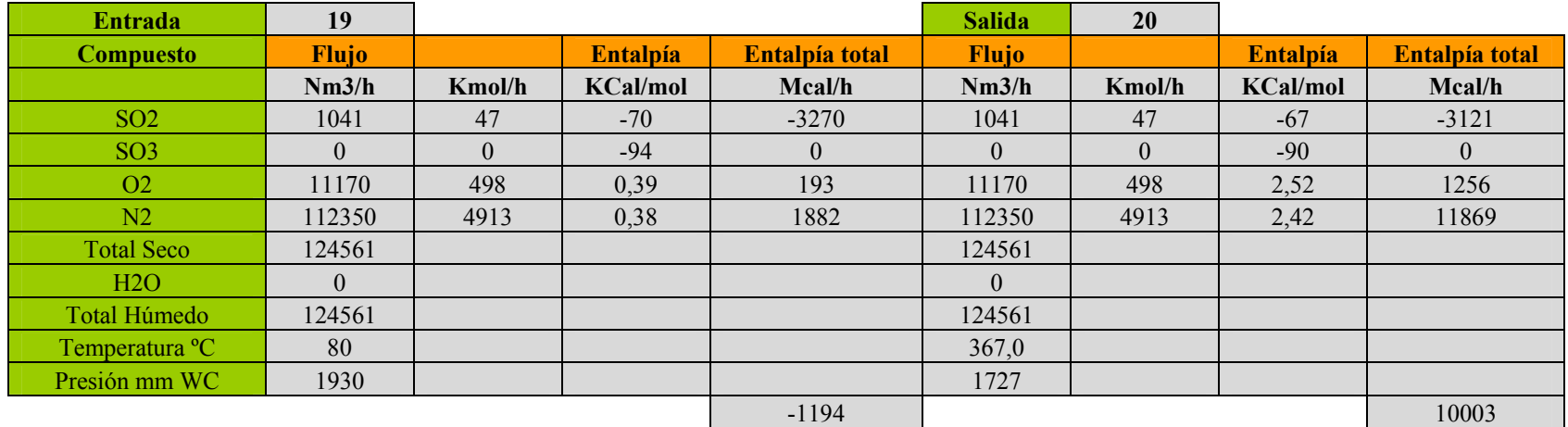

Tabla C.14; Balance de Energía I. G. F.I.

# D-5.3 Resultados:

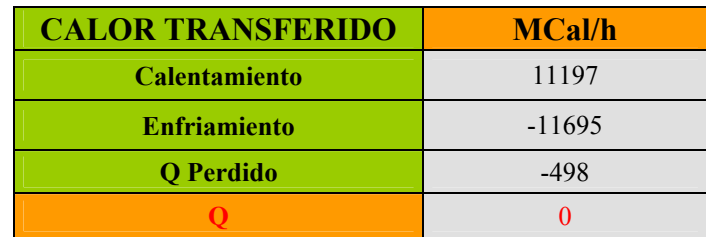

Tabla C.15; Balance Global I. G. F. I.

# **ANEXO E**

# **Balance de Masa y Energía del Convertidor Catalítico de Cuatro Pasos**

#### **Balance de Masa y Energía del Convertidor Catalítico**

Para realizar el balance de masa y de energía al convertidor catalítico, se configura un modelo matemático que simula este, el cual permite generar la curva de equilibrio versus el balance de energía en función al porcentaje de oxidación del anhídrido sulfuroso, generando un punto de intercepción correspondiente al equilibrio de la reacción;

$$
SO_{2(g)} + \frac{1}{2}O_{2(g)} \to SO_3
$$

Al ser un convertidor de cuatro pasos, cada uno de ellos con parámetros de operación y puntos de equilibrio diferentes, el modelo genera cuatro curvas característica por paso, con una temperatura y conversión de equilibrio determinada.

En el presente anexo se analiza el comportamiento de cada una de estas curvas, plasmando su teoría y generación a través de una planilla Excel.

Los parámetros que se ingresan a la planilla, corresponde al flujo en  $Nm^3/h$  de gas de entrada a la zona de contacto su presión, la composición de  $SO_2$ ,  $O_2$  y  $N_2$  como sed muestra en la figura E-1.

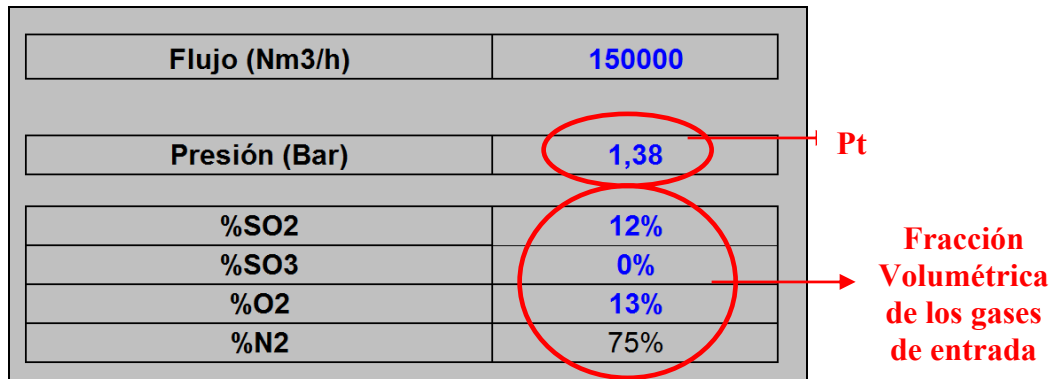

Figura E-1; Parámetros de diseño de Entrada a la Planilla de Simulación.

A su vez, se ingresa un factor de eficiencia real de conversión por paso, debido a factores de diseño de la Planta correspondiente a ensuciamiento y calidad del catalizador.

|      | Factor de Eficiencia real de la planta |  |
|------|----------------------------------------|--|
| 1 EO |                                        |  |

Figura E-2; Factor de Eficiencia de Diseño de la Planta.

Para el cálculo de balance de energía, se ingresa las temperaturas de entrada a los cuatros pasos del convertidor como muestra la figura E-3 en azul.

| Temp. Entrada Paso 1 (°C) | 412 |
|---------------------------|-----|
| Temp. Equilibrio (°C)     | 602 |
| Temp. Entrada Paso 2 (°C) | 437 |
| Temp. Equilibrio (°C)     | 546 |
| Temp. Entrada Paso 3 (°C) | 455 |
| Temp. Equilibrio (°C)     | 481 |
| Temp. Entrada Paso 4 (°C) | 410 |
| Temp. Equilibrio (°C)     | 435 |

Figura E-3; Tabla de ingreso de Temperatura por paso.

El modelo calcula el balance de masa y energía por paso, dependiendo las temperaturas de entrada requeridas generando una curva (figura E-4) que representa el equilibrio de conversión de anhídrido sulfuroso.

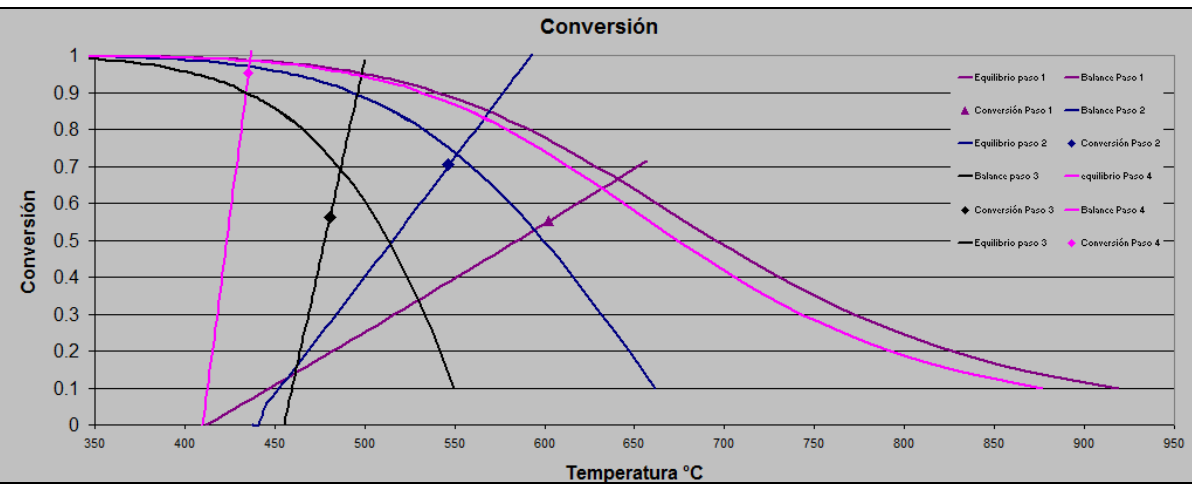

Figura E-4; Gráfico resultante del modelo para la Conversión de Equilibrio de un convertidor de 4 pasos.

#### **E-1.1.- Curva de Equilibrio Paso 1**

Para la generación de la curva de equilibrio, se calcula la temperatura de equilibrio en función de la oxidación de anhídrido sulfuroso, a partir la ecuación 3.36, desarrollada en el capítulo tercero de Balance de Masa y Energía.

Para el primer paso se contempla un gas de entrada, libre de  $SO<sub>3</sub>$  y un factor de eficiencia de obtenido por diseño de 71,4%. La correlación conversión  $\phi$ , se origina a partir de una tabla de conversión calculando la temperatura de equilibrio para cada  $\phi$ , a partir de la ecuación para el primer paso:

$$
T_E = \frac{-B}{\sqrt{\frac{\phi}{n_1}}}
$$
  
 
$$
A + R \cdot Ln \left\{ \frac{\frac{\phi}{n_1}}{\left(1 - \frac{\phi}{n_1}\right) \cdot \left(n_{O_2\text{entra}}^{p_1} - \frac{1}{2} \cdot \frac{\phi \cdot n_{SO_2\text{entra}}^{p_1}}{n_1}\right)^{\frac{1}{2}}} \cdot \left(\frac{P_t}{1 - \frac{1}{2} \cdot \left(\frac{\phi \cdot n_{SO_2\text{entra}}^{p_1}}{n_1}\right)}\right)^{\frac{1}{2}} \right\}
$$

Un aumento de la Presión Total del Sistema, permite una mejor conversión a una misma temperatura de equilibrio como se muestra la figura E-5.

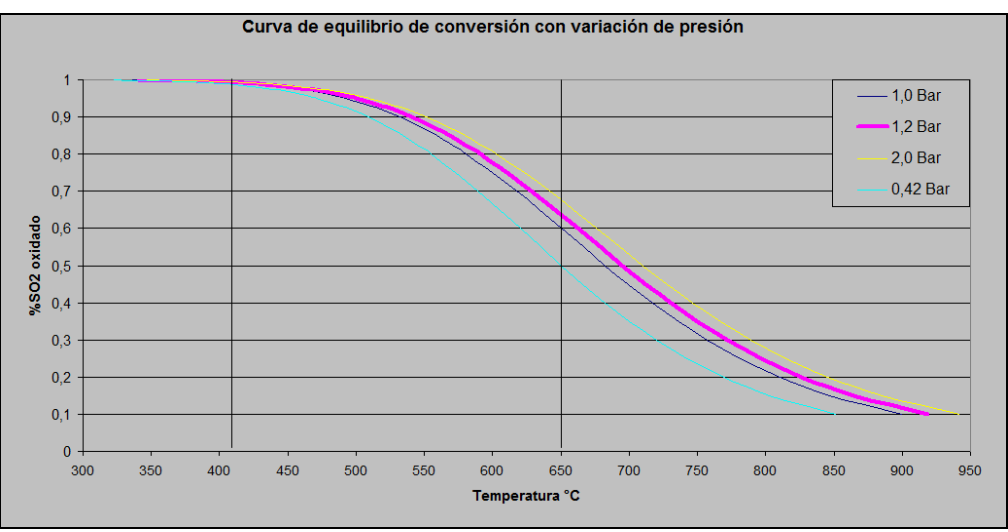

Figura E-5; Curva de Equilibrio de Primer Paso a diferente Presión Total del Sistema.

#### **E-1.2.- Curva de Balance de Energía para el Primer Paso**

El balance de masa se representa en la siguiente tabla a partir de la ecuación estequiométrica de oxidación de  $SO_2$ , calculando los Kmoles de salida de  $SO_3$ ,  $SO_2$ ,  $O_2$ ,  $N_2$ .

|           | SO <sub>2</sub> | $+ 1/2$ 02 + | N <sub>2</sub> | SO <sub>3</sub> |
|-----------|-----------------|--------------|----------------|-----------------|
| Entra     | 804             | 877          | 5016           |                 |
| Reacciona | 443             | 222          |                |                 |
| Produce   |                 |              |                | 443             |
| Sale      | 360             | 656          | 5016           | 443             |

Tabla E-1; Balance de Masa para el Paso Uno

Al tener desarrollado el balance masa del paso uno, se calcula el balance de energía a partir de la entalpía de cada compuesto dependiendo de la condición de temperatura de entrada y salida. Al ser un sistema adiabático, se tiene:

$$
0 = \Delta H_{\text{salida}} - \Delta H_{\text{entrada}}
$$

En el anexo A, se desarrolla la ecuación de la capacidad calorífica por el diferencial de temperatura para cada compuesto, siendo la ecuación genérica:

$$
C pp \cdot \Delta T = A \cdot (T_2 - T_b) + \frac{B \cdot 10^{-3}}{2} \cdot (T_2^2 - T_b^2) - C \cdot 10^5 \cdot \left(\frac{1}{T_2} - \frac{1}{T_b}\right) + \frac{D \cdot 10^{-6}}{3} \cdot (T_2^3 - T_b^3)
$$

Las constantes de la ecuación, varían según compuesto como se analiza en el anexo A. Por lo tanto, el balance de masa aplicado al sistema es;

Entalpía en la entrada al paso n;

$$
\Delta H_{entrada} = n_{SO_2}^{p(n-1)} \cdot \Delta H_{T_{entra}}^{\circ} + n_{O_2}^{p(n-1)} \cdot \Delta H_{T_{entra}}^{\circ} + n_{N_2}^{p(n-1)} \cdot \Delta H_{T_{entra}}^{\circ} + n_{SO_3}^{p(n-1)} \cdot \Delta H_{T_{entra}}^{\circ} + \Delta H_{T_{entra}}^{\circ} (3.8)
$$

Entalpía en la salida al paso n;

$$
\Delta H_{salida} = n_{SO_2\,side}^{pn} \cdot \Delta H_{r_{side}}^{\circ} + n_{O_2\,side}^{pn} \cdot \Delta H_{r_{side}}^{\circ} + n_{SO_3\,side}^{pn} \cdot \Delta H_{r_{side}}^{\circ} + n_{N_2\,side}^{pn} \cdot \Delta H_{r_{side}}^{\circ}
$$
 (3.9)

En cada paso del convertido catalítico, el desarrollo del Balance de Energía se aplicó las ecuaciones descritas anteriormente, variando en el sistema su composición y temperatura dependiendo de las características independientes por paso.

Por ello, a partir del balance de masa desarrollado en la tabla E-1, se aplica un programa desarrollado para el cálculo del porcentaje de oxidación del paso 1, Programa presentado en el anexo G-1. Además el Programa del anexo G-2, realiza una correlación para la creación de la tabla para obtener la curva de balance de energía para el paso 1 del convertidor.

#### **E-1.3.- Calculo del Intercepto de las curvas para el Primer Paso.**

Al ser cálculos independientes y generar la curva de equilibrio y de balance de energía por programas diferentes, para la intercepción de las curvas, se debe calcular la igualdad de las concentraciones del sistema asociado a una temperatura y una temperatura  $\phi^E$  de equilibrio. Por ello, se tiene que generar una matriz que resuelva el balance de energía a una conversión de equilibrio ingresada. Esta, calcula una temperatura de equilibrio como se muestra en el punto E-1.1, la cual permite el calculo del balance de energía, y por lo tanto una conversión de SO2, punto E-1.2. La conversión obtenida, debe ser igual a la ingresada, de lo contrario, variar esta última para satisfacer el requerimiento adiabático del sistema. Es decir:

$$
0 = \phi^{E}_{\text{}
$$

Se desarrolló un programa en Excel, presentado en el anexo G-3 para iterar este balance, En un comienzo, resolviendo una matriz 7 x 7 para el balance de masa del sistema, presentado los resultados de la fracción molar de entrada y salida de  $SO_2$ ,  $N_2$ ,  $O_2$  y  $SO_3$  en la Tabla E-2.

|                  |                 |        |         | <b>PRIMER PASO</b> |              |          |        |        |       |
|------------------|-----------------|--------|---------|--------------------|--------------|----------|--------|--------|-------|
|                  | Tomp, Entrada K | 685.15 |         |                    |              |          |        | 52.5   |       |
|                  |                 | 502in  | O2 in   | N2in               | S03 aut      | SO2 aut  | O2 aut | N2 put |       |
| 502              | 12%             |        |         | 0                  | $\mathbf{0}$ |          |        |        | 0.120 |
| 02               | 0.13            |        |         | n                  | o            |          |        |        | 0.131 |
| H <sub>2</sub>   | 0.75            |        |         |                    | 0            |          |        |        | 0.749 |
| <b>Belence S</b> |                 |        |         | n                  |              |          |        |        | 0.066 |
| <b>Balance 0</b> |                 | -2     | -2      | n                  |              |          |        |        | 0.054 |
| <b>Belence N</b> |                 |        |         |                    |              |          |        |        | 0.098 |
| Entelpie         |                 | 66847  | $-2783$ | $-2710$            | $-85795$     | $-64429$ | 4312   | 4134   | 0.749 |

Tabla E-2; Balance de Masa para el cálculo del punto de intercepción de curvas para las condiciones de Diseño.

A partir del resultado obtenido en la matriz, se determina la temperatura de equilibrio y conversión calculada, si esta corresponde a la conversión aplicada al equilibrio, entonces, corresponde al punto de igualdad e intercepción de las curvas, de lo contrario, se ingresa un nuevo valor para el cálculo de la temperatura de equilibrio. Se debe hacer notar, que el punto de intercepción de las curvas, corresponde a una conversión de una eficiencia del 100%, al disminuir esta, ya sea por factores de diseño y de ensuciamiento, el punto calculado se encuentra en función del balance de energía.

La figura E-6, muestra los resultados obtenido para el cálculo de conversión del Paso 1 del convertidor catalítico en condiciones de Diseño de la Planta.

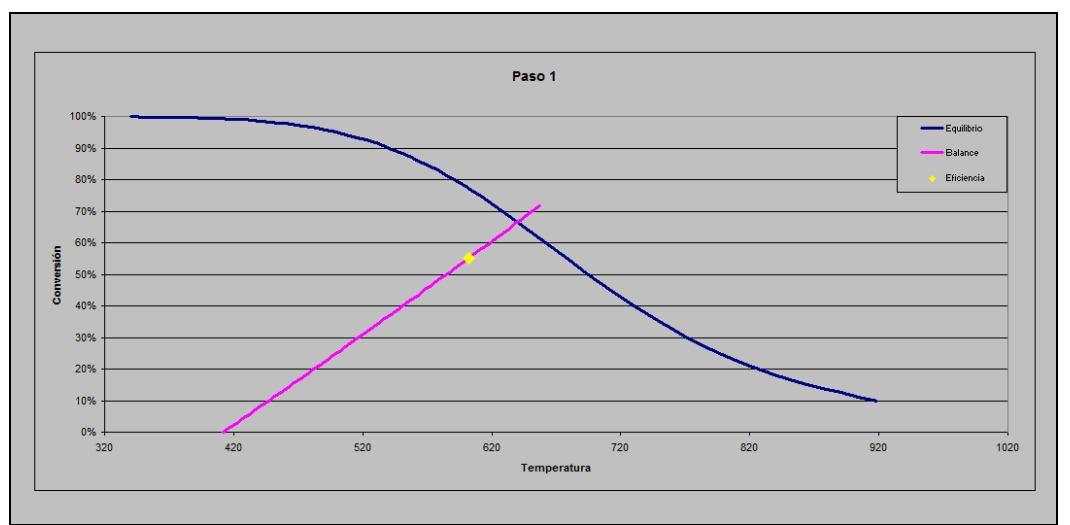

Figura E-6; Punto de Conversión de SO<sub>2</sub> del Primer Paso del Convertidor Catalítico.

#### **E-2.1.- Curva de Equilibrio Paso 2**

Para la generación de la curva de equilibrio, se calcula la temperatura de equilibrio en función de la oxidación de anhídrido sulfuroso, a partir la ecuación 3.36, desarrollada en el capítulo tercero de Balance de Masa y Energía.

Para el segundo paso del convertidor, se contempla el gas de entrada con la presencia de  $SO<sub>3</sub>$ formado en el paso anterior y un factor de eficiencia obtenido por Diseño de 93,6%. La correlación conversión $\phi$ , se origina a partir de una tabla de conversión calculando la temperatura de equilibrio para cada  $\phi$ , a partir de la ecuación para el segundo paso:

$$
T_{E} = \frac{-B}{A + R \cdot Ln \left\{ \frac{\phi \cdot n_{SO_{2}entra}}{\eta_{2}} + n_{SO_{2}entra}^{p_{2}} + n_{SO_{2}entra}^{p_{2}}}{\left(n_{SO_{2}entra}^{p_{2}} - \frac{\phi \cdot n_{SO_{2}entra}^{p_{2}}}{\eta_{2}}\right) \cdot \left(n_{O_{2}entra}^{p_{2}} - \frac{1}{2} \cdot \frac{\phi \cdot n_{SO_{2}entra}^{p_{2}}}{\eta_{2}}\right)^{\frac{1}{2}} \cdot \left(\frac{P_{t}}{1 - \frac{1}{2} \cdot \left(\frac{\phi \cdot n_{SO_{2}entra}^{p_{2}}}{\eta_{2}} + n_{SO_{2}entra}^{p_{2}}\right)}\right)^{\frac{1}{2}}\right\}
$$

#### **E-2.2.- Curva de Balance de Energía para el Segundo Paso**

El balance de masa se representa en la siguiente tabla a partir de la ecuación estequiométrica de oxidación de  $SO_2$ , calculando los Kmoles de salida de  $SO_3$ ,  $SO_2$ ,  $O_2$ ,  $N_2$ .

|                  |     | $SO2 + 1/2$ $O2 +$ | N <sub>2</sub> | SO <sub>3</sub> |
|------------------|-----|--------------------|----------------|-----------------|
| <b>Entra</b>     | 360 | 656                | 5016           | 443             |
| <b>Reacciona</b> | 254 | 127                |                |                 |
| <b>Produce</b>   |     |                    |                | 254             |
| <b>Sale</b>      | 106 | 528                | 5016           | 697             |

Tabla E-3; Balance de Masa para el Segundo Paso.

Entonces, a partir del balance de masa desarrollado en la tabla E-7, se aplica un programa desarrollado para el cálculo del porcentaje de oxidación del paso 2, Programa presentado en el anexo G-4. Además el Programa del anexo G-5, realiza una correlación para la creación de la tabla para obtener la curva de balance de energía para el segundo paso del convertidor.

#### **E-2.3.- Calculo del Intercepto de las curvas para el Segundo Paso**

Al ser cálculos independientes y generar cada curva por programas diferentes, la intercepción de las curvas, se debe calcular la igualdad de las concentraciones del sistema asociado a una temperatura y una temperatura  $\phi^E$  de equilibrio. Por ello, se tiene que generar una matriz que resuelva el balance de energía a una conversión de equilibrio ingresada. Esta, calcula una temperatura de equilibrio como se muestra en el punto E-2.1, la cual permite el calculo del balance de energía, y por lo tanto una conversión de  $SO_2$ , punto E-2.2. La conversión obtenida, debe ser igual a la ingresada, de lo contrario, variar esta última para satisfacer el requerimiento adiabático del sistema. Es decir:

$$
0 = \phi^{E}_{\text{}
$$

Se desarrolla un programa en Excel, presentado en el anexo G-6 para iterar este balance, En un comienzo, resolviendo una matriz 8 x 8 para el balance de masa del sistema, presentado los resultados de la fracción molar de entrada y salida de  $SO_2$ ,  $N_2$ ,  $O_2$  y  $SO_3$  en la Tabla E-8.

| N <sub>2</sub> out | Kmol/h |                |
|--------------------|--------|----------------|
| 0.066<br>n         | 443    | <b>SO3</b>     |
| 0.054<br>n         | 360    | <b>SO2</b>     |
| 0.098              | 656    | 02             |
| 0.749              | 5016   | N <sub>2</sub> |
| 0.104<br>n         | 697    | <b>SO3</b>     |
| 0.016<br>n         | 106    | <b>SO2</b>     |
| 0.079<br>$\sim$    | 528    | 02             |
| 3706<br>0.749      | 5016   | N2             |
|                    |        |                |

Tabla E-4; Balance de Masa para el cálculo del punto de intercepción de curvas para las condiciones de Diseño.

A partir del resultado obtenido en la matriz, se determina la temperatura de equilibrio y conversión calculada, si esta corresponde a la conversión aplicada al equilibrio, entonces, corresponde al punto de igualdad e intercepción de las curvas, de lo contrario, se ingresa un nuevo valor para el cálculo de la temperatura de equilibrio. Se debe hacer notar, que el punto
de intercepción de las curvas, corresponde a una conversión de una eficiencia del 100%, al disminuir esta, ya sea por factores de diseño y de ensuciamiento, el punto calculado se encuentra en función del balance de energía.

La figura E-7, muestra los resultados obtenido para el cálculo de conversión del Paso 2 del convertidor catalítico.

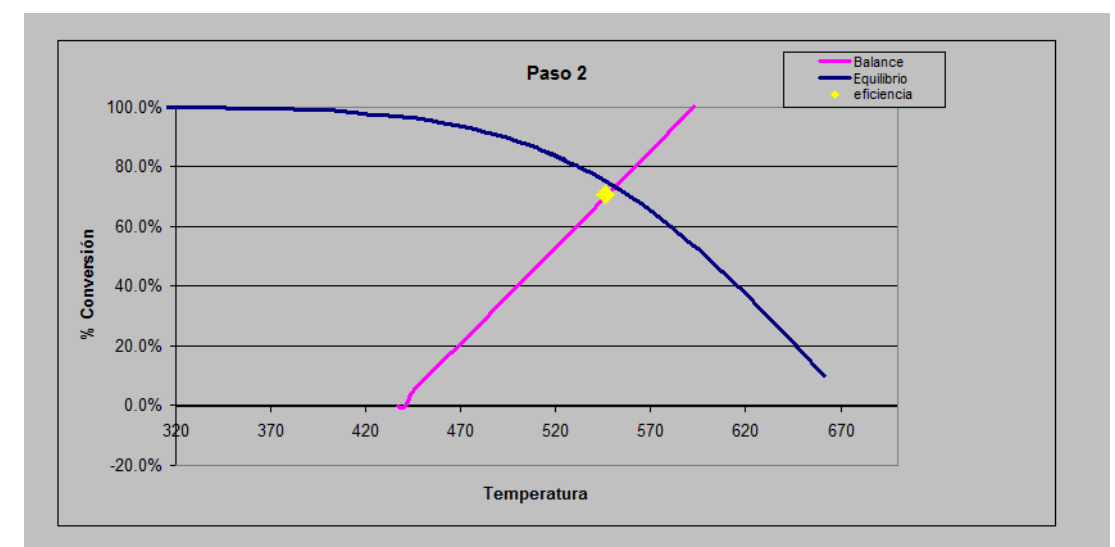

Figura E-7; Punto de Conversión de SO<sub>2</sub> del Segundo Paso del Convertidor Catalítico en condiciones de Diseño.

### **E-3.1.- Curva de Equilibrio Paso 3**

Para la generación de la curva de equilibrio del tercer paso, se calcula la temperatura de equilibrio en función de la oxidación de anhídrido sulfuroso, a partir la ecuación 3.36, desarrollada en el capítulo tercero de Balance de Masa y Energía.

Para el tercer paso del convertidor, se contempla el gas de entrada y un factor de eficiencia de 77,3%. La correlación de conversión  $\phi$ , se origina a partir de una tabla de conversión calculando la temperatura de equilibrio para cada  $\phi$ , a partir de la ecuación para el tercer paso:

$$
T_{E} = \frac{-B}{A + R \cdot Ln \left\{ \frac{\phi \cdot n_{SO_{2}}^{\rho 3}}{\eta_{3}} + n_{SO_{2}entra}^{\rho 3} + n_{SO_{2}entra}^{\rho 3} \right\}} \cdot \left\{ \frac{P_{t}}{1 - \frac{1}{2} \cdot \left( \frac{\phi \cdot n_{SO_{2}entra}^{\rho 3}}{\eta_{3}} + n_{SO_{2}entra}^{\rho 3} \right)} \right\}^{-\frac{1}{2}} \cdot \left\{ \frac{P_{t}}{1 - \frac{1}{2} \cdot \left( \frac{\phi \cdot n_{SO_{2}entra}^{\rho 3}}{\eta_{3}} + n_{SO_{2}entra}^{\rho 3} \right)} \right\}^{-\frac{1}{2}}
$$

### **E-3.2.- Curva de Balance de Energía para el Tercer Paso**

El balance de masa se representa en la siguiente tabla a partir de la ecuación estequiométrica de oxidación de  $SO_2$ , calculando los Kmoles de salida de  $SO_3$ ,  $SO_2$ ,  $O_2$ ,  $N_2$ .

|                  | SO <sub>2</sub> | $+ 1/2$ O2 + N2 |      | SO <sub>3</sub> |
|------------------|-----------------|-----------------|------|-----------------|
| <b>Entra</b>     | 106             | 528             | 5016 | 697             |
| <b>Reacciona</b> | 60              | 30              |      |                 |
| <b>Produce</b>   |                 |                 |      | 60              |
| <b>Sale</b>      | 46              | 499             | 5016 | 757             |

Tabla E-5; Balance de Masa para el Tercer Paso en condiciones de Diseño.

Entonces, a partir del balance de masa desarrollado en la tabla E-5, se aplica un programa desarrollado para el cálculo del porcentaje de oxidación del paso 3, Programa presentado en el anexo G-7. Además el Programa del anexo G-8, realiza una correlación para la creación de la tabla para obtener la curva de balance de energía para el tercer paso del convertidor.

### **E-3.3.- Calculo del Intercepto de las curvas para el Tercer Paso**

Al ser programas de cálculos independientes y generar curva de equilibrio y de balance por programas diferentes, la intercepción de las curvas, se debe calcular por la igualdad de las concentraciones del sistema asociado a una temperatura y una temperatura  $\phi^E$  de equilibrio. Por ello, se tiene que generar una matriz que resuelva el balance de energía a una conversión de equilibrio ingresada. Esta, calcula una temperatura de equilibrio como muestra en el punto E-3.1, la cual permite el calculo del balance de energía, y por lo tanto una conversión de  $SO_2$ , señalado en el punto E-3.2. La conversión obtenida, debe ser igual a la ingresada, de lo contrario, variar esta última para satisfacer el requerimiento adiabático del sistema. Es decir:

$$
0 = \phi^{E}_{\text{}
$$

Se implementó un programa en Excel, presentado en el anexo G-8 para iterar este balance, En un comienzo, resolviendo una matriz 8 x 8 para el balance de masa del sistema, presentado los resultados de la fracción molar de entrada y salida de  $SO_2$  N<sub>2</sub>,  $O_2$  y  $SO_3$  en la Tabla E-6.

|                  | <b>TERCER PASO</b> |                    |                    |                |                   |                     |                     |                    |                    |       |                |                |
|------------------|--------------------|--------------------|--------------------|----------------|-------------------|---------------------|---------------------|--------------------|--------------------|-------|----------------|----------------|
|                  | Temp, Entrada K    | 728                |                    |                |                   |                     |                     |                    |                    |       |                |                |
|                  |                    | SO <sub>3</sub> in | SO <sub>2</sub> in | $O2$ in        | N <sub>2</sub> in | SO <sub>3</sub> out | SO <sub>2</sub> out | O <sub>2</sub> out | N <sub>2</sub> out |       | <b>Kmol</b> th |                |
| <b>SO3</b>       | 0.104              |                    |                    |                |                   |                     |                     |                    |                    | 0.104 | 697            | \$03           |
| <b>SO2</b>       | 0.016              |                    |                    |                |                   |                     |                     |                    |                    | 0.016 | 106            | <b>SO2</b>     |
| 02               | 0.079              |                    |                    |                |                   |                     |                     |                    |                    | 0.079 | 528            | O <sub>2</sub> |
| M <sub>2</sub>   | 0.749              |                    |                    |                |                   |                     |                     |                    |                    | 0.749 | 5016           | N2             |
| <b>Balance S</b> |                    |                    |                    |                |                   |                     |                     |                    |                    | 0.113 | 757            | <b>SO3</b>     |
|                  |                    | -3                 |                    | $\overline{1}$ |                   |                     |                     |                    |                    |       |                | <b>SO2</b>     |
| <b>Balance N</b> |                    |                    |                    |                |                   |                     |                     |                    |                    | 0.074 | 499            | O <sub>2</sub> |
| Entalpía         |                    | 88406              | 66312              | $-3123$        | $-3026$           | $-87959$            | $-65989$            | 3327               | 3216               | 0.749 | 5016           | N <sub>2</sub> |
| <b>Balance O</b> |                    |                    |                    |                |                   |                     |                     |                    |                    | 0.007 | 46             |                |

Tabla E-6; Balance de Masa para el cálculo del punto de intercepción de curvas para las condiciones de Diseño.

A partir del resultado obtenido en la matriz, se determina la temperatura de equilibrio y conversión calculada, si esta corresponde a la conversión aplicada al equilibrio, entonces, corresponde al punto de igualdad e intercepción de las curvas, de lo contrario, se ingresa un nuevo valor para el cálculo de la temperatura de equilibrio. Se debe hacer notar, que el punto de intercepción de las curvas, corresponde a una conversión de una eficiencia del 100%, al disminuir esta, ya sea por factores de diseño y de ensuciamiento, el punto calculado se encuentra en función del balance de energía.

La figura E-8, muestra los resultados obtenido para el cálculo de conversión del Paso 3 del Convertidor Catalítico.

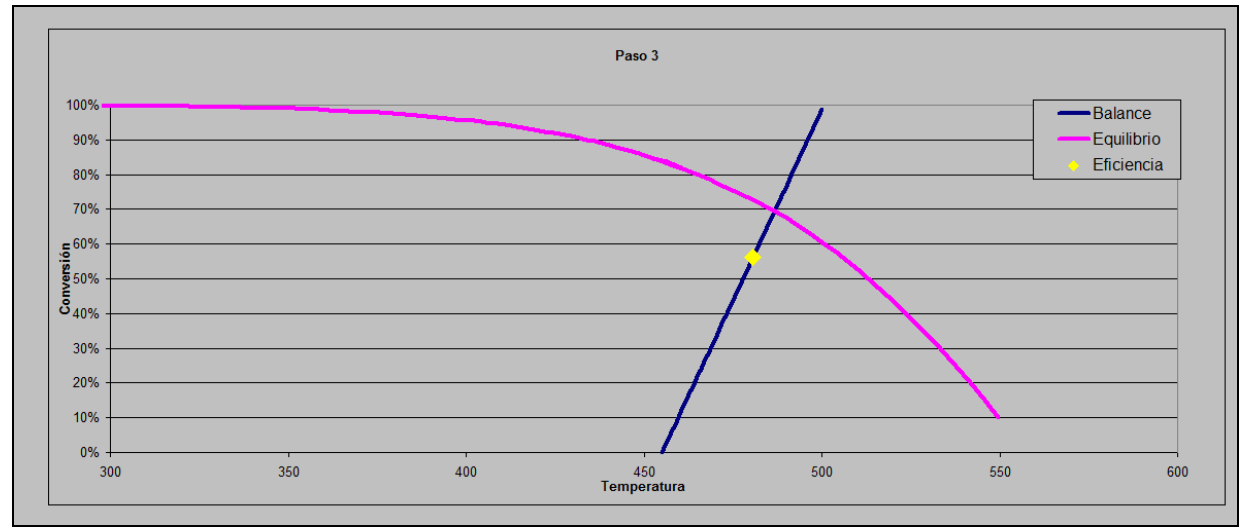

Figura E-8; Punto de Conversión de SO<sub>2</sub> del Tercer Paso del Convertidor Catalítico.

### **E-4.1.- Curva de Equilibrio Paso 4**

Para la generación de la curva de equilibrio del cuarto paso, se calcula la temperatura de equilibrio en función de la oxidación de anhídrido sulfuroso, a partir la ecuación 3.36, desarrollada en el capítulo tercero de Balance de Masa y Energía.

Para el cuarto paso del convertidor, se contempla el gas de entrada libre de  $SO_3$ , y un factor de eficiencia de 96,7%. La correlación de conversión  $\phi$ , se origina a partir de una tabla de conversión calculando la temperatura de equilibrio para cada  $\phi$ , a partir de la ecuación para el cuarto paso:

$$
T_{E} = \frac{-B}{\left(1 - \frac{\phi}{\eta_{4}}\right) \cdot \left(n_{O_{2} \text{entra}}^{p_{4}} - \frac{1}{2} \cdot \frac{\phi \cdot n_{SO_{2} \text{entra}}^{p_{4}}}{\eta_{4}}\right)^{\frac{1}{2}} \cdot \left(\frac{P_{t}}{1 - \frac{1}{2} \cdot \left(\frac{\phi \cdot n_{SO_{2} \text{entra}}^{p_{4}}}{\eta_{4}}\right)}\right)^{-\frac{1}{2}}\right)}
$$

### **E-4.2.- Curva de Balance de Energía para el Cuarto Paso**

El balance de masa se representa en la siguiente tabla a partir de la ecuación estequiométrica de oxidación de  $SO_2$ , calculando los Kmoles de salida de  $SO_3$ ,  $SO_2$ ,  $O_2$ ,  $N_2$ .

|                  | SO <sub>2</sub> | $+ 1/2$ O2 $+$ | N <sub>2</sub> | SO <sub>3</sub> |
|------------------|-----------------|----------------|----------------|-----------------|
| <b>Entra</b>     | 46              | 499            | 5016           |                 |
| <b>Reacciona</b> | 44              | 22             |                |                 |
| <b>Produce</b>   |                 |                |                |                 |
| <b>Sale</b>      |                 |                | 5016           |                 |

Tabla E-7; Balance de Masa para el Cuarto Paso en condiciones de Diseño.

Entonces, a partir del balance de masa desarrollado en la tabla E-7, se aplica un programa desarrollado para el cálculo del porcentaje de oxidación del paso 4, Programa presentado en el anexo G-9. Además el Programa del anexo G-10, realiza una correlación para la creación de la tabla para obtener la curva de balance de energía para el tercer paso del convertidor.

#### **E-4.3.- Calculo del Intercepto de las curvas para el Cuarto Paso**

Al ser programas de cálculos independientes y generar curva de equilibrio y de balance por programas diferentes, la intercepción de las curvas, se debe calcular por la igualdad de las concentraciones del sistema asociado a una temperatura y una temperatura  $\phi^E$  de equilibrio. Por ello, se tiene que generar una matriz que resuelva el balance de energía a una conversión de equilibrio ingresada. Esta, calcula una temperatura de equilibrio como muestra en el punto E-4.1, la cual permite el calculo del balance de energía, y por lo tanto una conversión de  $SO_2$ , señalado en el punto E-4.2. La conversión obtenida, debe ser igual a la ingresada, de lo contrario, variar esta última para satisfacer el requerimiento adiabático del sistema. Es decir:

$$
0 = \phi^{E}_{\text{}
$$

Se implementó un programa en Excel, presentado en el anexo G-10 para iterar este balance, En un comienzo, resolviendo una matriz 8 x 8 para el balance de masa del sistema, presentado los resultados de la fracción molar de entrada y salida de  $SO_2$  N<sub>2</sub>,  $O_2$  y  $SO_3$  en la Tabla E-8.

| <b>CUARTO PASO</b> |                 |                    |                    |         |              |                     |                     |                    |                    |       |               |                |
|--------------------|-----------------|--------------------|--------------------|---------|--------------|---------------------|---------------------|--------------------|--------------------|-------|---------------|----------------|
|                    | Temp. Entrada K | 683                |                    |         |              |                     |                     |                    |                    |       |               |                |
|                    |                 | SO <sub>3</sub> in | SO <sub>2</sub> in | $O2$ in | $N2$ in      | SO <sub>3</sub> out | SO <sub>2</sub> out | O <sub>2</sub> out | N <sub>2</sub> out |       | <b>Kmol/h</b> |                |
| SO <sub>3</sub>    | 0.000           |                    | л                  |         |              |                     |                     |                    |                    | 0.000 |               | <b>SO3</b>     |
| <b>SO2</b>         | 0.007           |                    |                    |         |              |                     |                     |                    |                    | 0.007 | 46            | <b>SO2</b>     |
| 02                 | 0.074           |                    |                    |         |              |                     |                     |                    |                    | 0.074 | 499           | 02             |
| N <sub>2</sub>     | 0.749           |                    |                    |         |              |                     |                     |                    |                    | 0.749 | 5016          | N <sub>2</sub> |
| <b>Balance S</b>   |                 | - 1                | - 1                |         |              |                     |                     |                    |                    | 0.007 | 44            | <b>SO3</b>     |
| <b>Balance O</b>   |                 | - 3                | -1                 | -1      |              |                     |                     |                    |                    | 0.000 |               | <b>SO2</b>     |
| <b>Balance N</b>   |                 |                    |                    |         | $\sim$<br>-4 |                     |                     |                    |                    | 0.071 | 477           | 02             |
| <b>Entalpía</b>    |                 | 89180              | 66871              | $-2855$ | $-2729$      | $-88745$            | $-66557$            | 3055               | 2916               | 0.749 | 5016          | N <sub>2</sub> |

Tabla E-8; Balance de Masa para el cálculo del punto de intercepción de curvas para las condiciones de Diseño.

A partir del resultado obtenido en la matriz, se determina la temperatura de equilibrio y conversión calculada, si esta corresponde a la conversión aplicada al equilibrio, entonces, corresponde al punto de igualdad e intercepción de las curvas, de lo contrario, se ingresa un nuevo valor para el cálculo de la temperatura de equilibrio. Se debe hacer notar, que el punto de intercepción de las curvas, corresponde a una conversión de una eficiencia del 100%, al

disminuir esta, ya sea por factores de diseño y de ensuciamiento, el punto calculado se encuentra en función del balance de energía.

La figura E-9, muestra los resultados obtenido para el cálculo de conversión del Paso 4 del Convertidor Catalítico.

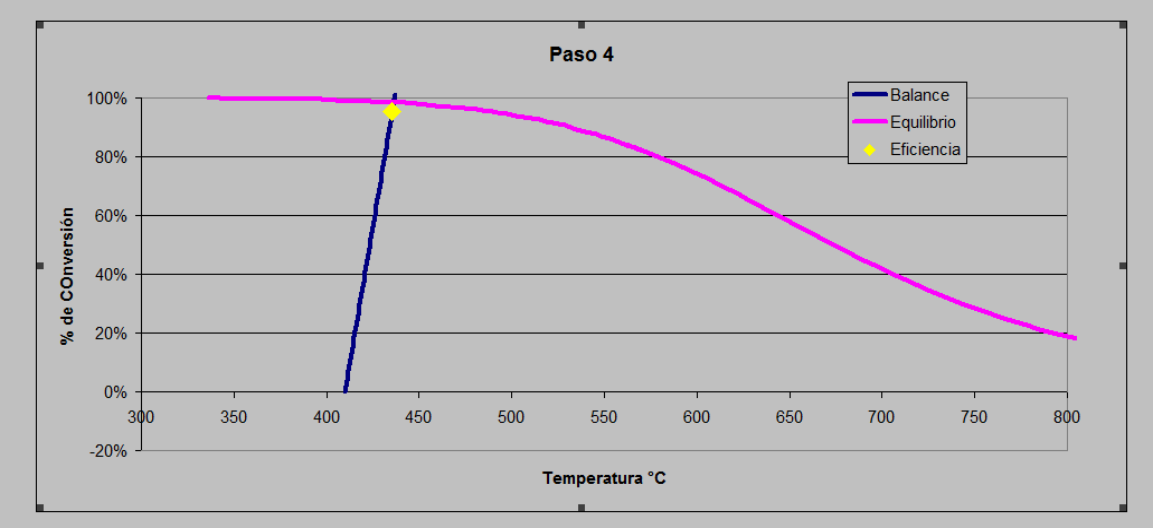

Figura E-8; Punto de Conversión de SO<sub>2</sub> del Cuarto Paso del Convertidor Catalítico.

# **ANEXO F**

# **Descripción, Análisis y Fundamentos del Software Metsim.**

### **F.1.- Introducción.**

La base para un análisis de todo proceso productivo, tanto químico como metalúrgico son los balances de masa y energía. El diseño de una planta, los costos de capital y las evaluaciones técnicas dependen de estos cálculos.

Metsim se puede definir como un sistema de simulación de procesos de uso general, diseñado para asistir al ingeniero en la ejecución y desarrollo de los balances de masa y energía en procesos complejos utilizando métodos computacionales que efectúan una combinación óptima entre la complejidad del proceso, tiempo del usuario y el uso de los recursos computacionales.

Metsim se originó como un programa de simulación de proceso metalúrgico, escrito para realizar los equilibrios en los equipos principales de un flowsheets de procesos industriales. El uso del programa fue tan acertado que se amplio, incluyendo balances térmicos detallados, equilibrio en las reacciones químicas, controladores de proceso, tamaños de equipos, estimación de costos y el análisis del proceso. La naturaleza del lenguaje de programación, APL (lenguaje usado por Metsim para la configuración del programa), permite la modificación y expansión del modelo con un mínimo esfuerzo y la incorporación de continuas innovaciones tecnológicas en simulación de procesos.

METSIM se puede utilizar para realizar balances de masa y energía con el objeto de:

- 1. Estudios de viabilidad de procesos.
- 2. Evaluaciones de flowsheets alternativos.
- 3. Evaluación de los datos para una planta piloto.
- 4. Cálculos para el diseño de una planta industrial.
- 5. Estudios de funcionamiento para la ampliación de una planta.
- 6. Operaciones de planta reales.

Dentro de las características y ventajas de trabajar con METSIM tenemos:

- 1. La simulación computacional posee un menor costo de operación que una planta piloto.
- 2. Facilita la extrapolación y aumento de escalas dentro de las opciones del proceso.
- 3. Programación interactiva, ya que requiere de un ingeniero para desarrollar una compresión detallada del proceso proporcionado resultados inmediatos.
- 4.- Permite el manejo de diagramas de flujos largos y complejos.
- 5.- Evalúa nuevas técnicas de operación y se anticipa a potenciales problemas.
- 6.- Posee una gran base de datos termoquímicos que facilitan el cálculo en procesos con una química compleja.
- 7.- Interfaz que permite libre modificaciones en el flowsheet y ejecutar secciones en el modelo.

La complejidad del los modelos creados en Metsim depende del propósito de simulación computacional y la ingeniosidad del usuario. El software provee el poder de computacional para resolver problemas matemáticos de cálculos avanzados que se encuentran en ingeniería, realizando los balances de masa y energía para procesos aplicando un método modular y secuencial de aproximaciones. Este método se utiliza debido a su elegancia y cercanía para simplificar diversos y complejos flowsheets. Una ventaja importante de este acercamiento es que los resultados intermedios se pueden obtener en cualquier etapa del proceso de una manera rápida y legible, facilitando la detección de errores en cada etapa del proceso.

En conformidad con este método modular y secuencial, Metsim abarca los módulos que contienen subconjuntos de ecuaciones que describen las especificaciones de diseño y las características de funcionamiento para cada paso del proceso. El sistema soluciona el subconjunto de ecuaciones para cada módulo, teniendo en cuenta un análisis individual de cada unidad de operación (equipo) en el flowsheets, otorgando datos sobre variables de diseño y la composición de cada flujo de entrada para calcular todas las variables de la corriente de salida, las cuales corresponde a los valores de entradas para el proceso siguiente. Los datos de acceso a módulos sobre todas las variables independientes de las corrientes dan las órdenes a los datos contenidos dentro de la base de cálculo global en forma de lenguaje de APL. Los datos de entrada adicionales requeridos para solucionar las ecuaciones en cada módulo son solicitados por el programa y almacenados como variables globales. El usuario puede proveer los datos reales obtenidos de operación o de plantas piloto, procesos similares, o de las estimaciones desarrolladas por el ingeniero.

A diferencia de varios programas de simulación de procesos, Metsim elimina la necesidad de usar corrientes de recirculación. Metsim emplea una técnica por la cual requiere que el usuario sólo proporciones las estimaciones iniciales del contenido de la corriente a recircular. Una convergencia rápida de las corrientes recirculantes es asegurada usando el acelerador de convergencia de Wegstein. Esta técnica casi siempre causa la convergencia de corriente recirculantes en menos iteraciones que el método de substitución directa.

La flexibilidad de Metsim es realzada aun más por el uso de controladores feedbacks y feedforward para el ajuste y control del proceso. Puesto que el comportamiento dinámico de los controladores de Metsim es similar a los controles de proceso en plantas reales, las estrategias inestables de control se pueden situar a menudo durante la etapa que modelación, evitando la modificación costosa en terreno.

El uso acertado del programa, implica más que simplemente ingresar datos a hojas estandarizadas, en cada modelación se debe conocer el proceso, analizar los parámetros debido a la amplia variedad de técnicas de proceso químicos y metalúrgicos, acceso a los datos requeridos, criterios de proceso y set point de las variables de salida, el desarrollo de modelos de procesos es tanto un arte como ciencia. Metsim no es una panacea para el ingeniero, complementa pero no substituye las prácticas y el juicio de un ingeniero. El usuario debe estar familiarizado con los cálculos de balance de masa y energía en cada proceso de ingeniería. El conocimiento con modelos matemáticos, métodos numéricos y control de proceso es de gran ayuda para la modelación de procesos complejos.

# **F.2.- Lógica de Operación.**

Una descripción simplificada de manera de operar Metsim, se puede analizar en el siguiente diagrama.

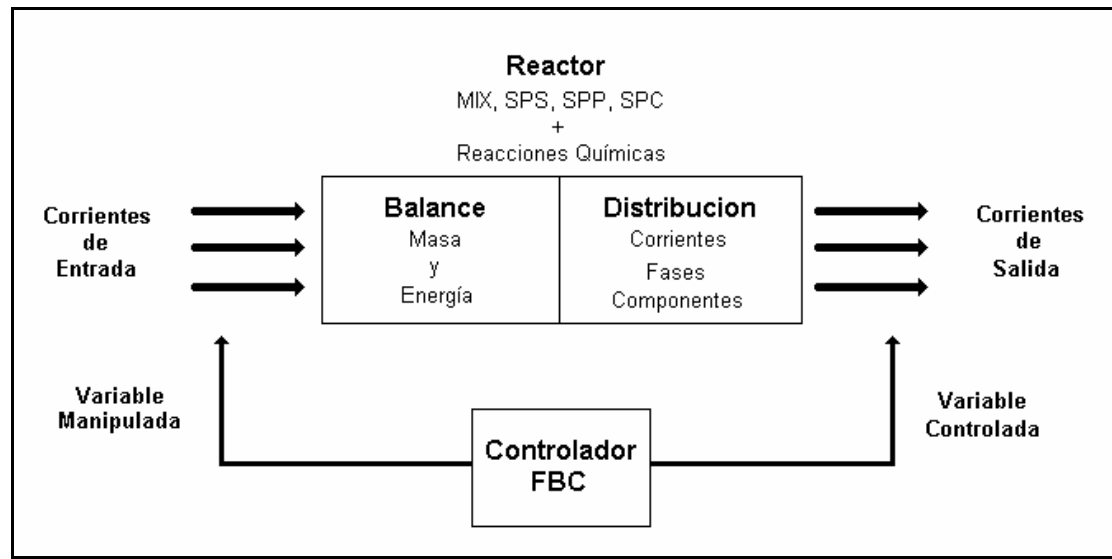

Figura F.1; Filosofía de Operación en el Control de Metsim.

En cada reactor o unidad de operación, se pueden observar corrientes de entradas (alimentaciones) y corrientes de salida (productos). Cada corriente puede tener desde una hasta ocho de las siguientes fases:

- Sólido Orgánico.
- Sólido Inorgánico.
- Acuosa.
- Líquida Inorgánica.
- Líquida Metálica.
- Liquida Sulfurada.
- Liquida Oxidada.
- Gaseosa.

Estas fases se distribuyen de acuerdo a las reacciones químicas o a ciertos parámetros ingresados al modelo, los cuales definen la distribución de un elemento o compuesto dentro de una corriente específica. Las corrientes se unen o mezclan pasando a otros reactores constituyéndose en un modelo general que puede representar un cierto proceso.

 Como se aprecia en la Figura F.1, existe la presencia de controladores de diversos tipos (feedback, lógicos y feedforward por ejemplo), los cuales manipulan una variable dentro del modelo, para ajustar variables generalmente de salida mediante una expresión APL, lo cual es similar al proceso en planta. La presencia de controladores es importante dentro de cualquier modelo, ya que estos operan como ecuaciones de restricción del modelo.

 Para cada corriente de alimentación se debe especificar a lo menos su caudal másico y la composición de los compuestos químicos, previa definición de los elementos de la tabla periódica que conforman estos compuestos. El programa no acepta la presencia de masa de composición no especificada tal como inerte, ganga u otros, ya que toda la masa debe poseer una composición definida.

 Un Reactor puede tener un funcionamiento bastante complejo, sin embargo, su procedimiento básico consiste en resolver las ecuaciones del balance de masa y sus entalpías asociadas, efectúa las reacciones químicas especificadas por el usuario y distribuye las corrientes resultantes entre las corrientes de salida de acuerdo a los coeficientes de distribución ingresados al modelo, lo que se realiza de manera secuencial para todas las unidades de operación, si se involucran corrientes de re-alimentación, se repite este paso pero realimentando las corrientes de re-circulación calculadas en el ciclo anterior hasta llegar a una convergencia por iteración de acuerdo a parámetros preestablecidos. Si la convergencia no se alcanza en un intervalo de tiempo o número de iteraciones establecidas, la ejecución finaliza y METSIM informa la falta de de convergencia.

#### **F.3.- Pautas de Modelación.**

El objetivo de estas pautas es permitir el desarrollo de simulaciones robustas, confiables y provechosas para el uso durante la evaluación o modificación en el proceso, tan rápido y de bajo costo como sea posible. Estas pautas especifican algunas prácticas recomendables, no son la única manera de construir un modelo, pero se sustentan en la experiencia de otros trabajos similares. Otras prácticas son necesarias debido a las limitaciones de METSIM, o debido a ciertos algoritmos que se han puesto en ejecución de una otra manera.

La forma de desarrollar un flowsheet se basa en la experiencia. Cualquier patrón de flowsheet básico y consecuente es mejor que ninguno, aun cuando el modelo se realiza para el uso personal, pero su mejoramiento y especificaciones, debe ser aplicado coherentemente, permitiendo el manejo y comprensión del modelo por nuevos usuarios para los siguientes proyectos.

### **F.3.1.- Construcción del Modelo**

 El desarrollo de un modelo en Metsim se debe realizar a través de un método modular y secuencial de aproximaciones, esto es, partir de una modelación simple, por etapas o equipos, considerando solo las reacciones químicas principales en una primera instancia, reflejando la columna vertebral de los procesos unitarios del sistema, para más tarde ir acoplando las diferentes etapas del proceso en estudio, incorporando las recirculaciones, involucrando equipos más específicos y complementando las reacciones químicas principales con las de carácter secundario hasta que el modelo se acerque lo más que pueda a la realidad. Por lo tanto, será necesario seleccionar en cada etapa el tipo de reactor más adecuado al proceso estudiado, definir el tipo y parámetros de cada una de las corrientes de entrada, considerar las reacciones químicas involucradas e introducir los algoritmos de control de procesos.

Así la construcción de un modelo requiere:

- Diagrama de Flujo establecido.
- Selección del tipo de equipo a utilizar.
- Definición de las corrientes de entrada y salida de los equipos.
- Incorporación de las reacciones químicas establecidas.
- Definir el control lógico del modelo para la selección de los controladores.
- Establecer los parámetros de operación.

## **F.3.2.- Definiciones Claves**

Para el manejo del Software, se debe tener comprensión de los siguientes términos básicos del lenguaje de Metsim:

- **Componentes:** Entidades del balance de masa total, corresponde a los compuestos moleculares, elementos puros, seudo compuestos, iones, etc.
- **Fases:** Grupos de componentes, que no se pueden mezclar físicamente.
- **Corrientes:** Flujos de componentes para ingresar o salir desde las unidades de operación.
- **Unidades de operación:** Unidades de proceso donde las corrientes se combinan, interactúan y se separan (reactor).
- **Secciones:** Programa donde interactúan un grupo de Unidades de Operación.
- **Modelos:** Flowsheet del proceso, compuesto por secciones, unidades de operación y corrientes.
- **Controladores:** Programas que ajustan variables de acuerdo a los criterios del proceso.
- **Balance de Masa:** Cálculos o simulación de flujos de entrada y salida.
- **Balance de Material:** Los datos medidos en la planta se ajustan para obtener un perfecto balance de masa total.

### **F.3.3.- Planeación del Modelo**

Planear es la principal estrategia para evitar los errores, por esto es fundamental su aplicación en la modelación de procesos como en cualquier otra actividad compleja. Modelar no es una tarea trivial y Metsim una gran herramienta para ello, pero no se puede abusar fácilmente de esta, primero se debe tener completa compresión del proceso, su lógica y operación, para luego optimizar este recurso.

La siguiente secuencia se recomienda para el desarrollo de una modelación. Debido a la gran variedad de procesos metalúrgicos y químicos, la definición del modelo y la disponibilidad de datos van a permitir el juicio individual que se debe hacer, para la determinación del tiempo y dedicación para cada uno de los pasos.

- Juntar toda la información posible antes de comenzar.
- Desarrollar un borrador del flowsheet del proceso con todos los equipos y corrientes actuales del proyecto.
- Hacer una lista de todas las fases presentes y sus componentes.
- Comenzar Metsim utilizado "Definición de Parámetros" para detallar especificaciones del proyecto, datos de la ubicación geográfica, opciones de cálculo, parámetros de cálculo y unidades a trabajar.
- Seleccionar los componentes desde la "base de datos" y editar estos si corresponde.
- Seleccionar las Unidades de Operación apropiadas al sistema desde el módulo "Pantallas de Objetos" con los que cuenta Metsim.
- Detallar componentes químicos y las reacciones en cada unidad de operación.
- Estructurar el flowsheet en secciones usando la interfaz de pantalla.
- Agregar datos a la unidad de operación, como el tamaño del equipo, parámetros de operación, datos químicos y balance de energías.
- Proporcionar las razones de flujo exactas, añadiendo las composiciones para todas las entradas y estimarlas para las corrientes de recirculación.
- Agregar los datos de las unidades de operación, tamaños de equipos y parámetros de separación, además de agregar los datos químicos y de balance de calor.
- Incorporar los nombres de las corrientes y su composición del flujo de entradas.
- Calcular el flowsheet y chequear los resultados para verificar las entradas y rutinas de cálculo, eliminando errores en el modelo.
- Agregar los controladores de proceso para ajustar parámetros a los criterios de diseño requeridos.
- Agregar los algoritmos detallados, las corrientes de menor importancia y los elementos transitorios para completar.
- Ejecutar cálculos principales y afinar el modelo.
- Generar los reportes de los resultados.
- Proporcionar una descripción detallada del proceso y revisión minuciosa del modelo.

## **F.3.4.- Desarrollo del Flowsheet**

El flowsheet desarrollado debe ser tan completo como la cantidad de datos que se disponga y una estructura compatible para producir los niveles de exactitud deseados en los resultados finales. Los datos de entrada se pueden revisar fácilmente mientras se desarrolla el modelo, pero es preciso tener en cuenta que la complejidad aumenta proporcionalmente con la incorporación de corrientes y unidades de operación. Uno debe examinar el flowsheet cuidadosamente para evitar la omisión de cualquier corriente. Toda masa que se incorpora o que sale del sistema se debe asociar a una corriente de proceso.

#### **A) Enumeración de Corrientes**

Las corrientes del flowsheet siguen una secuencia lógica basada en el orden de cálculo de las unidades de operación. Los flujos de entradas para cada unidad operación se enumeran primero, seguidos de las corrientes de la salida. Los números del flujo de entradas empiezan IS1 y corrientes de la salida en OS1.

#### **B) Seccionar un Modelo**

Una de las primeras consideraciones en modelar es decidir si el modelo se debe representar como una sola sección o combinación de varias. Seccionar es obligatorio para los flowsheet de

una planta metalúrgica. Por ejemplo, una Planta puede tener un área de concentración del mineral, fundición y refinería, así para una mayor flexibilidad, el modelo debe de contar como mínimo con tres secciones para cada una de las operaciones unitarias.

Cada sección se debe considerar como un proceso separado, es decir que las corrientes de entrada y salida se deben enumerar a partir de la inserción de corrientes intermedias. La siguiente tabla F.1 ejemplifica lo anterior:

|                    |                    | Sección   Corriente Entrada   Corriente Salida   Corrientes de otras secciones |
|--------------------|--------------------|--------------------------------------------------------------------------------|
| 1,2,3              | 97,98,99           | 198, 298                                                                       |
| 100, 101, 102      | 197, 198, 199      | 97,98,299                                                                      |
| 200, 201, 202, 203 | 296, 297, 298, 299 | 99                                                                             |

Tabla F.1; Protocolo de Asignación de Corrientes.

Se debe observar que en cada sección se tiene:

- Potencialmente del orden de 90 corrientes.
- Los números de entrada y salida se asignan en secuencias lógicas, números bajos para la entrada y altos para las corrientes de salida.
- Permite una identificación fácil de las corrientes con las secciones asociadas.

#### **C) Lista de Componentes en un Modelo**

El usuario debe compilar una lista con todos los componentes y reactivos de alimentación con sus respectivas fases. Además debe estar seguro que los componentes, que aparecen en fases múltiples, están enumerados por separado en cada una de ella. Estos componentes se pueden sacar desde la base de datos del programa o bien ser generados directamente como uno nuevo. Para el ingreso directo, los datos requeridos incluyen un nombre abreviado, el tipo de fase, una fórmula química y una información de la gravedad específica.

# **F.3.5.- Precauciones**

Al aplicar el software, las siguientes complicaciones se deben reconocer y realizar los esfuerzos necesarios para evitarlas:

- **Datos de entrada**: Determinar la cantidad apropiada de datos de entrada y parámetros de operación en el sistema, requiere una cierta experiencia en modelación, ya que Metsim se ha diseñado para resolver una cantidad apropiada de datos para la realización de sus cálculos.
- **Mecanismos de proceso:** Se debe seleccionar las reacciones apropiadas y mecanismos de procesos físicos para reducir al mínimo la complejidad en el modelo proporcionando la exactitud requerida en la salida. Es responsabilidad de la persona que construye un modelo de simulación, evaluar continuamente la exactitud y aplicabilidad del modelo en relación al tiempo, dinero y esfuerzo aplicado. El procedimiento recomendado es incorporar, en un comienzo, los mecanismos más simples mientras se eliminan los errores del flowsheet del proceso total para un posterior refinamiento de los mecanismos de la unidad de proceso hasta que alcance la exactitud y respuesta deseada.
- **Relación matemática:** El usuario debe saber que ciertas combinaciones de ecuaciones lineales no presentan soluciones por métodos convencionales, teniendo más de una solución matemática válida, siendo una coherente en el proceso. En algunos casos, METSIM requiere ayuda del usuario para la convergencia en la solución apropiada.

## **F.4.- Interfaz de Pantalla.**

La pantalla de inicio corresponde a la interfaz en donde se construye o modifica un modelo, presenta una barra de herramientas similar a cualquier software en ambiente Windows, con botones de acceso directo a las opciones más usadas, la figura siguiente muestra esta interfaz.

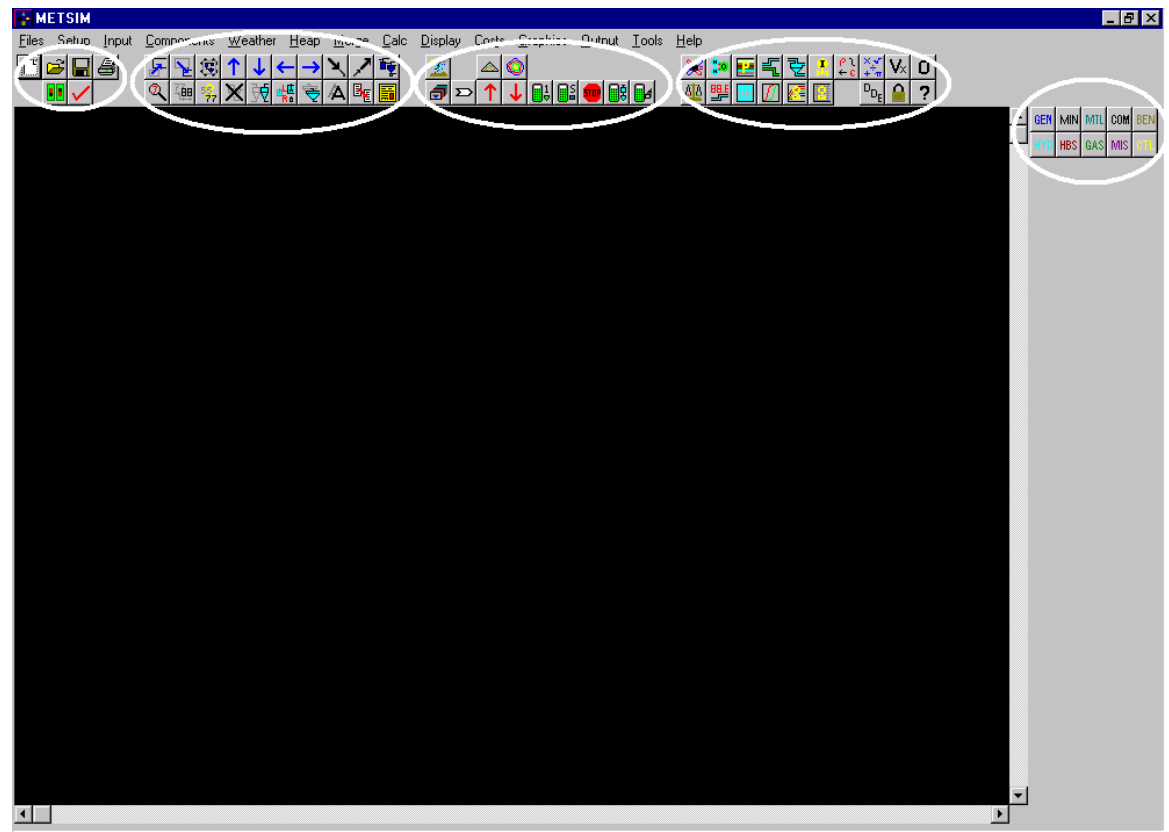

Figura de F.2; Interfaz de Modelación del Software Metsim

En la Figura F.2 se pueden apreciar distintos campos representados por los círculos blancos, en donde se encuentra de izquierda a derecha, opciones de uso general, que nos permiten crear, guardar, imprimir y abrir documentos, además de definir los parámetros para un modelo. Siguiendo, se observa un segundo campo en donde encontramos una serie de botones destinados a la modificación e inspección de un modelo, en esta parte de la barra encontramos botones para mover, cambiar y encontrar corrientes e insertar datos. En el campo central, se encuentra las opciones de cálculo de la simulación, esto se puede realizar por sección, unidad de operación o totalidad del modelo. También encontramos botones para ubicarnos dentro de un modelo que contiene más de una sección, para avanzar o retroceder, así como una lista de las secciones presentes en un modelo.

En el cuarto campo encontramos los botones de ayuda, un escritor de ecuaciones del tipo APL y botones que nos señalan los componentes, elementos, corrientes y controladores presentes en la pantalla en la cual se está trabajando. Finalmente en el campo de la derecha se aprecian las unidades que tomaran parte en la construcción de un modelo, las cuales son de tipo básica o predefinida.

#### **F.4.1.- Unidades de Operación**

En Metsim encontramos una serie de unidades que representan un reactor o una parte física dentro de una operación unitaria para una planta o faena. Existen, en cada modulo, una configuración predefinidas, sin embargo es recomendable ocupar las unidades de operación generales, con las cuales se consigue la misma representatividad, pero de una manera sencilla y fácil de manejar.

Estas unidades de operación generales son cajas genéricas, las cuales son alimentadas por corrientes, y de la misma forma emergen corrientes de ella según la definición de ciertos paramentos característicos a cada unidad de operación definidos por el usuario. Estas unidades las podemos apreciar en la siguiente figura.

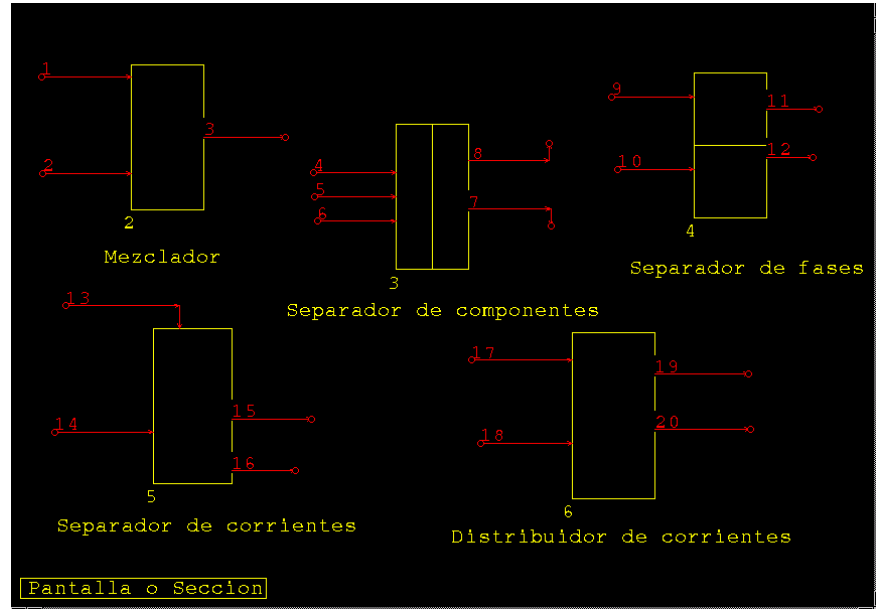

Figura F.3; Unidades de Operación Generales para la Modelación

Se observa que en la parte inferior izquierda de la pantalla se determina el nombre de la sección, así como a cada unidad de operación, las cuales poseen un número que las identifica de la misma manera que las corrientes de entrada y salida que poseen un número propio, a las cuales, se les debe definir como mínimo el flujo másico y la composición para componentes, de lo contrario quedara indeterminada.

Las unidades de operación que vemos en la Figura F.3 son:

**Mezclador (MIX):** Unidad de operación que posee el numero dos en la Figura F.3, la cual da cuenta de un reactor, alimentado por varias corrientes (hasta un máximo de 6) cada una con características propias en cuanto a flujo másico, concentración, presión, o temperatura. De este reactor emerge una y solo una corriente de salida resultado de la suma ponderada de las propiedades químicas y físicas de las corrientes de entrada, considerando además las reacciones químicas especificadas por el usuario.

**Separador de fases (SPP):** En la Figura F.3 con el número de operación 4. A esta unidad ingresan múltiples corrientes (hasta un máximo de 6), realizándose la mezcla de estos flujos y reacciones químicas, saliendo de este dos o más corrientes (hasta un máximo de 6), que difieren entre si tanto en el flujo másico como en las propiedades químicas y físicas, debido a que cada corriente tiene especificado él o los tipos de fases en la corriente de salida.

**Separador de componentes (SPC):** En la Figura F.3 está etiquetado como la unidad de operación número 3. Opera similar al descrito anteriormente (SPP), pero agrega la particularidad que puede distribuir uno o varios compuestos químicos de una forma predeterminada en las distintas corrientes que emergen de esta unidad de operación.

**Separador de corrientes (SPS):** Corresponde al número 5 de la Figura F.3. Este reactor acepta múltiples corrientes (hasta un máximo de 6), realizándose en él la mezcla de flujos y las reacciones químicas definidas, obteniendo como salida dos o más corrientes (hasta un máximo de 6), que difieren entre si solamente en el flujo másico, ya que las propiedades físicas y químicas son iguales.

**Distribuidor de corrientes (SUB):** Es la unidad de operación número 7 de la Figura F.3. Esta unidad toma una o varias líneas (hasta un máximo de 6), y las reparte según las reacciones y mezclas, pero a diferencia de las anteriores, en esta unidad las corrientes de salida definen la entrada, o sea si las corrientes de salida varían, la entrada se ajusta de tal forma de cumplir con los requerimientos de flujo.

Como se señaló anteriormente, Metsim cuenta con unidades de operación específicas, con módulos más desarrollados; estas unidades se clasifican por sus operaciones unitarias en los procesos metalúrgicos:

- a) Unidades especificas de Conminución: dentro de estas se encuentran chancadores de cono, chancadores de mandíbula, chancadores de impacto, chancadores giratorios, molidos de bolas, molinos de barras, molinos SAG, clasificadores, hidrociclones y tamices.
- b) Unidades especificas de separación: dentro de estas, se encuentran celdas y columnas de flotación, separadores magnéticos, distintos separadores gravitacionales y espesadores especiales para medios de pulpa.
- c) Unidades especificas de hidrometalurgia: dentro de estas se encuentran bombas, estanques con agitación, estanques con calefacción, celdas electrolíticas, celdas de electro refinación, distintos tipos de filtros, separadores de intercambio iónico, piscinas, unidad de extracción por solvente y rociadores.
- d) Unidades especificas de pirometalurgia: secadores, hornos de refino, hornos eléctricos, convertidor teniente, hornos reverbero, ollas, convertidores Pierce-Smith, hornos flash y autoclaves.
- e) Unidades especificas de manejo de gases: Torres de Absorción, Precipitadores electrostáticos húmedos y secos, colectores de polvo, Venturi Scrubber, sopladores, ventiladores, Intercambiadores de calor, Turbinas de vapor y enfriadores.
- f) Unidades especificas de manejo de materiales sólidos: dentro de éstas se encuentran tolvas, correas transportadoras, aglomeradores, columnas y pilas de lixiviación.
- g) Unidades especificas de mina: dentro de éstas se encuentran camiones tolva.
- h) Unidades de control: dentro de éstas encontramos controles feedback, controles feedforward, controles flowrate e instrumentos.

## **F.4.2.- Componentes**

Metsim realiza cálculos de balance de masa por flujos, los cuáles se conforman de una mezcla de componentes. Estos se pueden encontrar en una de las ocho fases indicadas en el punto F.2, pero un compuesto se puede presentar de diferentes formas en una fase. Estas, están identificadas por su número de fase.

Antes de usar cualquiera de las rutinas de entrada a los componentes, primero se debe elaborar una lista comprensiva de ellos. Indicando la manera en que los componentes se encuentran en las respectivas fases. En la Tabla F.2, se detalla los tipos de fases y clasificación.

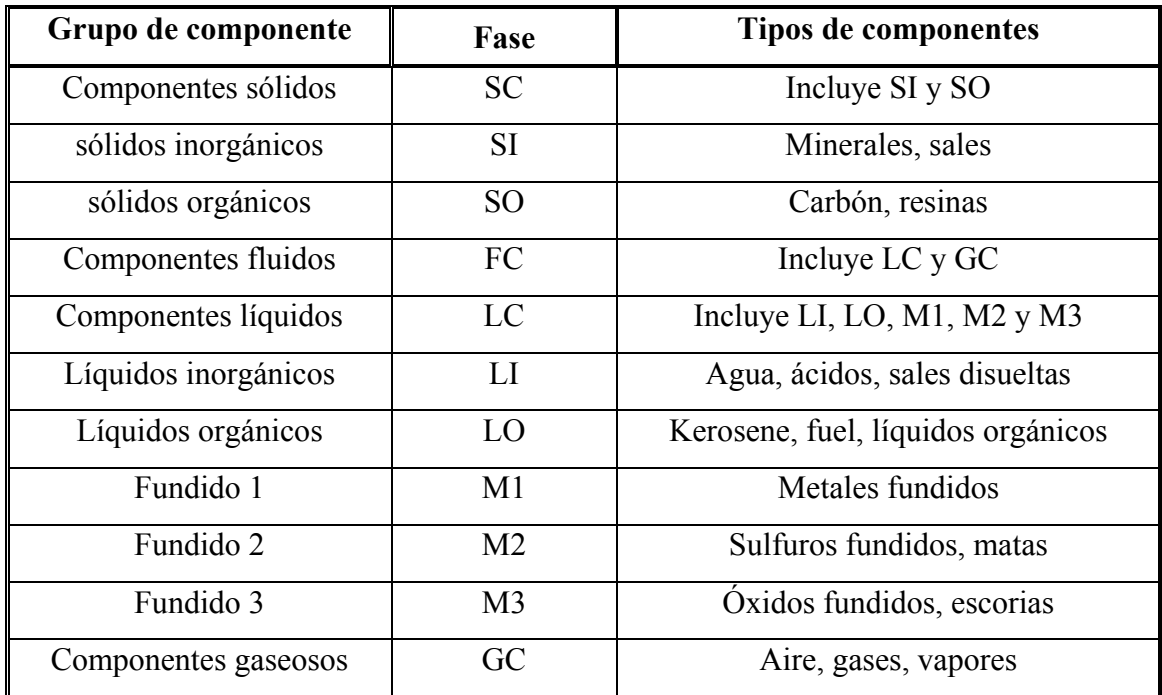

Tabla F.2; Clasificación y tipos de Fase utilizados por Metsim.

### **4.4.3.- Ingreso de Datos en las Unidades de Operación**

Cuando la unidad de operación está activada se exhibe una pantalla de entrada de datos. Este módulo contiene lengüetas para tener acceso a las pantallas específicas de parámetros de la unidad de operación. La figura siguiente muestra este modulo para el caso específico de un Intercambiador de Calor.

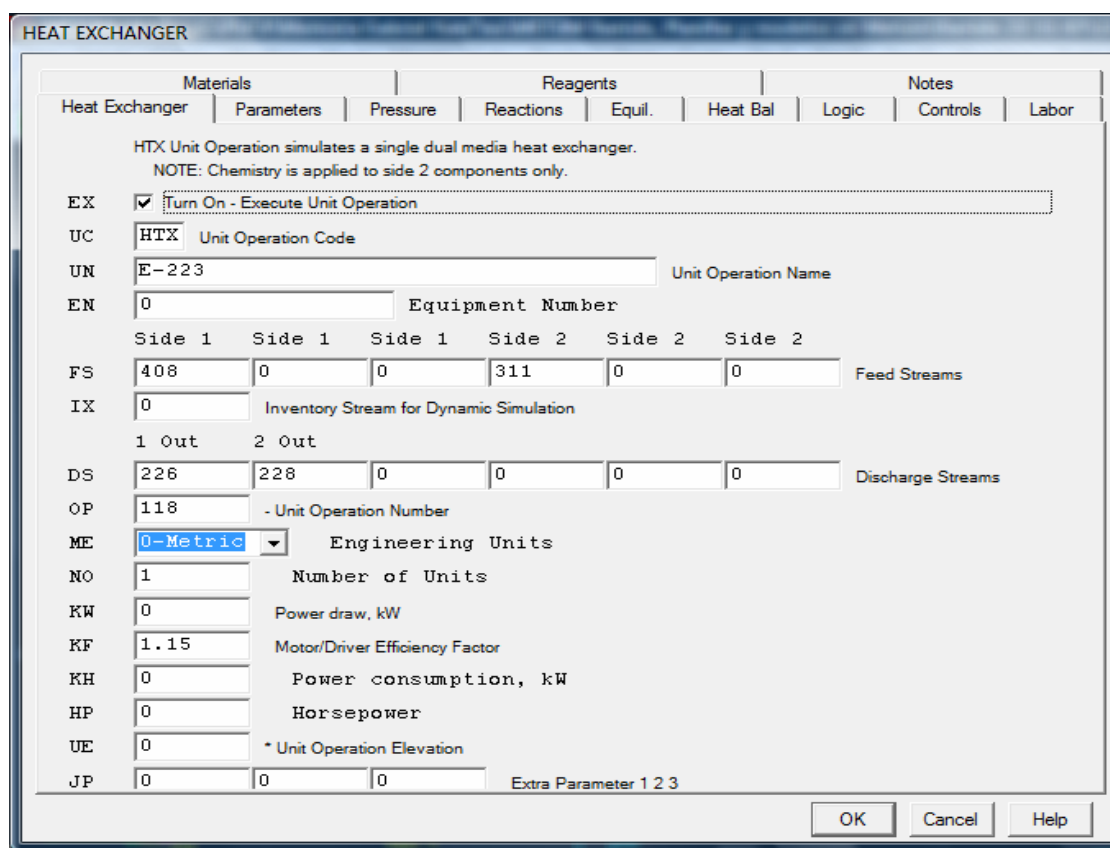

Figura F.4; Hoja de Simulación de un Intercambiador de Calor.

Todas las unidades de operación tienen las siguientes lengüetas:

- **Descripción de la operación**: Se ingresa el nombre del equipo, número y corriente de entrada y salida.
- **Datos/Parámetros**: Datos específicos y parámetros de operación.
- **Reacciones**: Pantallas para incorporar reacciones químicas.
- **Equilibrio**: Se ingresan los datos de equilibrio.
- **Balance de energía**: Se ingresan pérdida o ganancia de calor.
- **Lógica**: control lógico especifico de la unidad.
- **Controles de la operación**: Controles específicos.
- **Trabajo**: Pantalla para incorporar requisitos de funcionamiento de la mano de obra.
- **Materiales**: Pantalla para incorporar los requisitos materiales para la unidad de operación/el área o sección de la planta.

Si los requisitos de operación de la unidad no se satisfacen, al ejecutar los cálculos dará lugar a un mensaje de error que será exhibido, identificando la unidad de operación donde está el error, deteniendo el proceso.

### **F.4.4.- Control de Procesos**

El software Metsim tiene incorporado una lógica de control, de tal forma que se pueden controlar ciertos parámetros operacionales que son característicos del proceso a modelar, como por ejemplo: Leyes de Cu, Fe<sub>3</sub>O<sub>4</sub>, As, en metales y escoria; Razón Fe/SiO<sub>2</sub> en escoria; Razón aire petróleo en quemadores; Niveles de enriquecimiento de oxigeno.

Estos controladores operan en forma similar a los controladores instalados en las plantas industriales, de tal forma que el usuario puede controlar, a voluntad, ciertos parámetros de operación de interés en la modelación. En la Figura F.5 se puede observar la representación gráfica de los principales controladores en la interfaz de Metsim:

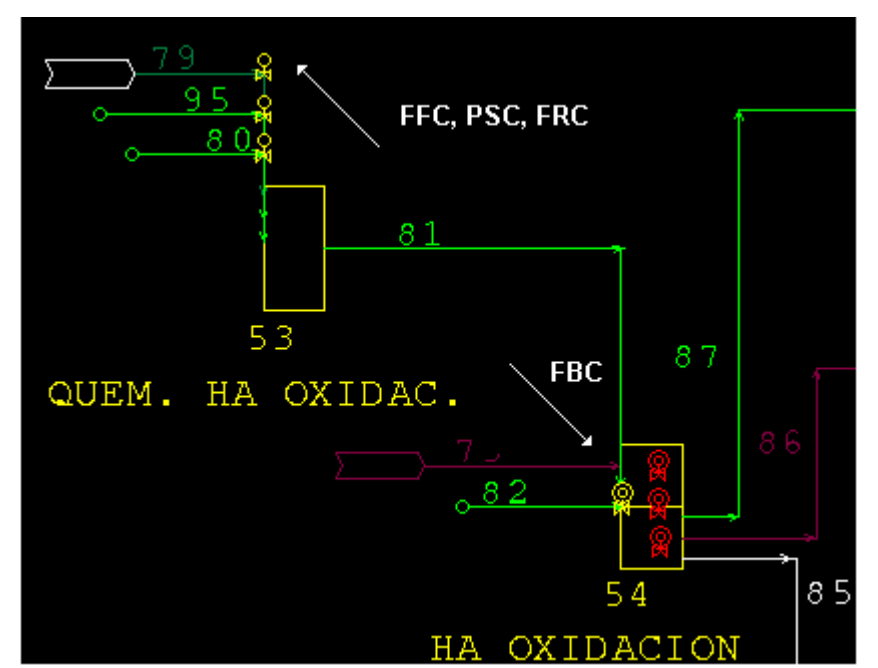

Figura F.5; Representación de los Controladores de Proceso en la Interfaz de Metsim.

• **Controladores FFC (Feedforward Control):** Son utilizados para ajustar cierto tipo de razones entre dos flujos o corrientes que entran a un mismo reactor. Como se puede ver en la Figura F.5, en la zona superior izquierda se aprecia este tipo de controlador, el cual se ubica sobre la corriente que ajusta.

- **Controladores FBC (Feedback Control):** Son utilizados para simular controles de procesos, en los cuales se logra el control de una variable de salida, mediante la manipulación de otra variable del proceso (variable de entrada), la cual puede ser el avance de una reacción química, o el ajuste de flujos en las corrientes indicadas. El control se logra mediante iteraciones múltiples, hasta ajustar el valor de la variable controlada al valor del set point fijado por el usuario, mediante la variación de la variable manipulada. En la Figura F.5 se observan en la zona inferior derecha, donde se aprecia que poseen dos colores; el amarillo representa a los controladores que ajustan flujos y se ubican generalmente en el flujo que manipulan, mientras que el rojo representa los controladores que ajustan un parámetro, como el avance de una reacción y se ubican generalmente dentro de la unidad de operación en la cual se lleva a cabo la reacción controlada.
- **Controladores PSC (Percent Stream Control):** Son una variante de los FFC, utilizándose normalmente para controlar el porcentaje de un componente en particular en la corriente total resultante. Gráficamente es igual a un FFC.
- **Controladores FRC (Flow Rate Control):** Con este controlador se puede manejar el flujo (másico o volumétrico) de cualquier corriente del modelo. En la Figura F.5 se aprecia que la representación gráfica es la misma que para el PSC y FFC.

# **ANEXO G**

# **Programación de Simulación del Convertidor Catalítico de cuatro Paso.**

# G-1.- Programa para el Cálculo de Conversión de SO<sub>2</sub> en el Primer Paso del **Convertidor Catalítico.**

Sub SO2()

'

'Calculo de % de SO2 oxididado en el equilibrio del primer paso del convertidor de acuerdo al balance de energía Entalpía de entra = entalpía sale

Application.ScreenUpdating = False

'Función buscar objetivo:

'1.- Cálculo del Balance de Energía del primer paso según las concentraciones de entrada y reacción balanceada de oxidación.

'2.- Entalpía de entrada = entalpía de salida, para ello, hacer función buscar objetivo al resultado del balance de energía variando la conversión del paso 1, así calcula el balance de masa correspondiente hasta que sea cero el Q.

Hoja2.Range("C14").GoalSeek Goal:=0, ChangingCell:=Hoja2.Range("C13")

End Sub

# **G-2.- Programa para el llenado de la Tabla del Balance de Energía del Primer Paso del Convertidor Catalítico.**

Sub tabla()

'

'Llenado de tablas de balance de energía para el equilibrio del convertidor Paso1.

Application.ScreenUpdating = False

'Igualar temperatura de salida del paso 1 a la temperatura de entrada al paso 1 para tener el valor inicial de la tabla.

 $Hoja2.Range("D10") = Hoja2.Range("C10")$ 

'Sea valor de j inicial la temperatura de salida en celsius.

 $j = Range("D10") - 273.15$ 

'Contador

 $N = 50$ For  $i = 1$  To N

'Generación de Tabla Temp. v/s Conver. comenzando de la temperatura de entrada(en celsius) con un diferencia de 5 °C

'(fila, Columna)

Cells
$$
(16 + i, 13) = j
$$
  
j = j + 5

'Igualar el valor de temperatura de salida para el cálculo del balance de energía

Hoja2.Range("D10") = Cells(16 + i, 12)

 'Ejecutar la rutina SO2 para que el balance sea igual a cero a la temperatura calculada, determinando la conversión de SO2 del paso 1 con dicha temp.

Application.Run "Equilibrio.xls!SO2"

'Fija el valor de conversión calculado en la tabla Temp. V/S Conversión para cada temperatura.

 $Cells(16 + i, 14) = Range("C13")$ 

'Siguiente temperatura con diferencia 5 °C.

Next i

'Selección de la celda A1

Hoja2.Range("A1").Select

'Se genera un grafico con los resultados generados con esta macro.

End Sub

# **G-3.- Programa para el cálculo de punto de Equilibrio de Conversión del Primer Paso del Convertidor Catalítico.**

Sub CALCULAR()

'

'Para calcular el intercepto entre curvas de equilibrio y balance de energía para el primer paso

Application.ScreenUpdating = False

'Conversión inicial de iteración para el primer paso es 1%, así comienza a ascender en la iteración.

Hoja3.Range("E3") =  $0.01$ 

'Borrar la tabla Temp. v/s conv. de primer paso para tener limpia la planilla.

Hoja2.Range("M17:N66").ClearContents

'Selección de hoja balance de energía.

Sheets("Balance de energía").Select

'Se ejecuta la aplicación para el llenado de la nueva tabla temp. v/s conv.

Application.Run "Equilibrio.xls!tabla"

'Selección de la celda de temperatura de salida del paso 1 de la hoja de balance de energía.

Hoja2.Range("D10").Select

'Se activa la temperatura de salida de balance de energía del primer paso referenciado a la temperatura de equilibrio que se calcula en función de la conversión, así poder encontrar el punto de intersección con la temperatura calculadas entre la curva de equilibrio y la curva de balance de energía, en Kelvin.

ActiveCell.FormulaR1C1 = "=+Conversión!R[4]C[-1]+273.15"

'Trabajo en la hoja de conversión.

Sheets("Conversión").Select

'Se selecciona la celda para el cálculo de la diferencia entre los resultados del balance de masa y curva de equilibrio del primer paso para el cálculo del intercepto para el cálculo del intercepto.

Range("D62").Select

'Se realiza un buscar objetivo para el calculo de la conversión en el punto de intercepto de equilibrio.

'1.- Celda de calculo D62, corresponde a un truco para el calculo, donde hace que la diferencia de la conversión calculada por balance de masa (entra-sale/entra)y la conversión requerida para el punto de equilibrio y por lo tanto 'la temperatura de equilibrio.

'2.- Se hace variar la conversión del paso 1, con esta conversión se calcula una temperatura de iteración.'Esta temperatura corresponde a la temperatura de salida para el cálculo del balance de energía, 'del balance de Energía se obtiene el balance de masa nuevo calculado, con ello una conversión calculada iterando 'hasta que el balance calculado sea igual al ingresado, siendo este el punto de intersección.

Range("D62").GoalSeek Goal:=0, ChangingCell:=Range("E3")

'Se ejecuta la rutina SO2 para el calculo de la conversión del primer paso, quedando toda la planilla con los valores 'correctos, es decir los mismo que el punto de intersección.

Application.Run "Equilibrio.xls!SO2"

End Sub

# G-4.- Programa para el Cálculo de Conversión de SO<sub>2</sub> en el Segundo Paso **del Convertidor Catalítico.**

Sub SO<sub>2</sub>paso<sub>2</sub>()

'Calculo de % de SO2 oxidado en el equilibrio del segundo paso del convertidor de acuerdo al balance de energía Entalpía de entra = entalpía sale.

'Función buscar objetivo:

'1.- Cálculo del Balance de Energía del segundo paso según las concentraciones de entrada y reacción balanceada de oxidación.

'2.- Entalpía de entrada = entalpía de salida, para ello, hacer función buscar objetivo al resultado del balance de energía variando la conversión del paso 2, así calcula el balance de masa correspondiente hasta que sea cero el Q.

Hoja3.Range("M66").Select

Range("M66").GoalSeek Goal:=0, ChangingCell:=Range("M65")

#### End Sub

# **G-5.- Programa para el llenado de la Tabla del Balance de Energía del Segundo Paso del Convertidor Catalítico.**

Sub Balance2()

'

'Llenado de tablas de balance de energía para el equilibrio del convertidor Paso2.

'Igualar temperatura de salida del paso 2 a la temperatura de entrada al paso 2 para tener el valor inicial de la tabla.

Hoja3.Range("N62") = Hoja3.Range("M62")

'Sea valor de j inicial la temperatura de salida del paso 2 en Celsius.

 $j = Hoja3.Range("N62") - 273.15$ 

'Contador

 $N = 44$ 

For  $i = 1$  To N

'Generación de Tabla Temp. v/s Conver. comenzando de la temperatura de entrada(en celsius) con un diferencia de 4 °C.

'(fila, Columna) Hoja3.Cells(70 + i, 18) = j  $j = j + 4$ 

'Igualar el valor de temperatura de salida para el cálculo del balance de energía.

Hoja3.Range("N62") = Hoja3.Cells(70 + i, 17)

'Ejecutar la rutina SO2paso2 para que el balance de energía sea igual a cero a la temperatura calculada y así determina la conversión de SO2 del paso 2 con dicha temp.

Application.Run "Equilibrio.xls!SO2paso2"

'Fija el valor de conversión calculado en la tabla Temp. V/S Conversión para cada temperatura.

Hoja3.Cells(70 + i, 19) = Hoja3.Range("M65")

'Función lógica.

'Si la conversión calculada es mayor a 1, es decir sobre el 100%.

If Hoja3.Range(" $M65$ ") > 1 Then

'Entonces la conversión del paso 2 corresponde a la calculada en la iteración anterior.

Range("M65") = Hoja3.Cells(70 + i - 1, 19)

'Además, la temperatura de salida corresponde a la calculada en la iteración anterior, en K.

Range("N62") = Hoja3.Cells(70 + i - 1, 17)

'Ir a linea 2, para ejecutar la conversión en el paso 2 a la temperatura correspondiente.

GoTo 2

'de lo contrario

Else

'Seguir generando la tabla para el siguiente "i"

Hoja3.Cells(70 + i, 19) = Range("M65")

End If

Next i

2

'Ejecutar la rutina SO2 paso2 para fijar conversión y temperatura de salida.

Application.Run "Equilibrio.xls!SO2paso2"

End Sub

# **G-6.- Programa para el cálculo de punto de Equilibrio de Conversión del Segundo Paso del Convertidor Catalítico.**

Sub CALCULAR2()

'

'Para calcular el intercepto entre curvas de equilibrio y balance de energía para el segundo paso

Application.ScreenUpdating = False

'Borrar la tabla Temp. v/s conv. de segundo paso para tener limpia la planilla.

Hoja3.Range("R71:s114").ClearContents

'Conversión inicial de iteración para el segundo paso es 1%, así comienza a ascender en la iteración.

Hoja3.Range("M77") =  $0.01$ 

'Se ejecuta la aplicación para el llenado de la nueva tabla temp. v/s conv.

Application.Run "Equilibrio.xls!Balance2"

'Seleción de la celda de temperatura de salida del paso 2.

Range("N62").Select

'Se activa la temperatura de salida de balance de energía del segundo paso referenciado a la temperatura de equilibrio que se calcula en función de la conversión, así poder encontrar el punto de intercción con la temperatura calculada entre la curva de equilibrio y la curva de balance de energía, en Kelvin.

ActiveCell.FormulaR1C1 = "=+R[-46]C[-11]+273.15"

'Se selecciona la celda para el cálculo de la diferencia entre los resultados del balance de masa y curva de equilibrio del segundo paso para el cálculo del intercepto.

Range("N77").Select

'Se realiza un buscar objetivo para el calculo de la conversión en el punto de intercepto de equilibrio.
'1.- Celda de calculo N77, corresponde a un truco para el calculo, donde hace que la diferencia de la conversión 'calculada por balance de masa (entra-sale/entra) del paso 2 y la conversión requerida para el punto de equilibrio 'y por lo tanto la temperatura de equilibrio.

'2.- Se hace variar la conversión del paso 2, con esta conversión se calcula una temperatura de iteración 'Esta temperatura corresponde a la temperatura de salida para el cálculo del balance de energía, 'Del balance de Energía se obtiene el balance de masa nuevo calculado, con ello una conversión calculada iterando 'hasta que el balance calculado sea igual al ingresado, siendo este el punto de intersección.

Range("N77").GoalSeek Goal:=0, ChangingCell:=Range("m77")

'Se ejecuta la rutina SO2 para el calculo de la conversión del segundo paso en el punto de equilibrio en las condiciones 'de entrada de concentración y temperatura.

Application.Run "Equilibrio.xls!SO2paso2"

Range("A1").Select

End Sub

## **G-7.- Programa para el Cálculo de Conversión de SO<sub>2</sub> en el Tercer Paso del Convertidor Catalítico.**

Sub SO<sub>2</sub>paso<sub>3</sub>()

'Calculo de % de SO2 oxididado en el equilibrio del Tercer paso del convertidor de acuerdo al balance de energía 'Entalpía de entra = entalpía sale.

'Función buscar objetivo:

'1.- Cálculo del Balance de Energía del Tercer paso según las concentraciones de entrada y reacción balanceada de oxidación.

'2.- Entalpía de entrada = entalpía de salida, para ello, hacer función buscar objetivo al resultado del balance de energía variando la conversión del paso 3, así calcula el balance de masa correspondiente hasta que sea cero el Q.

Range("AA66").Select

Range("AA66").GoalSeek Goal:=0, ChangingCell:=Range("AA65")

### **G-8.- Programa para el llenado de la Tabla del Balance de Energía del Tercer Paso del Convertidor Catalítico.**

Sub Balance3()

'Llenado de tablas de balance de energía para el equilibrio del convertidor 'Paso3.

'Igualar temperatura de salida del paso 3 a la temperatura de entrada al paso 3 para tener el valor inicial de la tabla.

Hoja3.Range("AB62") = Hoja3.Range("AA62")

'Sea el valor de j inicial, la temperatura de salida del paso 3 en Celsius.

j = Hoja3.Range("AB62") - 273.15

'Contador

 $N = 70$ 

'Generación de Tabla Temp. v/s Conver. comenzando de la temperatura de entrada(en celsius) con un diferencia de 1 °C.

'(Fila, Columna)

For  $i = 1$  To N Hoja3.Cells(70 + i, 32) = j  $j = j + 1$ 

'Igualar el valor de temperatura de salida para el cálculo del balance de energía.

Hoja3.Range("AB62") = Hoja3.Cells(70 + i, 31)

'Ejecutar la rutina SO2paso3 para que el balance de energía sea igual a cero a la temperatura calculada y así 'determina la conversión de SO2 del paso 3 con dicha temp.

Application.Run "Equilibrio.xls!SO2paso3"

'Función lógica.

'Si la conversión calculada es mayor a 1, es decir sobre el 100%.

If Range(" $AA65$ ") > 1 Then

'Entonces la conversión del paso 3 corresponde a la calculada en la iteración anterior.

 $Range("AA65") = Hoja3.Cells(70 + i - 1, 33)$ 

'Además, la temperatura de salida corresponde a la calculada en la iteración anterior, en K.

 $Range("AB62") = Hoja3.Cells(70 + i - 1, 31)$ 

'Ir a linea 3, para ejecutar la conversión en el paso 3 a la temperatura correspondiente

GoTo 3

'de lo contrario

Else

'Seguir generando la tabla para el siguiente "i"

 $Hoja3.Cells(70 + i, 33) = Range("AA65")$ 

'Ejecutar la rutina SO2 paso3 para calcular la conversión de salida

Application.Run "Equilibrio.xls!SO2paso3"

End If

Next i

3

'Ejecutar la rutina SO2 paso3 para fijar conversión y temperatura de salida.

Application.Run "Equilibrio.xls!SO2paso3"

## **G-9.- Programa para el cálculo de punto de Equilibrio de Conversión del Tercer Paso del Convertidor Catalítico.**

Sub CALCULAR3()

'

'Para calcular el intercepto entre las curvas de equilibrio y balance de energía para el Tercer paso.

Application.ScreenUpdating = False

'Borrar la tabla Temp. v/s conv. del tercer paso para tener limpia la planilla y nueva

Hoja3.Range("AF71:AG140").ClearContents

'Conversión inicial de iteración para el segundo paso es 1%, así comienza a ascender la conversión en la iteración.

Hoja3.Range("AA76") =  $0.01$ 

'Se ejecuta la aplicación para el llenado de la nueva tabla temp. v/s conv.

Application.Run "Equilibrio.xls!Balance3"

'Seleción de la celda de temperatura de salida del paso 3.

Range("AB62").Select

'Se activa la temperatura de salida de balance de energía del Tercer paso referenciado a la temperatura de equilibrio que se calcula en función de la conversión, así poder encontrar el punto de intersección con la temperatura calculada entre la curva de equilibrio y la curva de balance de energía, en Kelvin.

ActiveCell.FormulaR1C1 = "=R[-44]C[-25]+273.15"

'Se selecciona la celda para el cálculo de la diferencia entre los resultados del balance de masa y curva de equilibrio del Tercer paso para el cálculo del intercepto.

Range("AB76").Select

'Se realiza un buscar objetivo para el calculo de la conversión en el punto de intercepto de equilibrio.

'1.- Celda de calculo AB 76, corresponde a un truco para el calculo, donde hace que la diferencia de la conversión calculada por balance de masa (entra-sale/entra) del paso 3 y la conversión requerida para el punto de equilibrio por lo tanto la temperatura de equilibrio.

'2.- Se hace variar la conversión del paso 3, con esta conversión se calcula una temperatura de iteración 'Esta temperatura corresponde a la temperatura de salida para el cálculo del balance de energía, Del balance de Energía se obtiene el balance de masa nuevo calculado, con ello una conversión calculada iterando hasta que el balance calculado sea igual al ingresado, siendo este el punto de intersección.

Range("AB76").GoalSeek Goal:=0, ChangingCell:=Range("AA76")

'Se ejecuta la rutina SO2 para el calculo de la conversión del tercer paso en el punto de equilibrio a las condiciones de entrada de concentración y temperatura.

Application.Run "Equilibrio.xls!SO2paso3"

Range("A2").Select

End Sub

### **G-10.- Programa para el Cálculo de Conversión de SO<sub>2</sub> en el Cuarto Paso del Convertidor Catalítico.**

Sub SO2paso4()

'Calculo de % de SO2 oxididado en el equilibrio del cuarto paso del convertidor de acuerdo al balance de energía Entalpía de entra = entalpía sale

'Función buscar objetivo:

'1.- Cálculo del Balance de Energía del cuartp paso según las concentraciones de entrada y reacción balanceada 'de oxidación.

'2.- Entalpía de entrada = entalpía de salida, para ello, hacer función buscar objetivo al resultado del balance 'de energía variando la conversión del paso 4, así calcula el balance de masa correspondiente hasta que sea cero el Q.

Range("AO66").Select

Range("AO66").GoalSeek Goal:=0, ChangingCell:=Range("AO65")

## **G-11.- Programa para el llenado de la Tabla del Balance de Energía del Cuarto Paso del Convertidor Catalítico.**

Sub Balance4()

'Llenado de tablas de balance de energía para el equilibrio del convertidor 'Paso 4.

'Igualar temperatura de salida del paso 4 a la temperatura de entrada al paso 4 para tener el valor inicial de la tabla.

Hoja3.Range("AP62") = Hoja3.Range("AO62")

'Sea el valor de j inicial, la temperatura de salida del paso 4 en Celsius.

j = Hoja3.Range("AP62") - 273.15

'Contador

 $N = 44$ 

'Generación de Tabla Temp. v/s Conver. comenzando de la temperatura de entrada(en celsius) con un diferencia de 1 °C.

'(Fila, Columna)

For  $i = 1$  To N Hoja3.Cells(70 + i, 46) = j  $j = j + 1$ 

'Igualar el valor de temperatura de salida para el cálculo del balance de energía.

Hoja3.Range("AP62") = Hoja3.Cells(70 + i, 45)

'Ejecutar la rutina SO2paso4 para que el balance de energía sea igual a cero a la temperatura calculada y así determina la conversión de SO2 del paso 4 con dicha temp.

Application.Run "Equilibrio.xls!SO2paso4"

'Fija el valor de conversión calculado en la tabla Temp. V/S Conversión para cada temperatura.

 $Hoja3.Cells(70 + i, 47) = Range("AO65")$ 

'Función lógica. 'Si la conversión calculada, más 1% es mayor a 100%

If Sheets("Conversión").Range("AO65") +  $0.01 > 1$  Then GoTo 1 Else

'Ir a linea 1, para ejecutar la conversión en el paso 4 a la temperatura correspondiente.

'de lo contrario, seguir generando la tabla para el siguiente "i"

Next i 1 Range("A1").Select

End Sub

## **G-12.- Programa para el cálculo de punto de Equilibrio de Conversión del Cuarto Paso del Convertidor Catalítico.**

Sub CALCULAR4()

'Para calcular el intercepto entre curvas de equilibrio y balance de energía para el cuarto paso.

'Borrar la tabla Temp. v/s conv. de segundo paso para tener limpia la planilla.

Hoja3.Range("AT71:AU114").ClearContents

'Conversión inicial de iteración para el segundo paso es 1%, así comienza a ascender en la iteración.

Hoja3.Range(" $AO76$ ") = 0.01

'Se ejecuta la aplicación para el llenado de la nueva tabla temp. v/s conv. Application.Run "Equilibrio.xls!Balance4"

'Seleción de la celda de temperatura de salida del paso 4.

Range("AP62").Select

'Se activa la temperatura de salida de balance de energía del cuarto paso referenciado a la temperatura de equilibrio que se calcula en función de la conversión, así poder encontrar el punto de intercción con la temperatura calculada entre la curva de equilibrio y la curva de balance de energía, en Kelvin.

ActiveCell.FormulaR1C1 = "=+R[-42]C[-39]+273.15"

'Se selecciona la celda para el cálculo de la diferencia entre los resultados del balance de masa y curva de 'equilibrio del cuarto paso para el cálculo del intercepto.

Range("AP76").Select

'Se realiza un buscar objetivo para el calculo de la conversión en el punto de intercepto de equilibrio.

'1.- Celda de calculo AP76, corresponde a un truco para el calculo, donde hace que la diferencia de la conversión calculada por balance de masa (entra-sale/entra) del paso 4 y la conversión requerida para el punto de equilibrio y por lo tanto la temperatura de equilibrio.

'2.- Se hace variar la conversión del paso 4, con esta conversión se calcula una temperatura de iteración Esta temperatura corresponde a la temperatura de salida para el cálculo del balance de energía, 'Del balance de Energía se obtiene el balance de masa nuevo calculado, con ello una conversión calculada iterando hasta que el balance calculado sea igual al ingresado, siendo este el punto de intersección.

Range("AP76").GoalSeek Goal:=0, ChangingCell:=Range("AO76")

'Se ejecuta la rutina SO2 para el calculo de la conversión del cuarto paso en el punto de equilibrio en las condiciones de entrada de concentración y temperatura.

Application.Run "Equilibrio.xls!SO2paso4"

Range("A2").Select

## **G-13.- Programa para el cálculo de simulación de punto de Equilibrio del Convertidor Catalítico.**

Sub Total()

'Genera y calcula la gráfica total, calculado el comportamiento de todo el convertidor de cuatro pasos.

'Selección del gráfico

ActiveSheet.ChartObjects("Gráfico 3").Activate

ActiveChart.ChartArea.Select

 $ActiveWindow$  Visible = False

Windows("Equilibrio.xls").Activate

Range("D5").Select

'Ejecutar la aplicación de cálculo para el primer paso.

Application.Run "Equilibrio.xls!CALCULAR"

'Ejecutar la aplicación de cálculo para el segundo paso.

Application.Run "Equilibrio.xls!CALCULAR2"

'Ejecutar la aplicación de cálculo para el tercer paso.

Application.Run "Equilibrio.xls!CALCULAR3"

'Ejecutar la aplicación de cálculo para el cuarto paso.

Application.Run "Equilibrio.xls!CALCULAR4"

Range("A2").Select

## **G-14.- Programa para el cálculo de simulación del Convertidor Catalítico a partir de los datos obtenidos de Planta.**

Sub PHD()

' PHD Macro.

' Extrae los valores del PDH de la Planta de ácido sulfúrico de Fundición Chagres. Calcula la eficiencia con respecto a los valores de temperatura obtenidos.

Application.ScreenUpdating = False

'Selección de la hoja 6 que corresponde a la planilla de base de datos.

Sheets("base de datos").Select

'Ejecuta la aplicación de Excel de "UNIFORMANCE" para la extracción de datos del PHD.

Application.Run "UNIF\_workbook\_refresh"

'Selección de la celda correspondiente al flujo gas de entrada en Nm3/h.

Hoja6.Range("d5").Select

'Selección de la función de copiar para copiar el valor dado en la hoja de cálculo.

Selection.Copy

'Se selección de la hoja de cálculo "Conversión" para copiar el valor extraido del PHD en la simulación.

Sheets("conversión").Select

'Selección de la celda correspondiente al flujo de entrada de gas en Nm3/h.

Hoja3.Range("c3").Select

'Se ejecuta la función de copiar especial, ya que se requiere solamente el valor numérico del flujo de entrada de gas.

Selection.PasteSpecial Paste:=xlPasteValuesAndNumberFormats, Operation:= \_

xlNone, SkipBlanks:=False, Transpose:=False

Application.CutCopyMode = False

'Selección de la hoja 6 que corresponde a la planilla de base de datos.

Sheets("base de datos").Select

'Selección de la celda correspondiente al % de SO2 de entrada.

Hoja6.Range("d6").Select

'Selección de la función de copiar para copiar el valor dado en la hoja de cálculo.

Selection.Copy

'Selección de la hoja de cálculo "Conversión" para copiar el valor extraído del PHD en la simulación.

Sheets("conversión").Select

'Selección de la celda correspondiente al % de SO2 de entrada.

Hoja3.Range("c7").Select

'Se ejecuta la función de copiar especial, ya que se requiere solamente el valor numérico del % de SO2 de entrada en el gas.

Selection.PasteSpecial Paste:=xlPasteValuesAndNumberFormats, Operation:= \_

xlNone, SkipBlanks:=False, Transpose:=False

 $Application.CutCopyMode = False$ 

'Selección de la hoja 6 que corresponde a la planilla de base de datos.

Sheets("base de datos").Select

'Selección de la celda correspondiente al % de O2 entrada.

Hoja6.Range("d7").Select

'Selección de la función de copiar para copiar el valor dado en la hoja de cálculo.

Selection.Copy

'Se selección de la hoja de cálculo "Conversión" para copiar el valor extraído del PHD en la simulación.

Sheets("conversión").Select

'Selección de la celda correspondiente al % de O2 de entrada en el gas.

Hoja3.Range("c9").Select

'Se ejecuta la función de copiar especial, ya que se requiere solamente el valor numérico del % de O2 de entrada en el gas.

Selection.PasteSpecial Paste:=xlPasteValuesAndNumberFormats, Operation:= \_

xlNone, SkipBlanks:=False, Transpose:=False

Application.CutCopyMode = False

'Selección de la hoja 6 que corresponde a la planilla de base de datos.

Sheets("base de datos").Select

'Selección de la celda correspondiente a la temperatura de entrada al paso 1

Hoja6.Range("d9").Select

'Selección de la función de copiar para copiar el valor dado en la hoja de cálculo.

Selection.Copy

'Se selección de la hoja de cálculo "Conversión" para copiar el valor extraído del PHD en la simulación.

Sheets("conversión").Select

'Selección de la celda correspondiente a la temperatura de entrada de gas al paso 1.

Hoja3.Range("c13").Select

'Se ejecuta la función de copiar especial, ya que se requiere solamente el valor numérico de la temperatura de entrada.

Selection.PasteSpecial Paste:=xlPasteValuesAndNumberFormats, Operation:= \_

xlNone, SkipBlanks:=False, Transpose:=False  $Application.CutCopyMode = False$ 

'Selección de la hoja 6 que corresponde a la planilla de base de datos.

Sheets("base de datos").Select

'Selección de la celda correspondiente a la temperatura de entrada al paso 2.

Hoja6.Range("d10").Select

'Selección de la función de copiar para copiar el valor dado en la hoja de cálculo.

Selection.Copy

'Se selección de la hoja de cálculo "Conversión" para copiar el valor extraido del PHD en la simulación.

Sheets("conversión").Select

'Selección de la celda correspondiente a la temperatura de entrada al paso 2.

Hoja3.Range("c15").Select

'Se ejecuta la función de copiar especial, ya que se requiere solamente el valor numérico de la temperatura de entrada.

Selection.PasteSpecial Paste:=xlPasteValuesAndNumberFormats, Operation:= \_

xlNone, SkipBlanks:=False, Transpose:=False

Application.CutCopyMode = False

'selección de la hoja 6 que corresponde a la planilla de base de datos.

Sheets("base de datos").Select

'Selección de la celda correspondiente a la temperatura de entrada al paso 3. Hoja6.Range("d11").Select

'Selección de la función de copiar para copiar el valor dado en la hoja de cálculo.

Selection.Copy

'Se selección de la hoja de cálculo "Conversión" para copiar el valor extraido del PHD en la simulación.

Sheets("conversión").Select

'Selección de la celda correspondiente a la temperatura de entrada al paso 3.

Hoja3.Range("c17").Select

'Se ejecuta la función de copiar especial, ya que se requiere solamente el valor numérico de la temperatura de entrada.

Selection.PasteSpecial Paste:=xlPasteValuesAndNumberFormats, Operation:= \_

xlNone, SkipBlanks:=False, Transpose:=False

 $Application.CutCopyMode = False$ 

'Selección de la hoja 6 que corresponde a la planilla de base de datos.

Sheets("base de datos").Select

'Selección de la celda correspondiente a la temperatura de entrada al paso 4.

Hoja6.Range("d12").Select

'Selección de la función de copiar para copiar el valor dado en la hoja de cálculo.

Selection.Copy

'Se selección de la hoja de cálculo "Conversión" para copiar el valor extraido del PHD en la simulación.

Sheets("conversión").Select

'Selección de la celda correspondiente a la temperatura de entrada al paso 4.

Hoja3.Range("c19").Select

'Se ejecuta la función de copiar especial, ya que se requiere solamente el valor numérico de la temperatura de entrada.

Selection.PasteSpecial Paste:=xlPasteValuesAndNumberFormats, Operation:= \_

xlNone, SkipBlanks:=False, Transpose:=False

Application.CutCopyMode = False

'Selección de la hoja 6 que corresponde a la planilla de base de datos.

Sheets("base de datos").Select

'Selección de la celda correspondiente a la concentración de SO2 en los gases de salida, en ppm.

Hoja6.Range("d19").Select

'Selección de la función de copiar para copiar el valor dado en la hoja de cálculo.

Selection.Copy

'Se selección de la hoja de cálculo "Conversión" para copiar el valor extraido del PHD en la simulación.

Sheets("conversión").Select

'Selección de la celda correspondiente a la concentración de salida de SO2 en ppm.

Hoja3.Range("b45").Select

'Se ejecuta la función de copiar especial, ya que se requiere solamente el valor numérico de la concentración de salida.

Selection.PasteSpecial Paste:=xlPasteValuesAndNumberFormats, Operation:= \_

xlNone, SkipBlanks:=False, Transpose:=False

 $Application.CutCopyMode = False$ 

'selección de la hoja 6 que corresponde a la planilla de base de datos.

Sheets("base de datos").Select

'Selección de la celda correspondiente a la temperatura de salida al paso 1.

Hoja6.Range("d14").Select

'Selección de la función de copiar para copiar el valor dado en la hoja de cálculo.

Selection.Copy 'Se selección de la hoja de cálculo "Conversión" para copiar el valor extraido del PHD en la simulación.

Sheets("conversión").Select

'Selección de la celda correspondiente a la temperatura de salida al paso 1.

Hoja3.Range("d14").Select

'Se ejecuta la función de copiar especial, ya que se requiere solamente el valor numérico de la temperatura de salida.

Selection.PasteSpecial Paste:=xlPasteValuesAndNumberFormats, Operation:= \_

xlNone, SkipBlanks:=False, Transpose:=False

Application.CutCopyMode = False

'Selección de la hoja 6 que corresponde a la planilla de base de datos.

Sheets("base de datos").Select

'Selección de la celda correspondiente a la temperatura de salida al paso 2.

Hoja6.Range("d15").Select

'Selección de la función de copiar para copiar el valor dado en la hoja de cálculo.

Selection.Copy

'Se selección de la hoja de cálculo "Conversión" para copiar el valor extraido del PHD en la simulación.

Sheets("conversión").Select

'Selección de la celda correspondiente a la temperatura de salida al paso 2.

Hoja3.Range("d16").Select

'Se ejecuta la función de copiar especial, ya que se requiere solamente el valor numérico de la temperatura de salida.

Selection.PasteSpecial Paste:=xlPasteValuesAndNumberFormats, Operation:= \_

xlNone, SkipBlanks:=False, Transpose:=False

Application.CutCopyMode = False

'Selección de la hoja 6 que corresponde a la planilla de base de datos. Sheets("base de datos").Select

'Selección de la celda correspondiente a la temperatura de salida al paso 3.

Hoja6.Range("d16").Select

'Selección de la función de copiar para copiar el valor dado en la hoja de cálculo.

Selection.Copy

'Se selección de la hoja de cálculo "Conversión" para copiar el valor extraido del PHD en la simulación.

Sheets("conversión").Select

'Selección de la celda correspondiente a la temperatura de salida al paso 3.

Hoja3.Range("d18").Select

'Se ejecuta la función de copiar especial, ya que se requiere solamente el valor numérico de la temperatura de salida.

Selection.PasteSpecial Paste:=xlPasteValuesAndNumberFormats, Operation:= \_

xlNone, SkipBlanks:=False, Transpose:=False

Application.CutCopyMode = False

'Selección de la hoja 6 que corresponde a la planilla de base de datos.

Sheets("base de datos").Select

'Selección de la celda correspondiente a la temperatura de salida al paso 4.

Hoja6.Range("d17").Select

'Selección de la función de copiar para copiar el valor dado en la hoja de cálculo.

Selection.Copy

'Se selección de la hoja de cálculo "Conversión" para copiar el valor extraido del PHD en la simulación.

Sheets("conversión").Select

'Selección de la celda correspondiente a la temperatura de salida al paso 4. Hoja3.Range("d20").Select

'Se ejecuta la función de copiar especial, ya que se requiere solamente el valor numérico de la temperatura de salida.

Selection.PasteSpecial Paste:=xlPasteValuesAndNumberFormats, Operation:= \_

xlNone, SkipBlanks:=False, Transpose:=False

 $Application.CutCopyMode = False$ 

'Se ejecuta la subrutina para el calculo de los puntos de equilibrio para cada paso.

Application.Run "Equilibrio.xls!total"

## **ANEXO H**

## **Planos y P&ID de la Planta de Ácido de la Fundición Chagres.**

### **H-1.- Listado de Planos.**

La siguiente Tabla, presenta el listo de planos utilizados para el desarrollo del Proyecto, los cuales se encuentra en la base de datos de Anglo American, División Fundición Chagres.

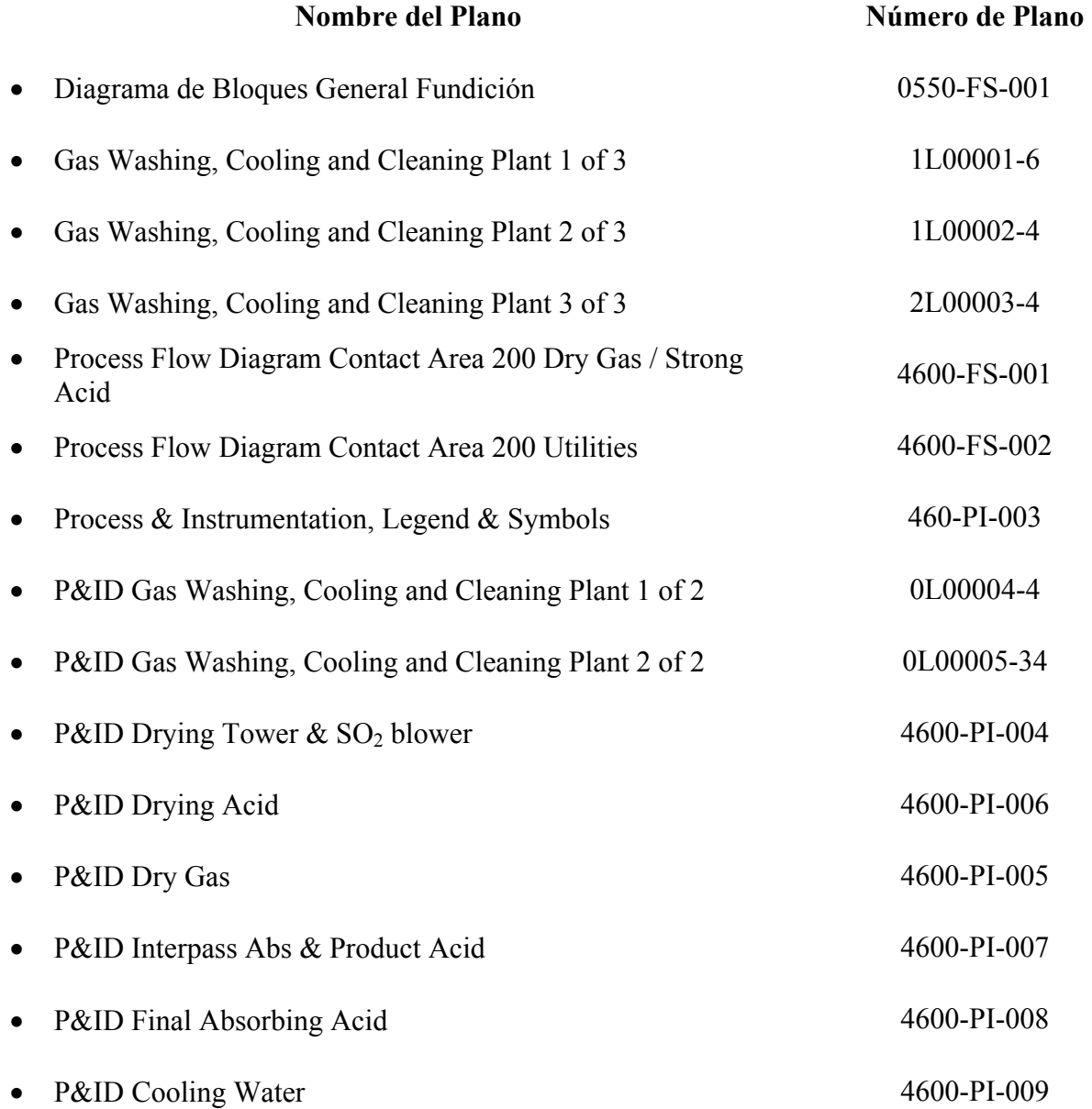

# **ANEXO I**

## **Datos Físico-Químicos utilizados por el Software Metsim.**

#### **I-1.- Gravedad Específica.**

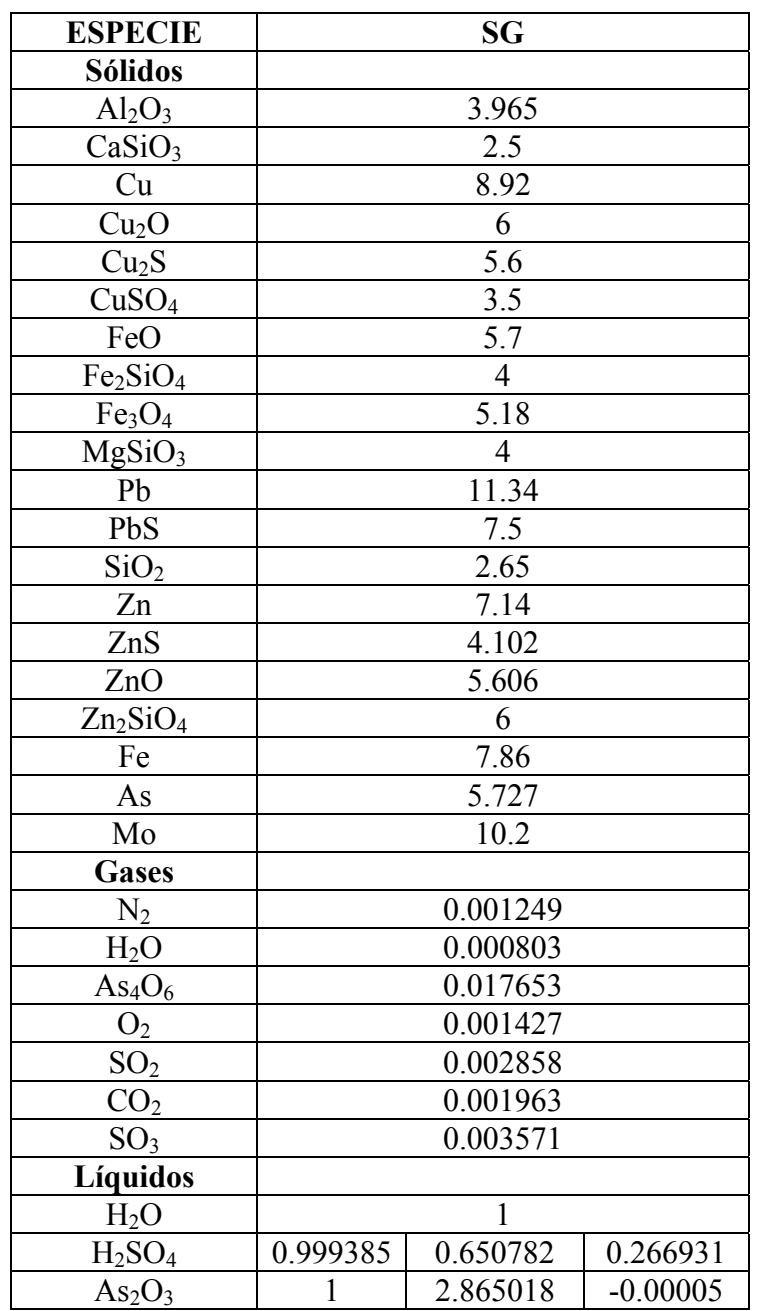

Tabla I.1; Gravedades Específicas utilizadas por Metsim.

 Para algunos líquidos, Metsim calcula la gravedad específica de una solución acuosa a partir de los datos de la tabla H.1 en función de la formula:

 $SG = SG1 + SG2*C + SG3*C^2$ 

Donde SG1, Sg2 y SG3 son los parámetros de tabla y C es la fracción másica del componente en la solución.

 La gravedad específica de los gases es calculada dividiendo su peso molecular por 22,424 ml por mol a condiciones Standard.

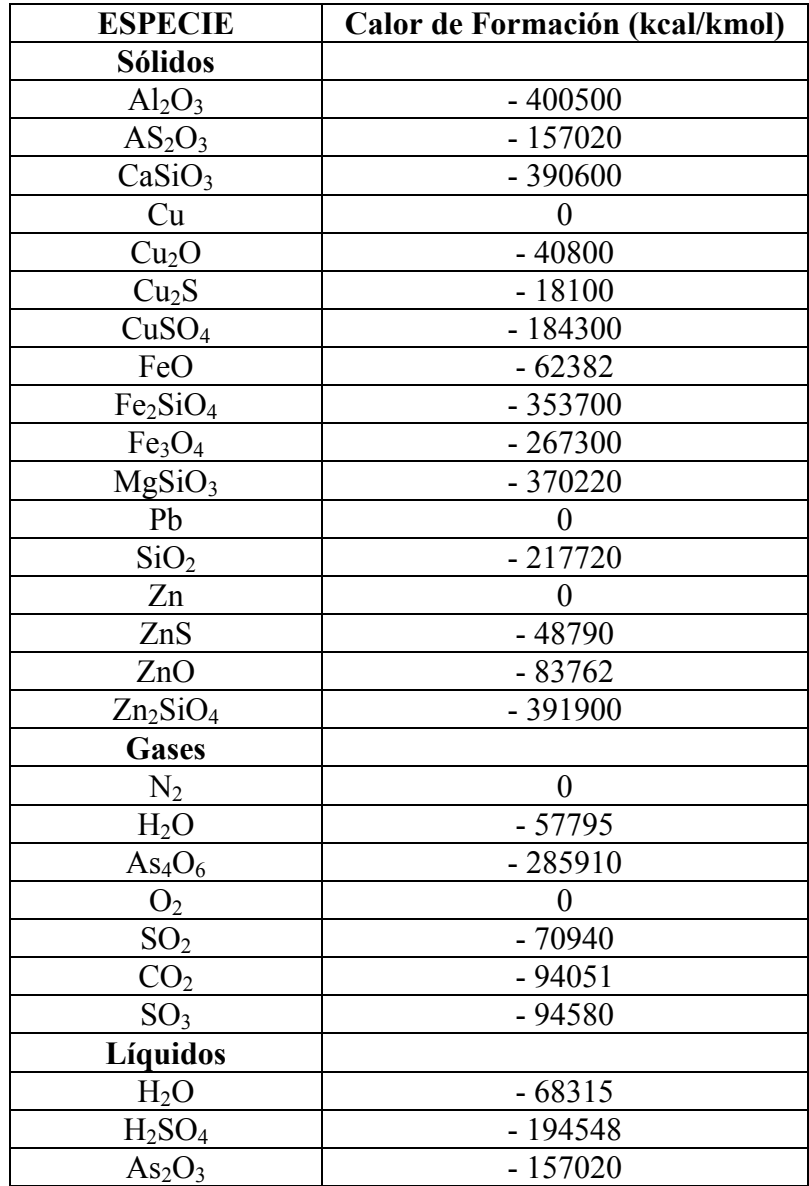

### **I-2.- Calores de Formación a 25 °C.**

Tabla I.2; Calores de Formación a 25ªC utilizados por Metsim.

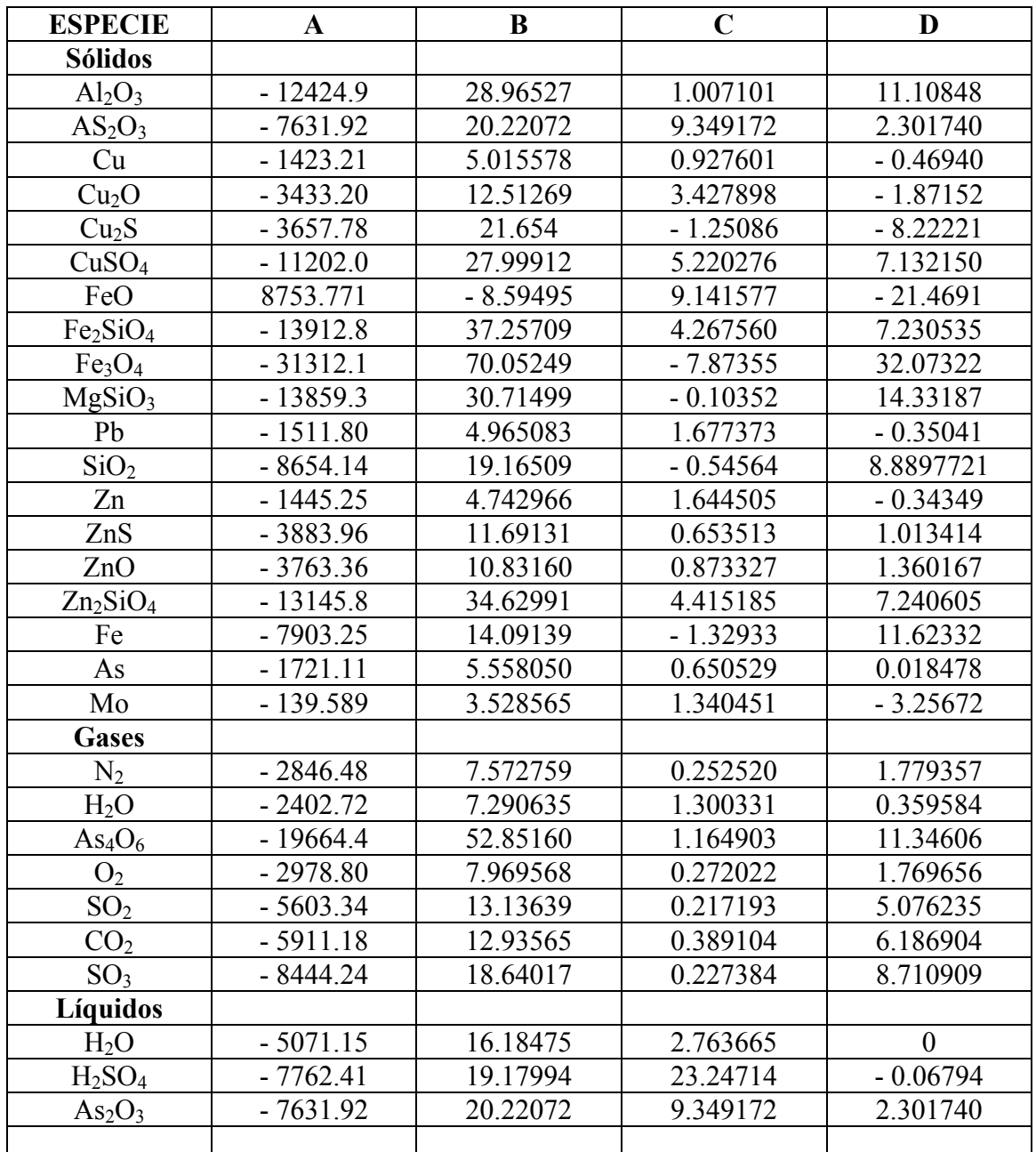

#### **I-3.- Coeficientes para el cálculo de Entalpía.**

Tabla I.3; Coeficientes para Entalpía utilizado por Metsim.

Estos coeficientes se utilizan en la siguiente formula:

 $H = A+B*T+0,001*C*T^2+100000*D/T$ 

T: Temperatura (ºK). H: entalpía (Kcal/Kmol).

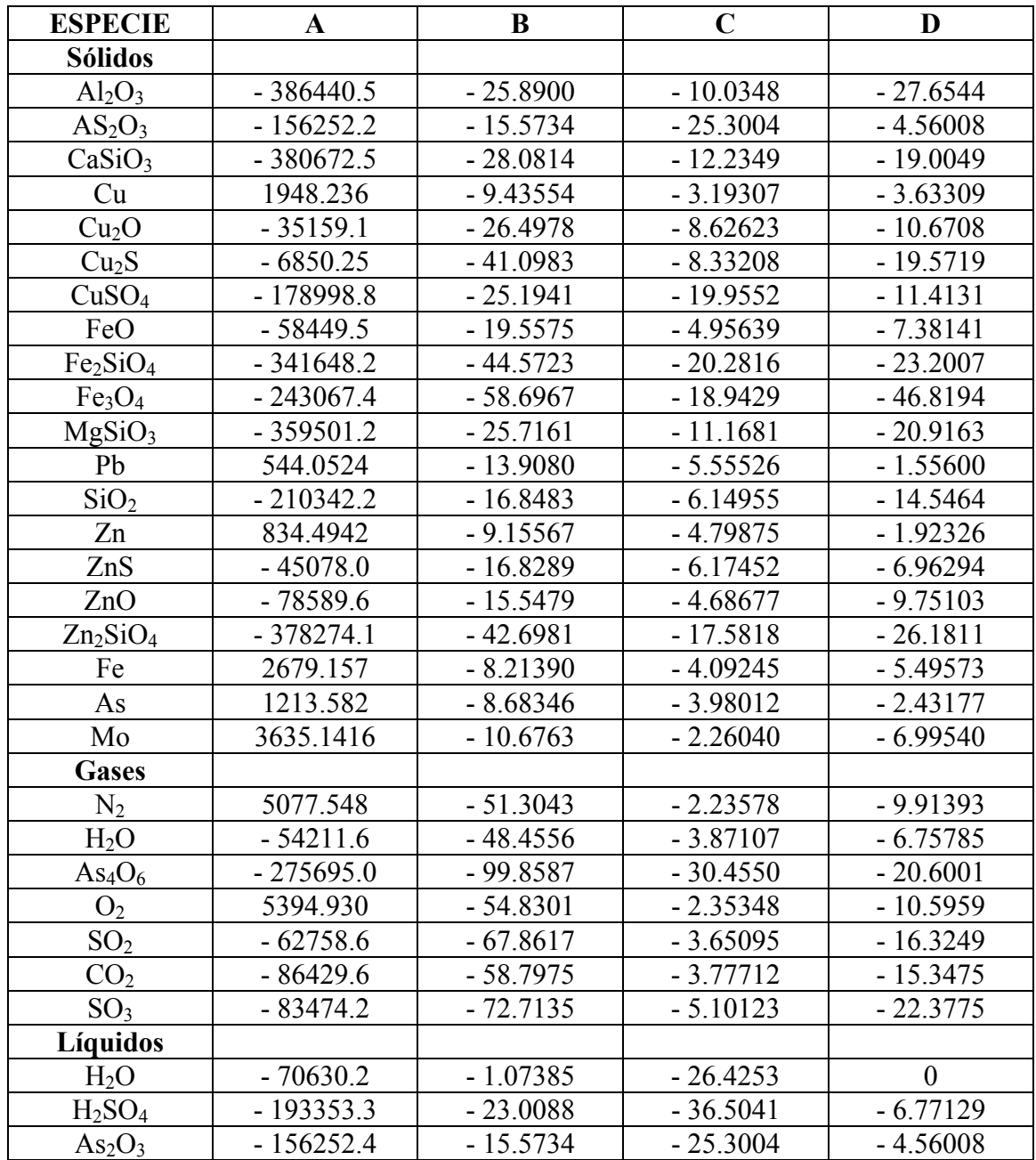

#### **I-4.- Coeficientes para el cálculo de la Energía Libre de Gibbs.**

Tabla I.4: Coeficientes para Energía libre de Gibbs utilizado por Metsim.

Estos coeficientes se utilizan en la siguiente formula:  $EG = A+B*T+0,001*C*T^2+100000*D/T$ 

T: Temperatura (ºK).

EG: energía libre de gibbs (Kcal/Kmol).